# OMRON

# **Sysmac Library**

User's Manual for Servo Press Library SYSMAC-XR013

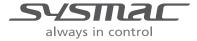

#### NOTE -

All rights reserved. No part of this publication may be reproduced, stored in a retrieval system, or transmitted, in any form, or by any means, mechanical, electronic, photocopying, recording, or otherwise, without the prior written permission of OMRON.

No patent liability is assumed with respect to the use of the information contained herein. Moreover, because OMRON is constantly striving to improve its high-quality products, the information contained in this manual is subject to change without notice. Every precaution has been taken in the preparation of this manual. Nevertheless, OMRON assumes no responsibility for errors or omissions. Neither is any liability assumed for damages resulting from the use of the information contained in this publication.

#### Trademarks -

- Sysmac and SYSMAC are trademarks or registered trademarks of OMRON Corporation in Japan and other countries for OMRON factory automation products.
- Microsoft, Windows, Windows Vista, Excel, and Visual Basic are either registered trademarks or trademarks of Microsoft Corporation in the United States and other countries.
- EtherCAT® is registered trademark and patented technology, licensed by Beckhoff Automation GmbH, Germany.
- ODVA, CIP, CompoNet, DeviceNet, and EtherNet/IP are trademarks of ODVA.
- The SD and SDHC logos are trademarks of SD-3C, LLC.

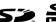

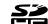

Other company names and product names in this document are the trademarks or registered trademarks of their respective companies.

#### Copyrights

Microsoft product screen shots reprinted with permission from Microsoft Corporation.

## Introduction

Thank you for purchasing an NJ/NX-series CPU Unit or an NY-series Industrial PC.

This manual contains information that is necessary to use the function blocks in the Servo Press Library. ("Function block" is sometimes abbreviated as "FB".) Please read this manual and make sure you understand the functionality and performance of the NJ/NX-series CPU Unit before you attempt to use it in a control system.

This manual provides function block specifications. It does not describe application restrictions or combination restrictions for Controllers, Units, and components.

Refer to the user's manuals for all of the products in the application before you use any of the products.

Keep this manual in a safe place where it will be available for reference during operation.

#### **Features of the Library**

The Servo Press Library is used to generate the operation commands and monitor the operations of actuator for servo presses with NJ/NX-series CPU Unit or NY-series Industrial PC. You can use the Servo Press Library to realize the high-speed and high precision servo press control and reduce programming work.

#### **Intended Audience**

This manual is intended for the following personnel, who must also have knowledge of electrical systems(an electrical engineer or the equivalent).

- Personnel in charge of introducing FA systems.
- · Personnel in charge of designing FA systems.
- Personnel in charge of installing and maintaining FA systems.
- · Personnel in charge of managing FA systems and facilities.

For programming, this manual is intended for personnel who understand the programming language specifications in international standard IEC 61131-3 or Japanese standard JIS B 3503.

#### **Applicable Products**

This manual covers the following products.

| Item                | Product name        | Model numbers            | Version                 |
|---------------------|---------------------|--------------------------|-------------------------|
| Sysmac Library      | Servo Press Library | SYSMAC-XR013             | Version 1.0.0 or higher |
| Automation Software | Sysmac Studio       | SYSMAC-SE2□□□            | Version 1.16 or higher  |
| Device              | CPU Unit            | NX701-□□□□               | Version 1.10 or later   |
|                     |                     | NJ101-10□□ <sup>*1</sup> |                         |
|                     |                     | NJ501-□□□□               | Version 1.08 or later   |
|                     |                     | NJ301-□□□□               |                         |
|                     | Industrial PC       | NY5□□-1□□□               | Version 1.12 or later   |

<sup>\*1.</sup> You cannot use this function block with the NJ101-90□□.

Part of the specifications and restrictions for the CPU Units are given in other manuals. Refer to *Related Manuals* on page 13.

## **Manual Structure**

#### **Special Information**

Special information in this manual is classified as follows:

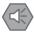

#### **Precautions for Safe Use**

Precautions on what to do and what not to do to ensure safe usage of the product.

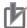

#### **Precautions for Correct Use**

Precautions on what to do and what not to do to ensure proper operation and performance.

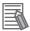

#### **Additional Information**

Additional information to read as required.

This information is provided to increase understanding or make operation easier.

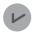

#### **Version Information**

Information on differences in specifications and functionality for CPU Units and Industrial PCs with different unit versions and for different versions of the Sysmac Studio are given.

Note References are provided to more detailed or related information.

# **CONTENTS**

| Introduction                                                                   |              |
|--------------------------------------------------------------------------------|--------------|
| Features of the Library                                                        | 1            |
| Intended Audience                                                              | 1            |
| Applicable Products                                                            | 1            |
| Manual Structure                                                               | 2            |
| Special Information                                                            |              |
| CONTENTS                                                                       | 4            |
| CONTENTS                                                                       | <del>4</del> |
| Terms and Conditions Agreement                                                 | 6            |
| Warranty, Limitations of Liability                                             |              |
| Application Considerations                                                     |              |
| Disclaimers                                                                    | 7            |
| Safety Precautions                                                             | 8            |
| Precautions for Safe Use                                                       | 11           |
|                                                                                |              |
| Precautions for Correct Use                                                    | 12           |
| Related Manuals                                                                | 13           |
|                                                                                |              |
| Revision History                                                               | 15           |
| Procedure to Use Sysmac Libraries                                              | 17           |
| Procedure to Use Sysmac Libraries Installed Using the Installer                |              |
| Procedure to Use Sysmac Libraries Uploaded from a CPU Unit or an Industrial PC |              |
| Camra Duaga Libuam.                                                            | 25           |
| Servo Press Library                                                            |              |
| What Is the Servo Press Library?                                               |              |
| Servo Press Library Functionality                                              | 21           |
| Common Specifications of Function Blocks                                       | 33           |
| Common Variables                                                               | 34           |
| Precautions                                                                    | 40           |
| Individual Specifications of Function Blocks                                   | 41           |
| SP_SingleAxisPrgOpr                                                            | 42           |
| SP_PrgStatusCtrl                                                               | 98           |
| SP_StepCompleteJudge                                                           |              |
| SP_StepLoadAlarm                                                               |              |
| SP_PrgLoadAlarm                                                                |              |
| SingleAxisCtrl                                                                 |              |
| TorqueToLoad<br>LoadToTorque                                                   |              |
| PrgOprRsItRec                                                                  |              |
| PrgOprRsItCSVWrite                                                             |              |
| PrgOprTracePut                                                                 |              |
| PrgOprTraceCSVWrite                                                            |              |
| XYDataRec                                                                      |              |
| XYDataToGraph                                                                  | 228          |
| Appendix                                                                       | 237          |
| Referring to Library Information                                               |              |
| Referring to Function Block and Function Source Codes                          |              |

## **Terms and Conditions Agreement**

#### Warranty, Limitations of Liability

#### **Warranties**

#### Exclusive Warranty

Omron's exclusive warranty is that the Products will be free from defects in materials and workmanship for a period of twelve months from the date of sale by Omron (or such other period expressed in writing by Omron). Omron disclaims all other warranties, express or implied.

#### Limitations

OMRON MAKES NO WARRANTY OR REPRESENTATION, EXPRESS OR IMPLIED, ABOUT NON-INFRINGEMENT, MERCHANTABILITY OR FITNESS FOR A PARTICULAR PURPOSE OF THE PRODUCTS. BUYER ACKNOWLEDGES THAT IT ALONE HAS DETERMINED THAT THE PRODUCTS WILL SUITABLY MEET THE REQUIREMENTS OF THEIR INTENDED USE.

Omron further disclaims all warranties and responsibility of any type for claims or expenses based on infringement by the Products or otherwise of any intellectual property right.

#### Buyer Remedy

Omron's sole obligation hereunder shall be, at Omron's election, to (i) replace (in the form originally shipped with Buyer responsible for labor charges for removal or replacement thereof) the non-complying Product, (ii) repair the non-complying Product, or (iii) repay or credit Buyer an amount equal to the purchase price of the non-complying Product; provided that in no event shall Omron be responsible for warranty, repair, indemnity or any other claims or expenses regarding the Products unless Omron's analysis confirms that the Products were properly handled, stored, installed and maintained and not subject to contamination, abuse, misuse or inappropriate modification. Return of any Products by Buyer must be approved in writing by Omron before shipment. Omron Companies shall not be liable for the suitability or unsuitability or the results from the use of Products in combination with any electrical or electronic components, circuits, system assemblies or any other materials or substances or environments. Any advice, recommendations or information given orally or in writing, are not to be construed as an amendment or addition to the above warranty.

See http://www.omron.com/global/ or contact your Omron representative for published information.

#### Limitation on Liability; Etc

OMRON COMPANIES SHALL NOT BE LIABLE FOR SPECIAL, INDIRECT, INCIDENTAL, OR CONSEQUENTIAL DAMAGES, LOSS OF PROFITS OR PRODUCTION OR COMMERCIAL LOSS IN ANY WAY CONNECTED WITH THE PRODUCTS, WHETHER SUCH CLAIM IS BASED IN CONTRACT, WARRANTY, NEGLIGENCE OR STRICT LIABILITY.

Further, in no event shall liability of Omron Companies exceed the individual price of the Product on which liability is asserted.

#### **Application Considerations**

#### **Suitability of Use**

Omron Companies shall not be responsible for conformity with any standards, codes or regulations which apply to the combination of the Product in the Buyer's application or use of the Product. At Buyer's request, Omron will provide applicable third party certification documents identifying ratings and limitations of use which apply to the Product. This information by itself is not sufficient for a complete determination of the suitability of the Product in combination with the end product, machine, system, or other application or use. Buyer shall be solely responsible for determining appropriateness of the particular Product with respect to Buyer's application, product or system. Buyer shall take application responsibility in all cases.

NEVER USE THE PRODUCT FOR AN APPLICATION INVOLVING SERIOUS RISK TO LIFE OR PROPERTY WITHOUT ENSURING THAT THE SYSTEM AS A WHOLE HAS BEEN DESIGNED TO ADDRESS THE RISKS, AND THAT THE OMRON PRODUCT(S) IS PROPERLY RATED AND INSTALLED FOR THE INTENDED USE WITHIN THE OVERALL EQUIPMENT OR SYSTEM.

#### **Programmable Products**

Omron Companies shall not be responsible for the user's programming of a programmable Product, or any consequence thereof.

#### **Disclaimers**

#### **Performance Data**

Data presented in Omron Company websites, catalogs and other materials is provided as a guide for the user in determining suitability and does not constitute a warranty. It may represent the result of Omron's test conditions, and the user must correlate it to actual application requirements. Actual performance is subject to the Omron's Warranty and Limitations of Liability.

#### **Change in Specifications**

Product specifications and accessories may be changed at any time based on improvements and other reasons. It is our practice to change part numbers when published ratings or features are changed, or when significant construction changes are made. However, some specifications of the Product may be changed without any notice. When in doubt, special part numbers may be assigned to fix or establish key specifications for your application. Please consult with your Omron's representative at any time to confirm actual specifications of purchased Product.

#### **Errors and Omissions**

Information presented by Omron Companies has been checked and is believed to be accurate; however, no responsibility is assumed for clerical, typographical or proofreading errors or omissions.

## **Safety Precautions**

### **Definition of Precautionary Information**

The following notation is used in this user's manual to provide precautions required to ensure safe usage of an NJ/NX-series Controller and an NY-series Industrial PC.

The safety precautions that are provided are extremely important to safety. Always read and heed the information provided in all safety precautions.

The following notation is used.

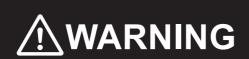

Indicates a potentially hazardous situation which, if not avoided, could result in death or serious injury. Additionally, there may be severe property damage.

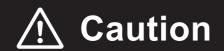

Indicates a potentially hazardous situation which, if not avoided, may result in minor or moderate injury, or property damage.

#### **Symbols**

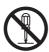

The circle and slash symbol indicates operations that you must not do.

The specific operation is shown in the circle and explained in text.

This example indicates prohibiting disassembly.

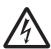

The triangle symbol indicates precautions (including warnings).

The specific operation is shown in the triangle and explained in text.

This example indicates a precaution for electric shock.

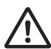

The triangle symbol indicates precautions (including warnings).

The specific operation is shown in the triangle and explained in text.

This example indicates a general precaution.

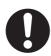

The filled circle symbol indicates operations that you must do.

The specific operation is shown in the circle and explained in text.

This example shows a general precaution for something that you must do.

#### Warings

## **MARNING**

Emergency stop circuits, interlock circuits, limit circuits, and similar safety measures must be provided in external control circuits. Not doing so may result in serious accidents due to incorrect operation.

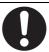

Using this function block (FB) in a device, confirm that the program and FB operates properly. Design a program so that safety measures such as fail-safe circuits are implemented outside of the FB.

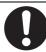

#### **Cautions**

## **⚠** Caution

Read all related manuals carefully before you use this library.

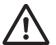

Check the user program, data, and parameter settings for proper execution before you use them for actual operation.

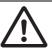

Keep the emergency stop switch in hand to prevent a sudden operation of the motor when you perform testing operation.

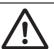

The sample programming shows only the portion of a program that uses the function or function block from the library.

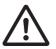

When using actual devices, also program safety circuits, device interlocks, I/O with other devices, and other control procedures.

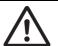

Understand the contents of sample programming before you use the sample programming and create the user program.

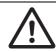

## **Precautions for Safe Use**

## Operation

• The Sysmac Library and manuals are assumed to be used by personnel that is given in Intended Audience in this manual. Otherwise, do not use them.

## **Precautions for Correct Use**

## **Using the Library**

• You cannot change the source code of the functions or function blocks that are provided in the Sysmac Library.

#### **Operation**

- Specify the input parameter values within the valid range.
- In the function or function block with an Enabled output variable, if the value of Enabled is FALSE, do
  not use the processing result of the function or function block as a command value to the control target.

## **Related Manuals**

The following are the manuals related to this manual. Use these manuals for reference.

| Manual name                                                              | Cat. No. | Model numbers          | Application                                                                            | Description                                                                                                    |
|--------------------------------------------------------------------------|----------|------------------------|----------------------------------------------------------------------------------------|----------------------------------------------------------------------------------------------------|
| NX-series CPU Unit                                                       | W535     | NX701-□□□□             | Learning the basic specifi-                                                            | An introduction to the entire NX701 CPU Unit sys-                                                                           |
| Hardware User's Manual                                                   |          |                        | cations of the NX-series NX701 CPU Units, includ-                                      | tem is provided along with the following information on the CPU Unit.                                                       |
|                                                                          |          |                        | ing introductory information,                                                          | Features and system configuration                                                                                           |
|                                                                          |          |                        | designing, installation, and maintenance. Mainly hard-                                 | Overview                                                                                                    |
|                                                                          |          |                        | ware information is pro-                                                               | Part names and functions                                                                                                    |
|                                                                          |          |                        | vided                                                                                  | General specifications                                                                                                    |
|                                                                          |          |                        |                                                                                        | Installation and wiring                                                                                                    |
|                                                                          |          |                        |                                                                                        | Maintenance and inspection                                                                                                  |
| NX-series NX1P2 CPU<br>Unit Hardware User's<br>Manual                    | W578     | NX1P2-□□□              | Learning the basic specifications of the NX-series NX1P2 CPU Units, includ-            | An introduction to the entire NX1P2 CPU Unit system is provided along with the following information on the CPU Unit.       |
|                                                                          |          |                        | ing introductory information,                                                          | Features and system configuration                                                                                           |
|                                                                          |          |                        | designing, installation, and maintenance. Mainly hard-                                 | Overview                                                                                                    |
|                                                                          |          |                        | ware information is pro-                                                               | Part names and functions                                                                                                    |
|                                                                          |          |                        | vided                                                                                  | General specifications                                                                                                    |
|                                                                          |          |                        |                                                                                        | Installation and wiring                                                                                                    |
|                                                                          |          |                        |                                                                                        | Maintenance and Inspection                                                                                                  |
| NJ-series CPU Unit<br>Hardware User's Manual                             | W500     | NJ501-□□□□  NJ301-□□□□ | Learning the basic specifi-<br>cations of the NJ-series<br>CPU Units, including intro- | An introduction to the entire NJ-series system is provided along with the following information on the CPU Unit.            |
|                                                                          |          | NJ101-□□□□             | ductory information, design-                                                           | Features and system configuration                                                                                           |
|                                                                          |          |                        | ing, installation, and maintenance.                                                    | Overview                                                                                                    |
|                                                                          |          |                        | Mainly hardware informa-                                                               | Part names and functions                                                                                                    |
|                                                                          |          |                        | tion is provided                                                                       | General specifications                                                                                                    |
|                                                                          |          |                        |                                                                                        | Installation and wiring                                                                                                    |
|                                                                          |          |                        |                                                                                        | Maintenance and inspection                                                                                                  |
| NY-series IPC Machine<br>Controller Industrial<br>Panel PC Hardware      | W557     | NY532-□□□□             | Learning the basic specifications of the NY-series Industrial Panel PCs,               | An introduction to the entire NY-series system is provided along with the following information on the Industrial Panel PC. |
| User's Manual                                                            |          |                        | including introductory infor-                                                          | Features and system configuration                                                                                           |
|                                                                          |          |                        | mation, designing, installation, and maintenance.                                      | Introduction                                                                                                    |
|                                                                          |          |                        | Mainly hardware informa-                                                               | Part names and functions                                                                                                    |
|                                                                          |          |                        | tion is provided                                                                       | General specifications                                                                                                    |
|                                                                          |          |                        |                                                                                        | Installation and wiring                                                                                                    |
|                                                                          |          |                        |                                                                                        | Maintenance and inspection                                                                                                  |
| NY-series IPC Machine<br>Controller Industrial Box<br>PC Hardware User's | W556     | NY512-□□□□             | Learning the basic specifications of the NY-series Industrial Box PCs, includ-         | An introduction to the entire NY-series system is provided along with the following information on the Industrial Box PC.   |
| Manual                                                                   |          |                        | ing introductory information,                                                          | Features and system configuration                                                                                           |
|                                                                          |          |                        | designing, installation, and maintenance. Mainly hard-                                 | Introduction                                                                                                    |
|                                                                          |          |                        | ware information is pro-                                                               | Part names and functions                                                                                                    |
|                                                                          |          |                        | vided                                                                                  | General specifications                                                                                                    |
|                                                                          |          |                        |                                                                                        | Installation and wiring                                                                                                    |
|                                                                          |          |                        |                                                                                        | Maintenance and inspection                                                                                                  |

| Manual name                                                                                                    | Cat. No. | Model numbers                                              | Application                                                                                                    | Description                                                                                                    |
|----------------------------------------------------------------------------------------------------|----------|------------------------------------------------------------|----------------------------------------------------------------------------------------------------|----------------------------------------------------------------------------------------------------|
| NJ/NX-series CPU Unit<br>Software User's Manual<br>NY-series IPC Machine<br>Controller Industrial                 | W501     | NX701-□□□□ NJ501-□□□□ NJ301-□□□□ NJ101-□□□□ NX1P2-□□□□     | Learning how to program and set up an NJ/NX-series CPU Unit.  Mainly software information is provided  Learning how to program and set up the Controller | The following information is provided on a Controller built with an NJ/NX-series CPU Unit.  CPU Unit operation  CPU Unit features Initial settings  Programming based on IEC 61131-3 language specifications  The following information is provided on NY-series Machine Automation Control Software. |
| Panel PC / Industrial Box<br>PC Software User's<br>Manual                                                         |          | NY512-□□□                                                  | functions of an NY-series<br>Industrial PC                                                                                                    | Controller operation Controller features Controller settings Programming based on IEC 61131-3 language specifications                                                                                                    |
| NJ/NX-series Instruc-<br>tions<br>Reference Manual                                                                | W502     | NX701-□□□□  NJ501-□□□□  NJ301-□□□□  NJ101-□□□□  NX1P2-□□□□ | Learning detailed specifica-<br>tions on the basic instruc-<br>tions of an NJ/NX-series<br>CPU Unit                                                      | The instructions in the instruction set (IEC 61131-3 specifications) are described.                                                                                                    |
| NY-series Instructions<br>Reference Manual                                                                        | W560     | NY532-□□□□ NY512-□□□□                                      | Learning detailed specifica-<br>tions on the basic instruc-<br>tions of an NY-series<br>Industrial PC                                                    | The instructions in the instruction set (IEC 61131-3 specifications) are described.                                                                                                    |
| NJ/NX-series CPU Unit<br>Motion Control User's<br>Manual                                                          | W507     | NX701-□□□□ NJ501-□□□□ NJ301-□□□□ NJ101-□□□□ NX1P2-□□□□     | Learning about motion con-<br>trol settings and program-<br>ming concepts of an<br>NJ/NX-series CPU Unit.                                                | The settings and operation of the CPU Unit and programming concepts for motion control are described.                                                                                                    |
| NY-series IPC Machine<br>Controller Industrial<br>Panel PC / Industrial Box<br>PC Motion Control<br>User's Manual | W559     | NY532-□□□□<br>NY512-□□□□                                   | Learning about motion control settings and programming concepts of an NY-series Industrial PC.                                                           | The settings and operation of the Controller and programming concepts for motion control are described.                                                                                                    |
| NJ/NX-series Motion<br>Control Instructions Ref-<br>erence Manual                                                 | W508     | NX701-□□□□ NJ501-□□□□ NJ301-□□□□ NJ101-□□□□ NX1P2-□□□□     | Learning about the specifications of the motion control instructions of an NJ/NX-series CPU Unit.                                                        | The motion control instructions are described.                                                                                                    |
| NY-series Motion Control<br>Instructions Reference<br>Manual                                                      | W561     | NY532-□□□□ NY512-□□□□                                      | Learning about the specifications of the motion control instructions of an NY-series Industrial PC.                                                      | The motion control instructions are described.                                                                                                    |
| Sysmac Studio Version 1<br>Operation Manual                                                                       | W504     | SYSMAC<br>-SE2□□□                                          | Learning about the operat-<br>ing procedures and func-<br>tions of the Sysmac Studio.                                                                    | Describes the operating procedures of the Sysmac Studio.                                                                                                    |
| ZW-7000 series Confo-<br>cal Fiber Type Displace-<br>ment Sensor User's<br>Manual'                                | Z362     | ZW-7000□                                                   | Learning how to use the ZW-7000 series Confocal Fiber Type Displacement Sensors.                                                                         | Describes the hardware, setup methods and functions of the ZW-7000 series Confocal Fiber Type Displacement Sensors.                                                                                                    |

# **Revision History**

A manual revision code appears as a suffix to the catalog number on the front and back covers of the manual.

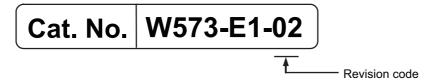

| Revision code | Date          | Revised content          |
|---------------|---------------|--------------------------|
| 01            | July 2016     | Original production      |
| 02            | November 2016 | Changed the manual name. |

**Revision History** 

| Procedure to Use Sysmac Libraries |  |
|-----------------------------------|--|
|                                   |  |
|                                   |  |
|                                   |  |
|                                   |  |

# Procedure to Use Sysmac Libraries Installed Using the Installer

This section describes the procedure to use Sysmac Libraries that you installed using the installer.

There are two ways to use libraries.

- · Using newly installed Sysmac Libraries
- · Using upgraded Sysmac Libraries

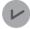

#### **Version Information**

To use Sysmac Libraries, you need the Sysmac Studio version 1.14 or higher.

#### **Using Newly Installed Libraries**

1 Start the Sysmac Studio and open or create a new project in which you want to use Sysmac Libraries.

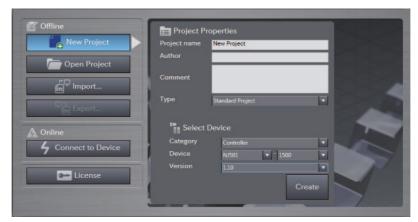

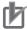

#### **Precautions for Correct Use**

If you create a new project, be sure to configure the settings as follows to enable the use of Sysmac Libraries. If you do not configure the following settings, you cannot proceed to the step 2 and later steps.

- · Set the project type to Standard Project or Library Project.
- · Set the device category to Controller.
- · Set the device version to 1.01 or later.

#### 2 Select Project – Library – Show References.

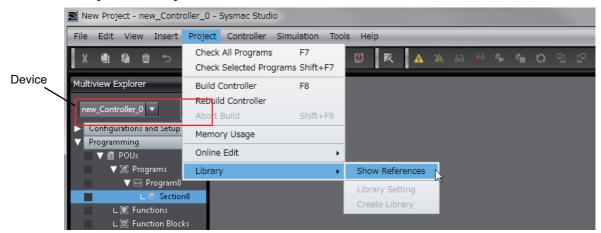

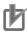

#### **Precautions for Correct Use**

If you have more than one registered device in the project, make sure that the device selected currently is an NJ/NX-series CPU Unit or an NY-series Industrial PC. If you do not select an NJ/NX-series CPU Unit or an NY-series Industrial PC as the device, Library References does not appear in the above menu. When the device selected currently is an NJ/NX-series CPU Unit or an NY-series Industrial PC, the device icon is displayed in the Multiview Explorer.

**3** Add the desired Sysmac Library to the list and click the **OK** Button.

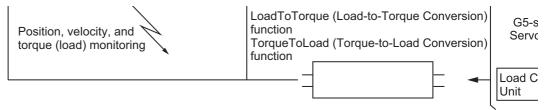

The Sysmac Library file is read into the project.

Now, when you select the Ladder Editor or ST Editor, the function blocks and functions included in a Sysmac Library appear in the Toolbox.

For the procedure for adding and setting libraries in the above screen, refer to the *Sysmac Studio Version 1 Operation Manual* (Cat. No. W504).

- Insert the Sysmac Library's function blocks and functions into the circuit using one of the following two methods.
  - Select the desired function block or function in the Toolbox and drag and drop it onto the programming editor.

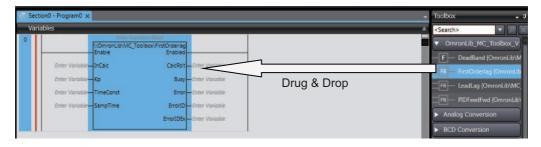

• Right-click the programming editor, select **Insert Function Block** in the menu, and enter the fully qualified name (\name of namespace\name of function block).

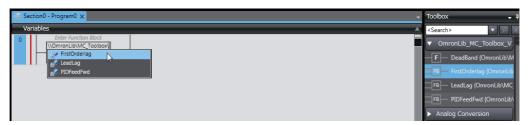

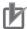

#### **Precautions for Correct Use**

After you upgrade the Sysmac Studio, check all programs and make sure that there is no error of the program check results on the Build Tab Page.

Select Project - Check All Programs from the Main Menu.

#### **Using Upgraded Libraries**

- Start the Sysmac Studio and open a project in which any old-version Sysmac Library is included.
- 2 Select Project Library Show References.

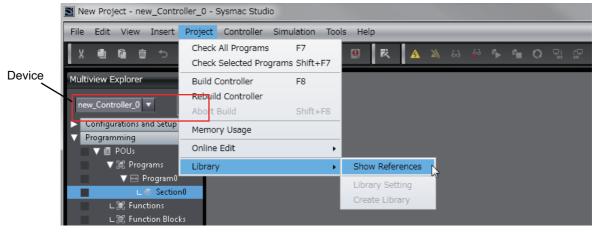

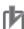

#### **Precautions for Correct Use**

If you have more than one registered device in the project, make sure that the device selected currently is an NJ/NX-series CPU Unit or an NY-series Industrial PC. Otherwise, Library References does not appear in the above menu. When the device selected currently is an

NJ/NX-series CPU Unit or an NY-series Industrial PC, the device icon **III** is displayed in the Multiview Explorer.

**3** Select an old-version Sysmac Library and click the **Delete Reference** Button.

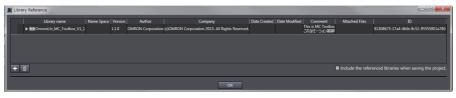

**4** Add the desired Sysmac Library to the list and click the **OK** Button.

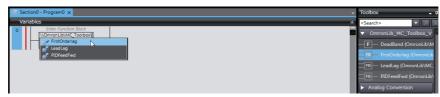

# Procedure to Use Sysmac Libraries Uploaded from a CPU Unit or an Industrial PC

You can use Sysmac Libraries uploaded from a CPU Unit or an Industrial PC to your computer if they are not installed.

The procedure to use uploaded Sysmac Libraries from a CPU Unit or an Industrial PC is as follows.

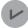

#### **Version Information**

To use Sysmac Libraries, you need the Sysmac Studio version 1.14 or higher.

1 Start the Sysmac Studio and create a new project in which you want to use Sysmac Libraries.

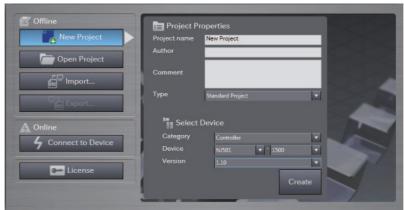

- 2 Connect the computer to the CPU Unit or the Industrial PC and place it online.
- 3 Upload POUs in which any Sysmac Library is used to the computer.
  Now, when you select the Ladder Editor or ST Editor, the function blocks and functions included in the Sysmac Library used in the uploaded POUs appear in the Toolbox.
- 4 Insert the Sysmac Library's function blocks and functions into the circuit using one of the following two methods.
  - Select the desired function block or function in the Toolbox and drag and drop it onto the Ladder Editor.

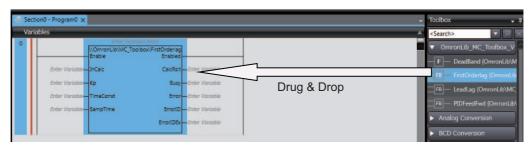

• Right-click the programming editor, select **Insert Function Block** in the menu, and enter the fully qualified name (\\name of namespace\\name of function block).

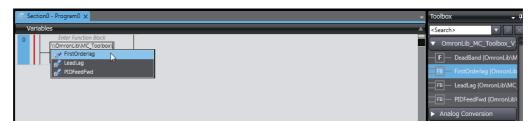

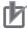

#### **Precautions for Correct Use**

- The Sysmac Studio installs library files of the uploaded Sysmac Stutio to the specified folder on the computer if they are not present. However, the Sysmac Studio does not install library files to the specified folder on the computer if they are present.
  - The specified folder here means the folder in which library files are installed by the installer.
- Note that uploading Sysmac Libraries from a CPU Unit or an Industrial PC does not install
  the manual and help files for the Sysmac Libraries, unlike the case where you install then
  using the installer. Please install the manual and help files using the installer if you need
  them.

| Procedure to Use Sysmac Libraries Uploaded for | rom a CPU Unit or an Industrial PC |
|------------------------------------------------|------------------------------------|
|                                                |                                    |
|                                                |                                    |
|                                                |                                    |
|                                                |                                    |
|                                                |                                    |
|                                                |                                    |
|                                                |                                    |
|                                                |                                    |
|                                                |                                    |
|                                                |                                    |
|                                                |                                    |
|                                                |                                    |
|                                                |                                    |
|                                                |                                    |
|                                                |                                    |
|                                                |                                    |
|                                                |                                    |
|                                                |                                    |
|                                                |                                    |
|                                                |                                    |
|                                                |                                    |
|                                                |                                    |
|                                                |                                    |
| 0.4                                            | 0 111 11 1 1 1 1 0 D 111 (14/550)  |

# **Servo Press Library**

# What Is the Servo Press Library?

The Servo Press Library is a collection of software functional objects that control actuators for the servo presses that are used in assembling and processing machines. The library is provided as function blocks that are used to build control programming in an NJ/NX-series CPU Unit or an NY-series Industrial PC to generate the Servomotor operation commands that drive the actuator in a servo press, to monitor operation, and to perform other operations.

#### **System Configuration**

The Servo Press Library assumes the following type of system configuration built around an NJ/NX-series CPU Unit or an NY-series Industrial PC.

Operation commands are generated for a Servomotor that runs an actuator of a servo press according to an operation pattern prepared in advance. Operation is controlled from the NA/NS-series PT, external operation switches, and machine control programming.

The position and load/torque of the actuator used in the servo press are monitored and displayed as waveforms on an HMI. The operation results and waveform data are saved in memory built into the CPU Unit or in an SD Memory Card.

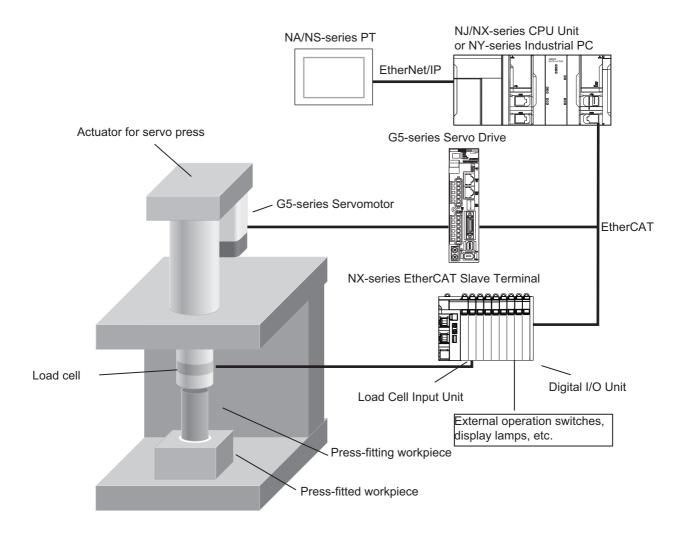

# **Servo Press Library Functionality**

The Servo Press Library contains software objects that are used to build user programs to control actuators used in servo presses. The Servo Press Library contains the following functions and function blocks.

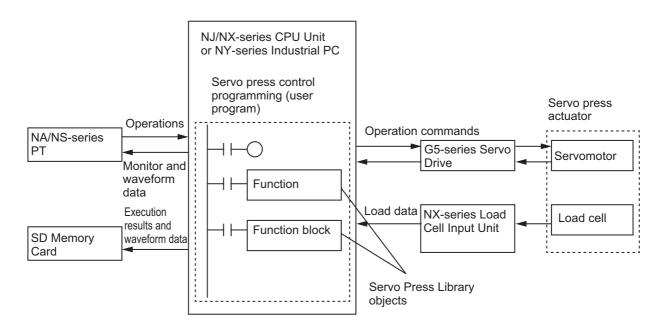

#### Single-axis Program Operation for Servo Press Control

The Servomotor is controlled through a series of operations according to an operation pattern that is prepared in advance.

The operation pattern can combine different control methods (selectable from position control, velocity control, torque control, and feedback control), step completion conditions (to set the condition to change from one operation step to the next step, such as reaching a target position or load), and step judgment conditions (e.g., monitoring the position or load while an operation step is in progress or after it ends).

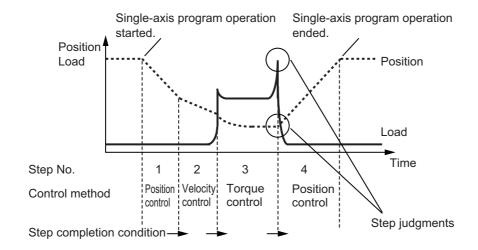

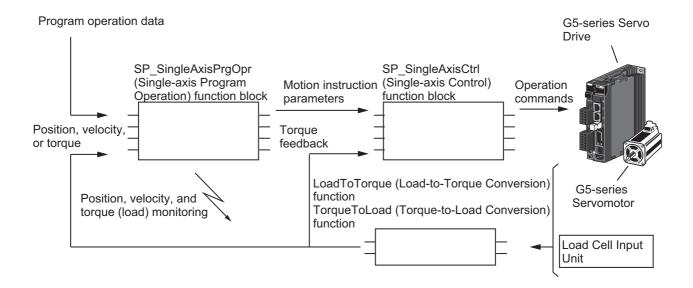

The related functions and function blocks are as follows:

| FB/FUN name                 | Description                                            | Reference              |
|-----------------------------|--------------------------------------------------------|------------------------|
| SP_SingleAxisPrgOpr         | Analyzes single-axis program operation data that com-  | SP_SingleAxisPrgOpr    |
| (Single-axis Program        | bines multiple single-axis motion controls to generate | on page 42             |
| Operation) function block   | parameters to execute motion instructions.             |                        |
| SingleAxisCtrl              | Executes motion instructions to operate to the Servo-  | SingleAxisCtrl on page |
| (Single-axis Control)       | motor according to the motion instruction parameters   | 143                    |
| function block              | generated by the Single-axis Program Operation func-   |                        |
|                             | tion block.                                            |                        |
| TorqueToLoad                | Convert units between the load cell measurement val-   | TorqueToLoad on page   |
| (Torque-to-Load Conversion) | ues and Servomotor torque values to monitor the load   | 173                    |
| function                    | value during program operation and perform torque      |                        |
| LoadToTorque                | feedback control.                                      | LoadToTorque on page   |
| (Load-to-Torque Conversion) |                                                        | 178                    |
| function                    |                                                        |                        |

The Single-axis Program Operation function block performs the following four operations.

- Program Status Control
   The program operation data is interpreted, and the order of execution is controlled.
- Step Completion Determination

  The transition condition for the program operation step is checked to determine when to end the step.
- Step Load Alarm Determination
   The load data for each step is checked against a preset condition while program operation is in progress to determine if an alarm state has occurred.
- Program Load Alarm Determination
   The load data is checked against a preset condition while program operation is in progress to determine if an alarm state has occurred.

This library also contains function blocks that perform these operations individually.

The user can combine multiple function blocks to achieve user-specific single-axis program operation.

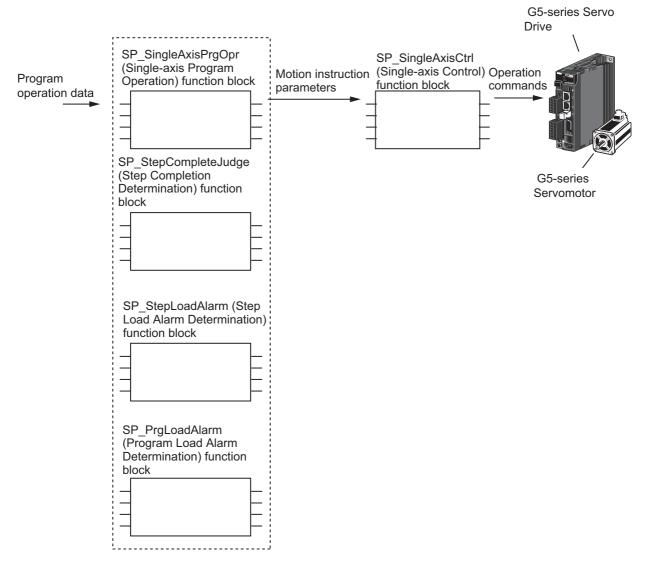

The related functions and function blocks are as follows:

| FB/FUN name                   | Description                                             | Reference           |
|-------------------------------|---------------------------------------------------------|---------------------|
| SP_PrgStatusCtrl              | The program operation data is interpreted, and the      | SP_PrgStatusCtrl on |
| (Program Status Control)      | order of execution is controlled.                       | page 98             |
| function block                |                                                         |                     |
| SP_StepCompleteJudge          | The transition condition for the program operation step | SP_StepComplete-    |
| (Step Completion Determina-   | is checked to determine when to end the step.           | Judge on page 115   |
| tion) function block          |                                                         |                     |
| SP_StepLoadAlarm              | The load data for each step is checked against a preset | SP_StepLoadAlarm on |
| (Step Load Alarm              | condition while program operation is in progress to     | page 127            |
| Determination) function block | determine if an alarm state has occurred.               |                     |
| SP_PrgLoadAlarm               | The load data is checked against a preset condition     | SP_PrgLoadAlarm on  |
| (Program Load Alarm           | while program operation is in progress to determine if  | page 135            |
| Determination) function block | an alarm state has occurred.                            |                     |

# Logging Servo Press Operations, Recording Trace Data, and Saving Data to an SD Memory Card

The result for the operation for each step of single-axis program operation for servo press operation and the trace data for the operation are recorded while operation is in progress. You can also save this data in an SD Memory Card in CSV format.

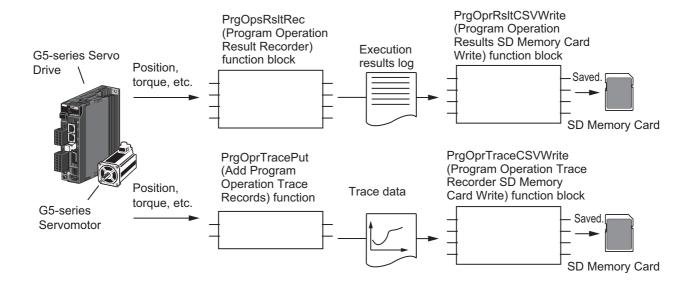

The related functions and function blocks are as follows:

| FB/FUN name                | Description                                              | Reference           |
|----------------------------|----------------------------------------------------------|---------------------|
| PrgOpsRsltRec              | Records the results of the execution of each step of the | PrgOprRsltRec on    |
| (Program Operation Result  | single-axis program operation as log data.               | page 182            |
| Recorder) function block   |                                                          |                     |
| PrgOprRsltCSVWrite         | Saves the execution results data recorded by the Pro-    | PrgOprRsltCSVWrite  |
| (Program Operation Results | gram Operation Result Recorder function block in an      | on page 192         |
| SD Memory Card Write)      | SD Memory Card in CSV format.                            |                     |
| function block             |                                                          |                     |
| PrgOprTracePut             | Records operation data while single-axis program         | PrgOprTracePut on   |
| (Add Program Operation     | operation is in progress as sampled data.                | page 201            |
| Trace Records) function    |                                                          |                     |
| PrgOprTraceCSVWrite        | Saves the trace data recorded with the Add Program       | PrgOprTraceCSVWrite |
| (Program Operation Trace   | Operation Trace Records function in an SD Memory         | on page 208         |
| Recorder SD Memory Card    | Card in CSV format.                                      |                     |
| Write) function block      |                                                          |                     |

#### Servo Press Operation Waveform Data Creation for Graph Display

The data is created to display graphs on an NA/NS-series PT to show the operation waveforms of single-axis program operation for a servo press.

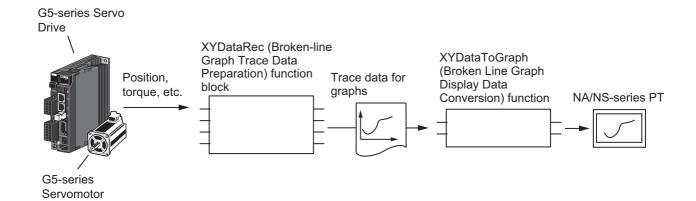

The related functions and function blocks are as follows:

| FB/FUN name                | Description                                            | Reference         |
|----------------------------|--------------------------------------------------------|-------------------|
| XYDataRec                  | Samples operation data while single-axis operation is  | XYDataRec on page |
| (Broken-line Graph Trace   | in progress and creates trace data for line graph dis- | 218               |
| Data Preparation) function | play on the NA/NS-series PT.                           |                   |
| block                      |                                                        |                   |
| XYDataToGraph              | Converts the trace data that was created with the Bro- | XYDataToGraph on  |
| (Broken Line Graph Display | ken-line Graph Trace Data Preparation function block   | page 228          |
| Data Conversion) function  | into a data format that is suitable for displaying as  |                   |
|                            | graphs on the NS-series PT.                            |                   |

Servo Press Library Functionality

| Common Specifications of Function Blocks |
|------------------------------------------|
|                                          |
|                                          |

## **Common Variables**

This section describes the specifications of variables (*EN*, *Execute*, *Enable*, *Abort*, *ENO*, *Done*, *CalcRslt*, *Enabled*, *Busy*, *CommandAborted*, *Error*, *ErrorID*, and *ErrorIDEx*) that are used for more than one function or function block. The specifications are described separately for functions, for execute-type function blocks, and for enable-type function blocks.

#### **Definition of Input Variables and Output Variables**

Common input variables and output variables used in functions and function blocks are as follows.

| Variable | I/O   | Data<br>type | Function/function block type to use |                 |          |         |                                                                |
|----------|-------|--------------|-------------------------------------|-----------------|----------|---------|----------------------------------------------------------------|
|          |       |              | Function block                      |                 |          | Meaning | Definition                                                     |
|          |       |              | Execute-<br>type                    | Enable-<br>type | Function |         |                                                                |
| EN       | Input | BOOL         |                                     |                 | OK       | Execute | The processing is executed while the variable is TRUE.         |
| Execute  |       |              | OK                                  |                 |          | Execute | The processing is executed when the variable changes to TRUE.  |
| Enable   |       |              |                                     | OK              |          | Run     | The processing is executed while the variable is TRUE.         |
| Abort    |       | BOOL         | OK                                  |                 |          | Abort   | The processing is aborted. You can select the aborting method. |

|                    |        | Deta         |                  | nction/func     |          |                         |                                                                                                    |
|--------------------|--------|--------------|------------------|-----------------|----------|-------------------------|----------------------------------------------------------------------------------------------------|
| Variable           | I/O    | Data<br>type | Functio          | n block         |          | Meaning                 | Definition                                                                                                    |
|                    |        |              | Execute-<br>type | Enable-<br>type | Function |                         |                                                                                                    |
| ENO                | Output | BOOL         |                  |                 | OK       | Done                    | The variable changes to TRUE when the processing ends normally.                                                                           |
|                    |        |              |                  |                 |          |                         | It is FALSE when the processing ends in an error, the processing is in progress, or the execution condition is not met.                   |
| Done               |        | BOOL         | OK               |                 |          | Done                    | The variable changes to TRUE when the processing ends normally.                                                                           |
|                    |        |              |                  |                 |          |                         | It is FALSE when the processing ends in an error, the processing is in progress, or the execution condition is not met.                   |
| Busy               |        | BOOL         | OK               | OK              |          | Executing               | The variable is TRUE when the processing is in progress.                                                                                  |
|                    |        |              |                  |                 |          |                         | It is FALSE when the processing is not in progress.                                                                                       |
| CalcRsIt           |        | LREAL        |                  | OK              |          | Calculation<br>Result   | The calculation result is output.                                                                                                    |
| Enabled            |        | BOOL         |                  | OK              |          | Enabled                 | The variable is TRUE when the output is enabled. It is used to calculate the control amount for motion control, temperature control, etc. |
| Command<br>Aborted |        | BOOL         | OK               |                 |          | Command<br>Aborted      | The variable changes to TRUE when the processing is aborted.                                                                              |
|                    |        |              |                  |                 |          |                         | It changes to FALSE when the processing is re-executed the next time.                                                                     |
| Error              |        | BOOL         | OK               | OK              |          | Error                   | This variable is TRUE while there is an error.                                                                                            |
|                    |        |              |                  |                 |          |                         | It is FALSE when the processing ends normally, the processing is in progress, or the execution condition is not met.                      |
| ErrorID            |        | WORD         | OK               | OK              |          | Error Code              | An error code is output.                                                                                                    |
| ErrorIDEx          |        | DWORD        | OK               | OK              |          | Expansion<br>Error Code | An expansion error code is output.                                                                                                    |

### **Execute-type Function Blocks**

- Processing starts when Execute changes to TRUE.
- When *Execute* changes to TRUE, *Busy* also changes to TRUE. When processing is completed normally, *Busy* changes to FALSE and *Done* changes to TRUE.
- When continously executes the function blocks of the same instance, change the next *Execute* to TRUE for at least one task period after *Done* changes to FALSE in the previous execution.
- If the function block has a *CommandAborted* (Instruction Aborted) output variable and processing is aborted, *CommandAborted* changes to TRUE and *Busy* changes to FALSE.
- If an error occurs in the function block, Error changes to TRUE and Busy changes to FALSE.
- For function blocks that output the result of calculation for motion control and temperature control, you can use the BOOL input variable *Abort* to abort the processing of a function block. When *Abort* changes to TRUE, *CommandAborted* changes to TRUE and the execution of the function block is aborted.

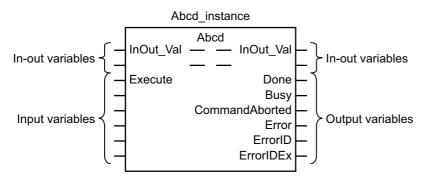

- If Execute is TRUE and Done, CommandAborted, or Error changes to TRUE, Done, Command-Aborted, and Error changes to FALSE when Execute is changed to FALSE.
- If Execute is FALSE and Done, CommandAborted, or Error changes to TRUE, Done, Command-Aborted, and Error changes to TRUE for only one task period.
- If an error occurs, the relevant error code and expansion error code are set in *ErrorID* (Error Code) and *ErrorIDEx* (Expansion Error Code). The error codes are retained even after *Error* changes to FALSE, but *ErrorID* is set to 16#0000 and *ErrorIDEx* is set to 16#0000 0000 when *Execute* changes to TRUE.

### **Timing Charts**

This section provides timing charts for a normal end, aborted execution, and errors.

#### Normal End

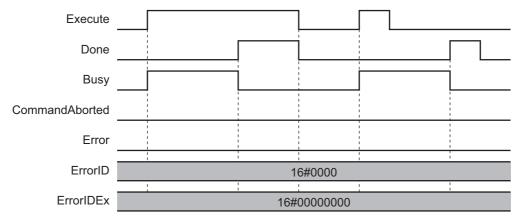

#### Canceled Execution

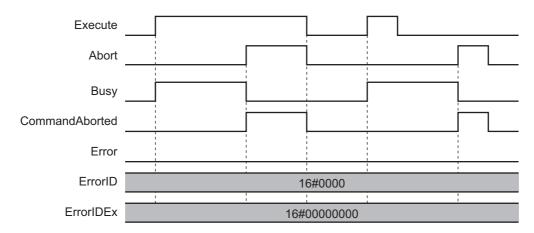

#### Aborted Execution

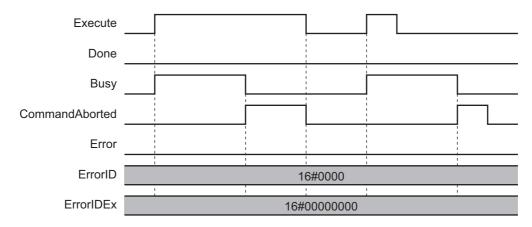

#### Errors

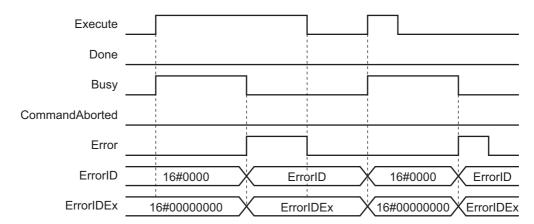

#### **Enable-type Function Blocks**

- Processing is executed while Enable is TRUE.
- When Enable changes to TRUE, Busy also changes to TRUE. Enabled is TRUE during calculation of the output value.
- If an error occurs in the function block, *Error* changes to TRUE and *Busy* and *Enabled* change to FALSE. When *Enable* changes to FALSE, *Enabled*, *Busy*, and *Error* change to FALSE.

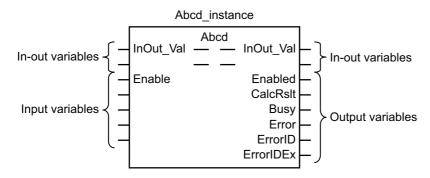

- If an error occurs, the relevant error code and expansion error code are set in *ErrorID* (Error Code) and *ErrorIDEx* (Expansion Error Code). The error codes are retained even after *Error* changes to FALSE, but *ErrorID* is set to 16#0000 and *ErrorIDEx* is set to 16#0000 0000 when *Enable* changes to TRUE.
- For function blocks that calculate the control amount for motion control, temperature control, etc.,
   Enabled is FALSE when the value of CalcRsIt (Calculation Result) is incorrect. In such a case, do not
   use CalcRsIt. In addition, after the function block ends normally or after an error occurs, the value of
   CalcRsIt is retained until Enable changes to TRUE. The control amount will be calculated based on
   the retained CalcRsIt value, if it is the same instance of the function block that changed Enable to
   TRUE. If it is a different instance of the function block, the control amount will be calculated based on
   the initial value.

# **Timing Charts**

This section provides timing charts for a normal end and errors.

#### Normal End

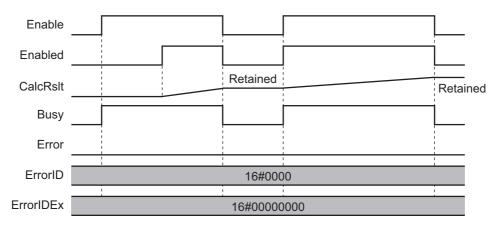

#### • Errors

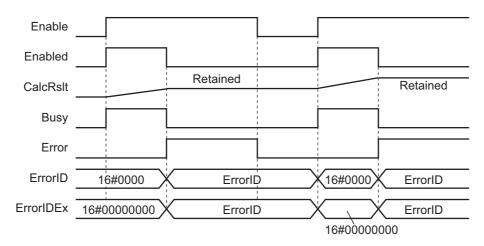

# **Precautions**

This section provides precautions for the use of this function block.

### **Nesting**

You can nest calls to this function block for up to four levels.

For details on nesting, refer to the software user's manual.

# **Instruction Options**

You cannot use the upward differentiation option for this function block.

#### **Re-execution of Function Blocks**

Execute-type function blocks cannot be re-executed by the same instance.

If you do so, the output value will be the initial value.

For details on re-execution, refer to the motion control user's manual.

# Individual Specifications of Function Blocks

| Function block name  | Name                                                             | Page  |
|----------------------|------------------------------------------------------------------|-------|
| SP_SingleAxisPrgOpr  | Single-axis Program Operation                                    | P.42  |
| SP_PrgStatusCtrl     | Program Status Control                                           | P.98  |
| SP_StepCompleteJudge | Step Completion Determination                                    | P.115 |
| SP_StepLoadAlarm     | Step Load Alarm Determination                                    | P.127 |
| SP_PrgLoadAlarm      | Program Load Alarm Determination                                 | P.135 |
| SingleAxisCtrl       | Single-axis Control                                              | P.143 |
| TorqueToLoad         | Torque-to-Load Conversion                                        | P.173 |
| LoadToTorque         | Load-to-Torque Conversion                                        | P.178 |
| PrgOprRsltRec        | Program Operation Results Recorder                               | P.182 |
| PrgOprRsltCSVWrite   | Write Program Operation Results to SD Memory Card                | P.192 |
| PrgOprTracePut       | Add Program Operation Trace Records                              | P.201 |
| PrgOprTraceCSVWrite  | Write from Program Operation Trace<br>Recorder to SD Memory Card | P.208 |
| XYDataRec            | Broken Line Graph Trace Data Preparation                         | P.218 |
| XYDataToGraph        | Broken Line Graph Display Data Conversion                        | P.228 |

# SP\_SingleAxisPrgOpr

The SP\_SingleAxisPrgOpr function block executes single-axis program operation that combines multiple single-axis motion controls.

| Function<br>block<br>name   | Name                             | FB/<br>FUN | Graphic ( | expression                                                                                                    | ST expression                  |
|-----------------------------|----------------------------------|------------|-----------|----------------------------------------------------------------------------------------------------|--------------------------------|
| SP_Single<br>AxisPrg<br>Opr | Sin-gle-axis Program Opera- tion | FB         |           | PrgOpr_Instance SSISP_SingleAxisPrgOpr PrgTable PrgLoadAlarm Done MCCmdExec SingleCmdProfile CurrentStepNo StepLoadAlarmOut PrgLoadAlarmOut ExtrOutputCode StepExec StepCompleted Busy CommandAborted Error ErrorID ErrorIDEx | SP_SingleAxisPrgOpr_instance ( |

# **Function Block and Function Information**

| Item                                | Description                  |
|-------------------------------------|------------------------------|
| Library file name                   | OmronLib_ServoPress_V1_0.slr |
| Namespace                           | OmronLib\ServoPress          |
| Function block and function number  | 00071                        |
| Publish/Do not publish source code  | Not published.               |
| Function block and function version | 1.00                         |

# Variables

# Input Variables

| Name                     | Meaning                                       | Data type | Default | Valid range           | Unit                        | Description                                                                                                    |
|--------------------------|-----------------------------------------------|-----------|---------|-----------------------|-----------------------------|----------------------------------------------------------------------------------------------------|
| Execute                  | Execute                                       | BOOL      | FALSE   | Depends on data type. |                             | Execute trigger for this function block Executes the function block when it changes to TRUE.                                                                                     |
| Abort                    | Abort                                         | BOOL      | FALSE   | Depends on data type. |                             | Abort trigger for this function block Aborts the function block when it changes to TRUE.                                                                                         |
| StartStepNo              | Execution<br>Start Step<br>Number             | USINT     | 0       | 0 to 50               |                             | Step number from which to start execution                                                                                                    |
| SingleMode               | Single Mode                                   | BOOL      | FALSE   | Depends on data type. |                             | This variable indicates whether to execute operation in Single Mode.  TRUE: Execute operation in Single Mode.  FALSE: Do not execute operation in Single Mode.                   |
| Position                 | Current Position                              | LREAL     | 0       | Depends on data type. | Com-<br>mand<br>units       | The current position monitor input for the controlled system.                                                                                                    |
| Velocity                 | Current<br>Velocity                           | LREAL     | 0       | Depends on data type. | Com-<br>mand<br>units/s     | The current velocity monitor input for the controlled system.                                                                                                    |
| Load                     | Current Load                                  | LREAL     | 0       | Depends on data type. | Load<br>units <sup>*1</sup> | The current load monitor input for the controlled system.                                                                                                    |
| MCCmd<br>Done            | Motion<br>Instruction<br>Completion           | BOOL      | FALSE   | Depends on data type. |                             | Motion instruction completion TRUE: Completed FALSE: Not completed.                                                                                                    |
| Step<br>Complete<br>Code | Step Complete Code                            | USINT     | 0       | 0 to 255              |                             | This code is matched to the step completion condition.                                                                                                    |
| SingleCmd<br>ProfileNo   | Single-axis<br>Command<br>Profile Num-<br>ber | USINT     | 0       | 0 to 10               |                             | When you consecutively execute multiple single-axis motion control instructions, this number indicates the ordinal number of the current single-axis motion control instruction. |

# **Output Variables**

| Name                 | Meaning                                                 | Data type                                                    | Valid range           | Unit | Description                                                                                                    |
|----------------------|---------------------------------------------------------|--------------------------------------------------------------|-----------------------|------|----------------------------------------------------------------------------------------------------|
| Done                 | Done                                                    | BOOL                                                         | Depends on data type. |      | Completion of execution TRUE: Normal end FALSE: Error end, execution in progress, or execution condition not met                                                                              |
| MCCmdExec            | Motion<br>Function<br>Block Exe-<br>cution Trig-<br>ger | ARRAY[0.<br>.9] OF<br>BOOL                                   | Depends on data type. |      | Execution trigger for next motion function block                                                                                                    |
| SingleCmdProfile     | Single-axis<br>Command<br>Profile                       | Omron-<br>Lib\Servo<br>Press\sSI<br>NGLE_C<br>MD_PRO<br>FILE |                       |      | Single-axis control instruction table for each step                                                                                                    |
| CurrentStepNo        | Current Step<br>Number                                  | USINT                                                        | 0 to 50               |      | The number of the step being executed.                                                                                                    |
| StepLoadAlarm<br>Out | Step Load<br>Alarm                                      | BOOL                                                         | Depends on data type. |      | This variable indicates whether a step load alarm occurred in the current step.  TRUE: A step load alarm occurred.  FALSE: A step load alarm did not occur.                                   |
| PrgLoadAlarm<br>Out  | Program<br>Load Alarm                                   | BOOL                                                         | Depends on data type. |      | This variable indicates whether a program load alarm occurred in the current single-axis program operation.  TRUE: A program load alarm occurred.  FALSE: A program load alarm did not occur. |
| ExtrOutputCode       | External<br>Output Code                                 | USINT                                                        | 0 to 255              |      | Code that is output for each step that is completed.                                                                                                    |
| StepExec             | Step Start<br>Trigger                                   | BOOL                                                         | Depends on data type. |      | The start trigger for the step.                                                                                                    |
| StepCompleted        | Step Completed Trigger                                  | BOOL                                                         | Depends on data type. |      | The completion trigger for the step.                                                                                                    |
| Busy                 | Executing                                               | BOOL                                                         | Depends on data type. |      | Executing TRUE: Executing FALSE: Not executing                                                                                                    |
| Command<br>Aborted   | Instruction<br>Aborted                                  | BOOL                                                         | Depends on data type. |      | Execution aborted This variable changes to TRUE if the instruction is aborted.                                                                                                    |

<sup>\*1.</sup> The unit of load is not specified in this function block. Uniquely set newtons (N) or % as a torque conversion value in the user program that uses this function block.

| Name      | Meaning    | Data type | Valid range | Unit | Description                                 |
|-----------|------------|-----------|-------------|------|---------------------------------------------|
|           |            |           |             |      | Error end                                   |
|           |            |           | Depends on  |      | TRUE: Error end                             |
| Error     | Error      | BOOL      | data type.  |      | FALSE: Normal end, execut-                  |
|           |            |           |             |      | ing, or execution conditions not met        |
|           |            |           |             |      | An error code is output if an               |
| ErrorID   | Error Code | WORD      | *1          |      | error occurs.  The value is WORD#16#0 for a |
|           |            |           |             |      | normal end.                                 |
|           |            |           |             |      | An expansion error code is set              |
| ErrorIDEx | Expansion  | DWORD     | *1          |      | if an error occurs.                         |
|           | Error Code |           |             |      | The value is DWORD#16#0 for a normal end.   |
|           |            |           |             |      | a nomai enu.                                |

<sup>\*1.</sup> For details, refer to *Troubleshooting* on page 81.

#### Structure

The data type of the *SingleCmdProfile* output variable is the structure OmronLib\ServoPress\sSIN-GLE\_CMD\_PROFILE. The specifications are as follows:

|     | Name           | Meaning                                       | Description                                                                                                    | Data type                                                 | Valid range | Unit                                 | Default |
|-----|----------------|-----------------------------------------------|----------------------------------------------------------------------------------------------------|-----------------------------------------------------------|-------------|--------------------------------------|---------|
| Sir | ngleCmdProfile | Sin-<br>gle-axis<br>Com-<br>mand Pro-<br>file | Single-axis control instruction tables                                                                                                    | Omron-<br>Lib\ServoPres<br>s\sSIN-<br>GLE_CMD_P<br>ROFILE |             |                                      |         |
| S   | SingleCmdData  | Sin-<br>gle-axis<br>Com-<br>mand<br>Data      | Single-axis control instruction profile datas                                                                                                    | ARRAY[110] OF Omron- Lib\ServoPres s\sSTEP_CM- D_DATA     |             |                                      |         |
|     | CtrlCode       | Control<br>Method                             | The control method.  0: Deceleration stop  1: Absolute positioning  2: Relative positioning  3: CSV mode Velocity control  4: Torque control  5: Torque feedback control | USINT                                                     | 0 to 5      |                                      | 0       |
|     | Position       | Position<br>Set Value                         | The position set value.                                                                                                    | LREAL                                                     | *1          | Com-<br>mand<br>units                | 0       |
|     | Velocity       | Velocity<br>Set Value                         | The velocity set value.                                                                                                    | LREAL                                                     | *1          | Com-<br>mand<br>units/s              | 0       |
|     | Acceleration   | Accelera-<br>tion Rate<br>Set Value           | The acceleration rate set value.                                                                                                    | LREAL                                                     | *1          | Com-<br>mand<br>units/s <sup>2</sup> | 0       |
|     | Deceleration   | Decelera-<br>tion Rate<br>Set Value           | The deceleration rate set value.                                                                                                    | LREAL                                                     | *1          | Com-<br>mand<br>units/s <sup>2</sup> | 0       |
|     | Jerk           | Jerk Set<br>Value                             | The jerk set value.                                                                                                    | LREAL                                                     | *1          | Com-<br>mand<br>units/s <sup>3</sup> | 0       |

| Name                                  | Meaning                               | Description                                                                                                    | Data type                                                | Valid range             | Unit | Default                      |
|---------------------------------------|---------------------------------------|----------------------------------------------------------------------------------------------------|----------------------------------------------------------|-------------------------|------|------------------------------|
| Direction                             | Direction                             | Direction _mcPositiveDirection: Positive direction _mcShortestWay: Shortest way _mcNegativeDirection: Negative direction _mcCurrentDirection: Current direction _mcNoDireciton: No direction specified | _eMC<br>_DIRECTION                                       | *1                      |      | _mcPosi<br>tiveDirec<br>tion |
| BufferMode                            | Buffer<br>Mode<br>Selection           | The buffer mode selectionmcAborting: Aborting _mcBuffered: Buffered _mcBlendingLow: Blending low _mcBlendingPrevious: Blending previous _mcBlendingNext: Blending next _mcBlendingHigh: Blending high  | _eM-<br>C_BUFFER<br>MODE                                 | *1                      |      | _mcAbor                      |
| Torque                                | Torque<br>Set Value                   | The torque set value.                                                                                                    | LREAL                                                    | *1                      | %    | 0                            |
| Torque<br>Ramp                        | Torque<br>Ramp Set<br>Value           | The torque ramp set value.                                                                                                    | LREAL                                                    | *1                      | %/s  | 0                            |
| Torque<br>Limit<br>Positive<br>Enable | Enable<br>Positive<br>Torque<br>Limit | This variable indicates whether to enable the positive torque limit.  TRUE: Enabled.  FALSE: Disabled                                                                                                  | BOOL                                                     | Depends on data type.   |      | FALSE                        |
| Torque<br>Limit<br>Negative<br>Enable | Enable<br>Negative<br>Torque<br>Limit | This variable indicates whether to enable the negative torque limit.  TRUE: Enabled.  FALSE: Disabled                                                                                                  | BOOL                                                     | Depends on data type.   |      | FALSE                        |
| Torque<br>Limit<br>Positive<br>Val    | Positive<br>Torque<br>Limit           | The positive torque limit.                                                                                                    | LREAL                                                    | 0.0 or 0.1 to<br>1000.0 | %    | 300.0                        |
| Torque<br>Limit<br>Negative<br>Val    | Negative<br>Torque<br>Limit           | The negative torque limit.                                                                                                    | LREAL                                                    | 0.0 or 0.1 to<br>1000.0 | %    | 300.0                        |
| TorqueFbk<br>Params                   | Torque<br>Feedback<br>Parame-<br>ters | Torque feedback control parameters                                                                                                    | Omron-<br>Lib\Servo-<br>Press\sTORQ<br>UE_FBK_PAR<br>AMS | *1                      |      |                              |
| Кр                                    | Propor-<br>tional<br>Gain             | The proportional gain.                                                                                                    | LREAL                                                    | 0.0 to 3000.0           |      | 1.0                          |

| Name              | Meaning                  | Description                                                | Data type | Valid range                 | Unit | Default |
|-------------------|--------------------------|------------------------------------------------------------|-----------|-----------------------------|------|---------|
| Ki                | Integral<br>Gain         | The integral gain.*2                                       | LREAL     | 0.0 to 3000.0               |      | 1.0     |
| Kd                | Derivative<br>Gain       | The derivative gain.*3                                     | LREAL     | 0.0 to 3000.0               | 1.0  |         |
| Torque<br>LowLmt  | Torque<br>Lower<br>Limit | The output torque lower limit.                             | LREAL     | -1,000.0 to 0.0*4           | 0.1% | -300.0  |
| TorqueUp<br>Lmt   | Torque<br>Upper<br>Limit | The output torque upper limit.                             | LREAL     | 0.0 to 1000.0*4             | 0.1% | 300.0   |
| InTorque<br>Width | In Torque<br>Width       | The width for determining if the target torque is reached. | LREAL     | 0.0 to 100.00 <sup>*4</sup> | 0.1% | 0.1     |

<sup>\*1.</sup> The valid range depends on the value of *CtrlCode* (Control Method). For details on the valid range, refer to *Valid Ranges* of *SingleCmdProfile* (*Single-axis Command Profile*) *Members* on page 67.

# **In-Out Variables**

| Name         | Meaning                             | Data type                                                | Valid range | Unit | Description                                          |
|--------------|-------------------------------------|----------------------------------------------------------|-------------|------|------------------------------------------------------|
| PrgTable     | Program<br>Tables                   | ARRAY[150] OF<br>Omron-<br>Lib\ServoPress\s<br>PRG_TABLE |             |      | Program tables that contains settings for each step. |
| PrgLoadAlarm | Program<br>Load Alarm<br>Conditions | Omron-<br>Lib\ServoPress\s<br>PRG_LOAD_ALA<br>RM         |             |      | Conditions necessary for program load alarm to occur |

#### Structure

The data type of the *PrgTable* in-out variable is the structure OmronLib\ServoPress\sPRG\_TABLE. The specifications are as follows:

| Name            | Meaning                | Description                                          | Data type                                                | Valid range | Unit | Default |
|-----------------|------------------------|------------------------------------------------------|----------------------------------------------------------|-------------|------|---------|
| PrgTable        | Program<br>Tables      | Program tables that contains settings for each step. | ARRAY[150] OF<br>Omron-<br>Lib\ServoPress\sP<br>RG_TABLE |             |      |         |
| StepCmd<br>Data | Step Com-<br>mand Data | Instruction data for each step                       | Omron-<br>Lib\ServoPress\sS<br>TEP_CMD_DATA              |             |      |         |

<sup>\*2.</sup> The integration time is 1 s.

<sup>\*3.</sup> The derivative time is 1 s.

<sup>\*4.</sup> The value is rounded to the second decimal place.

| Name              | Meaning                             | Description                                                                                                    | Data type           | Valid range           | Unit                         | Defaul                      |
|-------------------|-------------------------------------|----------------------------------------------------------------------------------------------------|---------------------|-----------------------|------------------------------|-----------------------------|
| CtrlCode          | Control<br>Method                   | Control method  0: Single-axis program operation completion  1: Absolute positioning  2: Relative positioning  3: CSV mode velocity control  4: Torque control  5: Torque feedback control  6: Operation hold  7: Skip  8 to 30: Reserved  31 to 39: User defined | USINT               | 0 to 7 or 31 to<br>39 |                              | 0                           |
| Position          | Position Set<br>Value               | The position set value.                                                                                                    | LREAL               | *1                    | Command units*2              | 0                           |
| Velocity          | Velocity Set<br>Value               | The velocity set value.                                                                                                    | LREAL               | *1                    | Command units/s              | 0                           |
| Accelera-<br>tion | Accelera-<br>tion Rate<br>Set Value | The acceleration rate set value.                                                                                                    | LREAL               | *1                    | Command units/s <sup>2</sup> | 0                           |
| Decelera-<br>tion | Decelera-<br>tion Rate<br>Set Value | The deceleration rate set value.                                                                                                    | LREAL               | *1                    | Command units/s <sup>2</sup> | 0                           |
| Jerk              | Jerk Set<br>Value                   | The jerk set value.                                                                                                    | LREAL               | *1                    | Command units/s <sup>3</sup> | 0                           |
| Direction         | Direction                           | Direction _mcPositiveDirection: Positive direction _mcShortestWay: Shortest way _mcNegativeDirection: Negative direction _mcCurrentDirection: Current direction _mcNoDireciton: No direction specified                                                            | _eMC<br>_DIRECTION  | *1                    |                              | _mcPc<br>tiveDi-<br>rection |
| Buffer<br>Mode    | Buffer Mode<br>Selection            | The buffer mode selection.  _mcAborting: Aborting  _mcBuffered: Buffered  _mcBlendingLow: Blending low  _mcBlendingPrevious: Blending previous  _mcBlendingNext: Blending next  _mcBlendingHigh: Blending high                                                    | _eMC_BUFFER<br>MODE | *1                    |                              | _mcAb<br>rting              |
| Torque            | Torque Set<br>Value                 | The torque set value.                                                                                                    | LREAL               | *1                    | %                            | 0                           |

| Name                                  | Meaning                              | Description                                                                                          | Data type                                           | Valid range                 | Unit | Default |
|---------------------------------------|--------------------------------------|----------------------------------------------------------------------------------------------------|-----------------------------------------------------|-----------------------------|------|---------|
| Torque<br>Ramp                        | Torque<br>Ramp Set<br>Value          | The torque ramp set value.                                                                           | LREAL                                               | *1                          | %/s  | 0       |
| Torque<br>Limit<br>Positive<br>Enable | Enable Positive Torque               | This variable indicates whether to enable the positive torque limit.  TRUE: Enabled  FALSE: Disabled | BOOL                                                | Depends on data type.       |      | FALSE   |
| Torque<br>Limit<br>Negative<br>Enable | Enable Neg-<br>ative Torque<br>Limit | This variable indicates whether to enable the negative torque limit. TRUE: Enabled FALSE: Disabled   | BOOL                                                | Depends on data type.       |      | FALSE   |
| Torque<br>Limit<br>Positive<br>Val    | Positive<br>Torque Limit             | The positive torque limit.                                                                           | LREAL                                               | 0.0 or 0.1 to<br>1000.0     | %    | 300     |
| Torque<br>Limit<br>Negative<br>Val    | Negative<br>Torque Limit             | The negative torque limit.                                                                           | LREAL                                               | 0.0 or 0.1 to<br>1000.0     | %    | 300     |
| Torque<br>Fbk<br>Params               | Torque<br>Feedback<br>Parameters     | Torque feedback control parameters                                                                   | OmronLib\Servo-<br>Press\sTORQUE_<br>FBK_PARAMS     | *1                          |      |         |
| Кр                                    | Proportional Gain                    | Proportional gain                                                                                    | LREAL                                               | 0.0 to 3,000.0              |      | 1.0     |
| Ki                                    | Integral<br>Gain                     | Integral gain <sup>*3</sup>                                                                          | LREAL                                               | 0.0 to 3,000.0              |      | 1.0     |
| Kd                                    | Derivative<br>Gain                   | Derivative gain*4                                                                                    | LREAL                                               | 0.0 to 3,000.0              |      | 1.0     |
| Torque<br>LowLmt                      | Torque<br>Lower Limit                | The output torque lower limit.                                                                       | LREAL                                               | -1,000.0 to 0.0*5           | 0.1% | -300.0  |
| Tor-<br>queUp<br>Lmt                  | Torque<br>Upper Limit                | The output torque upper limit.                                                                       | LREAL                                               | 0.0 to<br>1,000.00*5        | 0.1% | 300.0   |
| InTorque<br>Width                     | In Torque<br>Width                   | The width for determining if the target torque is reached.                                           | LREAL                                               | 0.0 to 100.00 <sup>*5</sup> | 0.1% | 0.1     |
| Extr<br>Output<br>Code                | External<br>Output Code              | Code that is output for each step that is completed.                                                 | USINT                                               | 0 to 255                    |      | 0       |
| Step<br>Complete<br>Data              | Step Completion Condition            | The completion condition for step.                                                                   | Omron-<br>Lib\ServoPress\sS<br>TEP_CMPLETE_<br>DATA |                             |      |         |

| Name     | Meaning          | Description                                       | Data type | Valid range               | Unit                  | Default |
|----------|------------------|---------------------------------------------------|-----------|---------------------------|-----------------------|---------|
|          |                  | Completion type for step                          |           |                           |                       |         |
|          |                  | 0: Wait for completion of motion instruction      |           |                           |                       |         |
|          |                  | 1: Target absolute position                       |           |                           |                       |         |
|          |                  | 2: Target relative position                       |           |                           |                       |         |
|          |                  | 3: Target velocity                                |           |                           |                       |         |
|          |                  | 4: Target load or higher                          |           |                           |                       |         |
|          |                  | 5: Target load or lower                           |           |                           |                       |         |
| Complete | Step Com-        | 6: Step complete code match                       | USINT     | 0 to 11 or 31 to          |                       | 0       |
| Туре     | pletion Type     | 7: Continuous detection of position load gradient | CONVI     | 39                        |                       |         |
|          |                  | 8: Continuous load decrease                       |           |                           |                       |         |
|          |                  | 9: Continuous load increase                       |           |                           |                       |         |
|          |                  | 10: Continuous position control target            |           |                           |                       |         |
|          |                  | 11: Wait                                          |           |                           |                       |         |
|          |                  | 12 to 30: Reserved                                |           |                           |                       |         |
|          |                  | 31 to 39: User defined                            |           |                           |                       |         |
|          | Step Time-       | The timeout time for the step.                    | TIME      | Positive num-<br>ber or 0 |                       |         |
| TimeOut  | out Time         | 0: Do not monitor for time-                       |           |                           | ms                    | 0       |
|          |                  | outs.                                             |           |                           |                       |         |
| TimeOut  | Step Time-       | The step number to exe-                           |           |                           |                       |         |
| NextStep | out Next         | cute after step timeout.                          | USINT     | 0 to 50                   |                       | 0       |
| No       | Step Num-<br>ber | 0: End single-axis program operation.             |           |                           |                       |         |
|          | Positioning      | The positioning in-position                       |           |                           | Command               |         |
| InPos    | In-position      | width when value of Com-                          | LREAL     | 0.0 to 1000.0             | units for             | 0       |
| Width    | Width            | pleteType is 1, 2, 3, 4, 5, or 7.                 |           |                           | monitoring            |         |
| Absolute | Target Abso-     | The target absolute posi-                         |           | Depends on                | Command               |         |
| Position | lute Position    | tion when value of Com-                           | LREAL     | data type.                | units for             | 0       |
|          |                  | pleteType is 1. The target relative posi-         |           |                           | monitoring<br>Command |         |
| Relative | Target Rela-     | tion when value of Com-                           | LREAL     | Depends on                | units for             | 0       |
| Position | tive Position    | pleteType is 2.                                   |           | data type.                | monitoring            |         |
| Velocity | Target           | The target velocity when                          |           | Depends on                | Command units per     |         |
|          | Velocity         | value of CompleteType is                          | LREAL     | data type.                | second for            | 0       |
|          |                  | 3.                                                |           | 71                        | monitoring            |         |
|          | Towerth          | The target load when                              | LDEAL     | Depends on                | *6                    | 0       |
| Load     | Target Load      | value of <i>CompleteType</i> is 4 or 5.           | LREAL     | data type.                | Load units*6          | 0       |
| Step     | Step Com-        | The step complete code                            |           | Donondo es                |                       |         |
| Complete | plete Code       | set value when value of                           | USINT     | Depends on data type.     |                       | 0       |
| Code     | Set Value        | CompleteType is 6.                                |           |                           |                       |         |

| Name                           | Meaning                                                       | Description                                                                                                    | Data type                                         | Valid range           | Unit                              | Default |
|--------------------------------|---------------------------------------------------------------|----------------------------------------------------------------------------------------------------|---------------------------------------------------|-----------------------|-----------------------------------|---------|
| InflPoint<br>Gradient          | Position<br>Load Gradi-<br>ent                                | The gradient of position load that determines that step is completed when value of <i>CompleteType</i> is 7.                            | LREAL                                             | Depends on data type. | Load<br>units*6/Com<br>mand units |         |
| Monitor<br>MinPos              | Minimum<br>Monitoring<br>Position                             | The absolute position to start monitoring velocity or load when value of <i>CompleteType</i> is 3, 4, 5, or 7.                          | LREAL                                             | Depends on data type. | Command units                     | 0       |
| Monitor<br>MaxPos              | Maximum<br>Monitoring<br>Position                             | The absolute position to stop monitoring velocity or load when value of <i>CompleteType</i> is 3, 4, 5, or 7.                           | LREAL                                             | Depends on data type. | Command units                     | 0       |
| Monitor<br>StartTime           | Monitoring<br>Start Time                                      | The elapsed time from start of step until load monitoring starts when value of <i>CompleteType</i> is 8 or 9.                           | TIME                                              | Positive number or 0  | ms                                | 0       |
| Monitor<br>EndTime             | Monitoring<br>End Time                                        | The elapsed time from start of step until load monitoring ends when value of <i>CompleteType</i> is 8 or 9.                             | TIME                                              | Positive number or 0  | ms                                | 0       |
| InflPoint<br>Gradient<br>Count | Number of<br>Consecu-<br>tive Position<br>Load Gradi-<br>ents | The threshold of number of consecutive position load gradients that determines that step is completed when value of Complete Type is 7. | USINT                                             | 1 to 255              |                                   | 1       |
| Load<br>Decrease<br>Count      | Number of<br>Consecu-<br>tive Load<br>Decreases<br>Threshold  | The threshold of number of consecutive load decreases that determines that step is completed when value of Complete Type is 8.          | USINT                                             | 1 to 255              |                                   | 1       |
| Load<br>Increase<br>Count      | Number of<br>Consecu-<br>tive Load<br>Increases<br>Threshold  | The threshold of number of consecutive load increases that determines that step is completed when value of Complete Type is 9.          | USINT                                             | 1 to 255              |                                   | 1       |
| Unachiev-<br>edNext<br>StepNo  | Step Num-<br>ber When<br>Step Not<br>Completed                | The next step number to execute when value of Complete Type is 3, 4, 5, 7, 8, or 9 and step was not completed.  0: End single-axis pro- | USINT                                             | 0 to 50               |                                   | 0       |
| WaitTime                       | Wait Time                                                     | gram operation.  The wait time when value                                                                                               | TIME                                              | Positive num-         | ms                                | 0       |
| StepLoad<br>Alarm              | Step Load<br>Alarm Con-<br>ditions                            | of CompleteType is 11.  The conditions for step load alarm.                                                                             | Omron-<br>Lib\ServoPress\sS<br>TEP_LOAD_ALA<br>RM | ber or 0              |                                   |         |

| Name               | Meaning                                                     | Description                                                                  | Data type | Valid range           | Unit                                        | Default |
|--------------------|-------------------------------------------------------------|------------------------------------------------------------------------------|-----------|-----------------------|---------------------------------------------|---------|
|                    |                                                             | The type of step load alarm determination.  0: Do not perform determination. |           |                       |                                             |         |
| StepAlarm<br>Type  | Step Load<br>Alarm Deter-<br>mination<br>Type               | 1: Perform determination while step execution is in progress.                | USINT     | 0 to 2 or 31 to 39    |                                             | 0       |
|                    | Турс                                                        | 2: Perform determination when step is completed.                             |           |                       |                                             |         |
|                    |                                                             | 3 to 30: Reserved                                                            |           |                       |                                             |         |
|                    |                                                             | 31 to 39: User defined                                                       |           |                       |                                             |         |
| Monitor<br>MinPos  | Monitoring<br>Range Mini-<br>mum Posi-<br>tion              | The minimum position of monitoring range.                                    | LREAL     | Depends on data type. | Reference<br>units for<br>monitoring*7      | 0       |
| Monitor<br>MaxPos  | Monitoring<br>Range Maxi-<br>mum Posi-<br>tion              | The maximum position of monitoring range.                                    | LREAL     | Depends on data type. | Reference<br>unit for<br>monitor-<br>ing.*7 | 0       |
| InPos<br>Width     | Upper/Lowe<br>r Monitoring<br>Limit<br>In-position<br>Width | The upper/lower monitor-ing limit in-position width.                         | LREAL     | 0.0 to 1000.0         | Reference<br>units for<br>monitoring*7      | 0       |
| Monitor<br>MinLoad | Monitoring<br>Load Range<br>Lower Limit                     | The lower limit of load that determines that no step load alarm occurred.    | LREAL     | Depends on data type. | Load units*6                                | 0       |
| Monitor<br>MaxLoad | Monitoring<br>Load Range<br>Upper Limit                     | The upper limit of load that determines that no step load alarm occurred.    | LREAL     | Depends on data type. | Load units*6                                | 0       |

<sup>\*1.</sup> The valid range depends on the value of *CtrlCode* (Control Method). For details on the valid range, refer to *Valid Ranges* of *SingleCmdProfile* (*Single-axis Command Profile*) *Members* on page 67.

The data type of the *PrgLoadAlarm* in-out variable is the structure OmronLib\ServoPress\sPRG\_-LOAD\_ALARM. The specifications are as follows:

| Name    | Meaning    | Description                   | Data type       | Valid range | Unit | Default |
|---------|------------|-------------------------------|-----------------|-------------|------|---------|
|         | Program    |                               | Omron-          |             |      |         |
| PrgLoad | Load       | The program load alarm condi- | Lib\ServoPress\ |             |      |         |
| Alarm   | Alarm      | tions.                        | sPRG            |             |      |         |
|         | Conditions |                               | LOAD_ALARM      |             |      |         |

<sup>\*2.</sup> For details, refer to Unit Conversion Settings in the motion control user's manual.

<sup>\*3.</sup> The integration time is 1 s.

<sup>\*4.</sup> The derivative time is 1 s.

<sup>\*5.</sup> The value is rounded to the second decimal place.

<sup>\*6.</sup> The unit of load is not specified in this function block. Uniquely set newtons (N) or % as a torque conversion value in the user program that uses this function block.

<sup>\*7.</sup> This reference unit depends on the target axis parameter unit setting. It is specified as the absolute position from the axis home.

| Name                     | Meaning                                                | Description                                                                                                    | Data type                            | Valid range           | Unit                           | Default |
|--------------------------|--------------------------------------------------------|----------------------------------------------------------------------------------------------------|--------------------------------------|-----------------------|--------------------------------|---------|
| PrgAlarm<br>Type         | Program<br>Load<br>Alarm<br>Determi-<br>nation<br>Type | The type of program load alarm determination.  0: Do not perform determination.  1: Trapezoid area determination  2: Rectangle area determination  3 to 30: Reserved  31 to 39:User defined | USINT                                | 0 to 2 or 31 to 39    |                                | 0       |
| UnitType                 | Standard<br>Type                                       | The standard type for determination.  0: Elapsed time from start of execution of the function block  1: Current position of axis                                                            | USINT                                | 0 or 1                |                                | 0       |
| Trapezoid<br>Data        | Trapezoid<br>Area Data                                 | The trapezoid area data.                                                                                                    | ARRAY[04] OF<br>sPLA_TRAPEZ_<br>DATA |                       |                                |         |
| Alarm<br>Type            | Alarm<br>Type                                          | The type of determination condition for trapezoid area data.  0: Do not perform determination.  1: Outside area  2: Inside area                                                             | USINT                                | 0 to 2                |                                | 0       |
| Monitor<br>Lower<br>Time | Monitor-<br>ing Lower<br>Limit<br>Elapsed<br>Time      | The elapsed time <sup>*1</sup> until monitoring starts when value of <i>UnitType</i> is 0.                                                                                                  | TIME                                 | Positive number or 0  | ms                             | 0       |
| Monitor<br>Upper<br>Time | Monitor-<br>ing Upper<br>Limit<br>Elapsed<br>Time      | The elapsed time <sup>*1</sup> until monitoring ends when value of <i>UnitType</i> is 0.                                                                                                    | TIME                                 | Positive number or 0  | ms                             | 0       |
| Monitor<br>Lower<br>Pos  | Minimum<br>Monitor-<br>ing Posi-<br>tion               | The lower limit position of monitoring range when value of <i>UnitType</i> is 1.                                                                                                    | LREAL                                | Depends on data type. | Reference units for monitoring | 0       |
| Monitor<br>Upper<br>Pos  | Maximum<br>Monitor-<br>ing Posi-<br>tion               | The upper limit position of the monitoring range when the value of <i>UnitType</i> is 1.                                                                                                    | LREAL                                | Depends on data type. | Reference units for monitoring | 0       |
| LoadMin<br>Lower         | Monitor-<br>ing Start<br>Point Mini-<br>mum Load       | The lower limit of the load at the monitoring start point.                                                                                                    | LREAL                                | Depends on data type. | Load<br>units <sup>*2</sup>    | 0       |
| LoadMax<br>Lower         | Monitor-<br>ing Start<br>Point Max-<br>imum<br>Load    | The upper limit of the load at the monitoring start point.                                                                                                    | LREAL                                | Depends on data type. | Load<br>units <sup>*2</sup>    | 0       |
| LoadMin<br>Upper         | Monitor-<br>ing End<br>Point Mini-<br>mum Load         | The lower limit of the load at the monitoring end point.                                                                                                    | LREAL                                | Depends on data type. | Load<br>units <sup>*2</sup>    | 0       |

| Name                     | Meaning                                                            | Description                                                                                                    | Data type                          | Valid range           | Unit                           | Default |
|--------------------------|--------------------------------------------------------------------|----------------------------------------------------------------------------------------------------|------------------------------------|-----------------------|--------------------------------|---------|
| LoadMax<br>Upper         | Monitor-<br>ing End<br>Point Max-<br>imum<br>Load                  | The upper limit of the load at the monitoring end point.                                                        | LREAL                              | Depends on data type. | Load<br>units*2                | 0       |
| Rectangle<br>Data        | Rectangle<br>Area Data                                             | The rectangle area data.                                                                                        | ARRAY[09] OF<br>sPLA_RECTA<br>DATA |                       |                                |         |
| Alarm<br>Type            | Alarm<br>Type                                                      | The type of determination condition for trapezoid area data.  0: Do not perform determination.  1: Outside area | USINT                              | 0 to 2                |                                | 0       |
|                          |                                                                    | 2: Inside area                                                                                                  |                                    |                       |                                |         |
| Monitor<br>Lower<br>Time | Monitor-<br>ing Lower<br>Limit<br>Elapsed<br>Time                  | The elapsed time <sup>*1</sup> until monitoring starts when value of <i>UnitType</i> is 0.                      | TIME                               | Positive number or 0  | ms                             | 0       |
| Monitor<br>Upper<br>Time | Monitor-<br>ing Upper<br>Limit<br>Elapsed<br>Time                  | The elapsed time <sup>*1</sup> until monitoring ends when value of <i>UnitType</i> is 0.                        | TIME                               | Positive number or 0  | ms                             | 0       |
| Monitor<br>Lower<br>Pos  | Minimum<br>Monitor-<br>ing Posi-<br>tion                           | The lower limit position of monitoring range when value of <i>UnitType</i> is 1.                                | LREAL                              | Depends on data type. | Reference units for monitoring | 0       |
| Monitor<br>Upper<br>Pos  | Maximum<br>Monitor-<br>ing Posi-<br>tion                           | The upper limit position of the monitoring range when the value of <i>UnitType</i> is 1.                        | LREAL                              | Depends on data type. | Reference units for monitoring | 0       |
| LoadMin<br>Limit         | Load<br>Lower<br>Limit                                             | The lower limit of the load.                                                                                    | LREAL                              | Depends on data type. | Load<br>units <sup>*2</sup>    | 0       |
| LoadMax<br>Limit         | Load<br>Upper<br>Limit                                             | The upper limit of the load.                                                                                    | LREAL                              | Depends on data type. | Load<br>units*2                | 0       |
| InPos<br>Width           | Upper/Lo<br>wer Moni-<br>toring<br>Limit<br>In-posi-<br>tion Width | The upper/lower limit in-position range when the value of <i>UnitType</i> is 1.                                 | LREAL                              | 0.0 to 1000.0         | Reference units for monitoring | 0       |

<sup>\*1.</sup> This parameter gives the elapsed time from when execution of the function block starts.

<sup>\*2.</sup> The unit of load is not specified in this function block. Uniquely set newtons (N) or % as a torque conversion value in the user program that uses this function block.

#### **Function**

This function block executes single-axis program operation that combines multiple motion controls, including position control, velocity control, torque control, and torque feedback control in combination with the SingleAxisCtrl (Single-axis Control) function block.

This function block also performs the following.

- Performs step load alarm determination for each step of the single-axis program operation.
- Performs program load alarm determination through the entire single-axis program operation.

This section describes the following items.

- · Defining single-axis program operation that combines multiple single-axis motion controls
- · Step command data
- · Step completion condition
- Connections with the SingleAxisCtrl (Single-axis Control) function block
- · Step load alarm determination
- · Program load alarm determination

# **Defining Single-axis Program Operation That Combines Multiple Single-axis Motion Controls**

Use the *PrgTable* (Program Tables) in-out variable to define the single-axis program operation that combines multiple single-axis motion controls.

#### PrgTable (Program Tables)

*PrgTable* is a structure array that gives the settings for a series of single-axis motion controls in order of execution. The following conceptual diagram illustrates *PrgTable*.

| 1         | PrgTable[1]  | StepCmdData                               | StepCompleteData                          |
|-----------|--------------|-------------------------------------------|-------------------------------------------|
|           | 3 4 4 1      | Control method: Absolute positioning      | Completion type: Target absolute position |
|           |              | Position set value: 100                   | Step timeout time: 10 s                   |
|           |              | Velocity set value: 10/s                  | Target absolute position: 100             |
|           |              | :                                         | :                                         |
|           | PrgTable[2]  | StepCmdData                               | StepCompleteData                          |
|           |              | Control method: CSV mode velocity control | Completion type: Target relative position |
|           |              | Position set value: 10                    | Step timeout time: 15 s                   |
|           |              | Velocity set value: 20/s                  | Target relative position: 20              |
|           |              | :                                         | :                                         |
| Executed  | PrgTable[3]  | StepCmdData                               | StepCompleteData                          |
| in order. |              | Control method: Relative positioning      | Completion type: Target load              |
|           |              | Position set value: 140                   | Step timeout time: 10 s                   |
|           |              | Velocity set value: 120/s                 | Target load: 90 N                         |
|           |              | :                                         | :                                         |
|           | PrgTable[4]  | StepCmdData                               | StepCompleteData                          |
|           |              | Control method: Absolute positioning      | Completion type: Target velocity          |
|           |              | Position set value: 50                    | Step timeout time: 15 s                   |
|           |              | Velocity set value: 200/s                 | Target velocity: 20/s                     |
|           |              |                                           | :                                         |
|           |              | :                                         | :                                         |
| \         |              | :                                         | :                                         |
|           | PrgTable[50] | StepCmdData                               | StepCompleteData                          |
|           |              | Control method: Decelerate to a stop      | Completion type: Target load              |
|           |              | Position set value: 100                   | Step timeout time: 100 s                  |
|           |              | Velocity set value: 20/s                  | Target load: 100 N                        |
|           |              |                                           | :                                         |

The members of *PrgTable* include *StepCmdData* (Step Command Data), *StepCompleteData* (Step Completion Condition), and *StepLoadAlarm* (Step Load Alarm Conditions). Of these, step load alarm determination is described below for *StepLoadAlarm*.

StepCmdData is a data set that describes aspects of individual motion controls, such as the control method, position set value, and velocity set value.

StepCompleteData is a data set that describes the completion conditions for the motion controls that are given in StepCmdData.

When single-axis program control is started, the motion control given in PrgTable[1].StepCmdData is executed first. When the completion condition given in PrgTable[1].StepCompleteData is met, the motion control given in PrgTable[2].StepCmdData is executed next. This function block is completed (i.e., Done is TRUE) if one of the following conditions is met.

The condition satisfied PrgTable.StepCompleteData (Step Completion Condition) in the step for which CtrlCode is set to 0 (single-axis program operation completion).
 (Example 1) In the step for which CtrlCode is set to 0 (single-axis program operation completion) and CompleteType is set to 0 (wait for completion of motion instruction), after the completion of the MC\_Stop instruction (CtrlCode is set to 0) that is executed in the SingleAxisCtrl function block, Done changes to TRUE and this function block is completed.

(Example 2) In the step for which *CtrlCode* is set to 0 (single-axis program operation completion) and *CompleteType* is set to 1 (target absolute position), if the *Position* (Current Position) input variable in this function block becomes to *AbsolutePosition* (i.e., a condition of end) according the MC\_Stop instruction executed in the SingleAxisCtrl function block, *Done* changes to TRUE and this function block is completed.

- Controls up to PrgTable[50] are executed.
- Execution of the step specified with *StartStepNo* (Execution Start Step Number) is completed when *SingleMode* is TRUE.
- A timeout occurred during a step for which TimeOutNextStepNo is set to USINT#0.
- A step for which UnachievedNextStepNo is set to USINT#0 was not completed.

The stages of single-axis program operation given in the array elements of *PrgTable* are called steps. Also, the element numbers in *PrgTable* are called the step numbers. The flow of a series of steps is called the step sequence.

The *PrgTable* array size is 50. Therefore, you can set a maximum of 50 single-axis program operation steps.

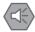

#### **Precautions for Safe Use**

If *UnachievedNextStepNo* is set to 0 and the step completion conditions are not met, *Done* changes to TRUE and this function block is completed. At this time, the MC\_Stop (Stop) instruction will not be executed for the next SingleAxisCtrl (Single-axis Control) function block. Set *UnachievedNextStepNo* to a value other than 0 and specify the operation if the step completion conditions are not met.

### **Step Command Data**

Specify the motion controls to execute for the steps with *PrgTable.StepCmdData* (Step Command Data).

Specify the control methods for motion controls with *CtrlCode* (Control Method). If the value of *CtrlCode* is between 0 to 5, the motion control instructions or motion control in the SingleAxisCtrl (Single-axis Control) function block that is connected after this function block are executed. The following table gives the relation between the value of *CtrlCode*, the control method, and the motion control instruction that is executed in the SingleAxisCtrl (Single-axis Control) function block.

| Value of CtrlCode | Control method                           | Motion control instruction or motion control function |
|-------------------|------------------------------------------|-------------------------------------------------------|
| 0                 | Single-axis program operation completion | MC_Stop Instruction                                   |
| 1                 | Absolute positioning                     | MC_MoveAbsolute (Absolute Positioning) instruction    |
| 2                 | Relative positioning                     | MC_MoveRelative (Relative Positioning) instruction    |
| 3                 | CSV mode velocity control                | CSV mode velocity control                             |
| 4                 | Torque control                           | MC_TorqueControl (Torque Control) instruction         |
| 5                 | Torque feedback control                  | Torque feedback control                               |
| 6                 | Operation hold                           |                                                       |
| 7                 | Skip                                     |                                                       |

#### Operation Hold

When *CtrlCode* is set to USINT#6, motion control instructions are not executed in the SingleAxisCtrl (Single-axis Control) function block. Therefore, the motion control instruction operation that was executed in the previous step is held.

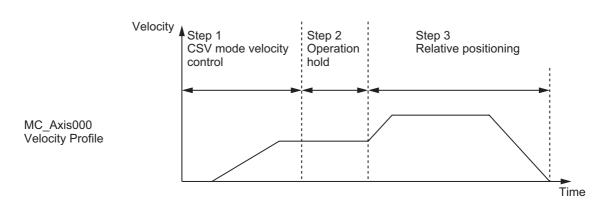

#### Skip

If *CtrlCode* is set to USINT#7, the function block immediately moves to the next step. This control method is called skipping.

## **Step Completion Condition**

Specify the completion conditions for the steps with *PrgTable.StepCompleteData* (Step Completion Condition).

Specify the step completion type with *CompleteType* (Step Completion Type). The following table shows the relation between the value of *CompleteType* and the step completion type.

| Value of CompleteType | Step completion type                           |
|-----------------------|------------------------------------------------|
| 0                     | Wait for completion of motion instruction      |
| 1                     | Target absolute position                       |
| 2                     | Target relative position                       |
| 3                     | Target velocity                                |
| 4                     | Target load or higher                          |
| 5                     | Target load or lower                           |
| 6                     | Step complete code match                       |
| 7                     | Continuous detection of position load gradient |
| 8                     | Continuous load decrease                       |
| 9                     | Continuous load increase                       |
| 10                    | Continuous position control target             |
| 11                    | Wait                                           |

The meanings of the step completion types and the meaning of timeout are explained below.

#### Wait for Completion of Motion Instruction (CompleteType = USINT#0)

When the *MCCmdDone* (Motion Instruction Completion) input variable changes to TRUE, the step is ended.

This completion condition is selected when the completion of the motion control instruction (i.e., *Done* is TRUE) is used as a step completion condition.

#### Target Absolute Position (CompleteType = USINT#1)

It is determined that the step is completed when the difference between the axis current position and the value of *AbsolutePosition* (Target Absolute Position) is equal to or lower than the value of *Step-CompleteData.InPosWidth* (Positioning In-position Width).

The following conceptual diagram illustrates reaching the target absolute position.

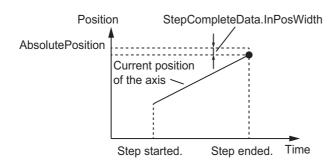

#### Target Relative Position (CompleteType = USINT#2)

It is determined that the step is completed when the difference between the axis current position and the value of (Current position of the axis at the start of the step + *RelativePosition* (Target Relative Position)) is less than or equal to the value of *StepCompleteData.InPosWidth* (Positioning In-position Width).

The following conceptual diagram illustrates reaching the target relative position.

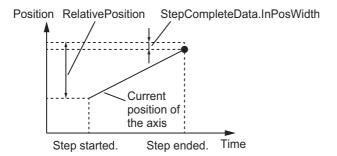

#### Target Velocity (CompleteType = USINT#3)

If the current velocity of the axis at the start of the step is lower than the value of *StepComplete-Data.Velocity* (Target Velocity), it is determined that the step is completed when the current velocity of the monitoring target is equal to or higher than the value of *StepCompleteData.Velocity*.

If the current velocity of the monitoring target at the start of the step is higher than the value of *Step-CompleteData.Velocity*, it is determined that the step is completed when the current velocity of the monitoring target is equal to or lower than the value of *StepCompleteData.Velocity*.

However, step completion is only determined when the current position of the monitoring target is between (*MonitorMinPos* (Minimum Monitoring Position) + *StepCompleteData.InPosWidth* (Positioning In-position Width)) and (*MonitorMaxPos* (Maximum Monitoring Position) - *StepComplete-Data.InPosWidth*). If the step is not completed even when the current position of the monitoring target exceeds *MonitorMinPos* - *StepCompleteData.InPosWidth*, the step is ended immediately, and processing moves to the step specified with *UnachievedNextStepNo* (Step Number When Step Not Completed). The single-axis program operation ends if *UnachievedNextStepNo* is USINT#0.

The following conceptual diagram illustrates reaching the target velocity.

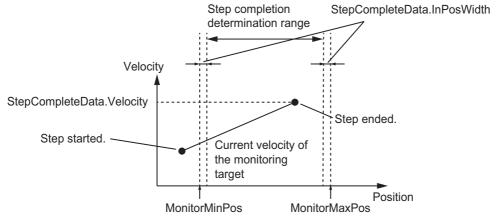

It is determined that the step is completed when *MonitorMinPos* = *MonitorMaxPos*, regardless of the current position of the monitoring target.

#### Target Load or Higher (CompleteType = USINT#4)

If the current load of the monitoring target is equal to or higher than the value of *StepComplete-Data.Load* (Target Load), it is determined that the step is completed.

However, step completion is only determined when the current position of the monitoring target is between (*MonitorMinPos* (Minimum Monitoring Position) + *StepCompleteData.InPosWidth* (Positioning In-position Width)) and (*MonitorMaxPos* (Maximum Monitoring Position) - *StepCompleteData.InPosWidth*). If the step is not completed even when the current position of the monitoring target exceeds *MonitorMinPos – StepCompleteData.InPosWidth*, the step is ended immediately, and processing moves to the step specified with *UnachievedNextStepNo* (Step Number When Step Not Completed). The single-axis program operation ends if *UnachievedNextStepNo* is USINT#0.

The following conceptual diagram illustrates being equal to or higher than the target load.

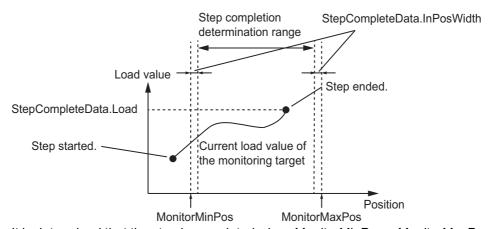

It is determined that the step is completed when *MonitorMinPos = MonitorMaxPos*, regardless of the current position of the monitoring target.

#### Target Load or Lower (CompleteType = USINT#5)

If the current load of the monitoring target is equal to or lower than the value of *StepComplete-Data.Load* (Target Load), it is determined that the step is completed.

However, step completion is only determined when the current position of the monitoring target is between (*MonitorMinPos* (Minimum Monitoring Position) + *StepCompleteData.InPosWidth* (Positioning In-position Width)) and (*MonitorMaxPos* (Maximum Monitoring Position) - *StepCompleteData.InPosWidth*). If the step is not completed even when the current position of the monitoring target exceeds *MonitorMinPos – StepCompleteData.InPosWidth*, the step is ended immediately, and processing moves to the step specified with *UnachievedNextStepNo* (Step Number When Step Not Completed). The single-axis program operation ends if *UnachievedNextStepNo* is USINT#0.

The following conceptual diagram illustrates being equal to or lower than the target load.

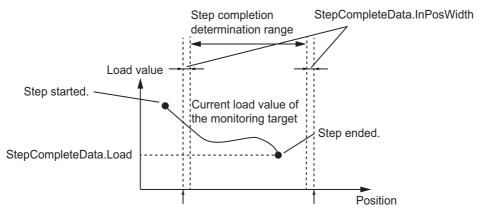

It is determined that the step is completed when *MonitorMinPos = MonitorMaxPos*, regardless of the current position of the monitoring target.

#### Step Complete Code Match (CompleteType = USINT#6)

It is determined that the step is completed when the value of the *StepCompleteCode* (Step Complete Code) input variable in this function block matches the value of *StepCompleteData.StepCompleteCode* (Step Complete Code Set Value).

Use this when you want to end the step under any conditions.

#### Continuous Detection of Position Load Gradient (CompleteType = USINT#7)

The position load gradient is defined with the following formula.

It is determined that the step is completed when the relation between the current load gradient and the value of *InflPointGradient* (Position Load Gradient) satisfies the following formula in consecutive task periods for more than *InflPointGradientCount* (Number of Consecutive Position Load Gradients).

- InflPointGradient > 0
   Position load gradient > InflPointGradient
- InflPointGradient < 0
   <p>Position load gradient < InflPointGradient</p>

However, step completion is only determined when the current position of the monitoring target is between (*MonitorMinPos* (Minimum Monitoring Position) + *StepCompleteData.InPosWidth* (Positioning In-position Width)) and (*MonitorMaxPos* (Maximum Monitoring Position) - *StepCompleteData.InPosWidth*). If the step is not completed even when the current position of the monitoring target exceeds *MonitorMinPos* – *StepCompleteData.InPosWidth*, the step is ended immediately, and processing moves to the step specified with *UnachievedNextStepNo* (Step Number When Step Not Completed). The single-axis program operation ends if *UnachievedNextStepNo* is USINT#0.

The following conceptual diagram illustrates a continuous detection of position load gradient.

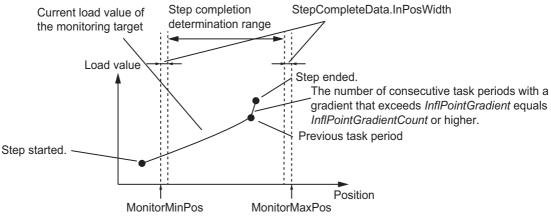

It is determined that the step is completed when *MonitorMinPos* = *MonitorMaxPos*, regardless of the current position of the monitoring target.

#### Continuous Load Decrease (CompleteType = USINT#8)

It is determined that the step is completed when the load decreases to less than the load of the previous task period consecutively for the number of times or more than *LoadDecreaseCount* (Number of Consecutive Load Decreases Threshold).

However, it is determined that the step is completed only when the elapsed time from the start of the step is between *MonitorStartTime* (Monitoring Start Time) and *MonitorEndTime* (Monitoring End Time). If the step is not completed even when the elapsed time exceeds *MonitorEndTime*, the step is ended immediately, and processing moves to the step specified with *UnachievedNextStepNo* (Step Number When Step Not Completed). The single-axis program operation ends if *Unachieved-NextStepNo* is USINT#0.

The following conceptual diagram illustrates a continuous load decrease.

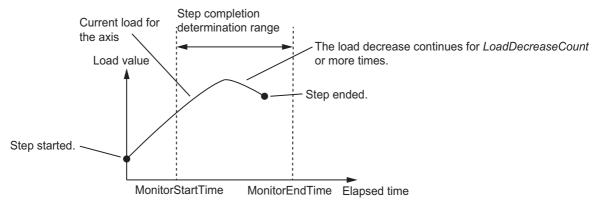

It is determined that the step is completed when *MonitorStartTime* = *MonitorEndTime*, regardless of the elapsed time from the start of the step.

#### Continuous Load Increase (CompleteType = USINT#9)

It is determined that the step is completed when the load increases to higher than the load of the previous task period consecutively for the number of times or more than *LoadIncreaseCount* (Number of Consecutive Load Increases Threshold).

However, it is determined that the step is completed only when the elapsed time from the start of the step is between *MonitorStartTime* (Monitoring Start Time) and *MonitorEndTime* (Monitoring End Time). If the step is not completed even when the elapsed time exceeds *MonitorEndTime*, the step is ended immediately, and processing moves to the step specified in *UnachievedNextStepNo* (Step Number When Step Not Completed). The single-axis program operation ends if *UnachievedNext-StepNo* is USINT#0.

The following conceptual diagram illustrates a continuous load increase.

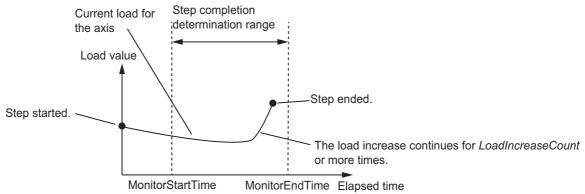

It is determined that the step is completed when *MonitorStartTime* = *MonitorEndTime*, regardless of the elapsed time from the start of the step.

#### Continuous Position Control Target (Complete Type = USINT#10).

When *CtrlCode* is set to USINT#1 (absolute positioning) or *CtrlCode* is set to USINT#2 (relative positioning), you can perform continuous position control by setting the value of *StepCmdData.Buf-ferMode* (Buffer Mode Selection) to one of the following: \_mcBlendingLow (Blending Low), \_mc-BlendingPrevious (Blending Previous), \_mcBlendingNext (Blending Next), or \_mcBlendingHigh (Blending High).

To perform continuous position control, set the step complete condition to continuous position control target.

#### Wait (CompleteType = USINT#11)

After the step starts, it is determined that the step is completed when the time set in *WaitTime* (Wait Time) has elapsed. If the value of *WaitTime* is higher than the value set in *TimeOut* (Step Timeout Time), the step will time out when the time set in *TimeOut* has elapsed from the start of the step.

#### Timeout

If the step is not completed even if the time set in *TimeOut* (Step Timeout Time) has elapsed from the start of the step, it will be determined that the step timed out. If a timeout occurs, the process moves to the step specified in *TimeOutNextStepNo* (Step Timeout Next Step Number). The single-axis program operation ends when *TimeOutNextStepNo* is USINT#0.

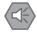

#### **Precautions for Safe Use**

If *TimeOutNextStepNo* is set to 0 and the step timeout occurs, *Done* changes to TRUE and this function is completed. At this time, the MC\_Stop (Stop) instruction will not be executed for the next SingleAxisCtrl (Single-axis Control) function block. Set *TimeOutNextStepNo* to a value other than 0 and specify the operation if the step timeout occurs.

# Connections with the SingleAxisCtrl (Single-axis Control) Function Block

When this function block is executed in a user program, the SingleAxisCtrl (Single-axis Control) function block is connected as the next function block.

The role of this function block is to output *MCCmdExec* (Motion Function Block Execution Trigger) and *SingleCmdProfile* (Single-axis Command Profile) to the SingleAxisCtrl (Single-axis Control) function block at the appropriate timing for each step.

MCCmdExec is the execution trigger for the SingleAxisCtrl (Single-axis Control) function block.

SingleCmdProfile is a data set that describes the single-axis motion control for each step. The Single-AxisCtrl (Single-axis Control) function block interprets SingleCmdProfile, and executes single-axis motion control for each step.

A simplified connection between this function block and the SingleAxisCtrl (Single-axis Control) function block is given in the following figure. The following table gives the three signal lines to connect.

| Signal line in this function block | Signal line in the connected SingleAxisCtrl (Single-Axis Control) function block |
|------------------------------------|----------------------------------------------------------------------------------|
| MCCmdExec[0]                       | Execute                                                                          |
| SingleCmdProfile                   | SingleCmdProfile                                                                 |
| SingleCmdProfileNo                 | SingleCmdProfileNo                                                               |

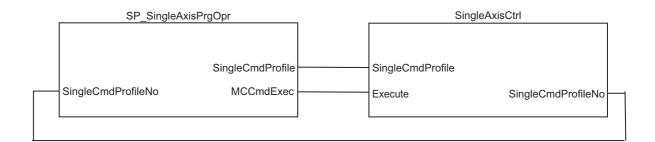

#### ● Valid Ranges of SingleCmdProfile (Single-axis Command Profile) Members

The valid ranges for *SingleCmdProfile* (Single Command Profile) depend on the value of *CtrlCode* (Control Method). The following table shows the relationship between the value of *CtrlCode* and the valid ranges of the members.

Also, the values listed in the following table are the same as those for the valid ranges of *StepCmd-Data* (Step Command Data). Three hyphens (---) in the table mean that any setting will be disabled.

|                                       | Value of CtrlCode    |                                                                                                    |                                       |                                           |                                 |  |
|---------------------------------------|----------------------|----------------------------------------------------------------------------------------------------|---------------------------------------|-------------------------------------------|---------------------------------|--|
| Member                                | 0: Deceleration stop | 1: Absolute positioning 2: Relative positioning                                                           | 3: Velocity control                   | 4: Torque control                         | 5: Torque feed-<br>back control |  |
| Position                              |                      | Positive number,<br>negative number or<br>0                                                               |                                       |                                           |                                 |  |
| Velocity                              |                      | Positive number                                                                                           | Positive number, negative number or 0 | Positive number or 0                      | Positive number or 0            |  |
| Acceleration                          |                      | Positive number or 0                                                                                      | Positive number or 0                  |                                           |                                 |  |
| Deceleration                          | Positive number or 0 | Positive number or 0                                                                                      | Positive number or 0                  |                                           |                                 |  |
| Jerk                                  | Positive number or 0 | Positive number or 0                                                                                      |                                       |                                           |                                 |  |
| Direction                             |                      | _mcPositiveDirection _mcShortestWay _mcNegativeDirection _mcCurrentDirection                              |                                       | _mcPositiveDirection _mcNegativeDirection |                                 |  |
| Buffer<br>Mode                        | _mcAborting          | _mcNoDireciton _mcAborting _mcBuffered _mcBlendingLow _mcBlendingPrevious _mcBlendingNext _mcBlendingHigh |                                       | _mcAborting<br>_mcBuffered                |                                 |  |
| Torque                                |                      |                                                                                                    |                                       | 0 to 1000.0                               | -1,000.0 to 1,000.0             |  |
| Torque<br>Ramp                        |                      |                                                                                                    |                                       | Positive number or 0                      | Positive number or 0            |  |
| Torque<br>Limit<br>Positive<br>Enable | TRUE or FALSE        | TRUE or FALSE                                                                                             | TRUE or FALSE                         | TRUE or FALSE                             | TRUE or FALSE                   |  |
| Torque<br>Limit<br>Negative<br>Enable | TRUE or FALSE        | TRUE or FALSE                                                                                             | TRUE or FALSE                         | TRUE or FALSE                             | TRUE or FALSE                   |  |
| Torque<br>Limit<br>Positive<br>Val    | 0.0 or 0.1 to 1000.0 | 0.0 or 0.1 to 1000.0                                                                                      | 0.0 or 0.1 to 1000.0                  | 0.0 or 0.1 to 1000.0                      | 0.0 or 0.1 to 1000.0            |  |

|                                    | Value of CtrlCode       |                                                 |                      |                      |                                 |
|------------------------------------|-------------------------|-------------------------------------------------|----------------------|----------------------|---------------------------------|
| Member                             | 0: Deceleration<br>stop | 1: Absolute positioning 2: Relative positioning | 3: Velocity control  | 4: Torque control    | 5: Torque feed-<br>back control |
| Torque<br>Limit<br>Negative<br>Val | 0.0 or 0.1 to 1000.0    | 0.0 or 0.1 to 1000.0                            | 0.0 or 0.1 to 1000.0 | 0.0 or 0.1 to 1000.0 | 0.0 or 0.1 to 1000.0            |
| TorqueFbk<br>Params                |                         |                                                 |                      |                      | *1                              |

<sup>\*1.</sup> For details, refer to Torque Feedback Control Function on page 162.

### **Step Load Alarm Determination**

Error determination is performed for the axis current position and load for each step in a single-axis program operation. This function is called step load alarm determination. Also, an error that occurs is known as a step load alarm. When a step load alarm occurs, the *StepLoadAlarmOut* (Step Load Alarm) output variable changes to TRUE.

#### Settings for Step Load Alarm Conditions

Step load alarm determination conditions are set for each step with *StepLoadAlarm* (Step Load Alarm Conditions).

#### StepAlarmType (Step Load Alarm Determination Type)

StepAlarmType (Step Load Alarm Determination Type) indicates the type of step load alarm determination for the step. The following table shows the relation between the value of StepAlarmType and the step load alarm determination type.

|   | Value of StepAlarmType | Step load alarm determination type               |
|---|------------------------|--------------------------------------------------|
| 0 |                        | Do not perform step load alarm determination.*1  |
| 1 |                        | Perform determination while step execution is in |
| ' |                        | progress.                                        |
| 2 |                        | Perform determination when step is completed.    |

<sup>\*1.</sup> The value of StepLoadAlarmOut is always FALSE.

# Perform Determination While Step Execution Is in Progress (StepAlarmType = USINT#1)

If StepAlarmType is set to USINT#1, determination is performed while the step is in progress.

Load error determination is performed for the step in progress when the current position of the axis is between (*MonitorMinPos* (Monitoring Range Minimum Position) + *StepLoadAlarm.InPosWidth* (Upper/Lower Monitoring Limit In-position Width)) and (*MonitorMaxPos* (Monitoring Range Maximum Position) – *StepLoadAlarm.InPosWidth*).

Error determination is not performed when the current position of the axis is not between (*MonitorM-inPos + StepLoadAlarm.InPosWidth*) and (*MonitorMaxPos - StepLoadAlarm.InPosWidth*). If that is the case, the value of *StepLoadAlarmOut* changes to FALSE.

The following table shows the relation between the current position of the axis, the load, and the value of *StepLoadAlarmOut*.

| Current position of the axis                                                                                | Load value                                           | Value of Step-<br>LoadAlarmOut |
|----------------------------------------------------------------------------------------------------|------------------------------------------------------|--------------------------------|
| Less than (MonitorMinPos + StepLoadA-<br>larm.InPosWidth)                                                   |                                                      | FALSE                          |
| Detuges (Manifordin Bee   Charles of A                                                                      | Less than MonitorMinLoad                             | TRUE                           |
| Between (MonitorMinPos + StepLoadA-<br>larm.InPosWidth) and (MonitorMaxPos - StepLoad-<br>Alarm.InPosWidth) | Between MonitorMinLoad and MonitorMaxLoad, inclusive | FALSE                          |
| Alami.mPosviidin)                                                                                           | Greater than MonitorMaxLoad.                         | TRUE                           |
| Greater than (MonitorMaxPos – StepLoadA-<br>larm.InPosWidth)                                                |                                                      | FALSE                          |

The relations given in the above table are illustrated in the following diagram.

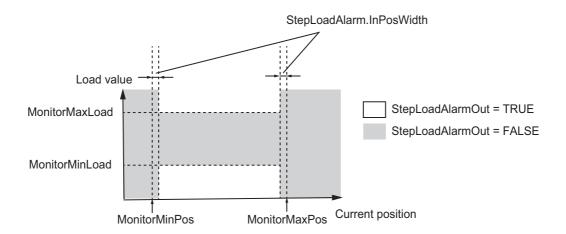

#### Perform Determination When Step Is Completed (StepAlarmType = USINT#2)

If StepAlarmType is set to USINT#2, determination is performed when the step is completed.

Error determination is performed for the current position of the axis and the load when the step is completed. The value of *StepLoadAlarmOut* changes to FALSE until the step is completed. The following table shows the relation between the current position of the axis, the load, and the value of *StepLoadAlarmOut* when the step is completed.

| Current position of the axis                                     | Load value                                           | Value of Step-<br>LoadAlarmOut |
|------------------------------------------------------------------|------------------------------------------------------|--------------------------------|
| Less than (MonitorMinPos + StepLoadA-<br>larm.InPosWidth)        |                                                      | TRUE                           |
| Between (MonitorMinPos + StepLoadA-                              | Less than MonitorMinLoad                             | TRUE                           |
| larm.InPosWidth) and (MonitorMaxPos - StepLoad-Alarm.InPosWidth) | Between MonitorMinLoad and MonitorMaxLoad, inclusive | FALSE                          |
| Alarm.InPosvvidin)                                               | Greater than MonitorMaxLoad.                         | TRUE                           |
| Greater than (MonitorMaxPos – StepLoadA-<br>larm.InPosWidth)     |                                                      | TRUE                           |

The relations given in the above table are illustrated in the following diagram.

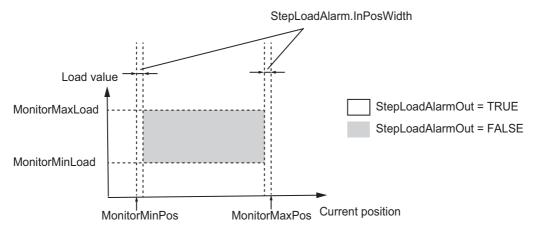

### **Program Load Alarm Determination**

The function block determines load and current position errors throughout an entire single-axis program operation. This function is called program load alarm determination. Also, an error that occurs is known as a program load alarm. When a program load alarm occurs, the *PrgLoadAlarmOut* (Program Load Alarm) output variable changes to TRUE.

#### Setting Program Load Alarm Conditions

Set the conditions for program load alarm determination with the *PrgLoadAlarm* (Program Load Alarm Conditions) in-out variable.

# PrgAlarmType (Program Load Alarm Determination Type)

*PrgAlarmType* (Program Load Alarm Determination Type) indicates the type of program load alarm determination. The following table shows the relation between the value of *PrgAlarmType* and the program load alarm determination type.

| Value of PrgAlarmType | Program load alarm determination type              |  |  |
|-----------------------|----------------------------------------------------|--|--|
| 0                     | Do not perform program load alarm determination.*1 |  |  |
| 1                     | Trapezoid area determination                       |  |  |
| 2                     | Rectangle area determination                       |  |  |

<sup>\*1.</sup> The value of PrgLoadAlarmOut is always FALSE.

### Trapezoid Area Determination

Trapezoid area determination is performed when PrgAlarmType is set to USINT#1.

The trapezoid area is evaluated for errors that result from the relation between the trapezoid area and the load. Trapezoid area determination is performed when the time that has elapsed from the start of execution of this function block is between *MonitorUpperTime* (Monitoring Upper Limit Elapsed Time) and *MonitorLowerTime* (Monitoring Lower Limit Elapsed Time), inclusive.

The trapezoid area must be enclosed within the following four points: LoadMaxUpper (Monitoring End Point Maximum Load) and LoadMinUpper (Monitoring End Point Minimum Load) at the maximum elapsed time, and LoadMaxLower (Monitoring Start Point Maximum Load) and LoadMinLower (Monitoring Start Point Minimum Load) at the minimum elapsed time.

The following conceptual diagram illustrates the trapezoid area.

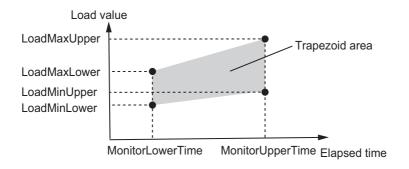

You can set the current position of the axis as the reference type to evaluate outside the time elapsed from the execution of this function block. To do so, read the above figure as if *MonitorUp-perTime* were replaced with (*MonitorUpperPos + PrgLoadAlarm.InPosWidth*) and *MonitorLower-Time* as if it were replaced with (*MonitorLowerPos - PrgLoadAlarm.InPosWidth*).

Set the reference type to evaluate with *UnitType* (Standard Type), as given in the following table.

| Value of <i>UnitType</i> | Standard type for determination                            |  |  |  |
|--------------------------|------------------------------------------------------------|--|--|--|
| 0                        | Elapsed time from start of execution of the function block |  |  |  |
| 1                        | Current position of the axis                               |  |  |  |

You can select whether to perform error determination when the load is within the trapezoid area or when the load is outside the trapezoid area. The following table shows how to set *AlarmType* (Alarm Type) to specify whether error determination is performed inside or outside the area.

| Value of AlarmType | Area for error determination                       |  |  |  |  |
|--------------------|----------------------------------------------------|--|--|--|--|
| 0                  | Do not perform program load alarm determination.*1 |  |  |  |  |
| 1                  | Outside area                                       |  |  |  |  |
| 2                  | Inside area                                        |  |  |  |  |

<sup>\*1.</sup> The value of *PrgLoadAlarmOut* is always FALSE.

Load error determination is not performed when the elapsed time is not between *MonitorUpperTime* and *MonitorLowerTime*, inclusive. If that is the case, the value of *PrgLoadAlarmOut* changes to FALSE.

The following table shows the relation between the elapsed time, the value of *AlarmType*, the load, and the value of *PrgLoadAlarmOut*.

| Elapsed time                  | Value of Alarm-<br>Type | Load value   | Value of PrgLoadAlar-<br>mOut |
|-------------------------------|-------------------------|--------------|-------------------------------|
| Less than MonitorLowerTime    |                         |              | FALSE                         |
|                               | 1                       | Outside area | TRUE                          |
| Between MonitorLowerTime and  |                         | Inside area  | FALSE                         |
| MonitorUpperTime, inclusive   | 2                       | Outside area | FALSE                         |
|                               | 2                       | Inside area  | TRUE                          |
| Greater than MonitorUpperTime |                         |              | FALSE                         |

The relations given in the above table are illustrated in the following diagram.

• AlarmType = USINT#1

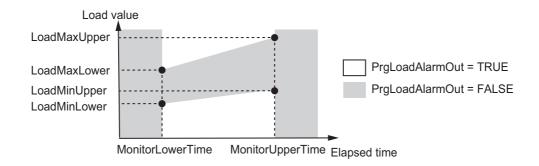

#### • AlarmType = USINT#2

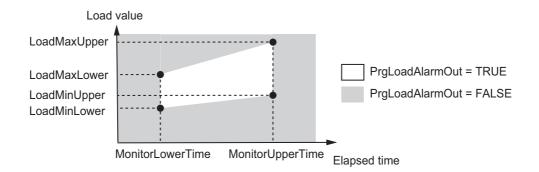

*TrapezoidData* (Trapezoid Area) is a size 5 array. Therefore, you can set a maximum of five trapezoid areas.

### Rectangle Area Determination

Rectangle area determination is performed when *PrgAlarmType* is USINT#2.

Rectangle area determination is evaluated for errors that result from the relation between the rectangle area and the load. Rectangle area determination is performed when the time that has elapsed from the start of execution of this function block is between *MonitorUpperTime* (Monitoring Upper Limit Elapsed Time) and *MonitorLowerTime* (Monitoring Lower Limit Elapsed Time).

The rectangle area must be enclosed within the following four straight lines: *MonitorUpperTime* (Monitoring Upper Limit Elapsed Time) and *MonitorLowerTime* (Monitoring Lower Limit Elapsed Time) of the elapsed time, and *LoadMaxLimit* (Load Upper Limit) and *LoadMinLimit* (Load Lower Limit) of the elapsed time. The following conceptual diagram illustrates the rectangle area.

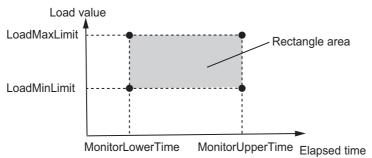

You can set the current position of the axis as the reference type to evaluate outside the time elapsed from the execution of this function block. To do so, read the above figure as if *MonitorUpperTime* were replaced with (*MonitorUpperPos + PrgLoadAlarm.InPosWidth*) and *MonitorLower-Time* as if it were replaced with (*MonitorLowerPos - PrgLoadAlarm.InPosWidth*).

Set the reference type to evaluate with *UnitType* (Standard Type), as given in the following table.

| Value of UnitType | Standard type for determination                            |  |  |  |  |
|-------------------|------------------------------------------------------------|--|--|--|--|
| 0                 | Elapsed time from start of execution of the function block |  |  |  |  |
| 1                 | Current position of the axis                               |  |  |  |  |

You can select whether to perform error determination when the load is within the rectangle area or when the load is outside the rectangle area. The following table shows how to set *AlarmType* (Alarm Type) to specify whether error determination is performed inside or outside the area.

| Value of AlarmType | Area for error determination                       |  |  |  |  |
|--------------------|----------------------------------------------------|--|--|--|--|
| 0                  | Do not perform program load alarm determination.*1 |  |  |  |  |
| 1                  | Outside area                                       |  |  |  |  |
| 2                  | Inside area                                        |  |  |  |  |

<sup>\*1.</sup> The value of PrgLoadAlarmOut is always FALSE.

Load error determination is not performed when the elapsed time is not between *MonitorUpperTime* and *MonitorLowerTime*, inclusive. If that is the case, the value of *PrgLoadAlarmOut* changes to FALSE.

The following table shows the relation between the elapsed time, the value of *AlarmType*, the load, and the value of *PrgLoadAlarmOut*.

| Elapsed time                  | Value of Alarm-<br>Type | Load value   | Value of PrgLoadAlar-<br>mOut |
|-------------------------------|-------------------------|--------------|-------------------------------|
| Less than MonitorLowerTime    |                         |              | FALSE                         |
|                               | 1                       | Outside area | TRUE                          |
| Between MonitorLowerTime and  |                         | Inside area  | FALSE                         |
| MonitorUpperTime, inclusive   | 2                       | Outside area | FALSE                         |
|                               | 2                       | Inside area  | TRUE                          |
| Greater than MonitorUpperTime |                         |              | FALSE                         |

The relations given in the above table are illustrated in the following diagram.

• AlarmType = USINT#1

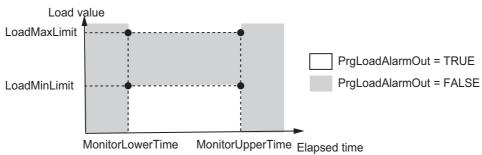

AlarmType = USINT#2

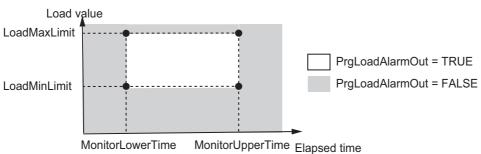

RectangleData (Rectangle Data) is a size 10 array. Therefore, you can set a maximum of 10 rectangle areas.

# **Meanings of Variables**

The meanings of the other variables are described below.

#### StartStepNo (Execution Start Step Number)

This variable is used to specify the step number to start execution of single-axis program operation. For example, if *StartStepNo* is set to USINT#4, the execution of the operation starts from *Prg-Table[4]*.

However, if *StartStepNo* is set to USINT#0, the function block is ended immediately and single-axis program operation is not executed.

#### SingleMode (Single Mode)

The execution of only a certain step without execution of a step sequence set with *PrgTable* (Program Tables) is called Single Mode. If you change the value of *SingleMode* (Single Mode) to TRUE and execute this function block, only the step specified with *StartStepNo* (Execution Start Step Number) is executed and execution of this function block is ended.

# Position (Current Position), Velocity (Current Velocity), and Load (Current Load)

These variables are used to input the current position monitor, the current velocity monitor, and the current load monitor for the controlled system. These values are used in step completion determination, step load alarm determination, and program load alarm determination.

#### MCCmdDone (Motion Instruction Completion)

This variable indicates when execution of the current motion control instruction is completed. It is used to set waiting for motion instruction completion as a condition for completion of a step.

It is determined that the step is completed when the value of *MCCmdDone* (Motion Instruction Completion) is TRUE.

# StepCompleteCode (Step Complete Code)

This variable is used to set step complete code match as a condition for completion of a step. It is determined that the step is completed when the value of the *StepCompleteCode* (Step Complete Code) matches the value of *StepCompleteData.StepCompleteCode* (Step Complete Code Set Value). For details on step completion conditions, refer to *Step Completion Condition* on page 59.

#### SingleCmdProfileNo (Single-axis Command Profile Number)

When you consecutively execute multiple single-axis motion control instructions, this number indicates the ordinal number of the current single-axis motion control instruction. Connect this variable to the *SingleCmdProfileNo* output variable in the SingleAxisCtrl (Single-axis Control) function block.

#### MCCmdExec (Motion Function Block Execution Trigger)

An execution trigger for the SingleAxisCtrl (Single-axis Control) function block that connects to the SP\_SingleAxisPrgOpr function block is output to *MCCmdExec[0]*. Connect *MCCmdExec[0]* to the *Execute* input variable in the SingleAxisCtrl (Single-axis Control) function block.

# SingleCmdProfile (Single-axis Command Profile)

SingleCmdProfile is a data set that describes the single-axis motion control for each step and it is input to the SingleAxisCtrl (Single-axis Control) function block.

Connect this variable to the *SingleCmdProfile* in-out variable in the SingleAxisCtrl (Single-axis Control) function block.

#### CurrentStepNo (Current Step Number)

This variable gives the number of the current step. When single-axis program operation is stopped, the final output value is retained.

#### ExtrOutputCode (External Output Code)

This is the external output code that is set with *PrgTable.ExtrOutputCode* (External Output Code). The code is output in the next task period for each step that is completed. Use it when you want to detect the completion of a specific step from outside the function block.

#### StepExec (Step Start Trigger)

This variable is used to notify the next function block that a step has started. Every time a step is started, its value changes to TRUE for one task period.

#### StepCompleted (Step Completed Trigger)

This variable is used to notify the next function block that a step has ended. Every time a step is ended, its value changes to TRUE for one task period.

# **Timing Charts**

The timing charts for the SP\_SingleAxisPrgOpr function block are given together with the timing charts for the SingleAxisCtrl (Single-axis Control) function block that is connected after it.

The following timing chart shows the operation patterns given in the sample programming of this function block. The behavior of output variables in the SingleAxisCtrl (Single-axis Control) function block will change according to the settings of *PrgTable* (Program Tables).

#### Normal End

- Busy (Executing) changes to TRUE when Execute in the function block changes to TRUE. If
   MCCmdExec (Motion Function Block Execution Trigger) changes to TRUE in the same task
   period, Busy (Executing) in the SingleAxisCtrl (Single-axis Control) function block also changes to
   TRUE.
- When the step sequence is completed, the execution of the function block is ended. When *Busy* changes to FALSE, *Done* changes to TRUE. The example in the following figure uses four steps.
- Step completion determination is performed based on StepCompleteData (Step Completion Condition), so the completion of the execution of the SingleAxisCtrl (Single-axis Control) function block may lag behind the completion of the execution of the SP\_SingleAxisPrgOpr function block.
- ExtrOutputCode (External Output Code) is output when execution of the next step after the completed step starts.
- The value of *ExtrOutputCode* (External Output Code) in the final step is retained even after *Done* changes to TRUE.

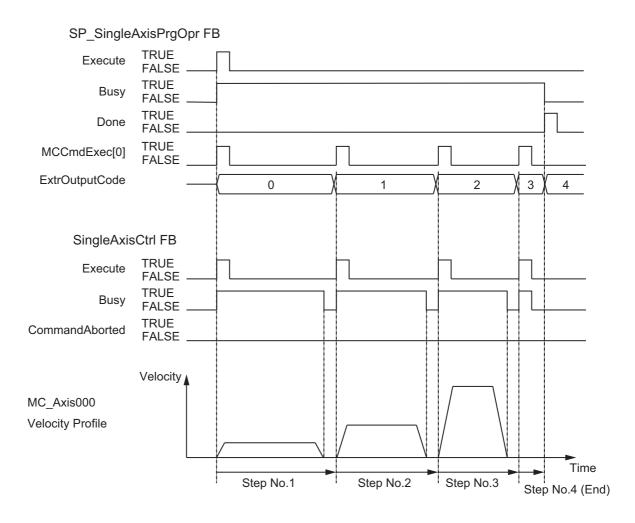

# Aborting Execution

The following timing chart gives an example when executing the MC\_Stop (Stop) instruction at the same time as *Abort* in this function block is executed.

- When the value of *Abort* is changed to TRUE, the processing is aborted.
- The value of *ExtrOutputCode* (External Output Code) that is being output when processing is aborted is retained even after processing is aborted.

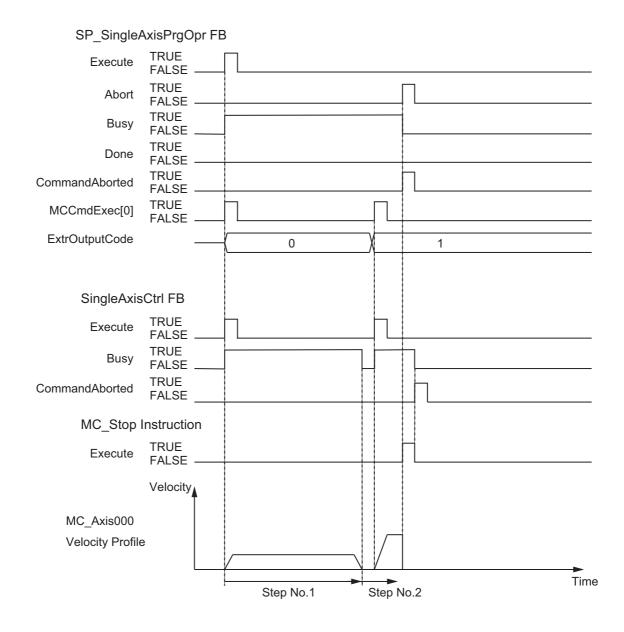

#### Error End

The following timing chart gives an example when a control method outside the range is specified to *StepCmdData* (Step Command Data) in the third step of *PrgTable* (Program Tables).

- If an error occurs during execution of this function block, *Error* changes to TRUE for two task periods. You can find out the cause of the error by referring to the values output by *ErrorID* (Error Code) and *ErrorIDEx* (Expansion Error Code).
- The value of *ExtrOutputCode* (External Output Code) that is being output when an error occurs is retained even after the function block is ended for the error.

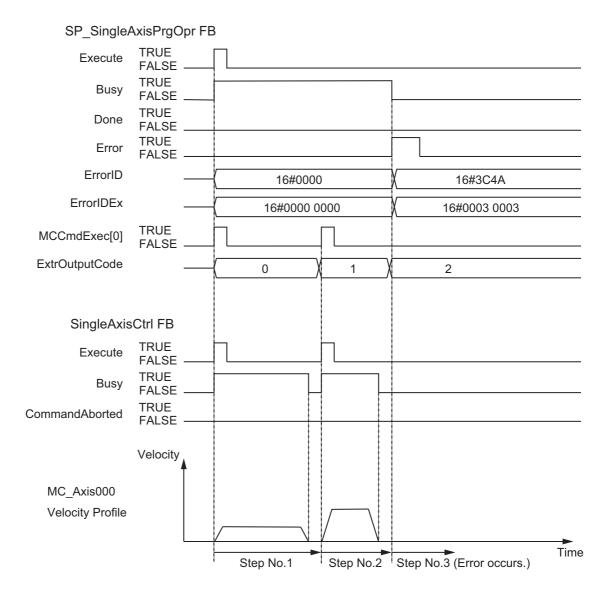

# **Precautions for Correct Use**

- Connect the SingleCmdProfileNo (Single-axis Command Profile Number) output variable in the SingleAxisCtrl (Single-axis Control) function block to the SingleCmdProfileNo (Single-axis Command Profile Number) input variable in the SP\_SingleAxisPrgOpr function block. If you do not connect these variables, step sequence progress management may not be normal when you perform continuous position control (i.e., blending).
- Execute the SP\_SingleAxisPrgOpr function block and the SingleAxisCtrl (Single-axis Control) function block in the same task when you connect these two function blocks. If these two function blocks are executed in the different task, the motion control may not be correctly executed.
- Even if execution ends before the *PrgTable[50]* step, the MC\_Stop (Stop) instruction will not be executed for the next SingleAxisCtrl (Single-axis Control) function block.
- If *CtrlCode* is set to USINT#6 (operation hold) and the motion control instruction for the previous step is not completed, the operation continues at the set value of the motion control instruction for the previous step.
- If CompleteType is set to USINT#1 (target absolute position), measurement positions from an external sensor or other measurement device are input to Position (Current Position). If the measurement position cannot follow the target value, it may be determined that the step is completed immediately after the step starts. Make adjustments so that the measurement position can follow the target value.
- If CompleteType is set to USINT#3 (target velocity), input the command current velocity to Velocity (Current Velocity).
- If CompleteType is set to USINT#1 (target absolute position) or USINT#2 (target relative position), measurement positions from an external sensor or other measurement device are input to Position (Current Position). If noise or other disturbances are present, it may be determined that the step is completed immediately after the step starts. In cases like this, change the step completion conditions.
- To perform continuous position control (i.e., blending), set *CompleteType* to USINT#10 (continuous position control target). If the step completion condition is set to any other setting, step sequence progress management may not be normal.
- When CtrlCode is set to USINT#1 (absolute positioning) or CtrlCode is set to USINT#2 (relative positioning), you can perform continuous position control by setting the value of StepCmdData.Buffer-Mode (Buffer Mode Selection) to one of the following: \_mcBlendingLow (Blending Low), \_mcBlendingPrevious (Blending Previous), \_mcBlendingNext (Blending Next), or \_mcBlendingHigh (Blending High). However, the following restrictions apply:
  - a) All values must be the same in Buffer Mode.
  - b) There must be no more than 10 continuous position control instructions.

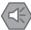

# **Precautions for Safe Use**

- If you use *TorqueLimitPisitiveVal* (Positive Torque Limit) or *TorqueLimitNegativeVal* (Negative Torque Limit) in this function block, make sure to connect the *TorqueLimitParam* (Torque Limit Settings) output variable in the SingleAxisCtrl (Single-axis Control) function block that is combined with this function block to the MC SetTorqueLimit (Set Torque Limit) instruction.
- If execution of the SP\_SingleAxisPrgOpr function block is aborted, function blocks used in combination with it, such as the SingleAxisCtrl (Single-axis Control) function block, will not stop. Create a user program that stops axis processing when the SP\_SingleAxisPrgOpr function block is aborted.
- If the SP\_SingleAxisPrgOpr function block ends in error, function blocks used in combination with it, such as a SingleAxisCtrl (Single-axis Control) function block, will not stop. Create a user program that stops axis processing when the SP\_SingleAxisPrgOpr function block ends in an error.

# **Troubleshooting**

The error codes, expansion error codes, status, descriptions, and corrections are given in the following table.

| Error code | Expansion error code     | Status                                              | Description                                                                                                    | Correction                                                                                                    |
|------------|--------------------------|-----------------------------------------------------|----------------------------------------------------------------------------------------------------|----------------------------------------------------------------------------------------------------|
| 16#0000    | 16#00000000              | Normal end                                          |                                                                                                    |                                                                                                    |
| 16#3C4A    | 16#00000001              | Execution start<br>step number<br>range<br>exceeded | The value of StartStepNo (Execution Start Step Number) exceeded the valid range.                                                        | Check the valid range of the value of <i>StartStepNo</i> (Execution Start Step Number) and set the value within the valid range.                   |
|            | 16#00000002              | Next step num-<br>ber range<br>exceeded             | The value of NextStepNo (Next Step Number) exceeded the valid range.                                                                    | Check the valid range of the value of NextStepNo (Next Step Number) and set the value within the valid range.                                      |
|            | 16#□□□□0003<br>*1        | Control method range exceeded                       | The value of <i>CtrlCode</i> (Control Method) is outside the valid range.                                                               | Check the valid range of the value of <i>CtrlCode</i> (Control Method) and set the value within the valid range.                                   |
|            | 16#00000004              | Incorrect task setting                              | An attempt was made to execute this function block in a task period which is not a primary task period or a periodic task.              | Execute this function block in a primary periodic task or a periodic task.                                                                         |
| 16#3C4B    | 16#□□□□0001 <sup>*</sup> | Step timeout time out of range                      | The value of <i>TimeOut</i> (Step Timeout Time) is outside the valid range.                                                             | Check the valid range of the value for <i>TimeOut</i> (Step Timeout Time) and set the value within the valid range.                                |
|            | 16#□□□□0002<br>*1        | Step timeout<br>next step num-<br>ber out of range  | The value of <i>TimeOutNext-StepNo</i> (Step Timeout Next Step Number) is outside the valid range.                                      | Check the valid range of the value for <i>TimeOutNextStepNo</i> (Step Timeout Next Step Number) and set the value within the valid range.          |
|            | 16#□□□□0003              | Illegal monitor-<br>ing position                    | The value of MonitorMinPos (Minimum Monitoring Position) is greater than the value of MonitorMaxPos (Maximum Monitoring Position).      | Set MonitorMinPos (Minimum Monitoring Position) to a value that is less than or equal to the value of MonitorMaxPos (Maximum Monitoring Position). |
|            | 16#□□□□0004<br>*1        | Monitoring start time out of range                  | The value of <i>MonitorStartTime</i> (Monitoring Start Time) is outside the valid range.                                                | Check the valid range of the value for <i>MonitorStartTime</i> (Monitoring Start Time) and set the value within the valid range.                   |
|            | 16#□□□□0005<br>*1        | Monitoring end time out of range                    | The value of <i>MonitorEndTime</i> (Monitoring End Time) is outside the valid range.                                                    | Check the valid range of the value for <i>MonitorEndTime</i> (Monitoring End Time) and set the value within the valid range.                       |
|            | 16#□□□□0006<br>*1        | Illegal monitor-<br>ing time                        | The value of <i>MonitorStartTime</i> (Monitoring Start Time) is greater than the value of <i>MonitorEnd-Time</i> (Monitoring End Time). | Set MonitorStartTime (Monitoring Start Time) to a value that is less than or equal to the value of MonitorEndTime (Monitoring End Time).           |

| Error code | Expansion error code | Status                                                                     | Description                                                                                                    | Correction                                                                                                    |
|------------|----------------------|----------------------------------------------------------------------------|----------------------------------------------------------------------------------------------------|----------------------------------------------------------------------------------------------------|
| 16#3C4B    | 16#□□□□0007<br>*1    | Number of con-<br>secutive posi-<br>tion load<br>gradients out of<br>range | The value of InflPointGradient-<br>Count (Number of Consecutive<br>Position Load Gradients) is out-<br>side the valid range. | Check the valid range for the value of <i>InflPointGradientCount</i> (Number of Consecutive Position Load Gradients) and set the value within the valid range. |
|            | 16#□□□□0008          | Number of con-<br>secutive load<br>decreases<br>threshold out of<br>range  | The value of LoadDecreaseC-<br>ount (Number of Consecutive<br>Load Reductions Threshold) is<br>outside the valid range.      | Check the valid range for the value of <i>LoadDecreaseCount</i> (Number of Consecutive Load Reductions Threshold) and set the value within the valid range.    |
|            | 16#□□□□0009<br>*1    | Number of con-<br>secutive load<br>increases<br>threshold out of<br>range  | The value of LoadIncreaseCount (Number of Consecutive Load Increases Threshold) is outside the valid range.                  | Check the valid range for the value of LoadIncreaseCount (Number of Consecutive Load Increases Threshold) and set the value within the valid range.            |
|            | 16#□□□□000A<br>*1    | Step number<br>when step not<br>completed                                  | The value of <i>UnachievedNext-StepNo</i> (Step Number When Step Not Completed) is outside the valid range.                  | Check the valid range of the value for <i>UnachievedNextStepNo</i> (Step Number When Step Not Completed) and set the value within the valid range.             |
|            | 16#□□□□000B<br>*1    | Wait time out of range                                                     | The value of <i>WaitTime</i> (Wait Time) is outside the valid range.                                                         | Check the valid range of the value for <i>WaitTime</i> (Wait Time) and set the value within the valid range.                                                   |
|            | 16#□□□□000C<br>*1    | Position load gradient out of range                                        | The value of <i>InflPointGradient</i> (Position Load Gradient) is outside the valid range.                                   | Check the valid range for the value of <i>InflPointGradient</i> (Position Load Gradient) and set the value within the valid range.                             |
|            | 16#□□□□000D<br>*1    | Step completion<br>type out of<br>range                                    | The value of CompleteType (Step Completion Type) exceeded the valid range.                                                   | Check the valid range of the value for <i>CompleteType</i> (Step Completion Type) and set the value within the valid range.                                    |
|            | 16#□□□□000E<br>*1    | Positioning in-position width out of range                                 | The value of <i>InPosWidth</i> (Positioning In-position Width) is outside the valid range.                                   | Check the valid range of the value for <i>InPosWidth</i> (Positioning In-position Width) and set the value within the valid range.                             |
|            | 16#0000 000F         | Incorrect task setting                                                     | An attempt was made to execute this function block in a task period which is not a primary task period or a periodic task.   | Execute this function block in a primary periodic task or a periodic task.                                                                                     |

| Error code | Expansion error code | Status                           | Description                                                 | Correction                                                        |
|------------|----------------------|----------------------------------|-------------------------------------------------------------|-------------------------------------------------------------------|
| 16#3C4C    | 16#□□□□0001*         | Illegal monitor-<br>ing position | The value of <i>MonitorMinPos</i> (Monitoring Range Minimum | Set <i>MonitorMinPos</i> (Monitoring Range Minimum Position) to a |
|            | 1                    | ing position                     | Position) is greater than the                               | value that is less than or equal to                               |
|            |                      |                                  | value of MonitorMaxPos                                      | the value of MonitorMaxPos                                        |
|            |                      |                                  | (Monitoring Range Maximum                                   | (Monitoring Range Maximum                                         |
|            |                      |                                  | Position).                                                  | Position).                                                        |
|            | 16#□□□□0002          | Illegal monitor-                 | The value of MonitorMinLoad                                 | Set MonitorMinLoad (Monitoring                                    |
|            | *1                   | ing load                         | (Monitoring Load Range Lower                                | Load Range Lower Limit) to a                                      |
|            |                      |                                  | Limit) is greater than the value of                         | value that is less than or equal to                               |
|            |                      |                                  | MonitorMaxLoad (Monitoring                                  | the value of MonitorMaxLoad                                       |
|            |                      |                                  | Load Range Upper Limit).                                    | (Monitoring Load Range Upper                                      |
|            |                      |                                  |                                                             | Limit).                                                           |
|            | 16#□□□□0003          | Step load Alarm                  | The value of StepAlarmType                                  | Check the valid range of the                                      |
|            | *1                   | determination                    | (Step Load Alarm Determination                              | value for StepAlarmType (Step                                     |
|            |                      | type out of                      | Type) is outside the valid range.                           | Load Alarm Determination Type)                                    |
|            |                      | range                            |                                                             | and set the value within the valid                                |
|            |                      |                                  |                                                             | range.                                                            |
|            | 16#□□□□0004          | Upper/lower                      | The value of InPosWidth                                     | Check the valid range of the                                      |
|            | *1                   | monitoring limit                 | (Upper/Lower Monitoring Limit                               | value for <i>InPosWidth</i>                                       |
|            |                      | in-position width                | In-position Width) is outside the                           | (Upper/Lower Monitoring Limit                                     |
|            |                      | out of range                     | valid range.                                                | In-position Width) and set the                                    |
|            |                      |                                  |                                                             | value within the valid range.                                     |
|            | 16#00000005          | Incorrect task                   | An attempt was made to execute                              | Execute this function block in a                                  |
|            |                      | setting                          | this function block in a task                               | primary periodic task or a peri-                                  |
|            |                      |                                  | period which is not a primary                               | odic task.                                                        |
|            |                      |                                  | task period or a periodic task.                             |                                                                   |

| Error code | Expansion error code | Status                           | Description                                                | Correction                                                          |
|------------|----------------------|----------------------------------|------------------------------------------------------------|---------------------------------------------------------------------|
| 16#3C4D    | 16#00000001          | Program load                     | The value of PrgAlarmType (Pro-                            | Check the valid range of the                                        |
|            |                      | alarm                            | gram Load Alarm Determination                              | value for <i>PrgAlarmType</i> (Pro-                                 |
|            |                      | determination                    | Type) is outside the valid range.                          | gram Load Alarm Determination                                       |
|            |                      | type out of                      |                                                            | Type) and set the value within the                                  |
|            |                      | range                            |                                                            | valid range.                                                        |
|            | 16#00000002          | Standard type                    | The value of <i>UnitType</i> (Standard                     | Check the valid range of the                                        |
|            |                      | out of range                     | Type) is outside of the valid                              | value for <i>UnitType</i> (Standard                                 |
|            |                      |                                  | range.                                                     | Type) and set the value within the                                  |
|            |                      |                                  |                                                            | valid range.                                                        |
|            | 16#00000003          | Trapezoid area                   | The value of                                               | Check the valid range of the                                        |
|            |                      | data alarm type                  | TrapezoidData.AlarmType                                    | value for <i>TrapezoidData.Alarm</i> -                              |
|            |                      | out of range                     | (Alarm Type) is outside of the                             | Type (Alarm Type) and set the                                       |
|            |                      |                                  | valid range.                                               | value within the valid range.                                       |
|            | 16#00000004          | Trapezoid area                   | The value of                                               | Check the valid range of the                                        |
|            |                      | data monitoring                  | TrapezoidData.MonitorLowerTim                              | value for TrapezoidData.Monitor-                                    |
|            |                      | lower limit                      | e (Monitoring Lower Limit                                  | LowerTime (Monitoring Lower                                         |
|            |                      | elapsed time                     | Elapsed Time) is outside of the                            | Limit Elapsed Time) and set the                                     |
|            |                      | out of range                     | valid range.                                               | value within the valid range.                                       |
|            | 16#00000005          | Trapezoid area                   | The value of                                               | Check the valid range of the                                        |
|            |                      | data monitoring                  | TrapezoidData.MonitorUpperTim                              | value for TrapezoidData.Moni-                                       |
|            |                      | upper limit                      | e (Monitoring Upper Limit                                  | torUpperTime (Monitoring Upper                                      |
|            |                      | elapsed time                     | Elapsed Time) is outside of the                            | Limit Elapsed Time) and set the                                     |
|            |                      | out of range                     | valid range.                                               | value within the valid range.                                       |
|            | 16#00000006          | Illegal trape-                   | The value of                                               | Set TrapezoidData.MonitorLow-                                       |
|            |                      | zoid area data                   | TrapezoidData.MonitorLowerTim                              | erTime (Monitoring Lower Limit                                      |
|            |                      | monitoring                       | e (Monitoring Lower Limit                                  | Elapsed Time) to a value that is                                    |
|            |                      | lower limit                      | Elapsed Time) is greater than                              | less than or equal to the value of                                  |
|            |                      | elapsed time                     | the value of                                               | TrapezoidData.MonitorUpper-                                         |
|            |                      |                                  | TrapezoidData.MonitorUpperTim                              | Time (Monitoring Upper Limit                                        |
|            |                      |                                  | e (Monitoring Upper Limit                                  | Elapsed Time).                                                      |
|            | 16#00000007          | Illogal trans                    | Elapsed Time). The value of                                | Sat TranspoidData Manitari sur                                      |
|            | 10#00000007          | Illegal trape-<br>zoid area data |                                                            | Set TrapezoidData.MonitorLow-                                       |
|            |                      |                                  | TrapezoidData.MonitorLowerPos                              | erPos (Minimum Monitoring Position) to a value that is less than or |
|            |                      | monitoring posi-                 | (Minimum Monitoring Position) is                           |                                                                     |
|            |                      | uOH                              | greater than the value of<br>TrapezoidData.MonitorUpperPos | equal to the value of <i>Trapezoid-</i> Data.MonitorUpperPos (Maxi- |
|            |                      |                                  | (Maximum Monitoring Position).                             | mum Monitoring Position).                                           |
|            |                      |                                  | (IVIAAIITIUITI IVIOTIILOTIITY FUSILIOTI).                  | mam wormoning Fusition).                                            |

| Error code | Expansion error code | Status                                                                           | Description                                                                                                    | Correction                                                                                                    |
|------------|----------------------|----------------------------------------------------------------------------------|----------------------------------------------------------------------------------------------------|----------------------------------------------------------------------------------------------------|
| 16#3C4D    | 16#0000 0008         | Illegal trape-<br>zoid area data<br>monitoring start<br>point load               | The value of<br>TrapezoidData.LoadMinLower<br>(Monitoring Start Point Minimum Load) is greater than the value of<br>TrapezoidData.LoadMaxLower<br>(Monitoring Start Point Maximum Load). | Set the value of <i>Trapezoid-Data.LoadMinLower</i> (Monitoring Start Point Minimum Load) to a value that is less than or equal to the value of <i>TrapezoidData.Load-MaxLower</i> (Monitoring Start Point Maximum Load).                                                                                                    |
|            | 16#00000009          | Illegal trape-<br>zoid area data<br>monitoring end<br>point load                 | The value of TrapezoidData.LoadMinUpper (Monitoring End Point Minimum Load) is greater than the value of TrapezoidData.LoadMaxUpper (Monitoring End Point Maximum Load).                 | Set the value of <i>Trapezoid-Data.LoadMinUpper</i> (Monitoring End Point Minimum Load) to a value that is less than or equal to the value of <i>TrapezoidData.Load-MaxUpper</i> (Monitoring End Point Maximum Load). Set the value of <i>TrapezoidData.LoadMinUpper</i> (Monitoring End Point Minimum Load) to a value that is less than or equal to the value of <i>TrapezoidData.LoadMaxUpper</i> (Monitoring End Point Maximum Load). |
|            | 16#0000000A          | Rectangle area<br>data alarm type<br>out of range                                | The value of  RectangleData.AlarmType (Alarm Type) is outside of the valid range.                                                                                                    | Check the valid range of the value for <i>RectangleData.Alarm-Type</i> (Alarm Type) and set the value within the valid range.                                                                                                    |
|            | 16#0000000B          | Rectangle area<br>data monitoring<br>lower limit<br>elapsed time<br>out of range | The value of  RectangleData.MonitorLowerTi  me (Monitoring Lower Limit  Elapsed Time) is outside of the valid range.                                                                     | Check the valid range of the value for <i>RectangleData.Monitor-LowerTime</i> (Monitoring Lower Limit Elapsed Time) and set the value within the valid range.                                                                                                    |
|            | 16#0000000C          | Rectangle area<br>data monitoring<br>upper limit<br>elapsed time<br>out of range | The value of RectangleData.MonitorUpperTi me (Monitoring Upper Limit Elapsed Time) is outside of the valid range.                                                                        | Check the valid range of the value for <i>RectangleData.MonitorUpperTime</i> (Monitoring Upper Limit Elapsed Time) and set the value within the valid range.                                                                                                    |
|            | 16#0000 000D         | Illegal rectan-<br>gle area data<br>monitoring<br>lower limit<br>elapsed time    | The value of RectangleData.MonitorLowerTi me (Monitoring Lower Limit Elapsed Time) is greater than the value of RectangleData.MonitorUpperTi me (Monitoring Upper Limit Elapsed Time).   | Set RectangleData.MonitorLow-<br>erTime (Monitoring Lower Limit<br>Elapsed Time) to a value that is<br>less than or equal to the value of<br>RectangleData.MonitorUpper-<br>Time (Monitoring Upper Limit<br>Elapsed Time).                                                                                                    |
|            | 16#0000 000E         | Illegal rectan-<br>gle area data<br>monitoring posi-<br>tion                     | The value of<br>RectangleData.MonitorLowerPo<br>s (Minimum Monitoring Position)<br>is greater than the value of<br>RectangleData.MonitorUpperPo<br>s (Maximum Monitoring<br>Position).   | Set RectangleData.MonitorLow-<br>erPos (Minimum Monitoring Posi-<br>tion) to a value that is less than or<br>equal to the value of Rectangle-<br>Data.MonitorUpperPos (Maxi-<br>mum Monitoring Position).                                                                                                    |

| Error code | Expansion error code | Status                                                               | Description                                                                                                    | Correction                                                                                                    |
|------------|----------------------|----------------------------------------------------------------------|----------------------------------------------------------------------------------------------------|----------------------------------------------------------------------------------------------------|
| 16#3C4D    | 16#0000 000F         | Illegal rectan-<br>gle area data<br>load                             | The value of RectangleData.LoadMinLimit (Load Lower Limit) is greater than the value of RectangleData.LoadMaxLimit (Load Upper Limit).                                                                                                    | Set the value of Rectangle-<br>Data.LoadMinLimit (Load Lower<br>Limit) to a value that is less than<br>or equal to the value of Rectan-<br>gleData.LoadMaxLimit (Load<br>Upper Limit).                                                                                                    |
|            | 16#00000010          | Illegal trape-<br>zoid area data                                     | The positional relationships between the values of TrapezoidData.MonitorLowerTim e (Monitoring Lower Limit Elapsed Time), TrapezoidData.MonitorUpperTim e (Monitoring Upper Limit Elapsed Time), TrapezoidData.MonitorLowerPos (Minimum Monitoring Position), TrapezoidData.MonitorUpperPos (Maximum Monitoring Position), TrapezoidData.LoadMinLower (Monitoring Start Point Minimum Load), TrapezoidData.LoadMaxLower (Monitoring Start Point Maximum Load), TrapezoidData.LoadMinUpper (Monitoring End Point Minimum Load), and TrapezoidData.LoadMaxUpper (Monitoring End Point Maximum Load) do not form a trapezoid. | Set the values of TrapezoidData.MonitorLowerTim e (Monitoring Lower Limit Elapsed Time), TrapezoidData.MonitorUpperTim e (Monitoring Upper Limit Elapsed Time), TrapezoidData.MonitorLowerPos (Minimum Monitoring Position), TrapezoidData.MonitorUpperPos (Maximum Monitoring Position), TrapezoidData.LoadMinLower (Monitoring Start Point Minimum Load), TrapezoidData.LoadMaxLower (Monitoring Start Point Maximum Load), TrapezoidData.LoadMinUpper (Monitoring End Point Minimum Load), and TrapezoidData.LoadMaxUpper (Monitoring End Point Maximum Load) so that the enclosed area is a trapezoid. |
|            | 16#0000 0011         | Upper/lower<br>monitoring limit<br>in-position width<br>out of range | The value of InPosWidth (Upper/Lower Monitoring Limit In-position Width) is outside the valid range.                                                                                                    | Check the valid range of the value for <i>InPosWidth</i> (Upper/Lower Monitoring Limit In-position Width) and set the value within the valid range.                                                                                                    |
|            | 16#00000012          | Incorrect task setting                                               | An attempt was made to execute this function block in a task period which is not a primary task period or a periodic task.                                                                                                    | Execute this function block in a primary periodic task or a periodic task.                                                                                                    |

<sup>\*1.</sup> The boxes ( $\square\square\square\square$ ) are the BCD values of *CurrentStepNo* (Current Step Number) when the error occurred. For example, if *CurrentStepNo* is USINT#11, *ErrorIDEx* is DWORD#16#00110001.

# Sample Programming

This sample programming shows how to use single-axis program operation for absolute positioning accompanied by torque control. The SP\_SingleAxisPrgOpr (Single-axis Program Operation) and SingleAxisCtrl (Single-axis Control) function blocks are used for single-axis program operation, and the MC\_SetTorqueLimit (Torque Control) instruction is used to perform torque control.

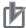

#### **Precautions for Correct Use**

- The sample programming shows only the portion of a program that uses the function or function block from the library.
- When you use the actual device, include user programming for device safety instructions, interlocks, I/O with other devices, and other control procedures.
- Create a user program that will produce the intended device operation.
- Check the user program for proper execution before you use it for actual operation.

# **Conditions**

The following figure shows a system configuration for the sample programming.

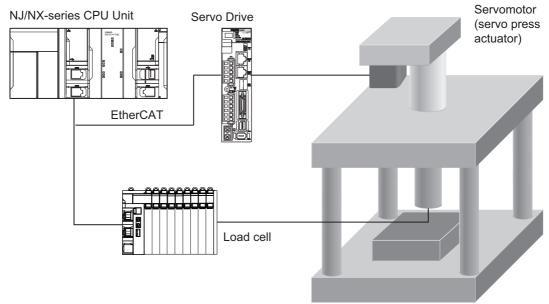

- MC Axis000 is allocated to the Servomotor as a axis. The display unit for the axis is millimeters.
- The unit for the load measurement value that is input by the load cell is newtons. In the program operation data for single-axis program operation, the measurement value is converted to a torque and handled as a percentage of the Servomotor's rated torque. The sample programming uses the LoadToTorque (Load-to-Torque Conversion) function to convert the units.

# Processing

- **7** Confirm that the axis can communicate and then turn ON the servo.
- When the axis enters Servo ON state, execute homing.
- **3** Change the *StartPG* variable to TRUE after home has been defined to start single-axis program operation.

Single-axis program operation uses the following type of operation pattern. It is set when the *StartPG* variable changes to TRUE.

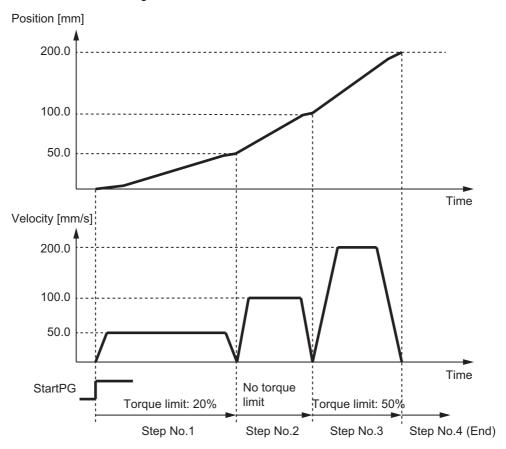

# **Ladder Diagram**

The following gives the main variables.

#### Internal Variables

| Name        | Data Type         | Initial<br>Value | Comment                                                               |
|-------------|-------------------|------------------|-----------------------------------------------------------------------|
| PWR         | MC_Power          |                  | Instance of the MC_Power (Power Servo) instruction                    |
| НМ          | MC_Home           |                  | Instance of the MC_Home (Home) instruction                            |
| SET_TRQ_LMT | MC_SetTorqueLimit |                  | Instance of the MC_SetTorque-<br>Limit (Set Torque Limit) instruction |
| MV          | MC_Move           |                  | Instance of the MC_Move (Positioning) instruction                     |
| STP         | MC_Stop           |                  | Instance of the MC_Stop (Stop) instruction                            |

| Name Data Type                         |                                                   | Initial<br>Value | Comment                                                                                      |
|----------------------------------------|---------------------------------------------------|------------------|----------------------------------------------------------------------------------------------|
| SINGLE_AXIS_PRG_OPR                    | OmronLib\ServoPress\SP_Sin-<br>gleAxisPrgOpr      |                  | Instance of the SP_SingleAxisPr-<br>gOpr (Single-axis Program Opera-<br>tion) function block |
| SINGLE_AXIS_CTRL                       | OmronLib\ServoPress\Single-<br>AxisCtrl           |                  | Instance of the SingleAxisCtrl<br>(Single-axis Control) function<br>block                    |
| PrgTable                               | ARRAY[150] OF Omron-<br>Lib\ServoPress\sPRG_TABLE |                  | Program table                                                                                |
| PrgLoadAlarm                           | OmronLib\ServoPress\sPRG<br>LOAD_ALARM            |                  | Program load alarm conditions                                                                |
| Lock1                                  | BOOL                                              |                  | Starts Servo ON.                                                                             |
| Pwr_Status                             | BOOL                                              |                  | Servo ON state                                                                               |
| Hm_D                                   | BOOL                                              |                  | Ends homing.                                                                                 |
| StartPg                                | BOOL                                              |                  | Starts single-axis program operation.                                                        |
| SingleAxisPrgOpr_Abt                   | BOOL                                              |                  | Abort trigger for single-axis program operation                                              |
| SingleAxisPrgOpr_Start-<br>StepNo      | USINT                                             |                  | Start step number                                                                            |
| SingleAxisCtrl_D                       | BOOL                                              |                  | Ends single-axis control execution.                                                          |
| SingleAxisCtrl_SingleCmd-<br>ProfileNo | USINT                                             |                  | Single-axis command profile number                                                           |
| SingleAxisPrgOpr_Bsy                   | BOOL                                              |                  | Single-axis program operation busy                                                           |
| SingleAxisPrgOpr_Err                   | BOOL                                              |                  | Single-axis program operation fault                                                          |
| MCCmdExec                              | ARRAY[09] OF BOOL                                 |                  | Motion function block execution trigger                                                      |
| SingleCmdProfile                       | OmronLib\ServoPress\sSIN-GLE_CMD_PROFILE          |                  | Single-axis command profile                                                                  |
| StepCompleted                          | BOOL                                              |                  | Ends step.                                                                                   |
| StepExec                               | BOOL                                              |                  | Starts step.                                                                                 |
| CurrentStepNo                          | USINT                                             |                  | Current step number                                                                          |
| MV_ex                                  | BOOL                                              |                  | Execution trigger for interrupt motion operation                                             |
| Load                                   | LREAL                                             |                  | Load measurement value                                                                       |
| TorqueVal                              | LREAL                                             |                  | Load-to-torque conversion value                                                              |
| MechaPrm                               | OmronLib\Servo-<br>Press\sMECHA_PARAMS            |                  | Servo press actuator machine parameters                                                      |

# External Variables

| Name           | Data Type           | Initial<br>Value | Comment                       |
|----------------|---------------------|------------------|-------------------------------|
| MC_Axis000     | _sAXIS_REF          |                  | Servo axis                    |
| _EC_PDSlavTbl  | ARRAY[1192] OF BOOL |                  | Communications enabled status |
| _EC_CommErrTbl | ARRAY[1192] OF BOOL |                  | Communications error status   |

# Algorithm

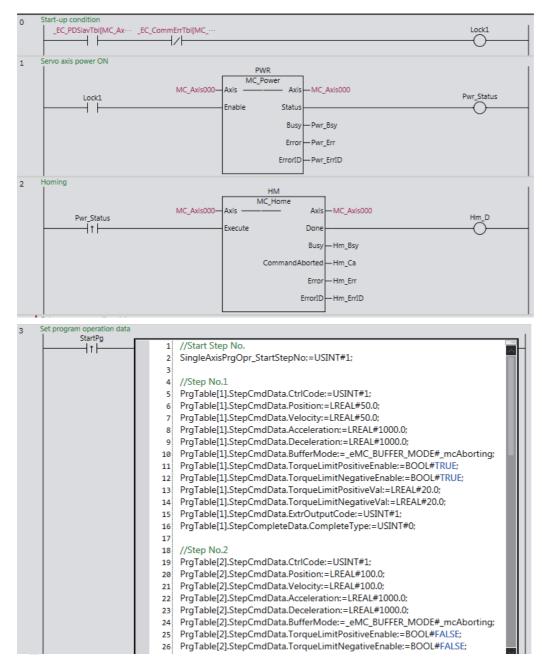

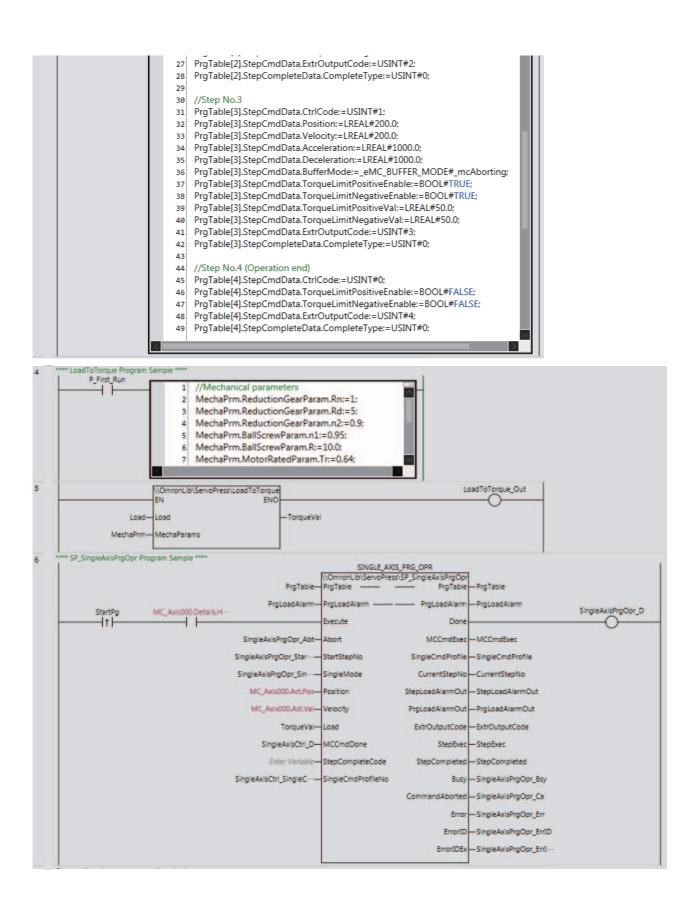

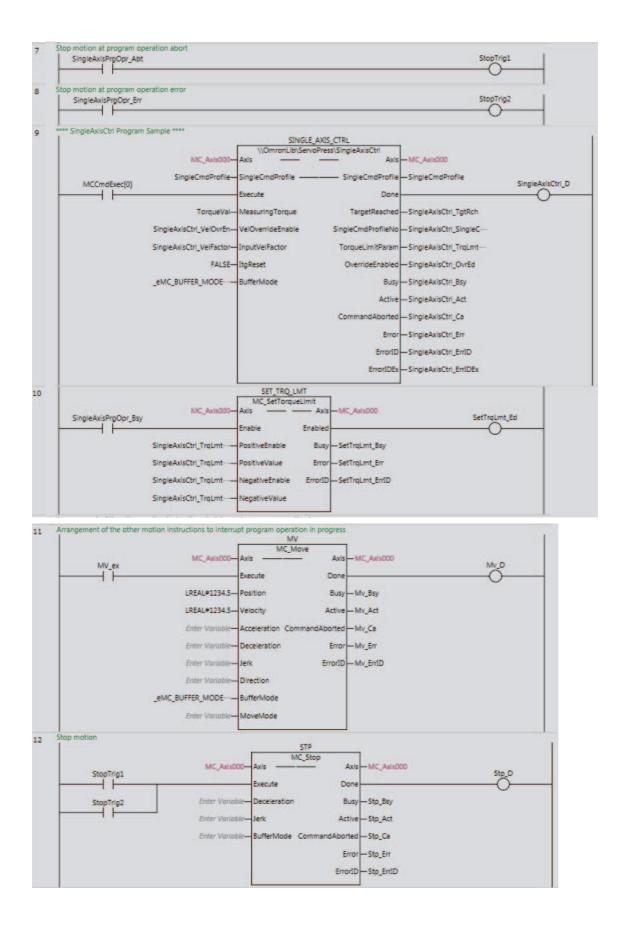

# ST

The following gives the main variables.

# Internal Variables

| Name                                   | Data Type                                              | Initial<br>Value | Comment                                                                                      |
|----------------------------------------|--------------------------------------------------------|------------------|----------------------------------------------------------------------------------------------|
| PWR                                    | MC_Power                                               |                  | Instance of the MC_Power (Power                                                              |
|                                        |                                                        |                  | Servo) instruction                                                                           |
| НМ                                     | MC_Home                                                |                  | Instance of the MC_Home (Home) instruction                                                   |
| SET_TRQ_LMT                            | MC_SetTorqueLimit                                      |                  | Instance of the MC_SetTorqueLimit (Set Torque Limit) instruction                             |
| MV                                     | MC_Move                                                |                  | Instance of the MC_Move (Positioning) instruction                                            |
| STP                                    | MC_Stop                                                |                  | Instance of the MC_Stop (Stop) instruction                                                   |
| SINGLE_AXIS_PRG_OPR                    | OmronLib\ServoPress\SP_S-ingleAxisPrgOpr               |                  | Instance of the SP_SingleAxisPr-<br>gOpr (Single-axis Program Opera-<br>tion) function block |
| SINGLE_AXIS_CTRL                       | OmronLib\ServoPress\Single-<br>AxisCtrl                |                  | Instance of the SingleAxisCtrl (Single-axis Control) function block                          |
| PrgTable                               | ARRAY[150] OF Omron-<br>Lib\Servo-<br>Press\sPRG_TABLE |                  | Program table                                                                                |
| PrgLoadAlarm                           | OmronLib\Servo-<br>Press\sPRG_LOAD_ALARM               |                  | Program load alarm conditions                                                                |
| Lock1                                  | BOOL                                                   |                  | Starts Servo ON.                                                                             |
| Pwr_Status                             | BOOL                                                   |                  | Servo ON state                                                                               |
| Hm_D                                   | BOOL                                                   |                  | Ends homing.                                                                                 |
| StartPg                                | BOOL                                                   |                  | Starts single-axis program operation.                                                        |
| SingleAxisPrgOpr_Abt                   | BOOL                                                   |                  | Abort trigger for single-axis program operation                                              |
| SingleAxisPrgOpr_Start-<br>StepNo      | USINT                                                  |                  | Start step number                                                                            |
| SingleAxisCtrl_D                       | BOOL                                                   |                  | Ends single-axis control execution.                                                          |
| SingleAxisCtrl_SingleCmd-<br>ProfileNo | USINT                                                  |                  | Single-axis command profile number                                                           |
| SingleAxisPrgOpr_Bsy                   | BOOL                                                   |                  | Single-axis program operation busy                                                           |
| SingleAxisPrgOpr_Err                   | BOOL                                                   |                  | Single-axis program operation fault                                                          |
| MCCmdExec                              | ARRAY[09] OF BOOL                                      |                  | Motion function block execution trigger                                                      |
| SingleCmdProfile                       | OmronLib\ServoPress\sSIN-<br>GLE_CMD_PROFILE           |                  | Single-axis command profile                                                                  |
| StepCompleted                          | BOOL                                                   |                  | Ends step.                                                                                   |
| StepExec                               | BOOL                                                   |                  | Starts step.                                                                                 |
| CurrentStepNo                          | USINT                                                  |                  | Current step number                                                                          |
| MV_ex                                  | BOOL                                                   |                  | Execution trigger for interrupt motion operation                                             |
| Load                                   | LREAL                                                  |                  | Load measurement value                                                                       |
| TorqueVal                              | LREAL                                                  |                  | Load-to-torque conversion value                                                              |
| MechaPrm                               | OmronLib\Servo-<br>Press\sMECHA_PARAMS                 |                  | Servo press actuator machine parameters                                                      |

#### External Variables

| Name           | Data Type           | Initial<br>Value | Comment                       |
|----------------|---------------------|------------------|-------------------------------|
| MC_Axis000     | _sAXIS_REF          |                  | Servo axis                    |
| _EC_PDSlavTbl  | ARRAY[1192] OF BOOL |                  | Communications enabled status |
| _EC_CommErrTbl | ARRAY[1192] OF BOOL |                  | Communications error status   |

# Algorithm

```
//Start-up condition
IF ( EC PDSlavTbl[MC Axis000.Cfg.NodeAddress] = TRUE)
AND ( EC CommErrTbl[MC Axis000.Cfg.NodeAddress] = FALSE) THEN
  Lock1:=TRUE;
ELSE
  Lock1:=FALSE;
END IF;
//R TRIG (Rise edge)
inst1 R TRIG( Clk := Pwr Status, Q => UpTrig Pwr Status );
inst2 R TRIG( Clk := StartPq, Q => UpTrig StartPg );
inst3 R TRIG( Clk := PrqRsltCSVWrite StartPq, Q => UpTrig PrqRsltCSVWrite StartPq );
inst4 R TRIG( Clk := PrgTraceCSVWrite StartPg, Q => UpTrig PrgTraceCSVWrite StartPg
inst5 R TRIG( Clk := XY_Graph_StartPg, Q => UpTrig_XY_Graph_StartPg );
//Start single axis porgram operation after homing complete.
IF (MC Axis000.Details.Homed=TRUE) THEN
  SingleAxisPrgOpr Ex:=UpTrig StartPg;
END IF;
//Stop motion at program operation abort.
IF SingleAxisPrgOpr Abt=TRUE THEN
  StopTrig1:=TRUE;
ELSE
  StopTrig1:=FALSE;
END IF;
//Stop motion at program operation error.
IF SingleAxisPrgOpr_Err=TRUE THEN
  StopTrig2:=TRUE;
ELSE
  StopTrig2:=FALSE;
END IF;
//Set program operation data.
IF SingleAxisPrgOpr Ex=TRUE THEN
   //Start Step No.
   SingleAxisPrgOpr_StartStepNo:=USINT#1;
   //Step No.1
   PrgTable[1].StepCmdData.CtrlCode:=USINT#1;
  PrgTable[1].StepCmdData.Position:=LREAL#50.0;
  PrgTable[1].StepCmdData.Velocity:=LREAL#50.0;
  PrgTable[1].StepCmdData.Acceleration:=LREAL#1000.0;
  PrgTable[1].StepCmdData.Deceleration:=LREAL#1000.0;
  PrqTable[1].StepCmdData.BufferMode:= eMC BUFFER MODE# mcAborting;
  PrqTable[1].StepCmdData.TorqueLimitPositiveEnable:=BOOL#TRUE;
  PrgTable[1].StepCmdData.TorqueLimitNegativeEnable:=BOOL#TRUE;
  PrgTable[1].StepCmdData.TorqueLimitPositiveVal:=LREAL#20.0;
  PrgTable[1].StepCmdData.TorqueLimitNegativeVal:=LREAL#20.0;
  PrgTable[1].StepCmdData.ExtrOutputCode:=USINT#1;
  PrgTable[1].StepCompleteData.CompleteType:=USINT#0;
```

```
//Step No.2
   PrgTable[2].StepCmdData.CtrlCode:=USINT#1;
   PrgTable[2].StepCmdData.Position:=LREAL#100.0;
   PrgTable[2].StepCmdData.Velocity:=LREAL#100.0;
   PrgTable[2].StepCmdData.Acceleration:=LREAL#1000.0;
   PrgTable[2].StepCmdData.Deceleration:=LREAL#1000.0;
   PrgTable[2].StepCmdData.BufferMode:= eMC BUFFER MODE# mcAborting;
   PrqTable[2].StepCmdData.TorqueLimitPositiveEnable:=BOOL#FALSE;
   PrqTable[2].StepCmdData.TorqueLimitNegativeEnable:=BOOL#FALSE;
   PrgTable[2].StepCmdData.ExtrOutputCode:=USINT#2;
   PrgTable[2].StepCompleteData.CompleteType:=USINT#0;
   //Step No.3
   PrgTable[3].StepCmdData.CtrlCode:=USINT#1;
   PrgTable[3].StepCmdData.Position:=LREAL#200.0;
   PrgTable[3].StepCmdData.Velocity:=LREAL#200.0;
   PrgTable[3].StepCmdData.Acceleration:=LREAL#1000.0;
   PrgTable[3].StepCmdData.Deceleration:=LREAL#1000.0;
   PrqTable[3].StepCmdData.BufferMode:= eMC BUFFER MODE# mcAborting;
   PrgTable[3].StepCmdData.TorqueLimitPositiveEnable:=BOOL#TRUE;
   PrgTable[3].StepCmdData.TorqueLimitNegativeEnable:=BOOL#TRUE;
   PrgTable[3].StepCmdData.TorqueLimitPositiveVal:=LREAL#50.0;
   PrgTable[3].StepCmdData.TorqueLimitNegativeVal:=LREAL#50.0;
   PrgTable[3].StepCmdData.ExtrOutputCode:=USINT#3;
   PrgTable[3].StepCompleteData.CompleteType:=USINT#0;
   //Step No.4 (Operation end)
   PrgTable[4].StepCmdData.CtrlCode:=USINT#0;
   PrgTable[4].StepCmdData.TorqueLimitPositiveEnable:=BOOL#FALSE;
   PrgTable[4].StepCmdData.TorqueLimitNegativeEnable:=BOOL#FALSE;
   PrgTable[4].StepCmdData.ExtrOutputCode:=USINT#4;
   PrgTable[4].StepCompleteData.CompleteType:=USINT#0;
END IF;
//Mechanical parameters
MechaPrm.ReductionGearParam.Rn:=1;
MechaPrm.ReductionGearParam.Rd:=5;
MechaPrm.ReductionGearParam.n2:=0.9;
MechaPrm.BallScrewParam.n1:=0.95;
MechaPrm.BallScrewParam.R:=10.0;
MechaPrm.MotorRatedParam.Tr:=0.64;
TorqueVal:=\\OmronLib\ServoPress\LoadToTorque(
  EN:=TRUE,
  ENO=>LoadToTorque Out,
  Load:=Load,
  MechaParams:=MechaPrm
);
//MC_Power
PWR (
  Axis := MC Axis000,
   Enable := Lock1,
   Status => Pwr Status,
  Busy => Pwr Bsy,
  Error => Pwr_Err,
   ErrorID => Pwr_ErrID
);
//MC_Home
HM (
   Axis := MC_Axis000,
   Execute := UpTrig_Pwr_Status,
  Done => Hm D,
```

```
Busy => Hm Bsy,
  CommandAborted=> Hm_Ca,
  Error => Hm Err,
  ErrorID => Hm ErrID
);
//SP SingleAxisPrgOpr
SINGLE AXIS PRG OPR (
  PrgTable := PrgTable,
  PrgLoadAlarm := PrgLoadAlarm,
  Execute := SingleAxisPrgOpr Ex,
  Abort := SingleAxisPrgOpr Abt,
  StartStepNo := SingleAxisPrgOpr_StartStepNo,
  SingleMode := SingleAxisPrgOpr_SingleMode,
  Position := MC_Axis000.Act.Pos,
  Velocity := MC_Axis000.Act.Vel,
  Load := TorqueVal,
  MCCmdDone := SingleAxisCtrl D,
  SingleCmdProfileNo := SingleAxisCtrl SingleCmdProfileNo,
  Done => SingleAxisPrgOpr D,
  MCCmdExec => MCCmdExec,
  SingleCmdProfile => SingleCmdProfile,
  CurrentStepNo => CurrentStepNo,
   StepLoadAlarmOut => StepLoadAlarmOut,
  PrgLoadAlarmOut => PrgLoadAlarmOut,
  ExtrOutputCode => ExtrOutputCode,
  StepExec => StepExec,
  StepCompleted => StepCompleted,
  Busy => SingleAxisPrgOpr Bsy,
  CommandAborted=> SingleAxisPrgOpr Ca,
  Error => SingleAxisPrgOpr Err,
  ErrorID => SingleAxisPrgOpr ErrID,
  ErrorIDEx => SingleAxisPrgOpr ErrIDEx
);
//SingleAxisCtrl
SINGLE AXIS CTRL(
  Axis := MC Axis000,
  SingleCmdProfile := SingleCmdProfile,
  Execute := MCCmdExec[0],
  MeasuringTorque:=TorqueVal,
  VelOverrideEnable := SingleAxisCtrl VelOvrEn,
   InputVelFactor := SingleAxisCtrl VelFactor,
  ItqReset := BOOL#FALSE,
  BufferMode := _eMC_BUFFER_MODE#_mcAborting,
  Done => SingleAxisCtrl D,
  TargetReached => SingleAxisCtrl TgtRch,
  SingleCmdProfileNo => SingleAxisCtrl SingleCmdProfileNo,
  TorqueLimitParam => SingleAxisCtrl TrqLmtPrm,
  OverrideEnabled => SingleAxisCtrl OvrEd,
  Busy => SingleAxisCtrl_Bsy,
  Active => SingleAxisCtrl Act,
  CommandAborted=> SingleAxisCtrl Ca,
  Error => SingleAxisCtrl Err,
  ErrorID => SingleAxisCtrl ErrID,
  ErrorIDEx => SingleAxisCtrl ErrIDEx
);
//MC SetTorqueLimit
SET_TRQ_LMT(
  Axis:=MC Axis000,
  Enable:=SingleAxisPrgOpr Bsy,
  PositiveEnable := SingleAxisCtrl_TrqLmtPrm.TorqueLimitPositiveEnable,
   PositiveValue := SingleAxisCtrl_TrqLmtPrm.TorqueLimitPositiveVal,
  NegativeEnable := SingleAxisCtrl_TrqLmtPrm.TorqueLimitNegativeEnable,
```

```
NegativeValue := SingleAxisCtrl TrqLmtPrm.TorqueLimitNegativeVal,
   Enabled => SetTrqLmt_Ed,
  Busy => SetTrqLmt Bsy,
  Error => SetTrqLmt Err,
  ErrorID => SetTrqLmt_ErrID
);
//Arrangement of the other motion instructions to interrupt program operation in
//MC Move
MV (
  Axis := MC_Axis000,
  Execute := Mv Ex,
  Position := LREAL#1234.5,
  Velocity := LREAL#1234.5,
  BufferMode := _eMC_BUFFER_MODE#_mcAborting,
  Done => Mv_D,
  Busy => Mv_Bsy,
  Active => Mv Act,
   CommandAborted=> Mv Ca,
   Error => Mv Err,
  ErrorID => Mv ErrID
);
//MC Stop
STP(
  Axis := MC_Axis000,
  Execute := (StopTrig1 OR StopTrig2),
  Done => Stp_D,
  Busy => Stp_Bsy,
  Active => Stp Act,
  CommandAborted=> Stp Ca,
  Error => Stp Err,
  ErrorID => Stp ErrID
);
```

# SP\_PrgStatusCtrl

The SP\_PrgStatusCtrl function block interprets the program data and controls the next function block step by step.

| Function<br>block<br>name | Name                         | FB/<br>FUN | Graphic | expression                                                                    | ST expression                                                                                                    |
|---------------------------|------------------------------|------------|---------|-------------------------------------------------------------------------------|----------------------------------------------------------------------------------------------------|
| SP_Prg<br>StatusCtrl      | Program<br>Status<br>Control | FB         |         | tusCtrl_Instance  Press\SP_PrgStatusCtrl  ——————————————————————————————————— | SP_PrgStatusCtrl_instance ( PrgTable, Execute, SingleStepMode, StartStepNo, Abort, StepCompleted, StepExit, NextStepNo, Done, MCCmdExec, SingleCmdProfile, StepExec, CurrentStepNo, ExtrOutputCode, Busy, CommandAborted, Error, ErrorID, ErrorIDEx); |

# **Function Block and Function Information**

| Item                                | Description                  |
|-------------------------------------|------------------------------|
| Library file name                   | OmronLib_ServoPress_V1_0.slr |
| Namespace                           | OmronLib\ServoPress          |
| Function block and function number  | 00072                        |
| Publish/Do not publish source code  | Not published.               |
| Function block and function version | 1.00                         |

# Variables

# Input Variables

| Name              | Meaning                           | Data type | Default | Valid range           | Unit | Description                                                                                   |
|-------------------|-----------------------------------|-----------|---------|-----------------------|------|-----------------------------------------------------------------------------------------------|
| Execute           | Execute                           | BOOL      | FALSE   | Depends on data type. |      | Execute trigger for this function block  Executes the function block when it changes to TRUE. |
| SingleStep-       |                                   |           |         | Depends on            |      | This variable indicates whether to execute operation in Single Mode.                          |
| Mode              | Single Mode                       | BOOL      | FALSE   | data type.            |      | TRUE: Execute operation in Single Mode.                                                       |
|                   |                                   |           |         |                       |      | FALSE: Do not execute operation in Single Mode.                                               |
| StartStepNo       | Execution<br>Start Step<br>Number | USINT     | 0       | 0 to 50               |      | Step number from which to start execution                                                     |
| Abort             | Abort                             | BOOL      | FALSE   | Depends on            |      | Abort trigger for this function block The function block is                                   |
|                   |                                   |           |         | data type.            |      | aborted when it changes to TRUE.                                                              |
| Step<br>Completed | Step Com-<br>pleted Trigger       | BOOL      | FALSE   | Depends on data type. |      | The step is completed when the step completion trigger changes to TRUE.                       |
| StepExit          | Step Abort<br>Trigger             | BOOL      | FALSE   | Depends on data type. |      | The step is aborted when the step abortion trigger changes to TRUE.                           |
| NextStepNo        | Next Step<br>Number               | USINT     | 0       | 0 to 50               |      | Number of the step that is executed after the step is aborted.                                |
|                   | TAGITIDO                          |           |         |                       |      | 0: End single-axis program operation.                                                         |

# **Output Variables**

| Name               | Meaning                                                 | Data type                                                     | Valid range           | Unit | Description                                                                                                    |
|--------------------|---------------------------------------------------------|---------------------------------------------------------------|-----------------------|------|----------------------------------------------------------------------------------------------------|
| Done               | Done                                                    | BOOL                                                          | Depends on data type. |      | Completion of execution TRUE: Normal end FALSE: Error end, execution in progress, or execution condition not met.                   |
| MCCmdExec          | Motion<br>Function<br>Block Exe-<br>cution Trig-<br>ger | ARRAY[0.<br>.9] OF<br>BOOL                                    | Depends on data type. |      | Execution trigger for the motion function block.  TRUE: The function block is executed.  FALSE: The function block is not executed. |
| SingleCmdProfile   | Single-axis<br>Command<br>Profile                       | Omron-<br>Lib\Servo-<br>Press\sSI<br>NGLE_C<br>MD_PRO<br>FILE |                       |      | Single-axis control instruction table for each step                                                                                 |
| StepExec           | Step Start<br>Trigger                                   | BOOL                                                          | Depends on data type. |      | Step start trigger                                                                                                    |
| CurrentStepNo      | Current Step<br>Number                                  | USINT                                                         | 0 to 50               |      | The number of the step being executed.                                                                                              |
| ExtrOutputCode     | External<br>Output Code                                 | USINT                                                         | Depends on data type. |      | Code that is output for each step that is completed.                                                                                |
| Busy               | Executing                                               | BOOL                                                          | Depends on data type. |      | Executing TRUE: Executing FALSE: Not executing                                                                                      |
| Command<br>Aborted | Instruction<br>Aborted                                  | BOOL                                                          | Depends on data type. |      | Execution aborted This variable changes to TRUE if the function block is aborted.                                                   |
| Error              | Error                                                   | BOOL                                                          | Depends on data type. |      | Error end TRUE: Error end FALSE: Normal end, executing, or execution conditions not met                                             |
| ErrorID            | Error Code                                              | WORD                                                          | *1                    |      | An error code is output if an error occurs. The value is WORD#16#0 for a normal end.                                                |
| ErrorIDEx          | Expansion<br>Error Code                                 | DWORD                                                         | *1                    |      | An expansion error code is output if an error occurs. The value is DWORD#16#0 for a normal end.                                     |

<sup>\*1.</sup> For details, refer to *Troubleshooting* on page 108.

#### Structure

The data type of the *SingleCmdProfile* output variable is the structure OmronLib\ServoPress\sSIN-GLE\_CMD\_PROFILE. Refer to *Structure* in *SP\_SingleAxisPrgOpr* on page 42 for details.

# **In-Out Variables**

| Name     | Meaning           | Data type                                                              | Valid range | Unit | Description                                             |
|----------|-------------------|------------------------------------------------------------------------|-------------|------|---------------------------------------------------------|
| PrgTable | Program<br>Tables | ARRAY[1.<br>.50] OF<br>Omron-<br>Lib\Servo<br>Press\sP<br>RG_TABL<br>E |             |      | Program tables that contain set-<br>tings for each step |

#### Structure

The data type of the *PrgTable* in-out variable is the structure OmronLib\ServoPress\sPRG\_TABLE. Refer to *Structure* in *SP\_SingleAxisPrgOpr* on page 42 for details.

# **Function**

The SP\_PrgStatusCtrl function block interprets *PrgTable* (Program Tables) and controls the next function block for each step. The following function blocks can come next: SingleAxisCtrl (Single-axis Control), SP\_StepCompleteJudge (Step Completion Determination), and SP\_StepLoadAlarm (Step Load Alarm Determination).

# **Relation with Other Function Blocks**

This function block provides the single-axis program operation in combination with the SP\_StepCompleteJudge (Step Completion Determination), SP\_StepLoadAlarm (Step Load Alarm Determination), and SP\_PrgLoadAlarm (Program Load Alarm Determination) function blocks. The following conceptual diagram illustrates the relationships between the functions blocks and variables. This figure excludes the variables that are not necessary for this description.

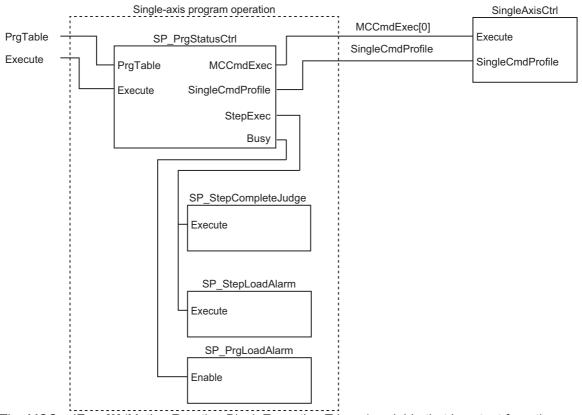

- The MCCmdExec[0] (Motion Function Block Execution Trigger) variable that is output from the SP\_PrgStatusCtrl function block is used as the Execute variable for the SingleAxisCtrl (Single-axis Control) function block.
- The SingleCmdProfile (Single-axis Command Profile) variable that is output from the SP\_PrgStatusCtrl function block is used as the SingleCmdProfile (Single-axis Command Profile) variable for the SingleAxisCtrl (Single-axis Control) function block.
- The StepExec (Step Start Trigger) variable that is output from the SP\_PrgStatusCtrl function block is used as the Execute variable for the SP\_StepCompleteJudge (Step Completion Determination) function block and the SP\_StepLoadAlarm (Step Load Alarm Determination) function block.
- The Busy (Executing) variable that is output from the SP\_PrgStatusCtrl function block is used as the Enable variable in the SP\_PrgLoadAlarm (Program Load Alarm Determination) function block.

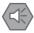

#### **Precautions for Safe Use**

Execute the following four functions blocks which consist of single-axis program operation in the same task. If these function blocks are executed in the different task, the completion for each step or the completion for the program operation may not be correctly determined.

- SP PrgStatusCtrl (Program Status Control)
- SP StepCompleteJudge (Step Completion Determination)
- SP\_StepLoadAlarm (Step Load Alarm Determination)
- SP PrgLoadAlarm (Program Load Alarm Determination)

# PrgTable (Program Tables)

The SP\_PrgStatusCtrl function block interprets *PrgTable* (Program Tables). For detailed on the specifications of *PrgTable*, refer to *Defining Single-axis Program Operation That Combines Multiple Single-axis Motion Controls* on page 56 in the description of the SP\_SingleAxisPrgOpr (Single-axis Program Operation) function block.

# Meanings of Variables

The meanings of the other variables are described below.

## SingleStepMode (Single Mode)

The execution of only a certain step without execution of a step sequence set with *PrgTable* (Program Tables) is called Single Mode. If you change the value of *SingleStepMode* (Single Mode) to TRUE and execute this function block, only the step specified with *StartStepNo* (Execution Start Step Number) is executed.

#### StartStepNo (Execution Start Step Number)

This variable is used to specify the step number to start execution of single-axis program operation. For example, if *StartStepNo* is set to USINT#4, the execution of the operation starts from *Prg-Table[4]*.

#### StepCompleted (Step Completed Trigger)

This variable is a trigger signal that indicates when a step is completed. Every time a step is ended, its value changes to TRUE for one task period.

### StepExit (Step Abort Trigger)

This variable is a trigger signal that indicates when a step is aborted. If the value of *StepExit* (Step Abort Trigger) changes to TRUE, the current step is canceled and processing moves to the step that is specified with *NextStepNo* (Next Step Number).

#### NextStepNo (Next Step Number)

If the value of *StepExit* (Step Abort Trigger) changes to TRUE, the processing moves to the step that is specified with *NextStepNo* (Next Step Number).

#### MCCmdExec (Motion Function Block Execution Trigger)

An execution trigger for the SingleAxisCtrl (Single-axis Control) function block that connects to the SP\_SingleAxisPrgOpr function block is output to <code>MCCmdExec[0]</code>. Connect <code>MCCmdExec[0]</code> to the <code>Execute</code> input variable in the SingleAxisCtrl (Single-axis Control) function block.

#### SingleCmdProfile (Single-axis Command Profile)

SingleCmdProfile contains data that describes the single-axis motion control for each step and it is input to the SingleAxisCtrl (Single-axis Control) function block. Connect this variable to the SingleC-mdProfile in-out variable in the SingleAxisCtrl (Single-axis Control) function block.

#### StepExec (Step Start Trigger)

This variable is used to notify the next function block that a step has started. Every time a step is started, its value changes to TRUE for one task period.

# CurrentStepNo (Current Step Number)

This variable gives the number of the current step. When single-axis program operation is stopped, the final output value is retained.

# ExtrOutputCode (External Output Code)

This is the external output code that is set with *PrgTable.ExtrOutputCode* (External Output Code). The code is output to the next task period for each step that is completed. Use it when you want to detect the completion of a specific step from outside the function block.

# **Timing Charts**

The following timing chart shows a case that the operation patterns shown in the sample programming of the SP\_SingleAxisPrgOpr (Single-axis Program Operation) function block are operated in this function block.

#### Normal End

- Busy (Executing) changes to TRUE when Execute in the function block changes to TRUE.
- The value of CurrentStepNo (Current Step Number) is updated whenever a step is completed.
- After execution of the step is completed, the value of *CurrentStepNo* (Current Step Number) is retained until the value of *Execute* changes to TRUE again.

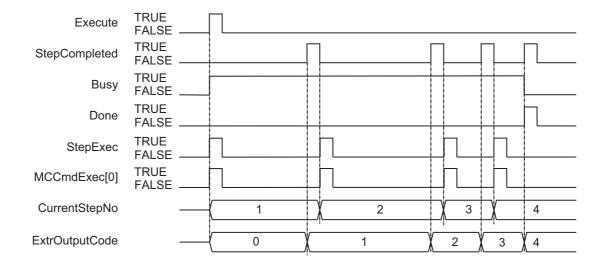

# Aborting Execution

- When the value of *Abort* is changed to TRUE, the processing is aborted.
- Even after the step is aborted, the value of *CommandAborted* (Instruction Aborted) is retained until the value of *Execute* changes to FALSE.
- CurentStepNo (Current Step Number) is retained until the value of Execute changes to TRUE again.
- Abort is given priority over StepCompleted (Step Completed Trigger).

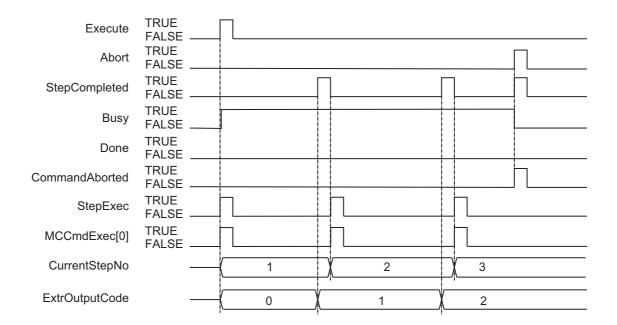

# Aborting Steps

- If the value of *StepExit* (Step Abort Trigger) changes to TRUE, the current step is aborted and the step specified with *NextStepNo* (Next Step Number) is executed. The following shows a case that a value of 8 is specified to *NextStepNo*.
- CurentStepNo (Current Step Number) is retained until the value of Execute changes to TRUE again.
- If StepExit (Step Abort Trigger) and StepCompleted (Step Completed Trigger) change to TRUE at the same, StepCompleted is given priority.

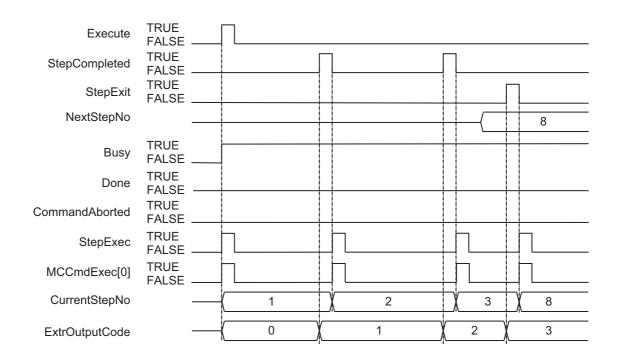

#### Error End

The following timing chart gives an example when a control method outside the range is specified to *StepCmdData* (Step Command Data) in the third step of *PrgTable* (Program Tables).

- If an error occurs during execution of this function block, *Error* changes to TRUE. You can find out the cause of the error by referring to the values output by *ErrorID* (Error Code) and *ErrorIDEx* (Expansion Error Code).
- · If an error occurs, processing does not move to the next step.
- The value of *Error* is retained while the value of *Execute* is TRUE.

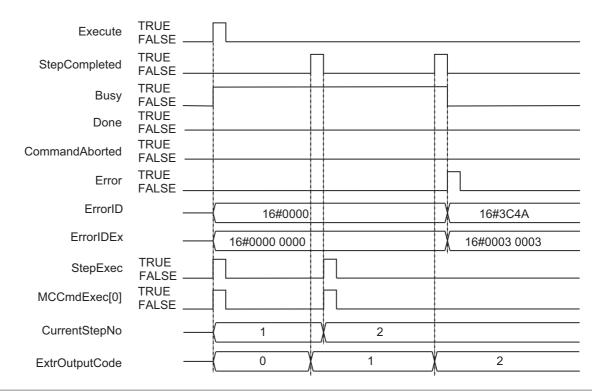

### **Precautions for Correct Use**

- The values of SingleStepMode (Single Mode) and StartStepNo (Execution Start Step Number) are
  valid while Execute is TRUE. The value is not refreshed even if it is changed during processing of this
  function block.
- If the value of *Abort*, *StepCompleted* (Step Completed Trigger), *StepExit* (Step Abort Trigger), *Next-StepNo* (Next Step Number), or *PrgTable.StepCmdData* (Step Command Data) is changed during execution of this function block, the value is updated for the processing within the same task period.

### **Troubleshooting**

The error codes, expansion error codes, status, descriptions, and corrections are given in the following table.

| Error code | Expansion error code      | Status                                              | Description                                                                                                    | Correction                                                                                                    |
|------------|---------------------------|-----------------------------------------------------|----------------------------------------------------------------------------------------------------|----------------------------------------------------------------------------------------------------|
| 16#0000    | 16#00000000               | Normal end                                          |                                                                                                    |                                                                                                    |
| 16#3C4A    | 16#00000001               | Execution start<br>step number<br>range<br>exceeded | The value of <i>StartStepNo</i> (Execution Start Step Number) exceeded the valid range.                                    | Check the valid range of the value of <i>StartStepNo</i> (Execution Start Step Number) and set the value within the valid range. |
|            | 16#00000002               | Next step num-<br>ber range<br>exceeded             | The value of <i>NextStepNo</i> (Next Step Number) exceeded the valid range.                                                | Check the valid range of the value of NextStepNo (Next Step Number) and set the value within the valid range.                    |
|            | 16#00□□0003 <sup>*1</sup> | Control method range exceeded                       | The value of <i>CtrlCode</i> (Control Method) is outside the valid range.                                                  | Check the valid range of the value of <i>CtrlCode</i> (Control Method) and set the value within the valid range.                 |
|            | 16#00000004               | Incorrect task setting                              | An attempt was made to execute this function block in a task period which is not a primary task period or a periodic task. | Execute this function block in a primary periodic task or a periodic task.                                                       |

<sup>\*1.</sup> The boxes (□□) are the BCD values of *CurrentStepNo* (Current Step Number) when the error occurred. For example, if *CurrentStepNo* is USINT#11, *ErrorIDEx* is DWORD#16#00110003.

### **Sample Programming**

Single-axis program operation is implemented by combining the SP\_PrgStatusCtrl (Program Status Control) function block, the SP\_StepCompleteJudge (Step Completion Determination) function block, the SP\_StepLoadAlarm (Step Load Alarm Determination) function block, and the SP\_PrgLoadAlarm (Program Load Alarm Determination) function block.

This sample programming shows only the portion that executes single-axis program operation. It also shows only the minimum rungs required for operation of the sample programming shown for the SP\_S-ingleAxisPrgOpr (Single-axis Program Operation) function block. Add other rungs as necessary, such as stop rungs when a determination is made.

Refer to the descriptions of the ladder diagram and structured text program for the replacement method to apply this sample programming to the SP\_SingleAxisPrgOpr (Single-axis Program Operation) function block sample programming.

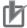

#### **Precautions for Correct Use**

- The sample programming shows only the portion of a program that uses the function or function block from the library.
- When you use the actual device, include user programming for device safety instructions, interlocks, I/O with other devices, and other control procedures.
- Create a user program that will produce the intended device operation.
- Check the user program for proper execution before you use it for actual operation.

## **Conditions**

The conditions are the same as those for the SP\_SingleAxisPrgOpr (Single-axis Program Operation) function block sample programming.

## **Processing**

Change the StartPG variable to TRUE after home has been defined to start single-axis program operation.

## **Ladder Diagram**

The following gives the main variables.

### Internal Variables

| Name                                   | Data Type                                         | Initial<br>Value | Comment                                                                                     |
|----------------------------------------|---------------------------------------------------|------------------|---------------------------------------------------------------------------------------------|
| SP_PrgStatusCtrl_instance              | OmronLib\ServoPress\SP_Prg-<br>StatusCtrl         |                  | Instance of the SP_PrgStatusCtrl<br>(Program Status Control) func-<br>tion block            |
| SP_StepComplete-<br>Judge_instance     | OmronLib\ServoPress\SP_Step-<br>CompleteJudge     |                  | Instance of the SP_StepCom-<br>pleteJudge (Step Completion<br>Determination) function block |
| SP_StepLoadAlarm_instance              | OmronLib\ServoPress\SP_Step-<br>LoadAlarm         |                  | Instance of the SP_StepLoadA-<br>larm (Step Load Alarm Determi-<br>nation) function block   |
| SP_PrgLoadAlarm_instance               | OmronLib\ServoPress\SP_Pr-gLoadAlarm              |                  | Instance of the SP_PrgLoadA-<br>larm (Program Load Alarm<br>Determination) function block   |
| PrgTable                               | ARRAY[150] OF Omron-<br>Lib\ServoPress\sPRG_TABLE |                  | Program table                                                                               |
| PrgLoadAlarm                           | OmronLib\ServoPress\sPRG<br>LOAD_ALARM            |                  | Program load alarm conditions                                                               |
| StartPg                                | BOOL                                              |                  | Starts single-axis program operation.                                                       |
| SingleAxisPrgOpr_Abt                   | BOOL                                              |                  | Abort trigger for single-axis program operation                                             |
| SingleAxisPrgOpr_Start-<br>StepNo      | USINT                                             |                  | Start step number                                                                           |
| SingleAxisCtrl_D                       | BOOL                                              |                  | Ends single-axis control execution.                                                         |
| SingleAxisCtrl_SingleCmd-<br>ProfileNo | USINT                                             |                  | Single-axis command profile number                                                          |
| SingleAxisPrgOpr_Bsy                   | BOOL                                              |                  | Single-axis program operation busy                                                          |
| SingleAxisPrgOpr_Err                   | BOOL                                              |                  | Single-axis program operation fault                                                         |
| MCCmdExec                              | ARRAY[09] OF BOOL                                 |                  | Motion function block execution trigger                                                     |
| SingleCmdProfile                       | OmronLib\ServoPress\sSIN-<br>GLE_CMD_PROFILE      |                  | Single-axis command profile                                                                 |
| StepCompleted                          | BOOL                                              |                  | Ends step.                                                                                  |
| StepExec                               | BOOL                                              |                  | Starts step.                                                                                |
| CurrentStepNo                          | USINT                                             |                  | Current step number                                                                         |

109

#### External Variables

| Name       | Data Type  | Initial<br>Value | Comment    |  |
|------------|------------|------------------|------------|--|
| MC_Axis000 | _sAXIS_REF |                  | Servo axis |  |

### Algorithm

The algorithm can be used in the same manner as in the SP\_SingleAxisPrgOpr (Single-axis Program Operation) function block sample programming by replacing the sixth rung of that sample programming (SP\_SingleAxisPrgOpr (Single-axis Program Operation) function block instance) with the following ladder programming.

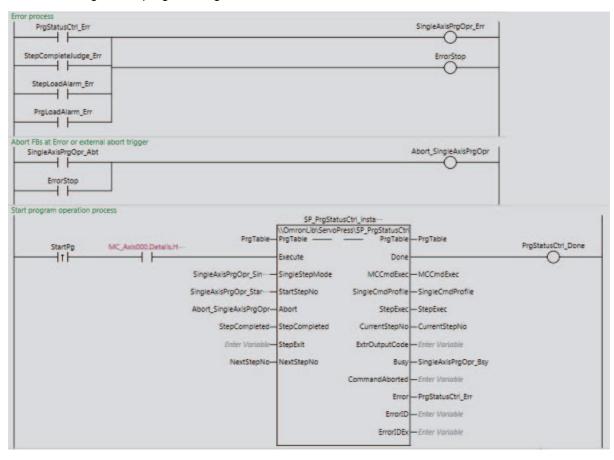

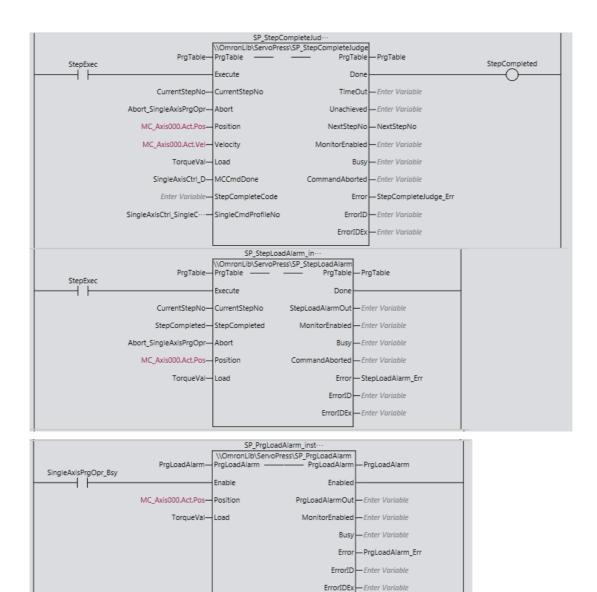

# How To Apply To the SP\_SingleAxisPrgOpr (Single-axis Program Operation) Function Block Sample Programming

The algorithm can be used in the same manner as in the SP\_SingleAxisPrgOpr (Single-axis Program Operation) function block sample programming by replacing the sixth rung of that sample programming (i.e., instance of the SP\_SingleAxisPrgOpr (Single-axis Program Operation) function block) with the above ladder programming.

# ST

The following gives the main variables.

### Internal Variables

| Name                                   | Data Type                                         | Initial<br>Value | Comment                                                                                     |
|----------------------------------------|---------------------------------------------------|------------------|---------------------------------------------------------------------------------------------|
| SP_PrgStatusCtrl_instance              | OmronLib\ServoPress\SP_Prg-<br>StatusCtrl         |                  | Instance of the SP_PrgStatusCtrl (Program Status Control) function block                    |
| SP_StepComplete-<br>Judge_instance     | OmronLib\ServoPress\SP_Step-<br>CompleteJudge     |                  | Instance of the SP_StepCom-<br>pleteJudge (Step Completion<br>Determination) function block |
| SP_StepLoadAlarm_in-<br>stance         | OmronLib\ServoPress\SP_Step-<br>LoadAlarm         |                  | Instance of the SP_StepLoadA-<br>larm (Step Load Alarm Determina-<br>tion) function block   |
| SP_PrgLoadAlarm_in-<br>stance          | OmronLib\ServoPress\SP_Pr-<br>gLoadAlarm          |                  | Instance of the SP_PrgLoadAlarm (Program Load Alarm Determination) function block           |
| PrgTable                               | ARRAY[150] OF Omron-<br>Lib\ServoPress\sPRG_TABLE |                  | Program table                                                                               |
| PrgLoadAlarm                           | OmronLib\ServoPress\sPRG<br>LOAD_ALARM            |                  | Program load alarm conditions                                                               |
| StartPg                                | BOOL                                              |                  | Starts single-axis program operation.                                                       |
| SingleAxisPrgOpr_Abt                   | BOOL                                              |                  | Abort trigger for single-axis program operation                                             |
| SingleAxisPrgOpr_Start-<br>StepNo      | USINT                                             |                  | Start step number                                                                           |
| SingleAxisCtrl_D                       | BOOL                                              |                  | Ends single-axis control execution.                                                         |
| SingleAxisCtrl_SingleCmd-<br>ProfileNo | USINT                                             |                  | Single-axis command profile number                                                          |
| SingleAxisPrgOpr_Bsy                   | BOOL                                              |                  | Single-axis program operation busy                                                          |
| SingleAxisPrgOpr_Err                   | BOOL                                              |                  | Single-axis program operation fault                                                         |
| MCCmdExec                              | ARRAY[09] OF BOOL                                 |                  | Motion function block execution trigger                                                     |
| SingleCmdProfile                       | OmronLib\ServoPress\sSIN-<br>GLE_CMD_PROFILE      |                  | Single-axis command profile                                                                 |
| StepCompleted                          | BOOL                                              |                  | Ends step.                                                                                  |
| StepExec                               | BOOL                                              |                  | Starts step.                                                                                |
| CurrentStepNo                          | USINT                                             |                  | Current step number                                                                         |

### External Variables

| Name       | Name Data Type |  | Comment    |
|------------|----------------|--|------------|
| MC_Axis000 | _sAXIS_REF     |  | Servo axis |

### Algorithm

```
//Start trigger
inst2 R TRIG( Clk := StartPg, Q => UpTrig StartPg );
//Start single axis porgram operation after homing complete.
IF (MC Axis000.Details.Homed=TRUE) THEN
   SingleAxisPrgOpr_Ex:=UpTrig_StartPg;
END IF;
//Error stop
IF PrgStatusCtrl_Err OR StepCompleteJudge_Err OR StepLoadAlarm_Err OR PrgLoadA-
larm Err THEN
  SingleAxisPrgOpr_Err:=TRUE;
  ErrorStop:=TRUE;
   SingleAxisPrgOpr_Err:=FALSE;
   ErrorStop:=FALSE;
END IF;
//Abort each FBs
Abort_SingleAxisPrgOpr:=SingleAxisPrgOpr_Abt OR ErrorStop;
//SP_PrgOprCtrl
SP_PrgStatusCtrl_instance(
   PrgTable := PrgTable,
   Execute := SingleAxisPrgOpr_Ex,
   SingleStepMode := SingleAxisPrgOpr_SingleMode,
   StartStepNo := SingleAxisPrgOpr StartStepNo,
   Abort := Abort_SingleAxisPrgOpr,
   StepCompleted := StepCompleted,
  NextStepNo := NextStepNo,
   Done => PrgStatusCtrl_Done,
  MCCmdExec => MCCmdExec,
  SingleCmdProfile => SingleCmdProfile,
  StepExec => StepExec,
  CurrentStepNo => CurrentStepNo,
  Busy => SingleAxisPrgOpr_Bsy,
  Error => PrgStatusCtrl_Err
);
//SP StepCompleteJudge
SP StepCompleteJudge instance(
   PrgTable := PrgTable,
  Execute := StepExec,
  CurrentStepNo := CurrentStepNo,
  Abort := Abort_SingleAxisPrgOpr,
  Position := MC_Axis000.Act.Pos,
  Velocity := MC Axis000.Act.Vel,
  Load := TorqueVal,
  MCCmdDone := SingleAxisCtrl D,
  SingleCmdProfileNo := SingleAxisCtrl SingleCmdProfileNo,
  Done => StepCompleted,
  NextStepNo => NextStepNo,
  Error => StepCompleteJudge Err
);
//SP StepLoadAlarm
SP StepLoadAlarm instance(
   PrgTable := PrgTable,
   Execute := StepExec,
   CurrentStepNo := CurrentStepNo,
   StepCompleted := StepCompleted,
  Abort := Abort SingleAxisPrgOpr,
   Position := MC Axis000.Act.Pos,
```

```
Load := TorqueVal,
   Error => StepLoadAlarm_Err
);

//SP_PrgLoadAlarm

SP_PrgLoadAlarm_instance(
   PrgLoadAlarm := PrgLoadAlarm,
   Enable := SingleAxisPrgOpr_Bsy,
   Position := MC_Axis000.Act.Pos,
   Load := TorqueVal,
   Error => PrgLoadAlarm_Err
);
```

# How To Apply To the SP\_SingleAxisPrgOpr (Single-Axis Program Operation) Function Block Sample Programming

The following code shows the SP\_SingleAxisPrgOpr (Single-Axis Program Operation) function block instance code in the SP\_SingleAxisPrgOpr (Single-Axis Program Operation) function block sample programming.

```
//SP_SingleAxisPrgOpr
SINGLE AXIS PRG OPR(
 PrgTable := PrgTable,
 PrgLoadAlarm := PrgLoadAlarm,
 Execute := SingleAxisPrgOpr_Ex,
 Abort := SingleAxisPrgOpr_Abt,
 StartStepNo := SingleAxisPrgOpr_StartStepNo,
 SingleMode := SingleAxisPrgOpr SingleMode,
 Position := MC Axis000.Act.Pos,
 Velocity := MC_Axis000.Act.Vel,
 Load := TorqueVal,
 MCCmdDone := SingleAxisCtrl_D,
 SingleCmdProfileNo := SingleAxisCtrl SingleCmdProfileNo,
 Done => SingleAxisPrgOpr D,
 MCCmdExec => MCCmdExec,
 SingleCmdProfile => SingleCmdProfile,
 CurrentStepNo => CurrentStepNo,
 StepLoadAlarmOut => StepLoadAlarmOut,
 PrgLoadAlarmOut => PrgLoadAlarmOut,
 ExtrOutputCode => ExtrOutputCode,
 StepExec => StepExec,
 StepCompleted => StepCompleted,
 Busy => SingleAxisPrgOpr Bsy,
 CommandAborted=> SingleAxisPrgOpr Ca,
 Error => SingleAxisPrgOpr_Err,
 ErrorID => SingleAxisPrgOpr ErrID,
 ErrorIDEx => SingleAxisPrgOpr ErrIDEx
```

The same operations can be executed in this sample programming as those in the SP\_SingleAxis-PrgOpr (Single-axis Program Operation) function block sample programming by replacing the above code. The following part in this sample programming is included in the SP\_SingleAxisPrgOpr (Single-axis Program Operation) function block sample programming. If you make the replacement, use the part after the comment of //Error stop.

```
//Start trigger
inst2_R_TRIG( Clk := StartPg, Q => UpTrig_StartPg );

//Start single axis porgram operation after homing complete.
IF (MC_Axis000.Details.Homed=TRUE) THEN
    SingleAxisPrgOpr_Ex:=UpTrig_StartPg;
END IF;
```

# SP\_StepCompleteJudge

The SP\_StepCompleteJudge function block performs step completion determination based on the step completion conditions.

| Function<br>block<br>name    | Name                                          | FB/<br>FUN | Graphic e | expression                               | ST expression                   |
|------------------------------|-----------------------------------------------|------------|-----------|------------------------------------------|---------------------------------|
| SP_Step<br>Complete<br>Judge | Step<br>Comple-<br>tion<br>Determi-<br>nation | FB         |           | eteJudge_Instance   SP_StepCompleteJudge | SP_StepCompleteJudge_instance ( |

### **Function Block and Function Information**

| Item                        | Description                  |
|-----------------------------|------------------------------|
| Library file name           | OmronLib_ServoPress_V1_0.slr |
| Namespace                   | OmronLib\ServoPress          |
| Function block and function | 00073                        |
| number                      |                              |
| Publish/Do not publish      | Do not publish               |
| source code                 |                              |
| Function block and function | 1.00                         |
| version                     |                              |

# Variables

# Input Variables

| Name                     | Meaning                                       | Data type | Default | Valid range           | Unit                        | Description                                                                                                    |
|--------------------------|-----------------------------------------------|-----------|---------|-----------------------|-----------------------------|----------------------------------------------------------------------------------------------------|
| Execute                  | Execute                                       | BOOL      | FALSE   | Depends on data type. |                             | Execute trigger for this function block Executes the function block when it changes to TRUE.                                                                                     |
| Current<br>StepNo        | Current Step<br>Number                        | USINT     | 1       | 1 to 50               |                             | Step number to evaluate for step completion                                                                                                    |
| Abort                    | Abort                                         | BOOL      | FALSE   | Depends on data type. |                             | Abort trigger for this function block Aborts the function block when it changes to TRUE.                                                                                         |
| Position                 | Current Position                              | LREAL     | 0       | Depends on data type. | Com-<br>mand<br>units       | The current position monitor input for the monitoring target.                                                                                                    |
| Velocity                 | Current<br>Velocity                           | LREAL     | 0       | Depends on data type. | Com-<br>mand<br>units/s     | The current velocity monitor input for the monitoring target.                                                                                                    |
| Load                     | Current Load                                  | LREAL     | 0       | Depends on data type. | Load<br>units <sup>*1</sup> | The current load monitor input for the monitoring target.                                                                                                    |
| MCCmd<br>Done            | Motion<br>Instruction<br>Completion           | BOOL      | FALSE   | Depends on data type. |                             | Motion instruction completion TRUE: Completed FALSE: Not completed.                                                                                                    |
| Step<br>Complete<br>Code | Step Complete Code                            | USINT     | 0       | 0 to 255              |                             | Code to match to the step completion condition.                                                                                                    |
| SingleCmd<br>ProfileNo   | Single-axis<br>Command<br>Profile Num-<br>ber | USINT     | 0       | 0 to 10               |                             | When you consecutively execute multiple single-axis motion control instructions, this number indicates the ordinal number of the current single-axis motion control instruction. |

<sup>\*1.</sup> The unit of load is not specified in this function block. Uniquely set newtons (N) or % as a torque conversion value in the user program that uses this function block.

## **Output Variables**

| Name               | Meaning                 | Data type | Valid range           | Unit | Description                                                                                                    |
|--------------------|-------------------------|-----------|-----------------------|------|----------------------------------------------------------------------------------------------------|
| Done               | Done                    | BOOL      | Depends on data type. |      | Completion of execution TRUE: Normal end FALSE: Error end, execution in progress, or execution condition not met |
| TimeOut            | Timeout<br>Occurrence   | BOOL      | Depends on data type. |      | Timeout occurrence TRUE: Timeout occurred. FALSE: Timeout did not occur.                                         |
| Unachieved         | Step Incompletion       | BOOL      | Depends on data type. |      | Whether the step has been completed or not*1 TRUE: Step not completed. FALSE: Step completed.                    |
| NextStepNo         | Next Step<br>Number     | USINT     | 0 to 50               |      | Number of next step to execute*2*3                                                                               |
| MonitorEnabled     | Load Moni-<br>toring    | BOOL      | Depends on data type. |      | Load monitoring*4 TRUE: Monitoring in progress. FALSE: Monitoring not in progress.                               |
| Busy               | Executing               | BOOL      | Depends on data type. |      | Executing TRUE: Executing FALSE: Not executing                                                                   |
| Command<br>Aborted | Instruction<br>Aborted  | BOOL      | Depends on data type. |      | Execution aborted This variable changes to TRUE if the function block is aborted.                                |
| Error              | Error                   | BOOL      | Depends on data type. |      | Error end TRUE: Error end FALSE: Normal end, executing, or execution conditions not met                          |
| ErrorID            | Error Code              | WORD      | *5                    |      | An error code is output if an error occurs. The value is WORD#16#0 for a normal end.                             |
| ErrorIDEx          | Expansion<br>Error Code | DWORD     | *5                    |      | An expansion error code is output if an error occurs. The value is DWORD#16#0 for a normal end.                  |

 $<sup>^{\</sup>star}$ 1. Complete Type (Step Completion Type) is enabled in the following cases.

Target velocity (CompleteType = USINT3)

Equal to or greater than target load (CompleteType = USINT#4)

Equal to or less than target load (CompleteType = USINT#5)

Continuous detection of position load gradient (CompleteType = USINT7)

Continuous load decrease (CompleteType = USINT#8)

Continuous load increase (CompleteType = USINT#9)

<sup>\*2.</sup> If the value of *TimeOut* (Timeout Occurrence) is FALSE, the value of *NextStepNo* is 0.

<sup>\*3.</sup> If the value of *Unachieved* (Step Incompletion) is FALSE, the value of *NextStepNo* is 0.

- \*4. CompleteType (Step Completion Type) is enabled in the following cases. Equal to or greater than target load (CompleteType = USINT#4) Equal to or less than target load (CompleteType = USINT#5) Continuous detection of position load gradient (CompleteType = USINT7) Continuous load decrease (CompleteType = USINT#8) Continuous load increase (CompleteType = USINT#9)
- \*5. For details, refer to *Troubleshooting* on page 125.

### **In-Out Variables**

| Name     | Meaning           | Data type                                                              | Valid range | Unit | Description                                         |
|----------|-------------------|------------------------------------------------------------------------|-------------|------|-----------------------------------------------------|
| PrgTable | Program<br>Tables | ARRAY[1.<br>.50] OF<br>Omron-<br>Lib\Servo<br>Press\sP<br>RG_TABL<br>E |             |      | Program tables that contains settings for each step |

### Structure

The data type of the PrgTable in-out variable is the structure OmronLib\ServoPress\sPRG\_TABLE. Refer to *Structure* in *SP\_SingleAxisPrgOpr* on page 42 for details.

### **Function**

This function block determines whether a step is completed based on the step completion conditions that are set in *PrgTable* (Program Tables).

This function block provides the single-axis program operation in combination with the SP\_PrgStatusC-trl (Program Status Control), SP\_StepLoadAlarm (Step Load Alarm Determination), and SP\_PrgLoadAlarm (Program Load Alarm Determination) function blocks. Refer to *Relation with Other Function Blocks* on page 102 in the description of the SP\_PrgStatusCtrl (Program Status Control) function block on relation with these function blocks.

### **Step Completion Conditions**

Specify the completion conditions for the steps with *PrgTable.StepCompleteData* (Step Completion Condition).

For details on step completion conditions, refer to *Step Completion Condition* on page 59 in the description of the SP\_SingleAxisPrgOpr (Single-axis Program Operation) function block.

### Meanings of Variables

The meanings of the other variables are described below.

#### CurrentStepNo (Executing Step Number)

This variable gives the number of the current step. This step is evaluated for step completion.

### Position (Current Position), Velocity (Current Velocity), and Load (Current Load)

These variables are used to input the current position monitor, the current velocity monitor, and the current load monitor for the monitoring target.

#### MCCmdDone (Motion Instruction Completion)

This variable indicates when execution of the current motion control instruction is completed. It is used when waiting for motion instruction completion (*CompleteType* = USINT#0) is set as the condition for completion of the step.

It is determined that the step is completed when the value of *MCCmdDone* (Motion Instruction Completion) is TRUE. For details on step completion conditions, refer to *Step Completion Condition* on page 59 in the description of the SP\_SingleAxisPrgOpr (Single-axis Program Operation) function block.

### StepCompleteCode (Step Complete Code)

This variable is used when step complete code match (*CompleteType* = USINT#6) is set as the condition for completion of the step. It is determined that the step is completed when the value of the *StepCompleteCode* (Step Complete Code) matches the value of *StepCompleteData.StepComplete-Code* (Step Complete Code Set Value). For details on step completion conditions, refer to *Step Completion Condition* on page 59 in the description of the SP\_SingleAxisPrgOpr (Single-axis Program Operation) function block.

#### SingleCmdProfileNo (Single-axis Command Profile Number)

When you consecutively execute multiple single-axis motion control instructions, this number indicates the ordinal number of the current single-axis motion control instruction.

#### • TimeOut (Timeout Occurrence)

The variable indicates whether a timeout occurred in the step.

If the step is not completed even if the time set with *StepCompleteData.TimeOut* (Step Timeout Time) has elapsed from the start of the step, it will be determined that the step timed out. If a timeout occurs, the value of *TimeOut* (Timeout Occurrence) changes to TRUE, and execution of this function block is ended.

#### Unachieved (Step Incompletion)

This variable indicates when a step is not completed when *CompleteType* (Step Completion Type) is target velocity (*CompleteType* = USINT3), equal to or greater than target load (*CompleteType* = USINT4), equal to or less than target load (*CompleteType* = USINT5), continuous detection of position load gradient (*CompleteType* = USINT7), continuous load decrease (*CompleteType* = USINT8), or continuous load increase (*CompleteType* = USINT9).

If the current position of the axis exceeds *MonitorMinPos* (Maximum Monitoring Position) but does not meet the step completion condition, it is determined that the step was not completed, and the value of *Unachieved* (Step Incompletion) changes to TRUE. If it is determined that the step was not completed, the execution of this function block is ended.

### NextStepNo (Next Step Number)

This is the number of the step to execute when a timeout occurs or a step is not completed. If the value of *TimeOut* (Timeout Occurrence) or the value of *Unachieved* (Step Incompletion) is FALSE, the value of *NextStepNo* (Next Step Number) changes to zero.

#### MonitorEnabled (Load Monitoring)

This variable indicates whether load monitoring is in progress. When *CompleteType* (Step Completion Type) is target velocity (*CompleteType* = USINT3), equal to or greater than target load (*CompleteType* = USINT4), equal to or less than target load, (*CompleteType* = USINT5), continuous detection of position load gradient (*CompleteType* = USINT7), continuous load decrease (*CompleteType* = USINT8), or continuous load increase (*CompleteType* = USINT9), and the value of *Position* (Current Position) is between *MonitorMinPos* (Minimum Monitoring Position) and MonitorMaxPos (Maximum Monitoring Position), the value of *MonitorEnabled* (Load Monitoring) changes to TRUE.

# **Timing Charts**

#### Normal End

- Busy (Executing) changes to TRUE when Execute in the function block changes to TRUE.
- If the step completion condition is met, the value of *Done* changes to TRUE and execution of this function block is ended.

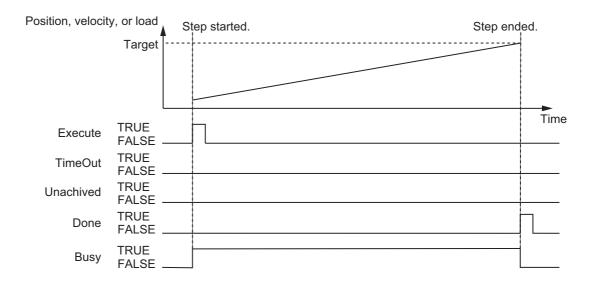

#### Timeout Occurrence

- If a timeout occurs, the value of *TimeOut* (Timeout Occurrence) changes to TRUE and execution of this function block is ended.
- The value of NextStepNo (Next Step Number) is retained even after a timeout occurs until the value of Execute changes to TRUE.
- · Even if a timeout occurs, an error will not occur.

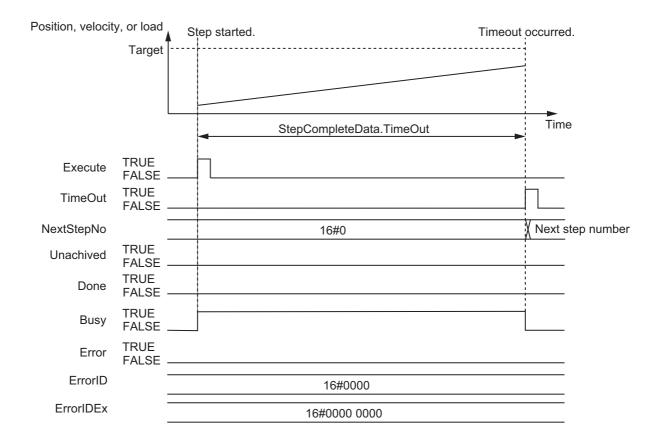

### Step Incompletion

- If the value of *Position* (Current Position) is between *MonitorMinPos* (Minimum Monitoring Position) and *MonitorMaxPos* (Maximum Monitoring Position), the value of *MonitorEnabled* (Load Monitoring) changes to TRUE.
- If the step is not completed, the value of *Unachieved* (Step Incompletion) changes to TRUE, and the execution of this function block is ended.
- If both a timeout and step incompletion occur in the same task period, step incompletion takes priority.
- The value of *NextStepNo* (Next Step Number) is retained even after step incompletion occurs until the value of *Execute* changes to TRUE.
- · Even if step incompletion occurs, an error will not occur.

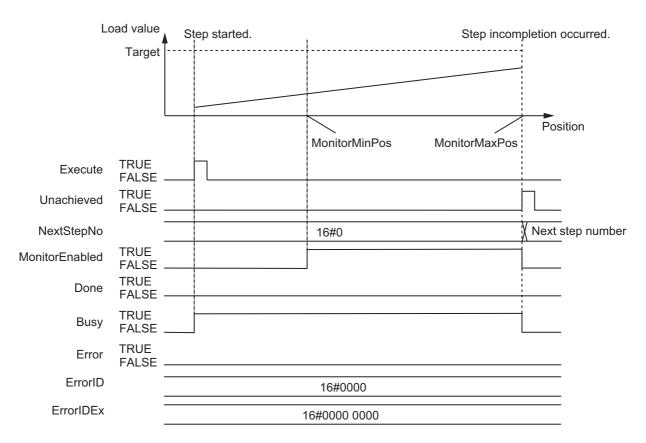

#### Aborting Execution

• When the value of Abort is changed to TRUE, the processing is aborted.

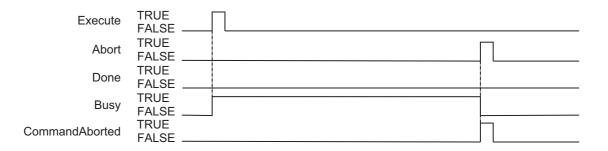

#### Error End

- If an error occurs during execution of this function block, *Error* changes to TRUE. You can find out the cause of the error by referring to the values output by *ErrorID* (Error Code) and *ErrorIDEx* (Expansion Error Code).
- The value of *Error* is retained while the value of *Execute* is TRUE.

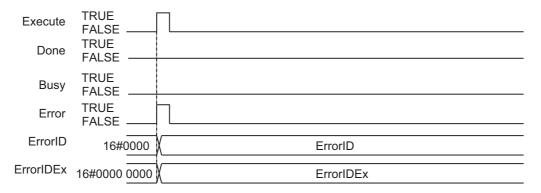

### **Precautions for Correct Use**

- The value of *CurrentStepNo* (Current Step Number) and the value of *StepCompleteData* (Step Completion Condition) are enabled when the value of *Execute* changes to TRUE. The value is not refreshed even if it is changed during processing of this function block.
- If the value of Abort, Position (Current Position), Velocity (Current Velocity), Load (Current Load), StepCompleteCode (Step Complete Code), or SingleCmdProfleNo (Single-axis Command Profile Number) is changed during execution of this function block, the value is updated by the processing within the same task period.

# **Troubleshooting**

The error codes, expansion error codes, status, descriptions, and corrections are given in the following table.

| Error code | Expansion error code | Status                                             | Description                                                                                                    | Correction                                                                                                    |
|------------|----------------------|----------------------------------------------------|----------------------------------------------------------------------------------------------------|----------------------------------------------------------------------------------------------------|
| 16#0000    | 16#00000000          | Normal end                                         |                                                                                                    |                                                                                                    |
| 16#3C4B    | 16#□□□□0001*1        | Step timeout time out of range                     | The value of <i>TimeOut</i> (Step Timeout Time) is outside the valid range.                                                             | Check the valid range of the value for <i>TimeOut</i> (Step Timeout Time) and set the value within the valid range.                                |
|            | 16#□□□□0002<br>*1    | Step timeout<br>next step num-<br>ber out of range | The value of <i>TimeOutNext-StepNo</i> (Step Timeout Next Step Number) is outside the valid range.                                      | Check the valid range of the value for <i>TimeOutNextStepNo</i> (Step Timeout Next Step Number) and set the value within the valid range.          |
|            | 16#□□□□0003<br>*1    | Illegal monitor-<br>ing position                   | The value of MonitorMinPos (Minimum Monitoring Position) is greater than the value of MonitorMaxPos (Maximum Monitoring Position).      | Set MonitorMinPos (Minimum Monitoring Position) to a value that is less than or equal to the value of MonitorMaxPos (Maximum Monitoring Position). |
|            | 16#□□□□0004<br>*1    | Monitoring start<br>time out of<br>range           | The value of <i>MonitorStartTime</i> (Monitoring Start Time) is outside the valid range.                                                | Check the valid range of the value for <i>MonitorStartTime</i> (Monitoring Start Time) and set the value within the valid range.                   |
|            | 16#□□□□0005<br>*1    | Monitoring end time out of range                   | The value of <i>MonitorEndTime</i> (Monitoring End Time) is outside the valid range.                                                    | Check the valid range of the value for <i>MonitorEndTime</i> (Monitoring End Time) and set the value within the valid range.                       |
|            | 16#□□□□0006<br>*1    | Illegal monitor-<br>ing time                       | The value of <i>MonitorStartTime</i> (Monitoring Start Time) is greater than the value of <i>MonitorEnd-Time</i> (Monitoring End Time). | Set MonitorStartTime (Monitoring Start Time) to a value that is less than or equal to the value of MonitorEndTime (Monitoring End Time).           |

| Error code | Expansion error code | Status                                                                     | Description                                                                                                    | Correction                                                                                                    |
|------------|----------------------|----------------------------------------------------------------------------|----------------------------------------------------------------------------------------------------|----------------------------------------------------------------------------------------------------|
| 16#3C4B    | 16#□□□□0007<br>*1    | Number of con-<br>secutive posi-<br>tion load<br>gradients out of<br>range | The value of InflPointGradient-<br>Count (Number of Consecutive<br>Position Load Gradients) is out-<br>side the valid range. | Check the valid range for the value of InflPointGradientCount (Number of Consecutive Position Load Gradients) and set the value within the valid range. |
|            | 16#□□□□0008          | Number of con-<br>secutive load<br>decreases<br>threshold out of<br>range  | The value of LoadDecreaseC-<br>ount (Number of Consecutive<br>Load Decreases Threshold) is<br>outside the valid range.       | Check the valid range for the value of LoadDecreaseCount (Number of Consecutive Load Decreases Threshold) and set the value within the valid range.     |
|            | 16#□□□□0009<br>*1    | Number of con-<br>secutive load<br>increases<br>threshold out of<br>range  | The value of LoadIncreaseCount (Number of Consecutive Load Increases Threshold) is outside the valid range.                  | Check the valid range for the value of LoadIncreaseCount (Number of Consecutive Load Increases Threshold) and set the value within the valid range.     |
|            | 16#□□□□000A<br>*1    | Step number<br>when step not<br>completed                                  | The value of <i>UnachievedNext-StepNo</i> (Step Number When Step Not Completed) is outside the valid range.                  | Check the valid range of the value for <i>UnachievedNext-StepNo</i> (Step Number When Step Not Completed) and set the value within the valid range.     |
|            | 16#□□□□000B<br>*1    | Wait time out of range                                                     | The value of <i>WaitTime</i> (Wait Time) is outside the valid range.                                                         | Check the valid range of the value for <i>WaitTime</i> (Wait Time) and set the value within the valid range.                                            |
|            | 16#□□□□000C<br>*1    | Position load gradient out of range                                        | The value of <i>InflPointGradient</i> (Position Load Gradient) is outside the valid range.                                   | Check the valid range for the value of <i>InflPointGradient</i> (Position Load Gradient) and set the value within the valid range.                      |
|            | 16#□□□□000D<br>*1    | Step completion<br>type out of<br>range                                    | The value of CompleteType (Step Completion Type) exceeded the valid range.                                                   | Check the valid range of the value for <i>CompleteType</i> (Step Completion Type) and set the value within the valid range.                             |
|            | 16#□□□□000E<br>*1    | Positioning in-position width out of range                                 | The value of <i>InPosWidth</i> (Positioning In-position Width) is outside the valid range.                                   | Check the valid range of the value for <i>InPosWidth</i> (Positioning In-position Width) and set the value within the valid range.                      |
|            | 16#0000000F          | Incorrect task setting                                                     | An attempt was made to execute this function block in a task period which is not a primary task period or a periodic task.   | Execute this function block in a primary periodic task or a periodic task.                                                                              |

<sup>\*1.</sup> The boxes ( $\square\square\square\square$ ) are the BCD values of *CurrentStepNo* (Current Step Number) when the error occurred. For example, if *CurrentStepNo* is USINT#11, *ErrorIDEx* is DWORD#16#00110001.

### **Sample Programming**

Refer to *Sample Programming* on page 108 in the description of the SP\_PrgStatusCtrl (Program Status Control) function block.

# SP\_StepLoadAlarm

The SP\_StepLoadAlarm function block performs step load alarm determination based on the step load alarm conditions.

| Function<br>block<br>name | Name                                        | FB/<br>FUN | Grapl                                                                       | hic expression                                                              | ST expression                                                                                   |
|---------------------------|---------------------------------------------|------------|-----------------------------------------------------------------------------|-----------------------------------------------------------------------------|-------------------------------------------------------------------------------------------------|
| SP_Step<br>Load<br>Alarm  | Step<br>Load<br>Alarm<br>Determi-<br>nation | FB         |                                                                             | LoadAlarm_Instance roPress\SP_StepLoadAlarm PrgTable Done StepLoadAlarmOut  | SP_StepLoadAlarm_instance ( PrgTable, Execute, CurrentStepNo, StepCompleted, Abort, Position.   |
|                           |                                             |            | <ul><li>StepCompleted</li><li>Abort</li><li>Position</li><li>Load</li></ul> | MonitorEnabled —  Busy —  CommandAborted —  Error —  ErrorID —  ErrorIDEx — | Load, Done, StepLoadAlarmOut, MonitorEnabled, Busy, CommandAborted, Error, ErrorID, ErrorIDEx); |

# **Function Block and Function Information**

| Item                                | Description                  |
|-------------------------------------|------------------------------|
| Library file name                   | OmronLib_ServoPress_V1_0.slr |
| Namespace                           | OmronLib\ServoPress          |
| Function block and function number  | 00074                        |
| Publish/Do not publish source code  | Do not publish               |
| Function block and function version | 1.00                         |

# Variables

# Input Variables

| Name              | Meaning                     | Data type | Default | Valid range           | Unit                                         | Description                                                                                  |
|-------------------|-----------------------------|-----------|---------|-----------------------|----------------------------------------------|----------------------------------------------------------------------------------------------|
| Execute           | Execute                     | BOOL      | FALSE   | Depends on data type. |                                              | Execute trigger for this function block Executes the function block when it changes to TRUE. |
| CurrentStep<br>No | Current Step<br>Number      | USINT     | 1       | Depends on data type. |                                              | Step number to evaluate for step load alarm                                                  |
| Step<br>Completed | Step Com-<br>pleted Trigger | BOOL      | FALSE   | Depends on data type. |                                              | The step is completed when the step completion trigger changes to TRUE.                      |
| Abort             | Abort                       | BOOL      | FALSE   | Depends on data type. |                                              | Abort trigger for this function block Aborts the function block when it changes to TRUE.     |
| Position          | Current Position            | LREAL     | 0       | Depends on data type. | Com-<br>mand<br>units for<br>monitor-<br>ing | The current position monitor input for the monitoring target.                                |
| Load              | Current Load                | LREAL     | 0       | Depends on data type. | Load<br>units <sup>*1</sup>                  | The current load monitor input for the monitoring target.                                    |

<sup>\*1.</sup> The unit of load is not specified in this function block. Uniquely set newtons (N) or % as a torque conversion value in the user program that uses this function block.

# **Output Variables**

| Name                 | Meaning                 | Data type | Valid range           | Unit | Description                                                                                                    |
|----------------------|-------------------------|-----------|-----------------------|------|----------------------------------------------------------------------------------------------------|
| Done                 | Done                    | BOOL      | Depends on data type. |      | Completion of execution TRUE: Normal end FALSE: Error end, execution in progress, or execution condition not met |
| StepLoadAlarm<br>Out | Step Load<br>Alarm      | BOOL      | Depends on data type. |      | Step load alarm TRUE: A step load alarm occurred. FALSE: A step load alarm did not occur.                        |
| MonitorEnabled       | Load Moni-<br>toring    | BOOL      | Depends on data type. |      | Load monitoring TRUE: Monitoring in progress. FALSE: Monitoring not in progress.                                 |
| Busy                 | Executing               | BOOL      | Depends on data type. |      | Executing TRUE: Executing. FALSE: Not executing.                                                                 |
| Command<br>Aborted   | Instruction<br>Aborted  | BOOL      | Depends on data type. |      | Execution aborted This variable changes to TRUE if the function block is aborted.                                |
| Error                | Error                   | BOOL      | Depends on data type. |      | Error end TRUE: Error end FALSE: Normal end, executing, or execution conditions not met                          |
| ErrorID              | Error Code              | WORD      | *1                    |      | An error code is output if an error occurs. The value is WORD#16#0 for a normal end.                             |
| ErrorIDEx            | Expansion<br>Error Code | DWORD     | *1                    |      | An expansion error code is output if an error occurs. The value is DWORD#16#0 for a normal end.                  |

<sup>\*1.</sup> For details, refer to *Troubleshooting* on page 134.

# In-Out Variables

| Name     | Meaning           | Data type                                                              | Valid range | Unit | Description                                         |
|----------|-------------------|------------------------------------------------------------------------|-------------|------|-----------------------------------------------------|
| PrgTable | Program<br>Tables | ARRAY[1.<br>.50] OF<br>Omron-<br>Lib\Servo<br>Press\sP<br>RG_TABL<br>E |             |      | Program tables that contain settings for each step. |

### Structure

The data type of the *PrgTable* in-out variable is the structure OmronLib\ServoPress\sPRG\_TABLE. Refer to *Structure* in *SP\_SingleAxisPrgOpr* on page 42 for details.

### **Function**

This function performs step load alarm determination based on the step load alarm conditions that are set in *PrgTable* (Program Tables).

This function block provides the single-axis program operation in combination with the SP\_PrgStatusC-trl (Program Status Control), SP\_StepCompleteJudge (Step Completion Determination), and SP\_PrgLoadAlarm (Program Load Alarm Determination) function blocks. Refer to *Relation with Other Function Blocks* on page 102 in the description of the P\_PrgStatusCtrl (Program Status Control) function block on relation with these function blocks.

### **Step Load Alarm Conditions**

Step load alarm conditions are set for each step with *PrgTable.StepLoadAlarm* (Step Load Alarm Conditions).

For details on step load alarm conditions, refer to *Step Load Alarm Determination* on page 68 in the description of the SP SingleAxisPrgOpr (Single-axis Program Operation) function block.

## **Meanings of Variables**

The meanings of the other variables are described below.

### CurrentStepNo (Current Step Number)

This variable gives the number of the current step. Step load alarm determination is performed for this step.

#### StepCompleted (Step Completed Trigger)

This variable is a trigger signal that indicates when a step is completed. If the value of *StepCompleted* (Step Completed Trigger) changes to TRUE, the step is recognized as completed and the function block moves to the next step.

#### Position (Current Position) and Load (Current Load)

These variables are used to input the current position monitor and the current load monitor for the monitoring target.

#### StepLoadAlarmOut (Step Load Alarm)

This variable indicates whether a step load alarm occurred in the step. When a step load alarm occurs, the value of *StepLoadAlarmOut* (Step Load Alarm) changes to TRUE.

#### MonitorEnabled (Load Monitoring)

This variable indicates whether load monitoring is in progress. If the value of *Position* (Current Position) is between *MonitorMinPos* (Minimum Monitoring Position) and *MonitorMaxPos* (Maximum Monitoring Position), the value of *MonitorEnabled* (Load Monitoring) changes to TRUE.

### **Timing Charts**

### Normal End for Determination While Step Is in Progress

- Busy (Executing) changes to TRUE when Execute in the function block changes to TRUE.
- The value of StepLoadAlarmOut (Step Load Alarm) changes to TRUE if the step load alarm condition is met.
- If the value of *Position* (Current Position) is between *MonitorMinPos* (Minimum Monitoring Position) and *MonitorMaxPos* (Maximum Monitoring Position), the value of *MonitorEnabled* (Load Monitoring) changes to TRUE.
- Step load alarm determination ends when the value of *StepCompleted* (Step Completed Trigger) changes to TRUE. The value of *StepLoadAlarmOut* (Step Load Alarm) changes to FALSE.

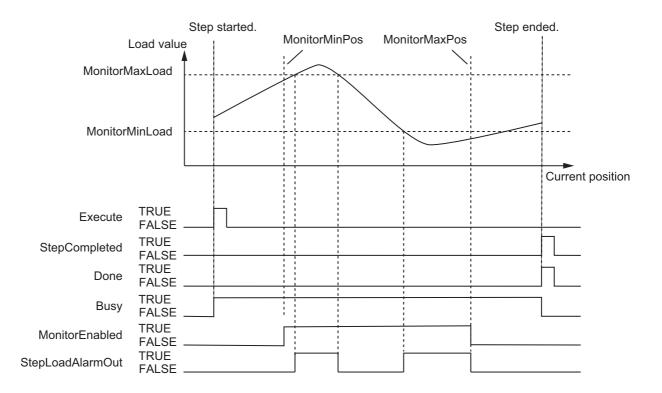

### Normal End for Determination When Step Is Completed

- Busy (Executing) changes to TRUE when Execute in the function block changes to TRUE.
- Step load alarm determination is performed when the value of *StepCompleted* (Step Completed Trigger) changes to TRUE. The value of *StepLoadAlarmOut* (Step Load Alarm) changes to TRUE if the step load alarm condition is met, but for only one task period.
- The value of *StepLoadAlarmOut* (Step Load Alarm) changes to FALSE while the value of *Step-Completed* (Step Completed Trigger) is FALSE.

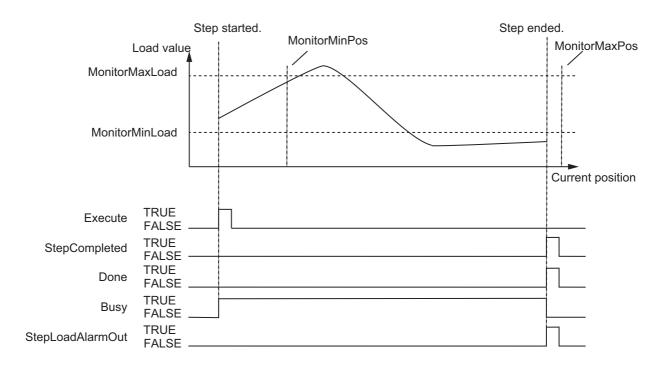

### Aborting Execution

- When the value of *Abort* is changed to TRUE, the processing is aborted.
- The value of StepLoadAlarmOut (Step Load Alarm) changes to FALSE if execution is aborted.

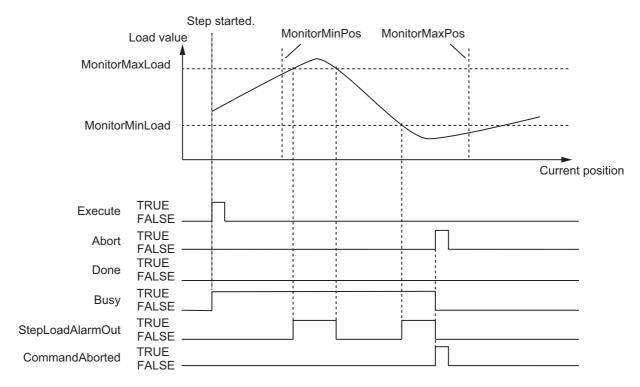

### Error End

- If an error occurs during execution of this function block, *Error* changes to TRUE. You can find out
  the cause of the error by referring to the values output by *ErrorID* (Error Code) and *ErrorIDEx*(Expansion Error Code).
- The value of *Error* is retained while the value of *Execute* is TRUE.

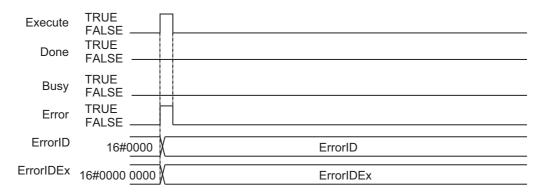

### **Precautions for Correct Use**

If the value of *CurrentStepNo* (Current Step Number), *StepCompleted* (Step Completed Trigger), *Abort*, *Position* (Current Position), or *Load* (Current Load) is changed during execution of this function block, the value is updated for the processing within the same task period.

## **Troubleshooting**

The error codes, expansion error codes, status, descriptions, and corrections are given in the following table.

| Error code | Expansion error code | Status                                                               | Description                                                                                                    | Correction                                                                                                    |
|------------|----------------------|----------------------------------------------------------------------|----------------------------------------------------------------------------------------------------|----------------------------------------------------------------------------------------------------|
| 16#0000    | 16#00000000          | Normal end                                                           |                                                                                                    |                                                                                                    |
| 16#3C4C    | 16#□□□□0001*1        | Illegal monitor-<br>ing position                                     | The value of <i>MonitorMinPos</i> (Monitoring Range Minimum Position) is greater than the value of <i>MonitorMaxPos</i> (Monitoring Range Maximum Position). | Set MonitorMinPos (Monitoring Range Minimum Position) to a value that is less than or equal to the value of MonitorMaxPos (Monitoring Range Maximum Position).   |
|            | 16#□□□□0002<br>*1    | Illegal monitor-<br>ing load                                         | The value of MonitorMinLoad (Monitoring Load Range Lower Limit) is greater than the value of MonitorMaxLoad (Monitoring Load Range Upper Limit).             | Set MonitorMinLoad (Monitoring Load Range Lower Limit) to a value that is less than or equal to the value of MonitorMaxLoad (Monitoring Load Range Upper Limit). |
|            | 16#□□□□0003<br>*1    | Step load alarm<br>determination<br>type out of<br>range             | The value of <i>StepAlarmType</i> (Step Load Alarm Determination Type) is outside the valid range.                                                           | Check the valid range of the value for <i>StepAlarmType</i> (Step Load Alarm Determination Type) and set the value within the valid range.                       |
|            | 16#□□□□0004<br>*1    | Upper/lower<br>monitoring limit<br>in-position width<br>out of range | The value of <i>InPosWidth</i> (Upper/Lower Monitoring Limit In-position Width) is outside the valid range.                                                  | Check the valid range of the value for <i>InPosWidth</i> (Upper/Lower Monitoring Limit In-position Width) and set the value within the valid range.              |
| _          | 16#00000005          | Incorrect task setting                                               | An attempt was made to execute this function block in a task period which is not a primary task period or a periodic task.                                   | Execute this function block in a primary periodic task or a periodic task.                                                                                       |

<sup>\*1.</sup> The boxes ( $\square\square\square\square$ ) are the BCD values of *CurrentStepNo* (Current Step Number) when the error occurred. For example, if *CurrentStepNo* is USINT#11, *ErrorIDEx* is DWORD#16#00110001.

# **Sample Programming**

Refer to *Sample Programming* on page 108 in the description of the SP\_PrgStatusCtrl (Program Status Control) function block.

# SP\_PrgLoadAlarm

The SP\_PrgLoadAlarm function block performs program load alarm determination based on the program load alarm conditions.

| Function<br>block<br>name | Name                                           | FB/<br>FUN | Grap | phic expression                             | ST expression              |
|---------------------------|------------------------------------------------|------------|------|---------------------------------------------|----------------------------|
| SP_Prg<br>Load<br>Alarm   | Program<br>Load<br>Alarm<br>Determi-<br>nation | FB         |      | LoadAlarm_Instance rvoPress\SP_PrgLoadAlarm | SP_PrgLoadAlarm_instance ( |

# **Function Block and Function Information**

| Item                                | Description                  |
|-------------------------------------|------------------------------|
| Library file name                   | OmronLib_ServoPress_V1_0.slr |
| Namespace                           | OmronLib\ServoPress          |
| Function block and function number  | 00075                        |
| Publish/Do not publish source code  | Do not publish               |
| Function block and function version | 1.00                         |

### **Variables**

# Input Variables

| Name     | Meaning       | Data type | Default | Valid range             | Unit                | Description             |
|----------|---------------|-----------|---------|-------------------------|---------------------|-------------------------|
|          |               |           |         |                         |                     | Enable                  |
| Enable   | Enable        | BOOL      | FALSE   | E Depends on data type. |                     | TRUE: Enable.           |
| Enable   | Lilabie       | BOOL      | IALGE   |                         |                     | FALSE: Do not enable    |
|          |               |           |         |                         |                     | execution.              |
| •        | Current Posi- |           |         | Depends on              | Command             | The current position    |
| Position | tion          | LREAL     | 0       | data type.              | units for           | monitor input for the   |
|          | tion          |           |         | data type.              | monitoring          | monitoring target.      |
|          |               |           |         | Donands on              | Load                | The current load moni-  |
| Load     | Current Load  | LREAL     | 0       | Depends on              |                     | tor input for the moni- |
|          |               |           |         | data type.              | units <sup>*1</sup> | toring target.          |

<sup>\*1.</sup> The unit of load is not specified in this function block. Uniquely set newtons (N) or % as a torque conversion value in the user program that uses this function block.

# **Output Variables**

| Name                | Meaning                 | Data type | Valid range           | Unit | Description                                                                                        |
|---------------------|-------------------------|-----------|-----------------------|------|----------------------------------------------------------------------------------------------------|
| Enabled             | Enabled                 | BOOL      | Depends on data type. |      | Enabled TRUE: Enabled. FALSE: Not enabled.                                                         |
| PrgLoadAlarm<br>Out | Program<br>Load Alarm   | BOOL      | Depends on data type. |      | Program load alarm TRUE: A program load alarm occurred. FALSE: A program load alarm did not occur. |
| MonitorEnabled      | Load Moni-<br>toring    | BOOL      | Depends on data type. |      | Load monitoring TRUE: Monitoring in progress. FALSE: Monitoring not in progress.                   |
| Busy                | Executing               | BOOL      | Depends on data type. |      | Executing TRUE: Executing. FALSE: Not executing.                                                   |
| Error               | Error                   | BOOL      | Depends on data type. |      | Error end TRUE: Error end FALSE: Normal end, executing, or execution conditions not met            |
| ErrorID             | Error Code              | WORD      | *1                    |      | An error code is output if an error occurs. The value is WORD#16#0 for a normal end.               |
| ErrorIDEx           | Expansion<br>Error Code | DWORD     | *1                    |      | An expansion error code is output if an error occurs. The value is DWORD#16#0 for a normal end.    |

<sup>\*1.</sup> For details, refer to *Troubleshooting* on page 140.

# In-Out Variables

| Name         | Meaning                             | Data type                                                | Valid range | Unit | Description                                          |
|--------------|-------------------------------------|----------------------------------------------------------|-------------|------|------------------------------------------------------|
| PrgLoadAlarm | Program<br>Load Alarm<br>Conditions | Omron-<br>Lib\Servo<br>Press\sP<br>RG_LOA<br>D_ALAR<br>M |             |      | Conditions necessary for program load alarm to occur |

### Structure

The data type of the *PrgLoadAlarm* in-out variable is the structure OmronLib\ServoPress\sPRG\_-LOAD\_ALARM.

Refer to Structure in SP\_SingleAxisPrgOpr on page 42 for details.

### **Function**

This function block performs program load alarm determination based on *PrgLoadAlarm* (Program Load Alarm Conditions).

This function block provides the single-axis program operation in combination with the SP\_PrgStatusC-trl (Program Status Control), SP\_StepCompleteJudge (Step Completion Determination), and SP\_PrgLoadAlarm (Program Load Alarm Determination) function blocks. Refer to *Relation with Other Function Blocks* on page 102 in the description of the SP\_PrgStatusCtrl (Program Status Control) function block on relation with these function blocks.

### **Program Load Alarm Conditions**

Set the program load alarm conditions with *PrgLoadAlarm* (Program Load Alarm Conditions).

For details on program load alarm conditions, refer to *Program Load Alarm Determination* on page 70 in the description of the SP SingleAxisPrgOpr (Single-axis Program Operation) function block.

### **Meanings of Variables**

The meanings of the other variables are described below.

#### Position (Current Position) and Load (Current Load)

These variables are used to input the current position monitor and the current load monitor for the monitoring target.

### PrgLoadAlarmOut (Program Load Alarm)

This variable indicates whether a program load alarm occurred. If a program load alarm occurs, the PrgLoadAlarmOut (Program Load Alarm) changes to TRUE.

### MonitorEnabled (Load Monitoring)

This variable indicates whether load monitoring is in progress. If the value of *Position* (Current Position) is between *MonitorMinPos* (Minimum Monitoring Position) and *MonitorMaxPos* (Maximum Monitoring Position), the value of *MonitorEnabled* (Load Monitoring) changes to TRUE.

### **Timing Charts**

#### Normal End

- Busy (Executing) changes to TRUE when Enable in the function block changes to TRUE.
- If the program load alarm condition is met, the value of *PrgLoadAlarmOut* (Program Load Alarm) changes to TRUE.
- If the program load alarm condition is not met, the value of *PrgLoadAlarmOut* (Program Load Alarm) changes to FALSE.
- When the value of *Enable* changes to FALSE, the value of *PrgLoadAlarmOut* (Program Load Alarm) changes to FALSE.

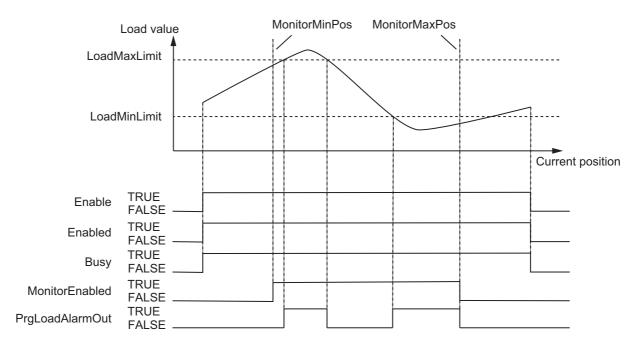

#### • Error End

- If an error occurs during execution of this function block, *Error* changes to TRUE. You can find out the cause of the error by referring to the values output by *ErrorID* (Error Code) and *ErrorIDEx* (Expansion Error Code).
- The value of Error is retained while the value of Enable is TRUE.

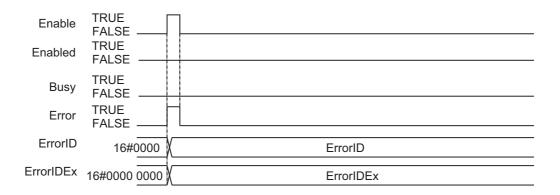

### **Precautions for Correct Use**

If the value of *Position* (Current Position) or *Load* (Current Load) is changed during execution of this function block, the value is updated for the processing within the same task period.

## **Troubleshooting**

The error codes, expansion error codes, status, descriptions, and corrections are given in the following table.

| Error code | Expansion error code | Status                                                                           | Description                                                                                                    | Correction                                                                                                    |
|------------|----------------------|----------------------------------------------------------------------------------|----------------------------------------------------------------------------------------------------|----------------------------------------------------------------------------------------------------|
| 16#0000    | 16#00000000          | Normal end                                                                       |                                                                                                    |                                                                                                    |
| 16#3C4D    | 16#00000001          | Program load<br>alarm<br>determination<br>type out of<br>range                   | The value of <i>PrgAlarmType</i> (Program Load Alarm Determination Type) is outside the valid range.                                                                                   | Check the valid range of the value for <i>PrgAlarmType</i> (Program Load Alarm Determination Type) and set the value within the valid range.                                                                               |
|            | 16#00000002          | Standard type out of range                                                       | The value of <i>UnitType</i> (Standard Type) is outside of the valid range.                                                                                                    | Check the valid range of the value for <i>UnitType</i> (Standard Type) and set the value within the valid range.                                                                                                    |
|            | 16#00000003          | Trapezoid area data alarm type out of range                                      | The value of<br>TrapezoidData.AlarmType<br>(Alarm Type) is outside of the<br>valid range.                                                                                              | Check the valid range of the value for <i>TrapezoidData.Alarm-Type</i> (Alarm Type) and set the value within the valid range.                                                                                              |
|            | 16#00000004          | Trapezoid area<br>data monitoring<br>lower limit<br>elapsed time<br>out of range | The value of<br>TrapezoidData.MonitorLowerTim<br>e (Monitoring Lower Limit<br>Elapsed Time) is outside of the<br>valid range.                                                          | Check the valid range of the value for <i>TrapezoidData.Monitor-LowerTime</i> (Monitoring Lower Limit Elapsed Time) and set the value within the valid range.                                                              |
|            | 16#00000005          | Trapezoid area<br>data monitoring<br>upper limit<br>elapsed time<br>out of range | The value of TrapezoidData.MonitorUpperTim e (Monitoring Upper Limit Elapsed Time) is outside of the valid range.                                                                      | Check the valid range of the value for <i>TrapezoidData.MonitorUpperTime</i> (Monitoring Upper Limit Elapsed Time) and set the value within the valid range.                                                               |
|            | 16#00000006          | Illegal trape-<br>zoid area data<br>monitoring<br>lower limit<br>elapsed time    | The value of TrapezoidData.MonitorLowerTim e (Monitoring Lower Limit Elapsed Time) is greater than the value of TrapezoidData.MonitorUpperTim e (Monitoring Upper Limit Elapsed Time). | Set TrapezoidData.MonitorLow-<br>erTime (Monitoring Lower Limit<br>Elapsed Time) to a value that is<br>less than or equal to the value of<br>TrapezoidData.MonitorUpper-<br>Time (Monitoring Upper Limit<br>Elapsed Time). |
|            | 16#00000007          | Illegal trape-<br>zoid area data<br>monitoring posi-<br>tion                     | The value of  TrapezoidData.MonitorLowerPo s (Minimum Monitoring Position) is greater than the value of  TrapezoidData.MonitorUpperPo s (Maximum Monitoring Position).                 | Set TrapezoidData.MonitorLow-<br>erPos (Minimum Monitoring<br>Position) to a value that is less<br>than or equal to the value of<br>TrapezoidData.MonitorUpper-<br>Pos (Maximum Monitoring Posi-<br>tion).                 |

| Error code | Expansion error | Status                                                                           | Description                                                                                                    | Correction                                                                                                    |
|------------|-----------------|----------------------------------------------------------------------------------|----------------------------------------------------------------------------------------------------|----------------------------------------------------------------------------------------------------|
|            | code            |                                                                                  |                                                                                                    |                                                                                                    |
| 16#3C4D    | 16#00000008     | Illegal trape-<br>zoid area data<br>monitoring start<br>point load               | The value of<br>TrapezoidData.LoadMinLower<br>(Monitoring Start Point Minimum Load) is greater than the value of<br>TrapezoidData.LoadMaxLower<br>(Monitoring Start Point Maximum Load).                    | Set the value of <i>Trapezoid-Data.LoadMinLower</i> (Monitoring Start Point Minimum Load) to a value that is less than or equal to the value of <i>TrapezoidData.Load-MaxLower</i> (Monitoring Start Point Maximum Load).  |
|            | 16#00000009     | Illegal trape-<br>zoid area data<br>monitoring end<br>point load                 | The value of<br>TrapezoidData.LoadMinUpper (Monitoring End Point Minimum Load) is greater than the value of<br>TrapezoidData.LoadMaxUpper (Monitoring End Point Maximum Load).                              | Set the value of <i>Trapezoid-Data.LoadMinUpper</i> (Monitoring End Point Minimum Load) to a value that is less than or equal to the value of <i>TrapezoidData.Load-MaxUpper</i> (Monitoring End Point Maximum Load).      |
|            | 16#0000000A     | Rectangle area data alarm type out of range                                      | The value of<br>RectangleData.AlarmType<br>(Alarm Type) is outside of the<br>valid range.                                                                                                    | Check the valid range of the value for <i>RectangleData.Alarm-Type</i> (Alarm Type) and set the value within the valid range.                                                                                              |
|            | 16#0000000B     | Rectangle area<br>data monitoring<br>lower limit<br>elapsed time<br>out of range | The value of  RectangleData.MonitorLowerTi  me (Monitoring Lower Limit  Elapsed Time) is outside of the valid range.                                                                                        | Check the valid range of the value for RectangleData.Monitor-LowerTime (Monitoring Lower Limit Elapsed Time) and set the value within the valid range.                                                                     |
|            | 16#0000000C     | Rectangle area<br>data monitoring<br>upper limit<br>elapsed time<br>out of range | The value of  RectangleData.MonitorUpperTi  me (Monitoring Upper Limit  Elapsed Time) is outside of the valid range.                                                                                        | Check the valid range of the value for RectangleData.MonitorUpperTime (Monitoring Upper Limit Elapsed Time) and set the value within the valid range.                                                                      |
|            | 16#0000 000D    | Illegal rectan-<br>gle area data<br>monitoring<br>lower limit<br>elapsed time    | The value of<br>RectangleData.MonitorLowerTi<br>me (Monitoring Lower Limit<br>Elapsed Time) is greater than<br>the value of<br>RectangleData.MonitorUpperTi<br>me (Monitoring Upper Limit<br>Elapsed Time). | Set RectangleData.MonitorLow-<br>erTime (Monitoring Lower Limit<br>Elapsed Time) to a value that is<br>less than or equal to the value of<br>RectangleData.MonitorUpper-<br>Time (Monitoring Upper Limit<br>Elapsed Time). |
|            | 16#0000000E     | Illegal rectangle area data monitoring position                                  | The value of<br>RectangleData.MonitorLowerPo<br>s (Minimum Monitoring Position)<br>is greater than the value of<br>RectangleData.MonitorUpperPo<br>s (Maximum Monitoring<br>Position).                      | Set RectangleData.MonitorLow-<br>erPos (Minimum Monitoring<br>Position) to a value that is less<br>than or equal to the value of<br>RectangleData.MonitorUpper-<br>Pos (Maximum Monitoring Posi-<br>tion).                 |

| Error code | Expansion error code | Status                                                               | Description                                                                                                    | Correction                                                                                                    |
|------------|----------------------|----------------------------------------------------------------------|----------------------------------------------------------------------------------------------------|----------------------------------------------------------------------------------------------------|
| 16#3C4D    | 16#0000000F          | Illegal rectan-<br>gle area data<br>load                             | The value of RectangleData.LoadMinLimit (Load Lower Limit) is greater than the value of RectangleData.LoadMaxLimit (Load Upper Limit).                                                                                                    | Set the value of Rectangle-<br>Data.LoadMinLimit (Load Lower<br>Limit) to a value that is less than<br>or equal to the value of Rectan-<br>gleData.LoadMaxLimit (Load<br>Upper Limit).                                                                                                    |
|            | 16#00000010          | Illegal trape-<br>zoid area data                                     | The positional relationships between the values of TrapezoidData.MonitorLowerTim e (Monitoring Lower Limit Elapsed Time), TrapezoidData.MonitorUpperTim e (Monitoring Upper Limit Elapsed Time), TrapezoidData.MonitorLowerPos (Minimum Monitoring Position), TrapezoidData.MonitorUpperPos (Maximum Monitoring Position), TrapezoidData.Monitoring Position), TrapezoidData.LoadMinLower (Monitoring Start Point Minimum Load), TrapezoidData.LoadMaxLower (Monitoring Start Point Maximum Load), TrapezoidData.LoadMinUpper (Monitoring End Point Minimum Load), and TrapezoidData.LoadMaxUpper (Monitoring End Point Maximum Load) do not form a trapezoid. | Set the values of TrapezoidData.MonitorLowerTim e (Monitoring Lower Limit Elapsed Time), TrapezoidData.MonitorUpperTim e (Monitoring Upper Limit Elapsed Time), TrapezoidData.MonitorLowerPos (Minimum Monitoring Position), TrapezoidData.MonitorUpperPos (Maximum Monitoring Position), TrapezoidData.LoadMinLower (Monitoring Start Point Minimum Load), TrapezoidData.LoadMaxLower (Monitoring Start Point Maximum Load), TrapezoidData.LoadMinUpper (Monitoring End Point Minimum Load), and TrapezoidData.LoadMaxUpper (Monitoring End Point Maximum Load) so that the enclosed area is a trapezoid. |
|            | 16#00000011          | Upper/lower<br>monitoring limit<br>in-position width<br>out of range | The value of InPosWidth (Upper/Lower Monitoring Limit In-position Width) is outside the valid range.                                                                                                    | Check the valid range of the value for <i>InPosWidth</i> (Upper/Lower Monitoring Limit In-position Width) and set the value within the valid range.                                                                                                    |
|            | 16#00000012          | Incorrect task setting                                               | An attempt was made to execute this function block in a task period which is not a primary task period or a periodic task.                                                                                                    | Execute this function block in a primary periodic task or a periodic task.                                                                                                    |

# **Sample Programming**

Refer to *Sample Programming* on page 108 in the description of the SP\_PrgStatusCtrl (Program Status Control) function block.

# **SingleAxisCtrl**

The SingleAxisCtrl function block executes position control, velocity control, torque control, and torque feedback control.

| Function<br>block<br>name | Name                        | FB/<br>FUN | Graphic | cexpression                            | ST expression             |
|---------------------------|-----------------------------|------------|---------|----------------------------------------|---------------------------|
| SingleAx-<br>isCtrl       | Sin-<br>gle-axis<br>Control | FB         |         | isCtrl_Instance roPress\SingleAxisCtrl | SingleAxisCtrl_instance ( |

# **Function Block and Function Information**

| Item                                | Description                  |
|-------------------------------------|------------------------------|
| Library file name                   | OmronLib_ServoPress_V1_0.slr |
| Namespace                           | OmronLib\ServoPress          |
| Function block and function number  | 00076                        |
| Publish/Do not publish source code  | Do not publish               |
| Function block and function version | 1.00                         |

# **Variables**

# Input Variables

| Name                  | Meaning                               | Data type                 | Default         | Valid range                       | Unit            | Description                                                                                   |
|-----------------------|---------------------------------------|---------------------------|-----------------|-----------------------------------|-----------------|-----------------------------------------------------------------------------------------------|
| Execute               | Execute                               | BOOL                      | FALSE           | Depends on data type.             |                 | Execute trigger for this function block Executes the function block when it changes to TRUE.  |
| Measuring<br>Torque   | Measured<br>Torque                    | LREAL                     | 0               | -1000.0 to<br>1000.0*1*2          | %* <sup>3</sup> | Measured actual torque                                                                        |
| VelOverride<br>Enable | Velocity Over-<br>ride Enable         | BOOL                      | FALSE           | Depends on data type.             |                 | Whether to enable or disable the velocity override TRUE: Enabled FALSE: Disabled.             |
| InputVel<br>Factor    | Velocity Over-<br>ride Input<br>Value | LREAL                     | 100             | 0 or<br>0.01 to 500 <sup>*4</sup> | %               | Velocity override input value                                                                 |
| ItgReset              | Integral Pro-<br>cessing Reset        | BOOL                      | FALSE           | Depends on data type.             |                 | Integral processing reset TRUE: Resets the processing. FALSE: Does not reset the processing.  |
| BufferMode            | Buffer Mode<br>Selection              | _eM-<br>C_BUFFER<br>_MODE | _mcAb<br>orting | _mcAborting                       |                 | Operation for multi-exe-<br>cution of motion control<br>instructions<br>_mcAborting: Aborting |

<sup>\*1.</sup> A setting less than LREAL#-1000.0 is treated as LREAL#-1000.0. A setting greater than LREAL#1000.0 is treated as LREAL#1000.0.

# **Output Variables**

| Name          | Meaning           | Data type | Valid range           | Unit | Description                                                             |
|---------------|-------------------|-----------|-----------------------|------|-------------------------------------------------------------------------|
|               | Done              | BOOL      | Depends on data type. |      | Completion of execution TRUE: Normal end                                |
| Done          |                   |           |                       |      | FALSE: Error end, execution in progress, or execution condition not met |
|               |                   |           |                       |      | Whether or not the target was reached                                   |
| TargetReached | Target<br>Reached | BOOL      | Depends on data type. |      | TRUE: The target velocity was reached.                                  |
|               |                   |           |                       |      | FALSE: The target velocity was not reached.                             |

<sup>\*2.</sup> The value is rounded to the second decimal place.

<sup>\*3.</sup> Set the percentage of the rated torque.

<sup>\*4.</sup> Values of 500 and higher are treated as 500. Values of less than 0.01 are treated as 0.01. However, 0 is treated as 0.

| Name                   | Meaning                                       | Data type                                                         | Valid range           | Unit | Description                                                                                                    |
|------------------------|-----------------------------------------------|-------------------------------------------------------------------|-----------------------|------|----------------------------------------------------------------------------------------------------|
| SingleCmd<br>ProfileNo | Single-axis<br>Command<br>Profile Num-<br>ber | USINT                                                             | 0 to 10               |      | When you consecutively execute multiple single-axis motion control instructions, this number indicates the ordinal number of the current single-axis motion control instruction. |
| TorqueLimit<br>Param   | Torque Limit<br>Settings                      | Omron-<br>Lib\Servo<br>Press\sT<br>ORQUE_<br>LIM-<br>IT_PARA<br>M |                       |      | Torque limit settings                                                                                                    |
|                        | Override                                      |                                                                   | Depends on data type. |      | Whether the velocity override is enabled                                                                                                    |
| OverrideEnabled        | Enabled                                       | BOOL                                                              |                       |      | TRUE: Enabled.                                                                                                    |
|                        |                                               |                                                                   |                       |      | FALSE: Disabled.                                                                                                    |
|                        | Executing                                     | BOOL                                                              | Depends on data type. |      | Executing                                                                                                    |
| Busy                   |                                               |                                                                   |                       |      | TRUE: Executing                                                                                                    |
|                        |                                               |                                                                   |                       |      | FALSE: Not executing                                                                                                    |
|                        | Controlling                                   | BOOL                                                              | Depends on data type. |      | Controlling                                                                                                    |
| Active                 |                                               |                                                                   |                       |      | TRUE: Controlling                                                                                                    |
|                        |                                               |                                                                   |                       |      | FALSE: Not controlling  Execution aborted                                                                                                    |
| Command                | Instruction<br>Aborted                        | BOOL                                                              | Depends on data type. |      | This variable changes to TRUE                                                                                                    |
| Aborted                |                                               |                                                                   |                       |      | if the function block is aborted.                                                                                                    |
|                        |                                               |                                                                   |                       |      | Error end                                                                                                    |
|                        |                                               |                                                                   | Depends on            |      | TRUE: Error end                                                                                                    |
| Error                  | Error                                         | BOOL                                                              | data type.            |      | FALSE: Normal end, execut-                                                                                                    |
|                        |                                               |                                                                   | 3,1                   |      | ing, or execution conditions not                                                                                                    |
|                        |                                               |                                                                   |                       |      | met An error code is output if an                                                                                                    |
| ErrorID                | Error Codo                                    | WODD                                                              | *1                    |      | error occurs.                                                                                                    |
|                        | Error Code                                    | WORD                                                              | '                     |      | The value is WORD#16#0 for a                                                                                                    |
|                        |                                               |                                                                   |                       |      | normal end.                                                                                                    |
|                        | Expansion                                     |                                                                   |                       |      | An expansion error code is output if an error occurs.                                                                                                    |
| ErrorIDEx              | Error Code                                    | DWORD                                                             | *1                    |      | The value is DWORD#16#0 for                                                                                                    |
|                        |                                               |                                                                   |                       |      | a normal end.                                                                                                    |

<sup>\*1.</sup> For details, refer to *Troubleshooting* on page 170.

#### Structure

The data type of the *TorqueLimitParam* output variable is the structure OmronLib\Servo-Press\sTORQUE\_LIMIT\_PARAM. The specifications are as follows:

| Name                              | Meaning                               | Description                                                                                          | Data type                                            | Valid range              | Unit |
|-----------------------------------|---------------------------------------|----------------------------------------------------------------------------------------------------|------------------------------------------------------|--------------------------|------|
| TorqueLimit<br>Param              | Torque<br>Limit Set-<br>tings         | Torque limit settings                                                                                | Omron-<br>Lib\ServoPress\<br>sTORQUE_LIMI<br>T_PARAM |                          |      |
| TorqueLimit<br>PositiveEnable     | Enable<br>Positive<br>Torque<br>Limit | This variable indicates whether to enable the positive torque limit. TRUE: Enabled. FALSE: Disabled. | BOOL                                                 | Depends on data type.    |      |
| TorqueLimit<br>Negative<br>Enable | Enable<br>Negative<br>Torque<br>Limit | This variable indicates whether to enable the negative torque limit. TRUE: Enabled. FALSE: Disabled. | BOOL                                                 | Depends on data type.    |      |
| TorqueLimit<br>PositiveVal        | Positive<br>Torque<br>Limit           | Positive torque limit                                                                                | LREAL                                                | 0.0 or<br>0.1 to 1,000.0 | %    |
| TorqueLimit<br>NegativeVal        | Negative<br>Torque<br>Limit           | Negative torque limit                                                                                | LREAL                                                | 0.0 or<br>0.1 to 1,000.0 | %    |

# Output Variable Update Timing

| Variable           | Timing for changing to TRUE                                                                                                    | Timing for changing to FALSE                                                                                                    |
|--------------------|----------------------------------------------------------------------------------------------------|----------------------------------------------------------------------------------------------------|
| Done               | <ul> <li>When CtrlCode is set to USINT#0 (deceleration stop) and the axis decelerates to a stop and the velocity reaches 0</li> <li>When CtrlCode is set to USINT#1 (absolute positioning) or USINT#2 (relative positioning) and positioning is completed</li> <li>If the value of CtrlCode is not one of the above values, this variable does not change to TRUE.</li> </ul>                                                                                                    | When Execute is TRUE and changes to FALSE     After one task period when Execute is FALSE                                                        |
| TargetReached      | <ul> <li>When CtrlCode is set to USINT#3 (velocity control) and the target velocity is reached</li> <li>When CtrlCode is set to USINT#4 (torque control) and the target torque is output</li> <li>When CtrlCode is set to USINT#5 (torque feedback control) and the difference between MeasuringTorque (Measured Torque) and TargetTorque (Target Torque) becomes equal to or less than InTorqueWidth (In Torque Width)</li> <li>When CtrlCode is not set to one of the above values, this variable changes to TRUE at the same time as Done but for only one task period.</li> </ul> | When Error changes to TRUE     When CommandAborted changes to TRUE     When this function block is re-executed and the target values are changed |
| Busy               | When Execute changes to TRUE                                                                                                    | When Error changes to TRUE     When CommandAborted changes to TRUE                                                                               |
| Active             | When output is started using the control method set in <i>CtrlCode</i>                                                                                                    | When <i>Error</i> changes to TRUE     When <i>CommandAborted</i> changes to TRUE                                                                 |
| Command<br>Aborted | When this function block is aborted by another instruction or function block  When this function block is aborted because an error occurred in another instruction or function block  When this function block is started during execution of an MC_Stop instruction                                                                                                    | When Execute is TRUE and changes to FALSE     After one task period when Execute is FALSE                                                        |
| Error              | When the start conditions or input parameters for this function block contain the cause of an error                                                                                                    | When the error is cleared                                                                                                    |

# In-Out Variables

| Name             | Meaning                           | Data type                                                    | Valid range | Unit | Description                            |
|------------------|-----------------------------------|--------------------------------------------------------------|-------------|------|----------------------------------------|
| Axis             | Axis                              | _sAX-<br>IS_REF                                              |             |      | Axis *1                                |
| SingleCmdProfile | Single-axis<br>Command<br>Profile | Omron-<br>Lib\Servo<br>Press\sSI<br>NGLE_C<br>MD_PRO<br>FILE |             |      | Single-axis control instruction tables |

<sup>\*1.</sup> Specify a user-defined Axis Variable that was created in the Axis Basic Settings of the Sysmac Studio (default:  $MC\_Axis^{***}$ ) or a system-defined axis variable name ( $\_MC\_AX[^{**}]$ ).

#### Structure

The data type of the *SingleCmdProfile* in-out variable is the structure OmronLib\ServoPress\sSIN-GLE\_CMD\_PROFILE. Refer to *Structure* in *SP\_SingleAxisPrgOpr* on page 42 for details.

For information on member valid ranges for *SingleCmdProfile*, refer to *Valid Ranges of SingleCmd-Profile* (*Single-axis Command Profile*) *Members* on page 67.

#### **Function**

You can set the parameters in *SingleCmdProfile* (Single-axis Command Profile) and execute this function block to execute position control, velocity control, torque control, and torque feedback control.

The next motion control instruction or motion control function is executed in this function block depending on the value of *CtrlCode* (Control Method).

| Value of<br>CtrlCode | Control method                 | Motion control instruction or motion control function | Reference                                      |  |
|----------------------|--------------------------------|-------------------------------------------------------|------------------------------------------------|--|
| 0                    | Deceleration stop              | MC_Stop instruction                                   |                                                |  |
| 1                    | Absolute position-<br>ing      | MC_MoveAbsolute (Absolute Positioning) instruction    | motion control instructions reference          |  |
| 2                    | Relative position-<br>ing      | MC_MoveRelative (Relative Positioning) instruction    | manual                                         |  |
| 3                    | CSV mode veloc-<br>ity control | CSV mode velocity control                             | CSV Mode Velocity Control Function on page 159 |  |
| 4                    | Torque control                 | MC_TorqueControl (Torque Control) Instruction         | motion control instructions reference manual   |  |
| 5                    | Torque feedback control        | Torque feedback control                               | Torque Feedback Control Function on page 162   |  |

When *CtrlCode* is set to USINT#1 (absolute positioning) or USINT#2 (relative positioning), you can use Blending Mode to continuously execute up to 10 function blocks without stopping.

The next member of *SingleCmdProfile* (Single-axis Command Profile) is output in the same task period as *TorqueLimitParam* (Torque Limit Settings). If you input these members to the MC\_SetTorqueLimit (Set Torque Limit) instruction and use the torque control function of the Servo Drive, the output torque of the Servo Drive will be limited.

- TorqueLimitPositiveEnable (Enable Positive Torque Limit)
- TorqueLimitNegativeEnable (Enable Negative Torque Limit)
- TorqueLimitPositiveVal (Positive Torque Limit)
- TorqueLimitNegativeVal (Negative Torque Limit)

### **Meanings of Variables**

The meanings of the other variables are described below.

#### MeasuringTorque (Measured Torque)

This variable gives the actual axis torque that is measured. It is used as a feedback input of the actual torque monitor value in the torque feedback control. Convert the rated torque for the Servomotor to the percentage that is assumed as 100% and input the percentage in increments of %.

Use the LoadToTorque (Torque-to-Load Conversion) function when you convert the force that is measured by an externally-mounted load cell in newtons into a percentage in increments of % to the rated torque. Refer to *LoadToTorque* on page 178 for the details.

#### VelOverrideEnable (Velocity Override Enable)

This variable is used to enable changes to the target velocity or the velocity limit.

When the value of *VelOverrideEnable* (Velocity Override Enable) is TRUE, you can change the target velocity or the velocity limit. Set the new target velocity or velocity limit with *InputVelFactor* (Velocity Override Input Value).

#### InputVelFactor (Velocity Override Input Value)

This variable gives the input value when you change the target velocity or the velocity limit. The value of *InputVelFactor* (Velocity Override Input Value) is enabled only when the value of *VelOverrideEnable* (Velocity Override Enable) is TRUE.

The parameter to which *InputVelFactor* applies depends on the value of *CtrlCode* (Control Method), as described in the following table.

| Value of<br>CtrlCode | Control method            | Motion control instruction or motion control function executed in this function block | Parameter for which the value of <i>InputVel-Factor</i> is applied |
|----------------------|---------------------------|---------------------------------------------------------------------------------------|--------------------------------------------------------------------|
| 0                    | Deceleration stop         | MC_Stop Instruction                                                                   | Not applied.                                                       |
| 1                    | Absolute positioning      | MC_MoveAbsolute (Absolute Positioning) instruction                                    | Target velocity*1                                                  |
| 2                    | Relative positioning      | MC_MoveRelative (Relative Positioning) instruction                                    | Target velocity*1                                                  |
| 3                    | CSV mode velocity control | CSV Mode velocity control                                                             | Target velocity*1                                                  |
| 4                    | Torque control            | MC_TorqueControl (Torque Control) Instruction                                         | Velocity limit*2                                                   |
| 5                    | Torque feedback control   | Torque feedback control                                                               | Velocity limit*1                                                   |

<sup>\*1.</sup> If the value of *InputVelFactor* is changed while execution of the function block is in process, the value is refreshed for the processing within the same task period.

#### ItgReset (Integral Processing Reset)

This variable indicates whether or not to stop integral processing when performing torque feedback control when *CtrlCode* is set to USINT#5. The relationship between the value of *ItgReset* (Integral Processing Reset) and the integral processing is as follows:

| Value of ItgReset | Integral processing |
|-------------------|---------------------|
| TRUE              | Stop.               |
| FALSE             | Do not stop.        |

If the value of *CtrlCode* is not 5, the value of *ItgReset* is disabled.

<sup>\*2.</sup> The value of InputVelFactor is not refreshed even if it is changed during processing of the function block.

#### BufferMode (Buffer Mode Selection)

BufferMode specifies how operations join when this function block is executed during execution of another motion control instruction. The only valid value is \_mcAborting (Aborting). This means that the motion control instruction currently being executed is aborted and this function block is executed.

For details on buffer mode selections, refer to the motion control user's manual.

#### TargetReached (Target Reached)

This variable indicates whether or not the target was reached. The value of *TargetReached* (Target Reached) changes to TRUE when the target is reached.

#### SingleCmdProfileNo (Single-axis Command Profile Number)

When you consecutively execute multiple single-axis motion control instructions, this number indicates the ordinal number of the current single-axis motion control instruction.

Connect this variable to the *SingleCmdProfileNo* input variable in the SP\_SingleAxisPrgOpr (Single-axis Program Operation) function block.

#### TorqueLimitParam (Torque Limit Settings)

This variable indicates whether the positive and negative torque limit values are enabled and gives the torque limit values.

#### OverrideEnabled (Override Enabled)

This variable indicates whether the velocity override is enabled. If the value of *VelOverrideEnable* (Velocity Override Enable) is TRUE, the value of *OverrideEnabled* is also TRUE.

# Other Specifications

This section describes other specifications.

#### Stopping Execution of This Function Block

To stop execution of this function block, use the MC\_Stop (Stop) instruction, or set *CtrlCode* to USINT#0 to re-execute the function block.

#### Mapping Data Objects

For any value of *CtrlCode* (Control Method), map the following object data in the **Detailed Settings** Area of the Axis Basic Settings Display of the Sysmac Studio.

| Value of Ctrl-<br>Code | Control method            | Object data mapping                   |
|------------------------|---------------------------|---------------------------------------|
| 0                      | Deceleration stop         | *1                                    |
| 1                      | Absolute positioning      | *1                                    |
| 2                      | Relative positioning      | *1                                    |
|                        |                           | Target velocity (60FF hex)            |
| 3                      | CSV mode velocity control | Modes of operation (6060 hex)         |
|                        |                           | Modes of operation display (6061 hex) |
|                        |                           | Target velocity (6071 hex)            |
| 4                      | Torque control            | Modes of operation (6060 hex)         |
| 4                      |                           | Torque actual value (6077 hex)        |
|                        |                           | Modes of operation display (6061 hex) |
| 5                      |                           | Target velocity (6071 hex)            |
|                        | Towns for all colors of   | Modes of operation (6060 hex)         |
|                        | Torque feedback control   | Torque actual value (6077 hex)        |
|                        |                           | Modes of operation display (6061 hex) |

<sup>\*1.</sup> For details, refer to information on required objects for PDO mapping in the motion control instructions reference manual.

### Continuous Position Control (Blending Mode) Specification

If you perform blending of consecutive position control operations, specify Blending Mode in *SingleCmdProfile* (Single-axis Command Profile).

# **Timing Charts**

#### Normal End of Single-axis Control

The timing chart when you use this function block for single-axis control depends of the value of *Ctrl-Code* (Control Method). For details, refer to the manual for instructions for each control method.

#### Normal End of Continuous Position Control

Continuous position control can be executed when *CtrlCode* is set to USINT#1 (absolute positioning) or USINT#2 (relative positioning).

The following timing chart is for continuous operation of three position instructions when *SingleCmdProfile*. *BufferMode* is set to *\_mcBlendingPrevious* (Blending previous).

- Busy (Executing) changes to TRUE when Execute changes to TRUE.
- When these three position instructions are completed, the value of *Done* changes to TRUE.
- The value of *SingleCmdProfileNo* (Single-axis Command Profile Number) indicates the serial location of the current position instruction from the beginning.

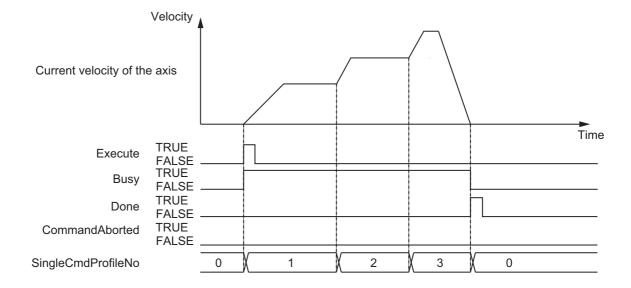

#### • When Re-execution of this Function Block Is Performed with Aborting

If you change the value of *CtrlCode* (Control Method) during execution of this function block and re-execute the function block with *Aborting*, the operation for each output variable is shown in the following timing chart.

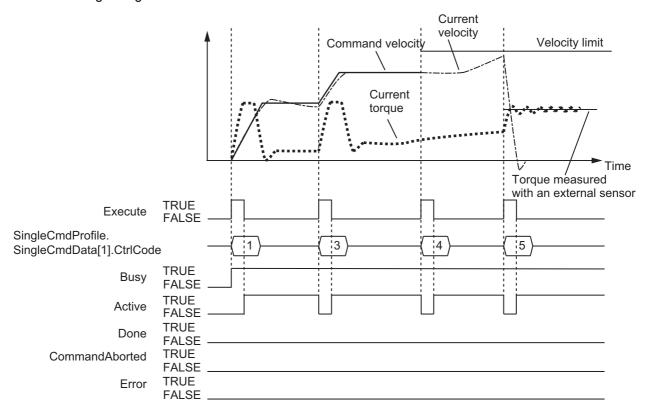

#### Error End

If an error occurs during function block execution, *Error* will change to TRUE and the axis will stop. You can find out the cause of the error by referring to the values output by *ErrorID* (Error Code) and *ErrorIDEx* (Expansion Error Code).

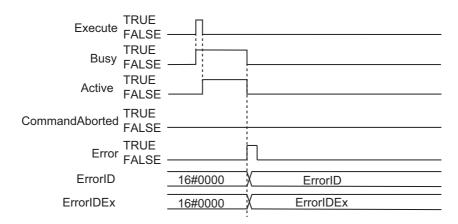

### **Re-execution of Motion Instructions**

Whether this function block can be re-executed depends on the value of *CtrlCode* (Control Method) of the current instance of the function block. The following table indicates whether this function block can be re-executed for the different values of *CtrlCode*, and gives restrictions. However, re-execution of the function block refers to the execution of this function block when the value of *CtrlCode* is the same as the current instance of the function block.

| Value of<br>Ctrl-<br>Code | Control method            | Re-exe-<br>cution | Restrictions <sup>*1</sup>                                                                                                    |
|---------------------------|---------------------------|-------------------|----------------------------------------------------------------------------------------------------|
| 0                         | Deceleration stop         | Yes               | When you re-execute the function block, the value of<br>Deceleration (Deceleration Set Value) changes.<br>The value of Jerk (Jerk Set Value) does not change.                                                                                                    |
| 1                         | Absolute positioning      | Yes               | You can change the following input variables when you re-execute the function block: <i>Position</i> (Position Set Value), <i>Velocity</i> (Velocity Set Value), <i>Accerelation</i> (Acceleration Set Value), and <i>Deceleration</i> (Deceleration Set Value). |
| 2                         | Relative positioning      | Yes               | You can change the following input variables when you re-execute the function block: <i>Position</i> (Position Set Value), <i>Velocity</i> (Velocity Set Value), <i>Accerelation</i> (Acceleration Set Value), and <i>Deceleration</i> (Deceleration Set Value). |
| 3                         | CSV mode velocity control | Yes               | A Motion Control Instruction Re-execution Disabled event (error code: 543B hex) will occur.                                                                                                    |
| 4                         | Torque control            | Yes               | You can change the following input variables when you re-execute the function block: <i>Velocity</i> (Velocity Set Value), <i>Accerelation</i> (Acceleration Set Value), and <i>Deceleration</i> (Deceleration Set Value).                                       |
| 5                         | Torque feedback control   | Yes               | Any of the input variables can be changed when you re-execute the function block.                                                                                                    |

<sup>\*1.</sup> For details on restrictions, refer to the manual for instructions for each control method.

### **Multi-execution of Motion Instructions**

For details on multi-execution of motion control instructions, refer to the motion control user's manual.

#### Execution of Other Instructions during Execution of this Function Block

Whether other instructions can be executed during the execution of this function block depends on the value of *CtrlCode* (Control Method) of the current instance of the function block. For details, refer to the manual for instructions for each control method.

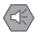

#### **Precautions for Safe Use**

If another motion control instruction is executed for the axis for which the SingleAxisCtrl (Single-axis Control) function block is being executed, write the user program so that multi-execution of the other instruction is not started until after execution of this function block is started.

This function block alternatingly and internally performs multi-execution of two MC\_TorqueControl (Torque Control) instructions each task period. Therefore, in a user program that executes an MC\_Move (Positioning) instruction before this function block, as in the following figure, if multi-execution of the MC\_Move (Positioning) instruction is performed during execution of this function block, the MC\_TorqueControl (Torque Control) instruction that is executed later aborts execution of the MC\_Move (Positioning) instruction.

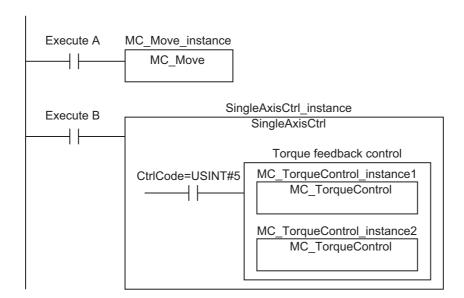

The following figure shows a timing chart for this programming.

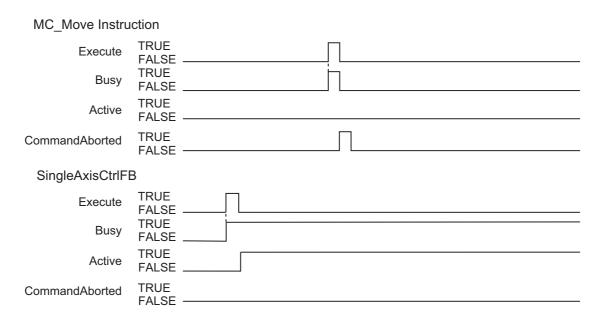

On the other hand, in a user program that executes an MC\_Move (Positioning) instruction after this function block, the MC\_Move (Positioning) instruction is not aborted because multi-execution of the MC\_Move (Positioning) instruction is performed after execution of the MC\_TorqueControl (Torque Control) instruction in this function block.

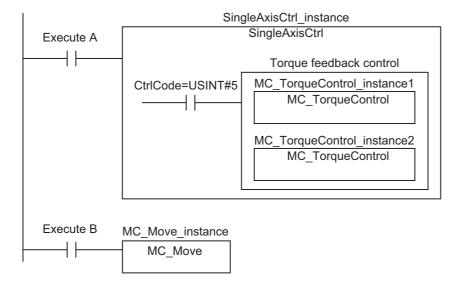

The following figure shows a timing chart for this programming.

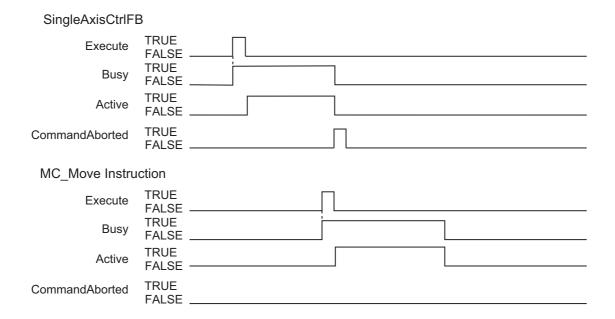

### **CSV Mode Velocity Control Function**

The CSV mode velocity control function is executed when CtrlCode is set to USINT#3.

This function uses *Velocity* (Velocity Set Value), *Acceleration* (Acceleration Rate Set Value), *Deceleration* (Deceleration Rate Set Value), and *Jerk* (Jerk Set Value) to calculate the velocity command value and outputs it to the Servo Drive each task period in Cyclic Synchronous Velocity (CSV) Control Mode.

In this function, CSV mode velocity control is implemented by using the velocity command value that is calculated from *Velocity* (Target Velocity), *Acceleration* (Acceleration Rate), and *Deceleration* (Deceleration Rate) to change the *Velocity* (Target Velocity) input variable of the MC\_SyncMoveVelocity (Cyclic Synchronous Velocity Control) instruction each task period. For details on the MC\_SyncMoveVelocity (Cyclic Synchronous Velocity Control) instruction, refer to the motion control instructions reference manual.

### Variables To Use

The following table gives the variables in *SingleCmdProfile* (Single-axis Command Profile) that are used for the CSV mode velocity control function.

| Name         | Meaning                           | Data type                 | Default         | Valid range               | Unit                                 | Description                                                                                   |
|--------------|-----------------------------------|---------------------------|-----------------|---------------------------|--------------------------------------|-----------------------------------------------------------------------------------------------|
| Velocity     | Velocity Set<br>Value             | LREAL                     | 0               | Depends on data type.     | Com-<br>mand<br>units/s*1            | The velocity set value.                                                                       |
| Acceleration | Acceleration<br>Rate Set<br>Value | LREAL                     | 0               | Positive num-<br>ber or 0 | Com-<br>mand<br>units/s <sup>2</sup> | The acceleration rate set value.                                                              |
| Deceleration | Deceleration<br>Rate Set<br>Value | LREAL                     | 0               | Positive num-<br>ber or 0 | Com-<br>mand<br>units/s <sup>2</sup> | The deceleration rate set value.                                                              |
| Jerk         | Jerk Set<br>Value                 | LREAL                     |                 |                           |                                      | The jerk set value.*2                                                                         |
| BufferMode   | Buffer Mode<br>Selection          | _eM-<br>C_BUFFER<br>_MODE | _mcAb<br>orting | _mcAborting               |                                      | Operation for multi-exe-<br>cution of motion control<br>instructions<br>_mcAborting: Aborting |

<sup>\*1.</sup> Refer to Unit Conversion Settings in the motion control user's manual for information on command units.

<sup>\*2.</sup> This is a reserved variable. The user cannot assign a value to it.

# **Timing Charts**

#### Normal End

- Busy (Executing) changes to TRUE at the same time as Execute changes to TRUE. Active (Controlling) changes to TRUE in the next task period.
- TargetReached (Target Reached) changes to TRUE when the command velocity in this function block reaches *Velocity* (Velocity Set Value).
- If another instruction aborts execution of this function block, CommandAborted changes to TRUE and Busy (Executing), Active (Controlling), and TargetReached (Target Reached) change to FALSE.
- The MC\_Stop instruction is used to stop execution of this function block.

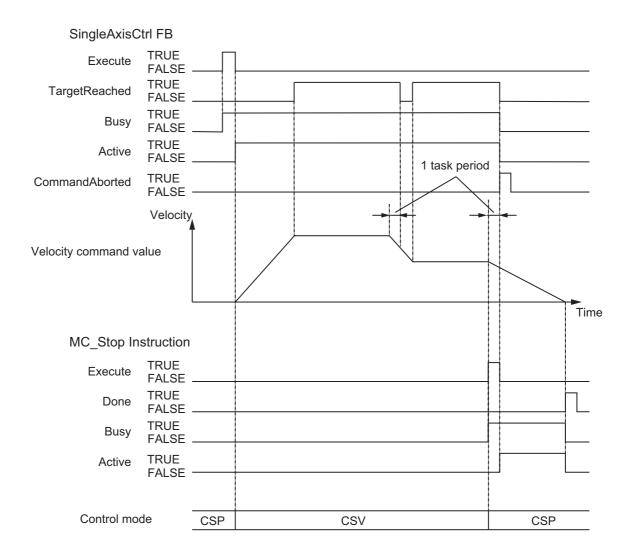

# **Multi-execution of Motion Instructions**

For details on multi-execution of motion control instructions in the CSV mode velocity control, refer to the motion control user's manual.

#### • Execution of This Function during Execution of Other Instructions

*BufferMode* (Buffer Mode Selection) can be set to Aborting. When this function is executed with *BufferMode* set to Aborting, the velocity of another instruction whose execution is in progress becomes the initial velocity for this function.

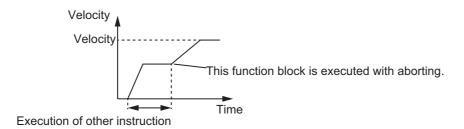

### • Execution of Other Instructions during Execution of This Function

*BufferMode* (Buffer Mode Selection) can be set to Aborting or Buffered. Even when Buffered is selected, the other instruction is executed immediately, the same as when Aborting is set. The Control Mode is switched when processing for the multi-executed instructions is started.

# **Torque Feedback Control Function**

The torque feedback control function is executed when CtrolCode is set to USINT#5.

This function calculates *Torque* (Torque Set Value) and *MeasuringTorque* (Meaured Torque) with PID and outputs the command torque to the Servo Drive each task period.

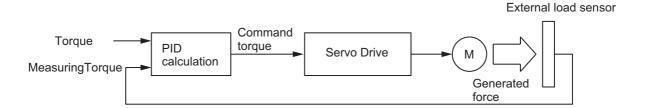

In this function, torque feedback control is implemented by inputting the command torque calculated to the *Torque* (Target torque) input variable of the MC\_TorqueControl (Torque Control) instruction.

For details on the MC\_TorqueControl (Torque Control) instruction, refer to the motion control instructions reference manual.

# Variables To Use

The following table gives the variables in *SingleCmdProfile* (Single-axis Command Profile) that are used for the torque feedback control function.

|    | Name              | Meaning                              | Data type                  | Default         | Valid range                      | Unit                      | Description                                                          |
|----|-------------------|--------------------------------------|----------------------------|-----------------|----------------------------------|---------------------------|----------------------------------------------------------------------|
|    | orque<br>amp      | Torque Ramp<br>Set Value             | LREAL                      | 0               | Positive num-<br>ber or 0        | %/s                       | The torque set value.                                                |
| Ve | elocity           | Velocity Set<br>Value                | LREAL                      | 0               | Positive number or 0             | Com-<br>mand<br>units/s*1 | The velocity set value.                                              |
| To | orque             | Torque Set<br>Value                  | LREAL                      | 0               | -1000.0 to<br>1000.0             | %                         | The torque set value.                                                |
|    | qFbk<br>arams     | Torque Feed-<br>back Parame-<br>ters | sTORQUE_<br>FBK_PARA<br>MS |                 |                                  |                           | Torque feedback control parameters                                   |
|    | Кр                | Proportional<br>Gain                 | LREAL                      | 1.0             | 0.0 to 3000.0                    |                           | The proportional gain.                                               |
|    | Ki                | Integral Gain                        | LREAL                      | 1.0             | 0.0 to 3000.0                    |                           | The integral gain.*2                                                 |
|    | Kd                | Derivative<br>Gain                   | LREAL                      | 1.0             | 0.0 to 3000.0                    |                           | The derivative gain.*3                                               |
|    | Torque<br>LowLmt  | Torque Lower<br>Limit                | LREAL                      | -300.0          | -1,000.0 to 0.0*4                | 0.1%                      | The output torque lower limit.                                       |
|    | TorqueUp<br>Lmt   | Torque Upper<br>Limit                | LREAL                      | 300.0           | 0.0 to<br>1,000.00 <sup>*4</sup> | 0.1%                      | The output torque upper limit.                                       |
|    | InTorque<br>Width | In Torque<br>Width                   | LREAL                      | 0.1             | 0.0 to 100.00 <sup>*4</sup>      | 0.1%                      | The width for determining if the target torque is reached.           |
| В  | ufferMode         | Buffer Mode<br>Selection             | _eM-<br>C_BUFFER<br>_MODE  | _mcAb<br>orting | _mcAborting                      |                           | Operation for multi-exe-<br>cution of motion control<br>instructions |
|    |                   |                                      | 002                        |                 |                                  |                           | _mcAborting: Abortin                                                 |

<sup>\*1.</sup> For details, refer to Unit Conversion Settings in the motion control user's manual.

# **Meanings of Variables**

The meanings of the variable are described below.

#### Torque (Torque Set Value)

Set *Torque* to the target torque for the axis. Set a percentage in increments of 0.1% to *Torque* when the percentage of the rated torque for the Servomotor is assumed as 100%.

#### MeasuringTorque (Measured Torque)

This is the actual axis torque measured by a sensor. Set a percentage in increments of 0.1% to *MeasuringTorque* (Measured Torque) when the percentage of the rated torque for the Servomotor is assumed as 100%.

<sup>\*2.</sup> The integration time is 1 s.

<sup>\*3.</sup> The derivative time is 1 s.

<sup>\*4.</sup> The value is rounded to the second decimal place.

#### TorqueRamp (Torque Ramp Set Value)

Set *TorqueRamp* to the rate of change in the torque from the currently specified command torque until the target torque is output. The meaning of *TorqueRamp* is illustrated in the following figure.

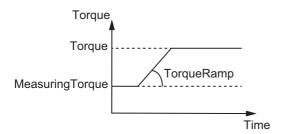

#### Velocity (Velocity Set Value)

Set Velocity to the maximum velocity of the axis during torque control.

When the axis velocity reaches *Velocity* (Velocity Set Value), the torque is limited by the Servo Drive and the axis velocity decreases. The velocity limit is implemented with a Servo Drive function.

For details on the velocity limit, refer to information on torque control in each Servo Drive manual.

#### TrgFbkParams (Torque Feedback Parameters)

These are the torque feedback control parameters.

Kp (Proportional Gain), Ki (Integral Gain), Kd (Derivative Gain), TorqueLowLmt (Torque Lower Limit), and TorqueUpLmt (Torque Upper Limit) are set.

InTorqueWidth (In Torque Width) is the width that is used to determine when the target torque is reached. When the difference between *Torque* and *MeasuringTorque* (Measured Torque) becomes equal to or less than the value of InTorqueWidth, it is assumed that target torque was reached and TargetReached (Target Reached) changes to TRUE.

# **Other Specifications**

This section describes other specifications.

#### Stopping Axes during Torque Feedback Control

If the MC\_Stop instruction is executed during execution of this function block for an OMRON G5-series Servo Drive, the deceleration rate that is specified for the MC\_Stop instruction is not used and an immediate stop is performed. An immediate stop is also performed even for errors that normally result in deceleration stops.

#### Command Current Position and Actual Current Position during Torque Feedback Control

The following current positions are given in the system-defined variables for motion control during torque feedback control for this function block.

| Type of position         | Value                                                                       |
|--------------------------|-----------------------------------------------------------------------------|
| Actual current position  | The value returned by the Servo Drive and then multiplied by the gear ratio |
| Command current position | Actual current position for one task period earlier                         |

#### Applicable Axes and Execution Condition

- For a servo axis, this function block is ready for execution as soon as *Enable* for the MC\_Power (Power Servo) instruction changes to TRUE (Servo ON state).
- A virtual servo axis will acknowledge this instruction at any time. However, processing to change the Control Mode of the Servo Drive is not performed.
- An error occurs if the instruction is executed for an encoder or virtual encoder axis.

#### Operation When Servo Turns OFF

Processing to change to CSP Mode is performed by the MC Function Module when the value of the *Status* output variable from the MC\_Power (Power Servo) instruction changes to FALSE.

However, for an OMRON G5-series Servo Drive, commands to change the Control Mode are not acknowledged from the MC Function Module when the Servo is OFF.

#### Axis Variable Status

Status. Continuous (Continuous Motion) in the axis variable status changes to TRUE.

Also, *CST* (Cyclic Synchronous Torque (CST) Control Mode) in the *DrvStatus* (Servo Drive Status) axis variable changes to TRUE.

#### Home Status

Home remains defined.

#### Software Limits

The software limits are applied.

They are applied even if one of the following is selected in the axis parameter: Deceleration stopping enabled for command position or Immediate stopping enabled for command position (stop using remaining pulses).

#### When Count Mode Is Set to Linear Mode

The operation for underflows and overflows is the same as for operations that do not have target positions.

#### Operation Selection at Reversing

If multi-execution is performed and the torque command value is reversed, the command value is immediately reversed regardless of the setting of the **Operation Selection at Reversing** axis parameter.

The operation for reversing due to multi-execution of instructions is as follows:

- If the command position is reversed by multi-execution of an instruction that uses CSP during
  execution of this function block, the reversing operation is performed according to the Operation
  Selection at Reversing axis parameter.
- If the torque command value is reversed by multi-execution of this function block during execution of an instruction that uses CSP or CSV, the torque command reverses immediately.
- If the torque command value is reversed by multi-execution of this function block during execution
  of this function block, the torque command reverses immediately. If the torque command value is
  reversed by multi-execution of this function block during execution of this function block, the
  torque command reverses immediately.

#### Changing the Control Mode

- If execution of this function block is aborted by another instruction such as MC\_MoveAbsolute
  (Absolute Positioning) or if an axis error occurs, the Control Mode changes to position control at
  that point.
- The value of *Active* (Controlling) changes to TRUE when this function block is executed, but it takes several task periods for the Control Mode in the Servo Drive to change. The time that is required for the Control Mode to change depends on the Servo Drive.

### **Timing Charts**

#### Normal end

- Busy (Executing) changes to TRUE at the same time as Execute changes to TRUE. Active (Controlling) changes to TRUE in the next task period.
- When the difference between *Torque* (Torque Set Value) and *MeasuringTorque* (Measured Torque) becomes equal to or less than the value of *InTorqueWidth* (In Torque Width), *Target-Reached* (Target Reached) changes to TRUE.
- If another instruction aborts this function, *CommandAborted* changes to TRUE and *Busy* (Executing), *Active* (Controlling), and *TargetReached* (Target Reached) change to FALSE.
- The MC\_Stop instruction is used to stop execution of this function block.

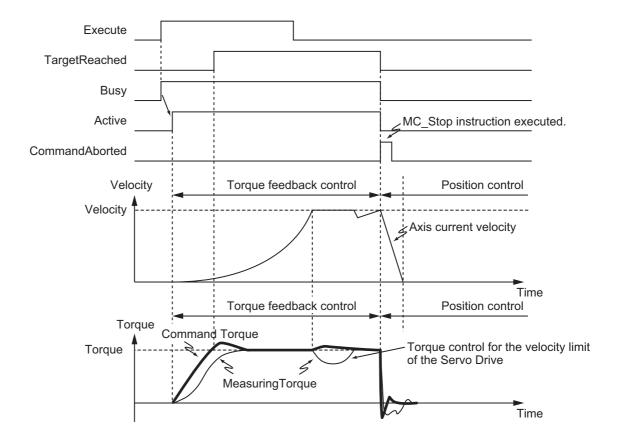

#### When Multi-execution of This Function Is Performed with Aborting

Control changes to torque control when multi-execution of this function is performed.

The following timing chart shows a case when the axis stops and is held during execution of this function.

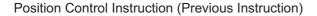

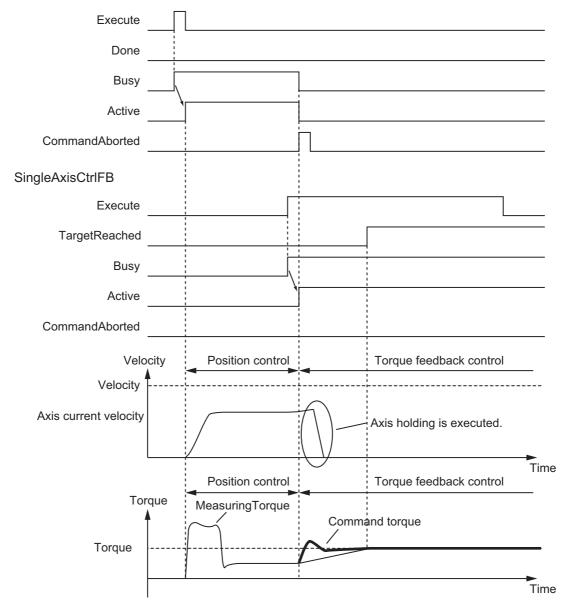

#### **Additional Information**

The MC Function Module sends a command to the Servo Drive to change the Control Mode with the timing shown in the timing chart. The timing of implementing the Control Mode change in the Servo Drive depends on Servo Drive specifications.

### **Precautions for Correct Use**

- Ilf the value of MeasuringTorque (Measuring Torque), VelOverrideEnable (Velocity Override Enable),
  InputVelFactor (Velocity Override Input Value), or ItgReset (Integral Processing Reset) is changed
  during execution of this function block, the value is updated for the processing within the same task
  period.
- You can use only CtrlCode = USINT#0 (single-axis program operation completion), CtrlCode = USINT#1 (absolute positioning), and CtrlCode = USINT#2 (relative positioning) for an NX-series NX-PG0□□□ Pulse Output Unit.
- When you set Velocity (Velocity Set Value), Acceleration (Acceleration Rate Set Value), and Deceleration (Deceleration Rate Set Value), make sure that an excessive load is not placed on the mechanical machine of the system for the change in velocity.
- Set Torque (Torque Set Value) so that the maximum torque of the motor is not exceeded. The operation that is performed when the maximum torque of the motor is exceeded depends on the Servo Drive.
- The axis velocity is higher for torque control. Make sure that you set Velocity (Velocity Set Value) for safety.
- When you use an OMRON G5-series Servo Drive, set the Velocity Limit Selection (3317 hex) of the Servo Drive to 1 (speed limit value via EtherCAT communications). Otherwise, the velocity limit is not affected. Also, the axis does not stop even if the limit input signal turns ON.
- Process data 607F hex is used for the velocity limit. When you use an OMRON G5-series Servo
  Drive, set the advanced settings in the Axis Parameter Settings of the Sysmac Studio to use the
  Velocity Limit Value (607F hex). To use a velocity limit with a Servo Drive from another manufacturer,
  refer to the manual for the Servo Drive.
- If MeasuringTorque (Measured Torque) is not connected for torque feedback control, the axis torque command value is greater and the axis velocity is higher. Make sure that you set TorqueLowLmt (Torque Lower Limit), TorqueUpLmt (Torque Upper Limit), and Velocity (Velocity Set Value) for safety.
- If you change the Control Mode of the Servo Drive during axis operation, an error may occur depends on the Servo Drive.
- Execute the SingleAxisCtrl function block and the SP\_SingleAxisPrgOpr (Single-axis Program Operation) function block in the same task when you connect these two function blocks. If these two function blocks are executed in the different task, the motion control may not be correctly executed.

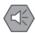

#### **Precautions for Safe Use**

- When you change the velocity override during execution of this function block, use VelOverrideEnable (Velocity Override Enable) and InputVelFactor (Velocity Override Input Value) in this function block. If you use the MC\_SetOverride (Set Override Factors) instruction to change velocity override, the last set value that is specified is valid.
- · When the Control Mode is changed, the current position may change suddenly.
- When you use the LoadToTorque (Load-to-Torque Conversion) function to calculate the MeasuringTorque (Measured Torque) input variable in the SingleAxisCtrl function block, execute the LoadToTorque function and the SingleAxisCtrl function block in the same task.

# **Troubleshooting**

The error codes, expansion error codes, status, descriptions, and corrections are given in the following table.

| Error code | Expansion error code      | Status                                                                         | Description                                                                                                    | Correction                                                                                                    |
|------------|---------------------------|--------------------------------------------------------------------------------|----------------------------------------------------------------------------------------------------|----------------------------------------------------------------------------------------------------|
| 16#0000    | 16#00000000               | Normal end                                                                     |                                                                                                    |                                                                                                    |
| 16#3C0A    |                           |                                                                                | The value of <i>Kp</i> (Proportional Gain) is outside the valid range.                                                                                                    | Check the valid range of the value of <i>Kp</i> (Proportional Gain) and set the value within the valid range.                                                                                                    |
|            | 16#00000006               | Torque feed-<br>back control<br>integral gain<br>value out of<br>valid range   | The value of <i>Ki</i> (Integral Gain) is outside the valid range.                                                                                                    | Check the valid range of the value of <i>Ki</i> (Integral Gain) and set the value within the valid range.                                                                                                    |
|            | 16#0000007                | Torque feed-<br>back control<br>derivative gain<br>value out of<br>valid range | The value of <i>Kd</i> (Derivative Gain) is outside the valid range.                                                                                                    | Check the valid range of the value of <i>Kd</i> (Derivative Gain) and set the value within the valid range.                                                                                                    |
|            | 16#0000008                | Torque feed-<br>back control<br>output limit<br>value out of<br>valid range    | <ul> <li>The relationship of the values of the TorqueLowLmt and TorqueUpLmt input variables to this function block does not meet the required condition.</li> <li>Nonnumeric data is input for TorqueUpLmt (Torque Upper Limit) or TorqueLowLmt (Torque Lower Limit).</li> </ul> | Correct the relationship so that TorqueUpLmt (Torque Upper Limit) is equal to or greater than TorqueLowLmt (Torque Lower Limit).  Set TorqueUpLmt (Torque Upper Limit) and TorqueLowLmt (Torque Lower Limit) to correct real numbers. |
|            | 16#000000A                | Torque feed-<br>back control<br>in-torque value<br>out of valid<br>range       | The value of InTorqueWidth (In Torque Width) is outside the valid range.                                                                                                    | Check the valid range of the value of InTorqueWidth (In Torque Width) and set the value within the valid range.                                                                                                    |
| 16#3C4E    | 16#00000001               | Axis error detected                                                            | An axis error occurred.                                                                                                    | *1                                                                                                    |
|            | 16#00000002               | Buffer mode<br>selection out of<br>range                                       | The value of <i>BufferMode</i> (Buffer Mode Selection) is outside the valid range.                                                                                                    | Check the valid range of the value of <i>BufferMode</i> (Buffer Mode Selection) and set the value within the valid range.                                                                                                    |
|            | 16#00□□0001 <sup>*2</sup> | Illegal control<br>method                                                      | The value of SingleCmdPro-<br>file[□□].CtrlCode (Control<br>Method) is incorrect.                                                                                                    | Correct the value of SingleCmd-<br>Profile[□□].CtrlCode (Control<br>Method).                                                                                                    |

| Error code | Expansion error code | Status                                           | Description                                                                                | Correction                                                                                                    |
|------------|----------------------|--------------------------------------------------|--------------------------------------------------------------------------------------------|----------------------------------------------------------------------------------------------------|
| 16#3C4F    | 16#00000001          | Buffer mode<br>selection out of<br>range         | The value of <i>BufferMode</i> (Buffer Mode Selection) is outside the valid range.         | Check the valid range of the value of <i>BufferMode</i> (Buffer Mode Selection) and set the value within the valid range.         |
|            | 16#00000002          | Axis error detected                              | An axis error occurred.                                                                    | *1                                                                                                    |
|            | 16#00000003          | Velocity set<br>value out of<br>range            | The value of <i>Velocity</i> (Velocity Set Value) is outside the valid range.              | Check the valid range of the value of <i>Velocity</i> (Velocity Set Value) and set the value within the valid range.              |
|            | 16#00000004          | Acceleration rate set value out of range         | The value of Acceleration (Acceleration Rate Set Value) is outside the valid range.        | Check the valid range of the value of <i>Acceleration</i> (Acceleration Rate Set Value) and set the value within the valid range. |
|            | 16#00000005          | Deceleration<br>rate set value<br>out of range   | The value of <i>Deceleration</i> (Deceleration Rate Set Value) is outside the valid range. | Check the valid range of the value of <i>Deceleration</i> (Deceleration Rate Set Value) and set the value within the valid range. |
| 16#3C5D    | 16#00000001          | Buffer mode<br>selection out of<br>range         | The value of <i>BufferMode</i> (Buffer Mode Selection) is outside the valid range.         | Check the valid range of the value of <i>BufferMode</i> (Buffer Mode Selection) and set the value within the valid range.         |
|            | 16#00000002          | Axis error detected.                             | An axis error occurred.                                                                    | *1                                                                                                    |
|            | 16#00000003          | Torque set value out of range                    | The value of <i>Torque</i> (Torque Set Value) is outside the valid range.                  | Check the valid range of the value of <i>Torque</i> (Torque Set Value) and set the value within the valid range.                  |
|            | 16#00000004          | Velocity set<br>value out of<br>range            | The value of <i>Velocity</i> (Velocity Set Value) is outside the valid range.              | Check the valid range of the value of <i>Velocity</i> (Velocity Set Value) and set the value within the valid range.              |
|            | 16#00000005          | Motion control instruction re-execution disabled | An attempt was made to re-execute a motion control instruction that cannot be re-executed. | Stop this function block and then re-execute the motion control instruction.                                                      |

| Error code | Expansion error code | Status                                   | Description                                                                        | Correction                                                                                                    |
|------------|----------------------|------------------------------------------|------------------------------------------------------------------------------------|----------------------------------------------------------------------------------------------------|
| 16#3C5E    | 16#00000001          | Buffer mode<br>selection out of<br>range | The value of <i>BufferMode</i> (Buffer Mode Selection) is outside the valid range. | Check the valid range of the value of <i>BufferMode</i> (Buffer Mode Selection) and set the value within the valid range. |
|            | 16#00000002          | Axis error detected                      | An axis error occurred.                                                            | *1                                                                                                    |
|            | 16#00000003          | Torque set value out of range            | The value of <i>Torque</i> (Torque Set Value) is outside the valid range.          | Check the valid range of the value of <i>Torque</i> (Torque Set Value) and set the value within the valid range.          |
|            | 16#00000004          | Measured torque out of range             | The value of <i>MeasuringTorque</i> (Measured Torque) is outside the valid range.  | Check the valid range of the value of <i>MeasuringTorque</i> (Measured Torque) and set the value within the valid range.  |
|            | 16#00000005          | Torque ramp set value out of range       | The value of <i>TorqueRamp</i> (Torque Ramp Set Value) is outside the valid range. | Check the valid range of the value of <i>TorqueRamp (TorqueRamp Set Value)</i> and set the value within the valid range.  |
|            | 16#00000006          | Velocity set<br>value out of<br>range    | The value of <i>Velocity</i> (Velocity Set Value) is outside the valid range.      | Check the valid range of the value of <i>Velocity</i> (Velocity Set Value) and set the value within the valid range.      |

<sup>\*1.</sup> For details, refer to the motion control user's manual.

# **Sample Programming**

Refer to *Sample Programming* on page 87 in the description of the SP\_SingleAxisPrgOpr (Single-axis Program Operation) function block.

<sup>\*2.</sup> The boxes ( $\Box\Box$ ) are the array element number of SingleCmdProfile (Single-axis Command Profile).

# **TorqueToLoad**

The TorqueToLoad function converts the measured torque into a load value.

| Function name | Name                         | FB/ FUN | Graphic expression     | ST expression                                      |
|---------------|------------------------------|---------|------------------------|----------------------------------------------------|
| TorqueToLoad  | Torque-to-Load<br>Conversion | FUN     | \\OmronLib\ServoPress\ | Out:=TorqueToLoad ( MeasuringTorque, MechaParams); |
|               |                              |         |                        |                                                    |

# **Function Block and Function Information**

| Item                                | Description                  |
|-------------------------------------|------------------------------|
| Library file name                   | OmronLib_ServoPress_V1_0.slr |
| Namespace                           | OmronLib\ServoPress          |
| Function block and function number  | 00083                        |
| Publish/Do not publish source code  | Do not publish.              |
| Function block and function version | 1.00                         |

### **Variables**

# Input Variables

| Name            | Meaning                 | Data type                                           | Default | Valid range           | Unit            | Description                          |  |
|-----------------|-------------------------|-----------------------------------------------------|---------|-----------------------|-----------------|--------------------------------------|--|
|                 |                         | BOOL                                                | FALSE   | Depends on data type. |                 | Execute                              |  |
| EN              | Execute                 |                                                     |         |                       |                 | TRUE: The function is executed.      |  |
|                 |                         |                                                     |         |                       |                 | FALSE: The function is not executed. |  |
| Measuring       | Measured                | I RFAI                                              | 0       | Depends on            | % <sup>*1</sup> | Measured torque                      |  |
| Torque          | Torque                  |                                                     | Ŭ       | data type.            | 70              | Wicadarda torque                     |  |
| Mecha<br>Params | Mechanism<br>Parameters | Omron-<br>Lib\Servo-<br>Press\sMEC<br>HA_PARAM<br>S |         |                       |                 | Mechanism parameters                 |  |

<sup>\*1.</sup> Set the percentage of the rated torque.

#### Structure

The data type of the *MechaParams* input variable is structure OmronLib\ServoPress\sMECHA\_PARAMS. The specifications are as follows:

| Name                         | Meaning                                | Description                           | Data type                                                    | Valid range           | Unit | Default |
|------------------------------|----------------------------------------|---------------------------------------|--------------------------------------------------------------|-----------------------|------|---------|
| Mecha-<br>Params             | Mecha-<br>nism<br>Parame-<br>ters      | The mechanism parameters.             | Omron-<br>Lib\Servo-<br>Press\sMECHA<br>_PARAMS              |                       |      |         |
| Reduc-<br>tionGear-<br>Param | Reduc-<br>tion Gear<br>Parame-<br>ters | The reduction gear parameters.        | Omron-<br>Lib\Servo-<br>Press\sREDUC<br>TION_GEAR_P<br>ARAM  |                       |      |         |
| Rn                           | Gear<br>Ratio<br>Numerator             | The numerator of the gear ratio.      | DINT                                                         | Depends on data type. |      | 0       |
| Rd                           | Gear<br>Ratio<br>Denomi-<br>nator      | The denominator of the gear ratio.    | UDINT                                                        | Positive number       |      | 0       |
| n2                           | Reduc-<br>tion Gear<br>Efficiency      | The efficiency of the reduction gear. | REAL                                                         | Positive number       | %    | 0       |
| BallScrew-<br>Param          | Ball Screw<br>Parame-<br>ters          | The ball screw parameters.            | Omron-<br>Lib\Servo-<br>Press\sBALL_S<br>CREW_PARAM          |                       |      |         |
| n1                           | Ball Screw<br>Efficiency               | The efficiency of the ball screw.     | REAL                                                         | Positive number       | %    | 0       |
| R                            | Ball Screw<br>Pitch                    | The pitch of the ball screw.          | REAL                                                         | Positive number       | mm   | 0       |
| MotorRat-<br>edParam         | Motor<br>Rated<br>Parameter            | The motor rated parameter.            | Omron-<br>Lib\Servo-<br>Press\sMOTOR<br>_RATING_CAP<br>ACITY |                       |      |         |
| Tr                           | Rated<br>Torque                        | The rated torque of the motor.        | REAL                                                         | Positive number       | N·m  | 0       |

# **Output Variables**

| Name | Meaning    | Data type | Valid range           | Unit | Description                                                                                    |
|------|------------|-----------|-----------------------|------|------------------------------------------------------------------------------------------------|
| ENO  | Done       | BOOL      | Depends on data type. |      | Done TRUE: Normal end FALSE: Error end, execution in progress, or execution condition not met. |
| Out  | Load Value | LREAL     | Depends on data type. | N    | The load value after conversion.                                                               |

#### **Function**

This function converts *MeasuringTorque* (Measured Torque) of the motor to *Out* (Load Value) in a direct-operation conversion mechanism that uses a motor, reducer, and ball screw, as shown in the following figure.

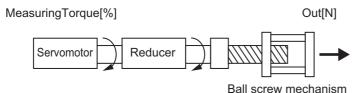

*MeasuringTorque* is given as a percentage of the rated torque. The unit for *MeasuringTorque* is %. The unit for *Out* is newtons (N).

The conversion formula is as follows:

$$Out[N] = \frac{2\pi \times n1 \times 1000}{R} \times \frac{Rd}{Rn} \times n2 \times Tr \times \frac{MeasuringTorque[\%]}{100}$$

For example, if the values of the input variables are as follows, the value of *Out* (Load Value) is 859.539518431971.

| Input variables | Value |  |  |
|-----------------|-------|--|--|
| MeasuringTorque | 50    |  |  |
| Tr              | 0.64  |  |  |
| Rn              | 1     |  |  |
| Rd              | 5     |  |  |
| n2              | 0.9   |  |  |
| n1              | 0.95  |  |  |
| R               | 10    |  |  |

#### **Precautions for Correct Use**

If the value of an input variable is out of range, an error occurs and the value of *ENO* changes to FALSE.

# **Sample Programming**

This sample programming converts the torque monitor value of the Servomotor (unit: percentage of rated Servomotor torque) to the load for the servo press actuator mechanism (unit: newton).

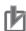

#### **Precautions for Correct Use**

- The sample programming shows only the portion of a program that uses the function or function block from the library.
- When you use the actual device, include user programming for device safety instructions, interlocks, I/O with other devices, and other control procedures.
- Create a user program that will produce the intended device operation.
- Check the user program for proper execution before you use it for actual operation.

# **Conditions**

The conditions are the same as those for the SP\_SingleAxisPrgOpr (Single-axis Program Operation) function block sample programming.

# **Processing**

The torque measurement value as a percentage of the rated Servomotor torque is converted to the load in newtons according to the specified machine parameters.

# **Ladder Diagram**

The following gives the main variables.

#### Internal Variables

| Name      | Data Type           | Initial<br>Value | Comment                              |  |
|-----------|---------------------|------------------|--------------------------------------|--|
| TorqueVal | LREAL               |                  | Torque measurement value             |  |
| Load      | LREAL               |                  | Torque-to-load conversion value      |  |
| MechaPrm  | OmronLib\Servo-     |                  | Servo press actuator machine parame- |  |
|           | Press\sMECHA_PARAMS |                  | ters                                 |  |

#### Algorithm

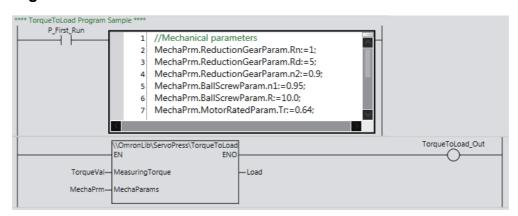

# ST

The following gives the main variables.

#### Internal Variables

| Name      | Data Type                         |  | Comment                             |
|-----------|-----------------------------------|--|-------------------------------------|
| TorqueVal | LREAL                             |  | Torque measurement value            |
| Load      | LREAL                             |  | Torque-to-load conversion value     |
| MechaPrm  | OmronLib\ServoPress\sMECHA_PARAMS |  | Servo press actuator machine param- |
|           |                                   |  | eters                               |

# Algorithm

```
//Mechanical parameters
MechaPrm.ReductionGearParam.Rn:=1;
MechaPrm.ReductionGearParam.Rd:=5;
MechaPrm.ReductionGearParam.n2:=0.9;
MechaPrm.BallScrewParam.n1:=0.95;
MechaPrm.BallScrewParam.R:=10.0;
MechaPrm.MotorRatedParam.Tr:=0.64;

Load:=\\OmronLib\ServoPress\TorqueToLoad(
    EN:=TRUE,
    ENO=>TorqueToLoad_Out,
    MeasuringTorque:=TorqueVal,
    MechaParams:=MechaPrm
);
```

# LoadToTorque

The TorqueToLoad function converts a load value into a torque.

| Function name | Name                         | FB/ FUN | Graphic expression                                          | ST expression |                                               |
|---------------|------------------------------|---------|-------------------------------------------------------------|---------------|-----------------------------------------------|
| LoadToTorque  | Load-to-Torque<br>Conversion | FUN     | \\OmronLib\ServoPress\ LoadToTorque EN ENO Load MechaParams | –<br>– Out    | Out:=LoadToTorque (<br>Load,<br>MechaParams); |

# **Function Block and Function Information**

| Item                                | Description                  |
|-------------------------------------|------------------------------|
| Library file name                   | OmronLib_ServoPress_V1_0.slr |
| Namespace                           | OmronLib\ServoPress          |
| Function block and function number  | 00084                        |
| Publish/Do not publish source code  | Do not publish.              |
| Function block and function version | 1.00                         |

### **Variables**

# Input Variables

| Name            | Meaning                 | Data type                                           | Default | Valid range           | Unit | Description                          |
|-----------------|-------------------------|-----------------------------------------------------|---------|-----------------------|------|--------------------------------------|
| EN              | Execute                 | BOOL                                                | FALSE   | Depends on data type. |      | Execute                              |
|                 |                         |                                                     |         |                       |      | TRUE: The function is executed.      |
|                 |                         |                                                     |         |                       |      | FALSE: The function is not executed. |
| Load            | Load Value              | LREAL                                               | 0       | Depends on            | N    | The load value.                      |
|                 |                         |                                                     |         | data type.            |      |                                      |
| Mecha<br>Params | Mechanism<br>Parameters | Omron-<br>Lib\Servo-<br>Press\sMEC<br>HA_PARAM<br>S |         |                       |      | The mechanism parameters.            |

#### Structure

The data type of the *MechaParams* input variable is structure OmronLib\ServoPress\sMECHA\_PARAMS. Refer to *Structure* in *TorqueToLoad* on P.174 for details.

# Output Variables

| Name | Meaning | Data type | Valid range           | Unit            | Description                               |
|------|---------|-----------|-----------------------|-----------------|-------------------------------------------|
|      |         |           |                       |                 | Done                                      |
| ENO  |         | BOOL      | Depends on            |                 | TRUE: Normal end                          |
|      | Done    |           | data type.            |                 | FALSE: Error end, execution in            |
|      |         |           |                       |                 | progress, or execution condition not met. |
| Out  | Torque  | LREAL     | Depends on data type. | % <sup>*1</sup> | The torque after conversion.              |

<sup>\*1.</sup> Set the percentage of the rated torque.

## **Function**

Load is converted to Out (Torque) for a press mechanism that uses a motor, reducer, and ball screw, as shown in the following figure.

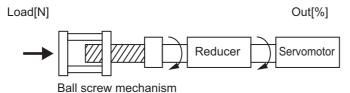

The unit for Load is newtons (N). Out is given as a percentage of the rated torque. The unit for Out is %.

This function is used when you execute torque feedback control using the SingleAxisCtrl (Single Axis Control) function block. This function converts the load measured by a sensor to a motor torque as shown in the following figure and sets this torque in the *MeasuringTorque* (Measured Torque) input variable for the SingleAxisCtrl (Single Axis Control) function block.

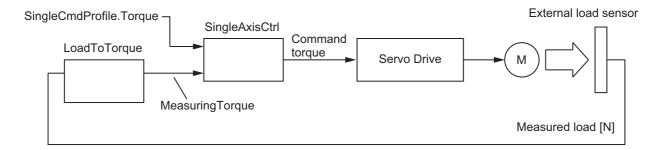

The conversion formula is as follows:

Out[%] = Load[N] × 
$$\frac{R}{2\pi \times n1 \times 1000} \times \frac{Rn}{Rd} \times \frac{100}{n2 \times Tr}$$

For example, if the values of the input variables are as follows, the value of *Out* (Load Value) is 0.581706820079817.

| Load     10       Tr     0.64       Rn     1       Rd     5       n2     0.9       n1     0.95       R     10 | Input variables | Value |
|----------------------------------------------------------------------------------------------------|-----------------|-------|
| Rn     1       Rd     5       n2     0.9       n1     0.95                                                    | Load            | 10    |
| Rd 5 n2 0.9 n1 0.95                                                                                           | Tr              | 0.64  |
| n2 0.9<br>n1 0.95                                                                                             | Rn              | 1     |
| n1 0.95                                                                                                    | Rd              | 5     |
|                                                                                                    | n2              | 0.9   |
| R 10                                                                                                    | n1              | 0.95  |
|                                                                                                    | R               | 10    |

## **Precautions for Correct Use**

If the value of an input variable is out of range, an error occurs and the value of *ENO* changes to FALSE.

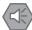

#### **Precautions for Safe Use**

When you use the LoadToTorque (Load-to-Torque Conversion) function to calculate the *MeasuringTorque* (Measured Torque) input variable in the SingleAxisCtrl function block, execute the LoadToTorque function and the SingleAxisCtrl function block in the same task.

## **Sample Programming**

Refer to *Sample Programming* on page 87 in the description of the SP\_SingleAxisPrgOpr (Single-axis Program Operation) function block.

# **PrgOprRsItRec**

The PrgOprRsItRec function block records the results of single-axis program operation.

| Function<br>block<br>name | Name                                             | FB/<br>FUN | Graphic expre                                                                                                    | ession | ST expression                                                                                                    |
|---------------------------|--------------------------------------------------|------------|----------------------------------------------------------------------------------------------------|--------|----------------------------------------------------------------------------------------------------|
| PrgOpr<br>RsltRec         | Program<br>Opera-<br>tion<br>Results<br>Recorder | FB         | PrgOprRsltRec_Ir \\OmronLib\ServoPress\F  Enable  StepExec  StepCompleted  CurrentStepNo  Position  Load  PrgOprRsltRecorder |        | PrgOprRsltRec_instance ( Enable, StepExec, StepCompleted, CurrentStepNo, Position, Load, Enabled, Busy, Error, ErrorID, ErrorIDEx, PrgOprRsltRecorder); |

## **Function Block and Function Information**

| Item                                | Description                  |  |  |
|-------------------------------------|------------------------------|--|--|
| Library file name                   | OmronLib_ServoPress_V1_0.slr |  |  |
| Namespace                           | OmronLib\ServoPress          |  |  |
| Function block and function number  | 00080                        |  |  |
| Publish/Do not publish source code  | Published.                   |  |  |
| Function block and function version | 1.00                         |  |  |

## **Variables**

# Input Variables

| Name       | Meaning        | Data type | Default | Valid range | Unit       | Description               |                        |
|------------|----------------|-----------|---------|-------------|------------|---------------------------|------------------------|
|            |                |           |         |             |            | Enable                    |                        |
| Enable     | Enable         | BOOL      | FALSE   | Depends on  |            | TRUE: Enable              |                        |
| Lilabic    | Lilabic        | BOOL      | ITALOL  | data type.  |            | FALSE: Do not enable      |                        |
|            |                |           |         |             |            | execution.                |                        |
| StepExec   | Step Start     | BOOL      | FALSE   | Depends on  |            | The start trigger for the |                        |
|            | Trigger        | BOOL      | TALOL   | data type.  |            | step.                     |                        |
| StepCom-   | Step Com-      | BOOL      | FALSE   | Depends on  |            | The completion trigger    |                        |
| pleted     | pleted Trigger | BOOL      | TALOL   | data type.  |            | for the step.             |                        |
| Current-   | Current Step   | USINT     | 0       | Depends on  |            | The number of the step    |                        |
| StepNo     | Number         | CONT      |         | data type.  |            | being executed.           |                        |
| Position   | Current Posi-  | LREAL     | 0       | Depends on  |            | The current position of   |                        |
| i OsitiOii | tion           | LINEAL    | 0       | data type.  |            | the controlled system.    |                        |
|            |                |           |         | Depends on  | Load       | The current load value    |                        |
| Load       | Current Load   | LREAL     | 0       | 0           | data type. | units*1                   | of the controlled sys- |
|            |                |           |         | data type.  | uriito     | tem.                      |                        |

<sup>\*1.</sup> The unit of load is not specified in this function block. Uniquely set newtons (N) or % as a torque conversion value in the user program that uses this function block.

## **Output Variables**

| Name      | Meaning                 | Data type | Valid range           | Unit | Description                               |
|-----------|-------------------------|-----------|-----------------------|------|-------------------------------------------|
| Enabled   | Enabled                 | BOOL      | Depends on data type. |      | Enabled<br>TRUE: Enabled.                 |
|           |                         |           | data type.            |      | FALSE: Not enabled.                       |
|           |                         |           | Donanda on            |      | Executing                                 |
| Busy      | Executing               | BOOL      | Depends on data type. |      | TRUE: Executing                           |
|           |                         |           | data type.            |      | FALSE: Not executing                      |
|           |                         |           |                       |      | Error end                                 |
|           | Error                   | BOOL      | Depends on data type. |      | TRUE: Error end                           |
| Error     |                         |           |                       |      | FALSE: Normal end, execut-                |
|           |                         |           |                       |      | ing, or execution conditions not met      |
|           |                         |           |                       |      | An error code is output if an             |
| ErrorID   | Error Code              | WORD      | *1                    |      | error occurs.                             |
| Ellolib   | Litter code             | WORLD     |                       |      | The value is WORD#16#0 for a              |
| ErrorIDEx |                         |           |                       |      | normal end.                               |
|           |                         |           |                       |      | An expansion error code is out-           |
|           | Expansion<br>Error Code | DWORD     | *1                    |      | put if an error occurs.                   |
|           |                         |           |                       |      | The value is DWORD#16#0 for a normal end. |
|           |                         |           |                       |      | a normal enu.                             |

<sup>\*1.</sup> For details, refer to *Troubleshooting* on page 1-189.

# In-Out Variables

| Name                   | Meaning                                     | Data type                                                              | Valid range | Unit | Description                                     |
|------------------------|---------------------------------------------|------------------------------------------------------------------------|-------------|------|-------------------------------------------------|
| PrgOprRslt<br>Recorder | Program<br>Operation<br>Results<br>Recorder | Omron-<br>Lib\Servo-<br>Press\sP<br>RG_O-<br>PR_RSLT<br>_RE-<br>CORDER |             |      | The recorder for the program operation results. |

## Structure

The data type of the *PrgOprRsltRecorder* in-out variable is the structure OmronLib\ServoPress\sPRG\_OPR\_RSLT\_RECORDER. The specifications are as follows:

| Name                                                                                                    | Meaning Description                                              |                                                                         | Data type                                                    | Valid range                 | Unit                                                              |  |
|----------------------------------------------------------------------------------------------------|------------------------------------------------------------------|-------------------------------------------------------------------------|--------------------------------------------------------------|-----------------------------|-------------------------------------------------------------------|--|
| PrgOprRsIt<br>Recorder                                                                                               | PrgOprRsIt Recorder Results  Operation program operation results |                                                                         | OmronLib\Servo-<br>Press\sPRG_O-<br>PR_RSLT_RECORD<br>ER     |                             |                                                                   |  |
| ExecDate<br>Time                                                                                                    | Record Date and Time                                             | The date and time at which recording started.                           | DATE_AND_TIME                                                | Depends on data type.       | Year,<br>month,<br>day,<br>hour,<br>min-<br>utes,<br>sec-<br>onds |  |
| PrgMaxPos                                                                                                    | Program Operation Maximum Position                               | The maximum position in the entire operation of an single-axis program. | LREAL                                                        | Depends on data type.       |                                                                   |  |
| PrgLoad<br>MaxPos                                                                                                    | I mum position in pro-                                           |                                                                         | LREAL                                                        | Depends on data type.       | Load<br>units <sup>*1</sup>                                       |  |
| Program The maximum load in the entire operation of an single-axis pro- Load gram.                                   |                                                                  | LREAL                                                                   | Depends on data type.                                        | Load<br>units <sup>*1</sup> |                                                                   |  |
| PrgPosMax Load  Program Operation Maximum Load  Program The position at the maximum load for program operation. Load |                                                                  | LREAL                                                                   | Depends on data type.                                        |                             |                                                                   |  |
| StepRsIt<br>Rec                                                                                                    | Step Execu-<br>tion Results                                      | The results of step execution.                                          | ARRAY[049] OF<br>OmronLib\Servo-<br>Press\sSTEP_RSLT<br>_REC |                             |                                                                   |  |
| No                                                                                                    | Step Number                                                      | The number of the step.                                                 | USINT                                                        | Depends on data type.       |                                                                   |  |
| StartPos                                                                                                    | Step Start<br>Position                                           | The position at the start of the step.                                  | LREAL                                                        | Depends on data type.       |                                                                   |  |
| EndPos                                                                                                    | Step End<br>Position                                             | The position at the end of the step.                                    | LREAL                                                        | Depends on data type.       |                                                                   |  |

| Name            | Meaning                                                           | Description                                   | Data type | Valid range           | Unit                        |
|-----------------|-------------------------------------------------------------------|-----------------------------------------------|-----------|-----------------------|-----------------------------|
| Start<br>Load   | Step Start<br>Load                                                | The load at the start of the step.            | LREAL     | Depends on data type. | Load<br>units <sup>*1</sup> |
| EndLoad         | Step End<br>Load                                                  | The load at the end of the step.              | LREAL     | Depends on data type. | Load<br>units <sup>*1</sup> |
| MaxPos          | Step Maxi-<br>mum Position                                        | The maximum position in the step.             | LREAL     | Depends on data type. |                             |
| LoadMax-<br>Pos | Maximum mum position in the step.  Step Maxi- The maximum load in |                                               | LREAL     | Depends on data type. | Load<br>units*1             |
| MaxLoad         |                                                                   |                                               | LREAL     | Depends on data type. | Load<br>units*1             |
| PosMax<br>Load  | Position of<br>Step Maxi-<br>mum Load                             | The position of the maximum load in the step. | LREAL     | Depends on data type. |                             |

<sup>\*1.</sup> The unit of load is not specified in this function block. Uniquely set newtons (N) or % as a torque conversion value in the user program that uses this function block.

### **Function**

In the operation of a single-axis program that uses the SP\_SingleAxisPrgOpr (Single-Axis Program Operation) function block, the results of execution of each step and the results of execution of the entire single-axis program are recorded in *PrgOprRsltRecorder* (Program Operation Results Recorder).

# Connection with the SP\_SingleAxisPrgOpr (Single-Axis Program Operation) Function Block

This function block is used together with the SP\_SingleAxisPrgOpr (Single-Axis Program Operation) function block. This function block and the SP\_SingleAxisPrgOpr (Single-Axis Program Operation) function block are connected with the following three corresponding signal lines. Refer to NTLPxRE-FER SP\_SingleAxisPrgOpr on page 74 for details on the SP\_SingleAxisPrgOpr (Single-Axis Program Operation) function block.

| Signal line in this function block | Signal line in the connected SP_SingleAxisPrgOpr (Single-Axis Program Operation) function block |
|------------------------------------|-------------------------------------------------------------------------------------------------|
| Enable                             | Busy                                                                                            |
| StepExec                           | StepExec                                                                                        |
| StepCompleted                      | StepCompleted                                                                                   |

## **Procedure for Recording Single-Axis Program Operation Results**

The results of single-axis program operation are recorded with the following procedure.

| Step<br>No. | Input variable value                                                                          | Operation of this function block                                                                                                    |
|-------------|-----------------------------------------------------------------------------------------------|----------------------------------------------------------------------------------------------------|
| 1           | The value of <i>Enable</i> changes from FALSE to TRUE.                                        | <ul> <li>PrgOprRsItRecorder (Program Operation Results Recorder) is initialized.</li> <li>The current date and time are recorded in ExecDateTime (Record Date and Time).</li> <li>Tracing of the current position and load of the axis is started.</li> <li>PrgMaxPos (Program Operation Maximum Position), PrgLoadMaxPos (Load at Program Operation Maximum Position), PrgMaxLoad (Program Operation Maximum Load), and PrgPosMaxLoad (Position at Program Operation Maximum Load) are recorded. If there is a change in these values while tracing the values, the recording is updated immediately.</li> </ul> |
| 2*1         | The value of Ste-<br>pExec (Step Start<br>Trigger) changes<br>from FALSE to<br>TRUE.          | No (Step Number), StartPos (Step Start Position), and StartLoad (Step Start Load) for this step are obtained and then tracing of the current position and load of the axis is started.                                                                                                    |
| 3*1         | The value of Step-<br>Completed (Step<br>Completed Trigger)<br>changes from<br>FALSE to TRUE. | EndPos (Step End Position), EndLoad (Step End Load), MaxPos (Step Maximum Position), LoadMaxPos (Load at Step Maximum Position), MaxLoad (Step Maximum Load), and PosMaxLoad (Position at Step Maximum Load) for this step are obtained. They are combined with the results obtained in step 2, and then PrgO-prRsItRecorder (Program Operation Results Recorder) is recorded. *2                                                                                                    |
| 4           | The value of <i>Enable</i> changes to FALSE.                                                  | Execution is ended.                                                                                                    |

<sup>\*1.</sup> Steps 2 and 3 are executed each time the step changes.

<sup>\*2.</sup> The updated variables are members of the StepRsltRec[CurrentStepNo] structure array.

## **Meanings of Variables**

The meanings of the other variables are described below.

### CurrentStepNo (Current Step Number)

This variable is used to input the number of the step currently being executed.

## Position (Current Position) and Load (Current Load)

These variables are used to input the current position and the current load for the controlled system.

## **Timing Charts**

#### Normal End

- Enabled changes to TRUE at the same time as Enable in this function block changes to TRUE.
- While *Enabled* is TRUE, the value of *StepRsltRec* (Step Execution Results) is updated at each step in single-axis program operation.
- The start and completion of each step are recognized when *StepExec* (Step Start Trigger) and *StepCompleted* (Step Completed Trigger) change to TRUE.
- The execution results when *Enable* changes to TRUE and when *Enable* changes to FALSE are recorded.
- The execution results when *StepExec* (Step Start Trigger) and *StepCompleted* (Step Completed Trigger) change to TRUE are recorded.

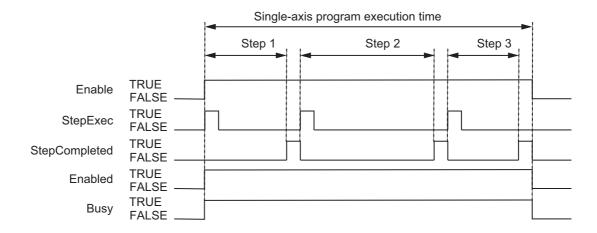

#### Error End

- If an error occurs during execution of this function block, *Error* changes to TRUE. You can find out the cause of the error by referring to the values output by *ErrorID* (Error Code) and *ErrorIDEx* (Expansion Error Code).
- The execution results when an error occurs are not recorded. StepRsltRec (Step Execution Results) is recorded for the last step that is completed before the error. In the following figure, StepRsltRec (Step Execution Results) is recorded for step 1, but for step 2 and after, StepRsltRec (Step Execution Results), PrgMaxPos (Program Operation Maximum Position), PrgLoadMaxPos (Load at Program Operation Maximum Position), PrgMaxLoad (Program Operation Maximum Load), and PrgPosMaxLoad (Position at Program Operation Maximum Load) are not recorded.

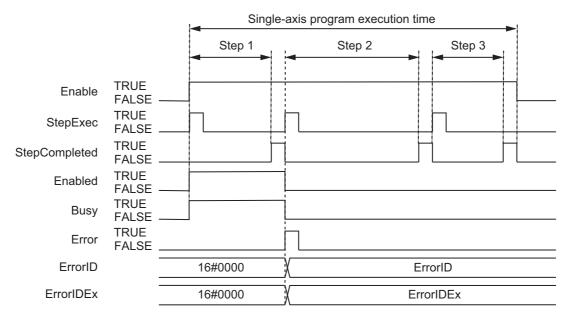

# Relationship with the SP\_SingleAxisPrgOpr (Single-Axis Program Operation) Function Block

• When the value of *CurrentStepNo* for the SP\_SingleAxisPrgOpr (Single-Axis Program Operation) function block changes, the values of *StepExec* (Step Start Trigger) and *StepCompleted* (Step Completed Trigger) of this function block are changed.

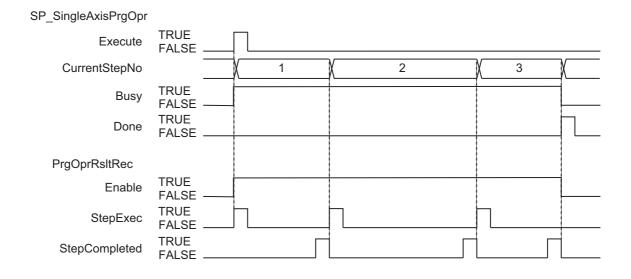

### **Additional Information**

To save the contents of *PrgOprRsltRecorder* (Program Operation Results Recorder) to an SD Memory Card in CSV format, use the PrgOprRsltCSVWrite function block on P.192.

#### **Precautions for Correct Use**

- Do not execute this function block at the same time as the PrgOprRsltCSVWrite (Write Program
  Operation Results to SD Memory Card) function block. If you do, the results of executing a single-axis program may not be recorded correctly.
- Do not change the contents of *PrgOprRsltRecorder* (Program Operation Results Recorder) with a user program while execution of a single-axis program is in progress. If you do, the results of executing a single-axis program may not be recorded correctly.
- When the power supply is turned OFF to the Controller, the traced data is discarded.

## **Troubleshooting**

The error codes, expansion error codes, status, descriptions, and corrections given in the following table.

| Error code | Expansion error code | Status                                   | Description                                                                                                    | Correction                                                                                                    |
|------------|----------------------|------------------------------------------|----------------------------------------------------------------------------------------------------|----------------------------------------------------------------------------------------------------|
| 16#0000    | 16#00000000          | Normal end                               |                                                                                                    |                                                                                                    |
| 16#3C5F    | 16#00000001          | Step Execution<br>Results Value<br>Error | An attempt was made to record step execution results that exceeded the size of the StepRsltRec (Step Execution Results) array. | Check that the StepRsItRec (Step Execution Results) array is at least as large as the number of steps in the single-axis program operation. |

## Sample Programming

This sample programming creates program operation result record data for SP\_SingleAxisPrgOpr (Single-axis Program Operation) function block sample programming execution results.

It is added and executed after the SP\_SingleAxisPrgOpr (Single-axis Program Operation) function block sample programming.

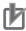

#### **Precautions for Correct Use**

- The sample programming shows only the portion of a program that uses the function or function block from the library.
- When you use the actual device, include user programming for device safety instructions, interlocks, I/O with other devices, and other control procedures.
- Create a user program that will produce the intended device operation.
- Check the user program for proper execution before you use it for actual operation.

### **Conditions**

The conditions are the same as those for the SP\_SingleAxisPrgOpr (Single-axis Program Operation) function block sample programming.

## Processing

If *PrgRsltRec\_En* (Enable Program Operation Result Recording) is TRUE and data was not saved to the SD Memory Card with the PrgRsltCSVWrite (Program Operation Results SD Memory Card Write) function block, this processing records the program operation results while the SP\_SingleAxisPrgOpr (Single-axis Program Operation) function block is being executed.

## **Ladder Diagram**

The following gives the main variables.

#### Internal Variables

| Name                 | Data Type                 | Initial<br>Value | Comment                                                                                                    |
|----------------------|---------------------------|------------------|----------------------------------------------------------------------------------------------------|
| PRG_RSLT_REC         | OmronLib\ServoPress\PrgO- |                  | Instance of the PrgOprRsItRec                                                                                                    |
|                      | prRsltRec                 |                  | (Program Operation Results                                                                                                    |
|                      |                           |                  | Recorder) function block                                                                                                    |
| SingleAxisPrgOpr_Bsy | BOOL                      |                  | Single-axis program operation busy                                                                                                    |
| PrgRsltRec_En        | BOOL                      |                  | Enables program operation result recording.                                                                                                    |
| PrgRsltCSVWrite_Bsy  | BOOL                      |                  | Saving data to memory card (Used in the PrgOpsRsItCSVWrite (Program Operation Results SD Memory Card Write) function block sample programming.) |
| StepExec             | BOOL                      |                  | Ends step.                                                                                                    |
| StepCompleted        | BOOL                      |                  | Starts step.                                                                                                    |
| CurrentStepNo        | USINT                     |                  | Current step number                                                                                                    |
| Prg_Rslt_Recorder    | OmronLib\Servo-           |                  | Program operation result record                                                                                                    |
|                      | Press\sPRG_O-             |                  | data                                                                                                    |
|                      | PR_RSLT_RECORDER          |                  |                                                                                                    |

#### External Variables

| Name       | Name Data Type |  | Comment    |
|------------|----------------|--|------------|
| MC_Axis000 | _sAXIS_REF     |  | Servo axis |

### Algorithm

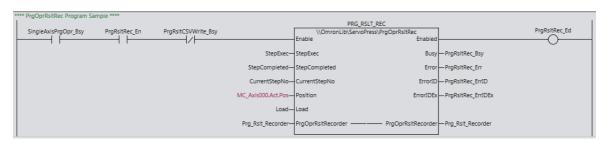

## ST

The following gives the main variables.

### Internal Variables

| Name                 | Data Type                 | Initial<br>Value | Comment                                                                                                    |
|----------------------|---------------------------|------------------|----------------------------------------------------------------------------------------------------|
| PRG_RSLT_REC         | OmronLib\ServoPress\PrgO- |                  | Instance of the PrgOprRsItRec                                                                                                    |
|                      | prRsltRec                 |                  | (Program Operation Results                                                                                                    |
|                      |                           |                  | Recorder) function block                                                                                                    |
| SingleAxisPrgOpr_Bsy | BOOL                      |                  | Single-axis program operation busy                                                                                                    |
| PrgRsltRec_En        | BOOL                      |                  | Enables program operation result recording.                                                                                                    |
| PrgRsltCSVWrite_Bsy  | BOOL                      |                  | Saving data to memory card (Used in the PrgOpsRsItCSVWrite (Program Operation Results SD Memory Card Write) function block sample programming.) |
| StepExec             | BOOL                      |                  | Ends step.                                                                                                    |
| StepCompleted        | BOOL                      |                  | Starts step.                                                                                                    |
| CurrentStepNo        | USINT                     |                  | Current step number                                                                                                    |
| Prg_Rslt_Recorder    | OmronLib\Servo-           |                  | Program operation result record                                                                                                    |
|                      | Press\sPRG_O-             |                  | data                                                                                                    |
|                      | PR_RSLT_RECORDER          |                  |                                                                                                    |

#### External Variables

| Name Data Type |            | Initial<br>Value | Comment    |
|----------------|------------|------------------|------------|
| MC_Axis000     | _sAXIS_REF |                  | Servo axis |

## Algorithm

```
//PrgOprRsltRec
//Start on PrgOprRsltCSVWrite not in progress.
PRG_RSLT_REC(
  Enable := SingleAxisPrgOpr_Bsy AND PrgRsltRec_En AND NOT(PrgRsltCSVWrite_Bsy),
   StepExec := StepExec,
   StepCompleted := StepCompleted,
   CurrentStepNo := CurrentStepNo,
   Position := MC_Axis000.Act.Pos,
   Load := MC_Axis000.Act.Trq,
   Enabled => PrgRsltRec Ed,
   Busy => PrgRsltRec_Bsy,
  Error => PrgRsltRec_Err,
  ErrorID => PrgRsltRec_ErrID,
  ErrorIDEx => PrgRsltRec_ErrIDEx,
   PrgOprRsltRecorder := Prg_Rslt_Recorder
);
```

# **PrgOprRsItCSVWrite**

The PrgOprRsItCSVWrite function block writes the results of single-axis program operation to an SD Memory Card in CSV format.

| Function<br>block<br>name  | Name                                              | FB/<br>FUN | Graphic expression                                                                                                    | ST expression                                                                                                |
|----------------------------|---------------------------------------------------|------------|----------------------------------------------------------------------------------------------------|----------------------------------------------------------------------------------------------------|
| PrgOpr<br>RsltCSV<br>Write | Write Program Operation Results to SD Memory Card | FB         | PrgOprRsltCSVWrite_Instance  \text{\OmronLib\ServoPress\PrgOprRsltCSVWrite}} - Execute Done  PrgOprRsltRecorder  FileName Busy  ErrorlD  ErrorlDEx | PrgOprRsItCSVWrite_instance ( Execute, PrgOprRsItRecorder, FileName, Done, Busy, Error, ErrorID, ErrorIDEx); |

## **Function Block and Function Information**

| Item                                | Description                  |
|-------------------------------------|------------------------------|
| Library file name                   | OmronLib_ServoPress_V1_0.slr |
| Namespace                           | OmronLib\ServoPress          |
| Function block and function number  | 00081                        |
| Publish/Do not publish source code  | Published.                   |
| Function block and function version | 1.00                         |

## **Variables**

## Input Variables

| Name     | Meaning   | Data type | Default | Valid range                                                                                         | Unit | Description                                                                                   |
|----------|-----------|-----------|---------|----------------------------------------------------------------------------------------------------|------|-----------------------------------------------------------------------------------------------|
| Execute  | Execute   | BOOL      | FALSE   | Depends on data type.                                                                               |      | Execute trigger for this function block  Executes the function block when it changes to TRUE. |
| FileName | File Name | STRING    | п       | 66 bytes max.<br>(65 single-byte<br>alphanumeric<br>characters plus<br>the final NULL<br>character) |      | File name of CSV file to write.                                                               |

## **Output Variables**

| Name      | Meaning                 | Data type | Valid range           | Unit | Description                                         |
|-----------|-------------------------|-----------|-----------------------|------|-----------------------------------------------------|
|           |                         |           | Dananda               |      | Completion of execution TRUE: Normal end            |
| Done      | Done                    | BOOL      | Depends on data type. |      | FALSE: Error end, execution in                      |
|           |                         |           |                       |      | progress, or execution condition not met            |
|           |                         |           | Dananda an            |      | Executing                                           |
| Busy      | Executing               | BOOL      | Depends on data type. |      | TRUE: Executing                                     |
|           |                         |           | uata type.            |      | FALSE: Not executing                                |
|           |                         | BOOL      | Depends on data type. |      | Error end                                           |
|           |                         |           |                       |      | TRUE: Error end                                     |
| Error     | Error                   |           |                       |      | FALSE: Normal end, execut-                          |
|           |                         |           |                       |      | ing, or execution conditions not met                |
|           |                         |           |                       |      | An error code is output if an                       |
| ErrorID   | Error Code              | WORD      | *1                    |      | error occurs.                                       |
|           |                         |           |                       |      | The value is WORD#16#0 for a normal end.            |
|           | _                       |           |                       |      | An expansion error code is out-                     |
| ErrorIDEx | Expansion<br>Error Code | DWORD     | *1                    |      | put if an error occurs. The value is DWORD#16#0 for |
|           | Lifoi Code              |           |                       |      | a normal end.                                       |

<sup>\*1.</sup> For details, refer to *Troubleshooting* on page 1-198.

# **In-Out Variables**

| Name                   | Meaning                                     | Data type                                                              | Valid range | Unit | Description                                     |
|------------------------|---------------------------------------------|------------------------------------------------------------------------|-------------|------|-------------------------------------------------|
| PrgOprRsIt<br>Recorder | Program<br>Operation<br>Results<br>Recorder | Omron-<br>Lib\Servo-<br>Press\sP<br>RG_O-<br>PR_RSLT<br>_RE-<br>CORDER |             |      | The recorder for the program operation results. |

### Structure

The data type of the *PrgOprRsltRecorder* in-out variable is the structure OmronLib\Servo-Press\sPRG\_OPR\_RSLT\_RECORDER. Refer to *Structure* in *PrgOprRsltRec* on P.182 for details.

### **Function**

This function block writes the *PrgOprRsltRecorder* (Program Operation Results Recorder) results of single-axis program operation to an SD Memory Card in CSV format. The name of the file to write is specified with *FileName*.

With *FileName*, you can specify the name including the folder. If the specified folder does not exist, an error occurs. If the folder is not specified, create *FileName* in the root of the SD Memory Card.

## **CSV File Format**

The format of the CSV file to write is as follows:

| 'ExecDateTi<br>me'     | ExecDateTim<br>e             |                           |                              |                            |                           |                                   |     |                                    |
|------------------------|------------------------------|---------------------------|------------------------------|----------------------------|---------------------------|-----------------------------------|-----|------------------------------------|
| 'PrgMaxPos'            | PrgMaxPos                    |                           |                              |                            |                           |                                   |     |                                    |
| 'PrgLoadMax<br>Pos'    | PrgLoadMax<br>Pos            |                           |                              |                            |                           |                                   |     |                                    |
| 'PrgMaxLoad            | PrgMaxLoad                   |                           |                              |                            |                           |                                   |     |                                    |
| 'PrgPosMaxL<br>oad'    | PrgPosMaxL<br>oad            |                           |                              |                            |                           |                                   |     |                                    |
| 'StepRsltRec.<br>'No'  |                              | 'StepRsltRec.<br>EndPos'  |                              |                            |                           | 'StepRsltRec.<br>LoadMaxPos'      |     | 'StepRsltRec.<br>PosMaxLoad'       |
|                        |                              | StepRsItRec<br>[0].EndPos | StepRsltRec<br>[0].StartLoad |                            | StepRsltRec<br>[0].MaxPos | StepRsltRec<br>[0].LoadMax<br>Pos | . ' | StepRsltRec<br>[0].PosMaxL<br>oad  |
| StepRsltRec<br>[1].No  |                              | StepRsItRec<br>[1].EndPos | StepRsItRec<br>[1].StartLoad | StepRsltRec<br>[1].EndLoad | StepRsltRec<br>[1].MaxPos | StepRsltRec<br>[1].LoadMax<br>Pos | ; ' | StepRsltRec<br>[1].PosMaxL<br>oad  |
| :                      | :                            | :                         | :                            | :                          | :                         | :                                 | :   | :                                  |
| StepRsltRec<br>[49].No | StepRsltRec<br>[49].StartPos |                           |                              |                            |                           |                                   |     | StepRsltRec<br>[49].PosMax<br>Load |

*ExecDateTime* (Record Date and Time) is converted to a text string and written with the DtToString instruction. Refer to the instructions reference manual for details on the DtToString instruction.

Data other than *ExecDateTime* is converted to text strings and written with the LrealToFormatString instruction. The total number of digits is set to eight and the fractional part is set to six digits. Refer to the instructions reference manual for details on the LrealToFormatString instruction.

## **Timing Charts**

#### Normal End

- Busy (Executing) changes to TRUE when Execute changes to TRUE.
- Done changes to TRUE when the data output operation is completed.

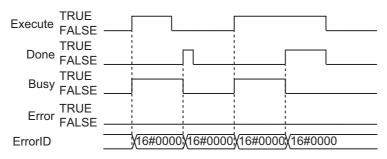

#### Error End

- If an error occurs when execution of the function block is in progress, *Error* changes to TRUE and *Busy* (Executing) changes to FALSE.
- You can find out the cause of the error by referring to the value output by ErrorID (Error Code).
- If Execute changes to FALSE before execution of the function block is ended, Done and Error are TRUE only for one task period after execution of the function block is ended.
- If Execute remains TRUE even after execution of the function block is ended, the output values of Done and Error are held.

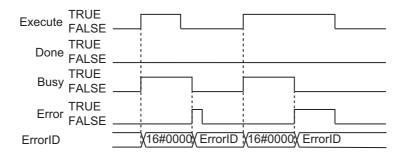

## **Additional Information**

To store the results of single-axis program operation into *PrgOprRsltRecorder* (Program Operation Results Recorder), use the PrgOprRsltRec function block on P.182.

#### **Precautions for Correct Use**

- Execution of this function block will be continued until processing is ended even if the value of Execute changes to FALSE or the execution time exceeds the task period. The value of Done changes to TRUE when processing is ended. Use this to confirm normal ending of processing.
- Do not simultaneously access the same file. Perform exclusive control of SD Memory Card instructions in the user program.
- An error occurs in the following cases. Error will change to TRUE.
  - a) The SD Memory Card is not in a usable condition.
  - b) The SD Memory Card is write protected.
  - c) There is insufficient space available on the SD Memory Card.
  - d) The value of FileName is not a valid file name.
  - e) The maximum number of files is exceeded.
  - f) The file specified by FileName is being accessed.
  - g) The file specified by *FileName* is write protected.
  - h) The value of FileName exceeds the maximum number of characters allowed in a file name.
  - i) An error that prevents access occurs during SD Memory Card access.
- During execution of an instance, do not execute the same instance.
- Always stop the DataRecorderPut (Add Data Record) function and the DataRecorderGet (Get Data Record) function before you execute this function block. If you execute this function block without stopping them, it would take longer to write to the SD Memory Card resulting in missing data or additional errors.
- When the power supply is turned OFF to the Controller, the contents of *PrgOprRsltRecorder* (Program Operation Results Recorder) are discarded.
- · Do not turn OFF the power supply to the Controller while data is written to the SD Memory Card.

# **Related System-defined Variables**

| Variable name   | Meaning                                      | Data type | Description                                                                                                    |
|-----------------|----------------------------------------------|-----------|----------------------------------------------------------------------------------------------------|
| _Card1Ready     | SD Memory Card                               | BOOL      | TRUE when the SD Memory Card is recognized. It is                                                                                                    |
|                 | Ready Flag                                   |           | FALSE when an SD Memory Card is not recognized.                                                                                                    |
|                 |                                              |           | TRUE: Card can be used.                                                                                                    |
|                 |                                              |           | FALSE: Card cannot be used.                                                                                                    |
| _Card1Protect   | SD Memory Card<br>Write Protected Flag       | BOOL      | This flag indicates if the SD Memory Card is write protected when it is inserted and ready to use.                                                                              |
|                 |                                              |           | TRUE: Write protected.                                                                                                    |
|                 |                                              |           | FALSE: Not write protected.                                                                                                    |
| _Card1Err       | SD Memory Card Error<br>Flag                 | BOOL      | This flag indicates if an unspecified SD Memory Card (e.g., an SDHC card) is mounted or if the format is incorrect (i.e., not FAT16 or corrupted).                              |
|                 |                                              |           | TRUE: There is an error.                                                                                                    |
|                 |                                              |           | FALSE: There is no error.                                                                                                    |
| _Card1Access    | SD Memory Card<br>Access Flag                | BOOL      | This flag indicates if the SD Memory Card is currently being accessed.                                                                                                    |
|                 |                                              |           | TRUE: Card is being accessed.                                                                                                    |
|                 |                                              |           | FALSE: Card is not being accessed.                                                                                                    |
| _Card1PowerFail | SD Memory Card<br>Power Interruption<br>Flag | BOOL      | This flag indicates if an error occurred in completing processing when power was interrupted during SD Memory Card access. This flag is not cleared automatically.  TRUE: Error |
|                 |                                              |           | FALSE: No error.                                                                                                    |
| _BackupBusy     | Backup Function Busy<br>Flag                 | BOOL      | This flag indicates if a backup, restoration, or verification is in progress.                                                                                                   |
|                 |                                              |           | TRUE: Backup, restore, or compare operation is in progress.                                                                                                    |
|                 |                                              |           | FALSE: Backup, restore, or compare operation is not in progress.                                                                                                    |

# **Troubleshooting**

The error codes, expansion error codes, status, descriptions, and corrections given in the following table.

| Error code | Expansion error code       | Status                                       | Description                                                                                                   | Correction                                                                                                    |
|------------|----------------------------|----------------------------------------------|----------------------------------------------------------------------------------------------------|----------------------------------------------------------------------------------------------------|
| 16#0000    | 16#00000000                | Normal end                                   |                                                                                                    |                                                                                                    |
| 16#0400    | 16#00000000                | Input Value Out of Range                     | The file name specified with File-<br>Name contains one or more<br>characters that cannot be used.            | Set FileName correctly.                                                                                                    |
|            | 16#00000000                |                                              | The directory name specified with <i>FileName</i> is too long.                                                | Check the length of the text strings specified with <i>FileName</i> so that it is within the valid range.                                                         |
| 16#1400    | 16#00000000                | SD Memory<br>Card Access<br>Failure          | An SD Memory Card is either not inserted or is not inserted properly.                                         | Insert an SD Memory Card correctly.                                                                                                    |
|            | 16#00000000                |                                              | The SD Memory Card is broken.                                                                                 | Replace the SD Memory Card with one that operates normally.                                                                                                    |
|            | 16#00000000                |                                              | The SD Memory Card slot is broken.                                                                            | If this error persists even after making the above two corrections, replace the CPU Unit or the Industrial PC.                                                    |
| 16#1401    | 16#00000000                | SD Memory<br>Card Write-pro-<br>tected       | An attempt was made to write to a write-protected SD Memory Card.                                             | Remove write protection from the SD Memory Card. Slide the small switch on the side of the SD Memory Card from the LOCK position to the writable position.        |
| 16#1402    | 16#00000000                | SD Memory<br>Card Insuffi-<br>cient Capacity | The SD Memory Card ran out of free space.                                                                     | Replace the SD Memory Card for one with sufficient available capacity.                                                                                            |
| 16#1403    | 16#00000000                | File Does Not<br>Exist                       | The specified directory does not exist.                                                                       | Specify an existing directory.                                                                                                    |
| 16#1404    | 16#00000000                | Too Many Files/<br>Directories               | The maximum number of files or directories was exceeded when creating a file or directory for an instruction. | Check that the number of files or directories in the SD Memory Card does not exceed the maximum number.                                                           |
| 16#1405    | 16#00000000                | File Already in<br>Use                       | An instruction attempted to read or write a file already being accessed by another instruction.               | Correct the user program so that this function block is executed only when the <i>Busy</i> output variable for all other instructions for the same file is FALSE. |
| 16#140A    | 16#00000000                | Write Access<br>Denied                       | The file or directory specified for the function block to write is write-protected.                           | Remove write protection from the file or directory specified for the function block. Or, change the file name of the file to write.                               |
| 16#140B    | 16#00000000                | Too Many Files<br>Open                       | The maximum number of open files was exceeded when opening a file for the function block.                     | Correct the user program to decrease the number of open files.                                                                                                    |
| 16#140D    | 16#00000000                | File or Direc-<br>tory Name Is<br>Too Long   | The file name or directory name that was specified for an instruction is too long.                            | Check that the specified file name or directory name does not exceed the maximum length.                                                                          |
| 16#140E    | 16#00000000<br>16#00000000 | SD Memory<br>Card Access<br>Failed           | The SD Memory Card is broken. The SD Memory Card slot is broken.                                              | Replace the SD Memory Card.  If this error occurs even after making the above correction, replace the CPU Unit or the Industrial PC.                              |

## Sample Programming

This sample programming saves the program operation result record data that was created with the PrgOprRsltRec (Program Operation Result) function block sample programming to the SD Memory Card inserted in the CPU Unit in CSV format.

It is added and executed after the SP\_SingleAxisPrgOpr (Single-axis Program Operation) function block and PrgOpsRsItRec (Program Operation Result) function block sample programming.

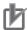

#### **Precautions for Correct Use**

- The sample programming shows only the portion of a program that uses the function or function block from the library.
- When you use the actual device, include user programming for device safety instructions, interlocks, I/O with other devices, and other control procedures.
- Create a user program that will produce the intended device operation.
- Check the user program for proper execution before you use it for actual operation.

## **Conditions**

The conditions are the same as those for the SP\_SingleAxisPrgOpr (Single-axis Program Operation) function block sample programming.

## **Processing**

This sample programming saves the program operation result data to the SD Memory Card with the specified file name when *PrgRsltCSVWrite\_StartPg* (SD Card Save Trigger for Program Operation Result Data) changes to TRUE.

## Ladder Diagram

The following gives the main variables.

#### Internal Variables

| Name                    | Data Type                                   | Initial<br>Value | Comment                                                                                                    |
|-------------------------|---------------------------------------------|------------------|----------------------------------------------------------------------------------------------------|
| PRG_RSLT_CSV_WRITE      | OmronLib\ServoPress\PrgO-<br>prRsltCSVWrite |                  | Instance of the PrgO-<br>prRsltCSVWrite (Write Pro-<br>gram Operation Results to SD<br>Memory Card) function block |
| Prg_Rslt_Recorder       | OmronLib\ServoPress\sPRG_O-PR_RSLT_RECORDER |                  | Program operation result record data                                                                               |
| PrgRsltCSVWrite_StartPg | BOOL                                        |                  | SD card save trigger for program operation result data                                                             |
| PrgRsltCSVWrite_FN      | STRING[66]                                  |                  | File name                                                                                                    |
| PrgRsltCSVWrite_Bsy     | BOOL                                        |                  | Saving data to memory card                                                                                         |

## Algorithm

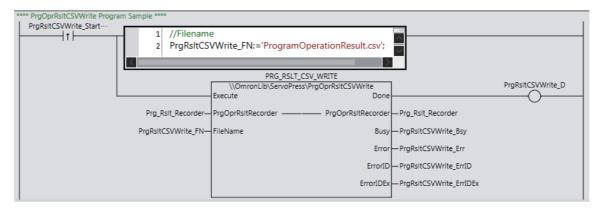

## ST

The following gives the main variables.

#### Internal Variables

| Name                    | Data Type                                   | Initial<br>Value | Comment                                                                                                    |
|-------------------------|---------------------------------------------|------------------|----------------------------------------------------------------------------------------------------|
| PRG_RSLT_CSV_WRITE      | OmronLib\ServoPress\PrgO-<br>prRsltCSVWrite |                  | Instance of the PrgO-<br>prRsltCSVWrite (Write Pro-<br>gram Operation Results to SD<br>Memory Card) function block |
| Prg_Rslt_Recorder       | OmronLib\ServoPress\sPRG_O-PR_RSLT_RECORDER |                  | Program operation result record data                                                                               |
| PrgRsltCSVWrite_StartPg | BOOL                                        |                  | SD card save trigger for program operation result data                                                             |
| PrgRsltCSVWrite_FN      | STRING[66]                                  |                  | File name                                                                                                    |
| PrgRsltCSVWrite_Bsy     | BOOL                                        |                  | Saving data to memory card                                                                                         |

## Algorithm

```
//Specify the filename and start PrgRsltCSVWrite.
IF UpTrig PrgRsltCSVWrite StartPg=TRUE THEN
   //Filename
  PrgRsltCSVWrite_FN:='ProgramOperationResult.csv';
END IF;
//PrgOprRsltCSVWrite
PRG RSLT CSV WRITE(
  Execute := UpTrig_PrgRsltCSVWrite_StartPg,
  FileName := PrgRsltCSVWrite_FN,
  PrgOprRsltRecorder := Prg Rslt Recorder,
  Done => PrgRsltCSVWrite D,
  Busy => PrgRsltCSVWrite Bsy,
  Error => PrgRsltCSVWrite Err,
  ErrorID => PrgRsltCSVWrite ErrID,
  ErrorIDEx => PrgRsltCSVWrite_ErrIDEx
);
```

# **PrgOprTracePut**

The PrgOprTracePut function adds trace data to the program operation trace recorder 10 at a time.

| Function name      | Name                                | FB/<br>FUN | Graphic expression                                                                               | ST expression |                                                          |
|--------------------|-------------------------------------|------------|--------------------------------------------------------------------------------------------------|---------------|----------------------------------------------------------|
| PrgOpr<br>TracePut | Add Program Operation Trace Records | FUN        | \\OmronLib\ServoPress\PrgOprTracePut  EN  PrgOprRecord  PrgOprTraceRecorder  PrgOprTraceRecorder | ─Out          | Out:=PrgOprTracePut( PrgOprRecord, PrgOprTraceRecorder); |

## **Function Block and Function Information**

| Item                                | Description                  |
|-------------------------------------|------------------------------|
| Library file name                   | OmronLib_ServoPress_V1_0.slr |
| Namespace                           | OmronLib\ServoPress          |
| Function block and function number  | 00082                        |
| Publish/Do not publish source code  | Published.                   |
| Function block and function version | 1.00                         |

## **Variables**

## Input Variables

| Name             | Meaning                                  | Data type                                              | Default | Valid range           | Unit | Description                                                                       |
|------------------|------------------------------------------|--------------------------------------------------------|---------|-----------------------|------|-----------------------------------------------------------------------------------|
| EN               | Execute                                  | BOOL                                                   | FALSE   | Depends on data type. |      | Execute trigger for this function  Executes the function when it changes to TRUE. |
| PrgOpr<br>Record | Program<br>Operation<br>Trace<br>Records | Omron-<br>Lib\Servo-<br>Press\sPRG<br>_OPR_RE-<br>CORD |         |                       |      | The trace records that are added to the program operation data recorder.          |

### Structure

The data type of the *PrgOprRecord* input variable is the structure OmronLib\ServoPress\sPRG\_O-PR\_RECORD. The specifications are as follows:

| Name             | Meaning                         | Description                                                              | Data type                                     | Valid range           | Unit                                                              |
|------------------|---------------------------------|--------------------------------------------------------------------------|-----------------------------------------------|-----------------------|-------------------------------------------------------------------|
| PrgOpr<br>Record | Program Operation Trace Records | The trace records that are added to the program operation data recorder. | OmronLib\Servo-<br>Press\sPRG_O-<br>PR_RECORD |                       |                                                                   |
| ExecDate<br>Time | Record Date and Time            | The system time at which trace data 0 through 9 were recorded.           | DATE_AND_TIME                                 | Depends on data type. | Year,<br>month,<br>day,<br>hour,<br>min-<br>utes,<br>sec-<br>onds |
| TraceData [0]    | Trace Data<br>0                 | Trace data 0                                                             | LREAL                                         | Depends on data type. |                                                                   |
| TraceData<br>[1] | Trace Data<br>1                 | Trace data 1                                                             | LREAL                                         | Depends on data type. |                                                                   |
| TraceData<br>[2] | Trace Data<br>2                 | Trace data 2                                                             | LREAL                                         | Depends on data type. |                                                                   |
| TraceData<br>[3] | Trace Data<br>3                 | Trace data 3                                                             | LREAL                                         | Depends on data type. |                                                                   |
| TraceData<br>[4] | Trace Data<br>4                 | Trace data 4                                                             | LREAL                                         | Depends on data type. |                                                                   |
| TraceData<br>[5] | Trace Data<br>5                 | Trace data 5                                                             | LREAL                                         | Depends on data type. |                                                                   |
| TraceData<br>[6] | Trace Data<br>6                 | Trace data 6                                                             | LREAL                                         | Depends on data type. |                                                                   |
| TraceData<br>[7] | Trace Data<br>7                 | Trace data 7                                                             | LREAL                                         | Depends on data type. |                                                                   |
| TraceData [8]    | Trace Data<br>8                 | Trace data 8                                                             | LREAL                                         | Depends on data type. |                                                                   |
| TraceData<br>[9] | Trace Data<br>9                 | Trace data 9                                                             | LREAL                                         | Depends on data type. |                                                                   |

# **Output Variables**

| Name | Meaning      | Data type | Valid range           | Unit | Description                |
|------|--------------|-----------|-----------------------|------|----------------------------|
|      |              |           | 5                     |      | Function execution results |
| Out  | Return Value | BOOL      | Depends on data type. |      | TRUE: Normal end           |
|      |              |           |                       |      | FALSE: Error end           |

# In-Out Variables

| Name                    | Meaning                                   | Data type                                                              | Valid range | Unit | Description                                     |
|-------------------------|-------------------------------------------|------------------------------------------------------------------------|-------------|------|-------------------------------------------------|
| PrgOprTrace<br>Recorder | Program<br>Operation<br>Trace<br>Recorder | Omron-<br>Lib\Servo-<br>Press\sP<br>RG_O-<br>PR_TRAC<br>E_RECO<br>RDER |             |      | The recorder of the trace of program operation. |

## Structure

The data type of the *PrgOprTraceRecorder* in-out variable is the structure OmronLib\Servo-Press\sPRG\_OPR\_TRACE\_RECORDER. The specifications are as follows:

| Name                    | Meaning                              | Description                                                                 | Data type                                                     | Valid range | Unit | Default |
|-------------------------|--------------------------------------|-----------------------------------------------------------------------------|---------------------------------------------------------------|-------------|------|---------|
| PrgOprTrace<br>Recorder | Program Operation Trace Recorder     | The recorder of the trace of program operation.                             | Omron-<br>Lib\Servo-<br>Press\sPRG_O<br>PR_TRACE_RE<br>CORDER |             |      |         |
| PrgOprTrc<br>Records    | Program Operation Trace Record Array | The array containing the program operation trace records.                   | ARRAY[01999<br>9] OF sPRG_O-<br>PR_RECORD                     |             |      |         |
| Тор                     | First Trace<br>Record                | The index to the first trace record.                                        | UINT                                                          | 0 to 19,999 |      | 0       |
| Bottom                  | Last Trace<br>Record                 | The index to the last trace record.                                         | UINT                                                          | 0 to 19,999 |      | 0       |
| Count                   | Trace<br>Record<br>Count             | The number of trace records stored in the program operation trace recorder. | UINT                                                          | 0 to 20,000 |      | 0       |

### **Function**

This function adds trace data to *PrgOprTraceRecorder* (Program Operation Trace Recorder) 10 at a time. The 10 trace data records are stored beforehand in *PrgOprRecord* (Program Operation Trace Records).

# Structure of *PrgOprTraceRecorder* (Program Operation Trace Recorder)

The 10 trace data records are placed together in *PrgOprRecord* (Program Operation Trace Records). *PrgOprTraceRecorder* (Program Operation Trace Recorder) is a data recorder that can store 20,000 *PrgOprRecord*. Therefore, *PrgOprTraceRecorder* can store a total of 200,000 trace data records.

This function block stores trace data in *PrgOprTraceRecorder* in units of *PrgOprRecord*.

Top (First Trace Record) is the index to the first trace record stored in *PrgOprTraceRecorder*. *Bottom* (Last Trace Record) is the index to the last trace record stored in *PrgOprTraceRecorder*. *Count* (Trace Record Count) shows the number of trace records that are stored in *PrgOprTraceRecorder*.

For example, when 200 trace records are stored in *PrgOprTraceRecorder*, the values of the variables are as shown in the following figure. The trace record that is stored in *PrgOprTrcRecords[0]* is expressed as TR0 and the trace record that is stored in *PrgOprTrcRecords[1]* is expressed as TR1.

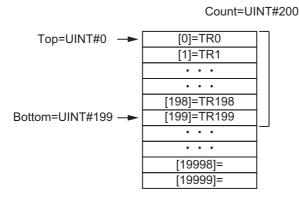

If there are already 20,000 trace records stored in *PrgOprTraceRecorder* and another trace record is added, the oldest trace record is overwritten. The values of the variables when the 20,001st trace record is added are as shown in the following figure.

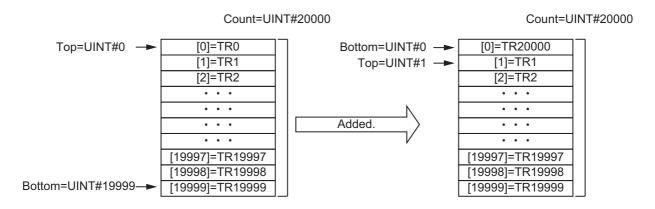

When *Count* = UINT#0, the values of *Top* and *Bottom* are both 0.

### **Additional Information**

To save the contents of *PrgOprTraceRecorder* (Program Operation Trace Recorder) to an SD Memory Card in CSV format, use the PrgOprTraceCSVWrite function block on P.208.

#### **Precautions for Correct Use**

- Do not execute this function block at the same time as the PrgOprTraceCSVWrite (Write from Program Operation Trace Recorder to SD Memory Card) function block. If you do, the trace data may not be recorded correctly.
- When the power supply is turned OFF to the Controller, the contents of PrgOprTraceRecorder (Program Operation Trace Recorder) are discarded.

## Sample Programming

This sample programming creates program operation trace data for the SP\_SingleAxisPrgOpr (Single-axis Program Operation) function block sample programming execution result. The trace data is specified as the *MC\_Axis000.Act.Pos* (Actual Current Position), *MC\_Axis000.Act.Vel* (Actual Current Velocity), and *MC\_Axis000.Act.Trq* (Actual Current Torque) axis variables.

It is added and executed after the SP\_SingleAxisPrgOpr (Single-axis Program Operation) function block sample programming.

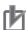

#### **Precautions for Correct Use**

- The sample programming shows only the portion of a program that uses the function or function block from the library.
- When you use the actual device, include user programming for device safety instructions, interlocks, I/O with other devices, and other control procedures.
- Create a user program that will produce the intended device operation.
- Check the user program for proper execution before you use it for actual operation.

### **Conditions**

The conditions are the same as those for the SP\_SingleAxisPrgOpr (Single-axis Program Operation) function block sample programming.

## **Processing**

If  $PrgTracePut\_En$  (Enable Program Operation Trace Recording) is TRUE and data was not saved to the SD Memory Card with the PrgTraceCSVWrite (Program Operation Trace Recorder SD Memory Card Write) function block, this processing records a trace of the specified data while the SP\_SingleAx-isPrgOpr (Single-axis Program Operation) function block is being executed.

# Ladder Diagram

The following gives the main variables.

### Internal Variables

| Name                 | Data Type                   | Initial<br>Value | Comment                       |
|----------------------|-----------------------------|------------------|-------------------------------|
| SingleAxisPrgOpr_Bsy | BOOL                        |                  | Single-axis program operation |
|                      |                             |                  | busy                          |
| PrgTracePut_En       | BOOL                        |                  | Enables program operation     |
|                      |                             |                  | trace recording.              |
| PrgTraceCSVWrite_Bsy | BOOL                        |                  | Saving data to memory card    |
|                      |                             |                  | (Used in the PrgOp-           |
|                      |                             |                  | sTraceCSVWrite (Program       |
|                      |                             |                  | Operation Trace Recorder SD   |
|                      |                             |                  | Memory Card Write) function   |
|                      |                             |                  | block sample programming.)    |
| Prg_Record           | OmronLib\ServoPress\sPRG_O- |                  | Program operation trace data  |
|                      | PR_RECORD                   |                  | (1 record)                    |
| Prg_Trace_Recorder   | OmronLib\ServoPress\sPRG_O- |                  | Program operation trace data  |
|                      | PR_TRACE_RECORDER           |                  |                               |

### External Variables

| Name       | Data Type  | Initial<br>Value | Comment    |
|------------|------------|------------------|------------|
| MC_Axis000 | _sAXIS_REF |                  | Servo axis |

## Algorithm

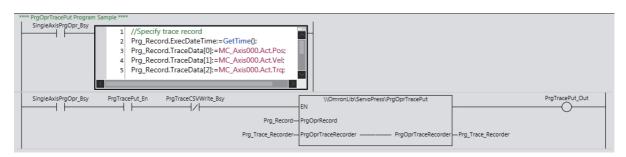

## ST

The following gives the main variables.

### Internal Variables

| Name                 | Data Type                   | Initial<br>Value | Comment                       |
|----------------------|-----------------------------|------------------|-------------------------------|
| SingleAxisPrgOpr_Bsy | BOOL                        |                  | Single-axis program operation |
|                      |                             |                  | busy                          |
| PrgTracePut_En       | BOOL                        |                  | Enables program operation     |
|                      |                             |                  | trace recording.              |
| PrgTraceCSVWrite_Bsy | BOOL                        |                  | Saving data to memory card    |
|                      |                             |                  | (Used in the PrgOp-           |
|                      |                             |                  | sTraceCSVWrite (Program       |
|                      |                             |                  | Operation Trace Recorder SD   |
|                      |                             |                  | Memory Card Write) function   |
|                      |                             |                  | block sample programming.)    |
| Prg_Record           | OmronLib\ServoPress\sPRG_O- |                  | Program operation trace data  |
|                      | PR_RECORD                   |                  | (1 record)                    |
| Prg_Trace_Recorder   | OmronLib\ServoPress\sPRG_O- |                  | Program operation trace data  |
|                      | PR_TRACE_RECORDER           |                  |                               |

#### External Variables

| Name       | Data Type  | Initial<br>Value | Comment    |  |
|------------|------------|------------------|------------|--|
| MC_Axis000 | _sAXIS_REF |                  | Servo axis |  |

## Algorithm

```
//Specify trace record.
IF SingleAxisPrgOpr_Bsy=TRUE THEN
    Prg_Record.ExecDateTime:=GetTime();
    Prg_Record.TraceData[0]:=MC_Axis000.Act.Pos;
    Prg_Record.TraceData[1]:=MC_Axis000.Act.Vel;
    Prg_Record.TraceData[2]:=MC_Axis000.Act.Trq;
END_IF;

//PrgOprTracePut
//Start on PrgOprTraceCSVWrite not in progress.
PrgTracePut_Out:=\\OmronLib\\ServoPress\\PrgOprTracePut(
    EN := SingleAxisPrgOpr_Bsy AND PrgTracePut_En AND NOT(PrgTraceCSVWrite_Bsy),
    PrgOprRecord := Prg_Record,
    PrgOprTraceRecorder := Prg_Trace_Recorder
);
```

# **PrgOprTraceCSVWrite**

The PrgOprTraceCSVWrite function block writes the contents of the program operation trace recorder to an SD Memory Card in CSV format.

| Function<br>block<br>name   | Name                                                                                      | FB/<br>FUN | Graphic expression                                                                                                | ST expression                                                                                                    |
|-----------------------------|-------------------------------------------------------------------------------------------|------------|----------------------------------------------------------------------------------------------------|----------------------------------------------------------------------------------------------------|
| PrgOpr<br>TraceCSV<br>Write | Write<br>from Pro-<br>gram<br>Opera-<br>tion Trace<br>Recorder<br>to SD<br>Memory<br>Card | FB         | PrgOprTraceCSVWrite_Instance  \text{\OmronLib\ServoPress\PrgOprTraceCSVWrite}} - Execute Done PrgOprTraceRecorder | PrgOprTraceCSVWrite_instance ( Execute, PrgOprTraceRecorder, FileName, WriteLineNum, Done, Busy, Error, ErrorID, ErrorIDEx); |

## **Function Block and Function Information**

| Item                                | Description                  |
|-------------------------------------|------------------------------|
| Library file name                   | OmronLib_ServoPress_V1_0.slr |
| Namespace                           | OmronLib\ServoPress          |
| Function block and function number  | 00098                        |
| Publish/Do not publish source code  | Published.                   |
| Function block and function version | 1.00                         |

## **Variables**

## Input Variables

| Name             | Meaning                     | Data type | Default | Valid range                                                                                         | Unit | Description                                                             |
|------------------|-----------------------------|-----------|---------|----------------------------------------------------------------------------------------------------|------|-------------------------------------------------------------------------|
|                  | Execute                     | BOOL      | FALSE   | Depends on data type.                                                                               |      | Execute trigger for this function block                                 |
| Execute          |                             |           |         |                                                                                                    |      | Executes the function block when it changes to TRUE.                    |
| FileName         | File Name                   | STRING    | "       | 66 bytes max.<br>(65 single-byte<br>alphanumeric<br>characters plus<br>the final NULL<br>character) |      | File name of CSV file to write.                                         |
| WriteLine<br>Num | Number of<br>Lines to Write | USINT     | 1       | 1 to 255                                                                                            |      | The number of lines that are written to the CSV file in one processing. |

## **Output Variables**

| Name      | Meaning                 | Data type | Valid range           | Unit | Description                                         |
|-----------|-------------------------|-----------|-----------------------|------|-----------------------------------------------------|
|           |                         | BOOL      | Depends on data type. |      | Completion of execution TRUE: Normal end            |
| Done      | Done                    |           |                       |      | FALSE: Error end, execution in                      |
|           |                         |           |                       |      | progress, or execution condition not met.           |
|           |                         |           | Danasada as           |      | Executing                                           |
| Busy      | Executing               | BOOL      | Depends on data type. |      | TRUE: Executing                                     |
|           |                         |           | data type.            |      | FALSE: Not executing                                |
|           | Error                   | BOOL      | Depends on data type. |      | Error end                                           |
|           |                         |           |                       |      | TRUE: Error end                                     |
| Error     |                         |           |                       |      | FALSE: Normal end, execut-                          |
|           |                         |           |                       |      | ing, or execution conditions not met                |
|           |                         |           |                       |      | An error code is output if an                       |
| ErrorID   | Error Code              | WORD      | *1                    |      | error occurs.                                       |
|           |                         |           |                       |      | The value is WORD#16#0 for a normal end.            |
| ErrorIDEx |                         | DWORD     |                       |      | An expansion error code is out-                     |
|           | Expansion<br>Error Code |           | *1                    |      | put if an error occurs. The value is DWORD#16#0 for |
|           |                         |           |                       |      | a normal end.                                       |

<sup>\*1.</sup> For details, refer to Troubleshooting on page 1-214.

# **In-Out Variables**

| Name                    | Meaning                                   | Data type                                                              | Valid range | Unit | Description                                     |
|-------------------------|-------------------------------------------|------------------------------------------------------------------------|-------------|------|-------------------------------------------------|
| PrgOprTrace<br>Recorder | Program<br>Operation<br>Trace<br>Recorder | Omron-<br>Lib\Servo-<br>Press\sP<br>RG_O-<br>PR_TRAC<br>E_RECO<br>RDER |             |      | The recorder of the trace of program operation. |

### Structure

The data type of the *PrgOprTraceRecorder* in-out variable is the structure OmronLib\Servo-Press\sPRG\_OPR\_TRACE\_RECORDER. Refer to *Structure* in *PrgOprTracePut* on P.201 for details.

#### **Function**

This function block writes all the contents of *PrgOprTraceRecorder* (Program Operation Trace Recorder) to an SD Memory Card in CSV format. The name of the file to write is specified with *File-Name*.

With *FileName*, you can specify the name including the folder. If the specified folder does not exist, an error occurs. If the folder is not specified, create *FileName* in the root of the SD Memory Card.

Refer to *Structure* in *PrgOprTracePut* on page 1-201 for further details on the *PrgOprTraceRecorder* structure.

## **CSV File Format**

The format of the CSV file to write is as follows:

| 'ExecDateTime'            | 'TraceData[0]'            | <br>'TraceData[9]'            |
|---------------------------|---------------------------|-------------------------------|
| ProgOprTrcRecords[0].     | ProgOprTrcRecords[0].     | <br>ProgOprTrcRecords[0].     |
| ExecDateTime              | TraceData[0]              | TraceData[9]                  |
| :                         | :                         | <br><u>:</u>                  |
| ProgOprTrcRecords[19999]. | ProgOprTrcRecords[19999]. | <br>ProgOprTrcRecords[19999]. |
| ExecDateTime              | TraceData[0]              | TraceData[9]                  |

*ExecDateTime* (Record Date and Time) is converted to a text string and written with the DtToString instruction. Refer to the instructions reference manual for details on the DtToString instruction.

*TraceData* is converted to text strings and written with the LrealToFormatString instruction. The total number of digits is set to eight and the fractional part is set to six digits. Refer to the instructions reference manual for details on the LrealToFormatString instruction.

## Setting WriteLineNum (Number of Lines to Write)

The value of *WriteLineNum* (Number of Lines to Write) is used to specify the number of lines to write to the SD Memory Card.

This function block uses the FileWrite (Write File) instruction to write the CSV file.

*WriteLineNum* (Number of Lines to Write) is used to specify the number of CSV file lines to write in the FileWrite (Write File) instruction that will be created in one task period.

The smaller the value of *WriteLineNum*, the shorter the execution time for this function block in one task period. However, because this results in the function block being executed over more task periods, the time from the start of execution until the end of execution increases.

The larger the value of *WriteLineNum*, the longer the execution time for this function block in one task period. However, because this results in the function block being executed over fewer task periods, the time from the start of execution until the end of execution decreases.

Set the value of *WriteLineNum* to match the task period for the task in which this function block is executed.

## **Timing Charts**

#### Normal End

- Busy (Executing) changes to TRUE when Execute changes to TRUE.
- Done changes to TRUE when the data output operation is completed.

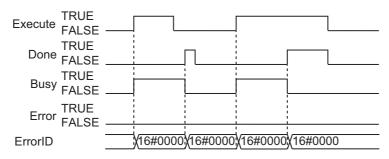

#### Error End

- If an error occurs when execution of the function block is in progress, *Error* changes to TRUE and *Busy* (Executing) changes to FALSE.
- You can find out the cause of the error by referring to the value output by ErrorID (Error Code).
- If Execute changes to FALSE before execution of the function block is ended, Done and Error are TRUE only for one task period after execution of the function block is ended.
- If Execute remains TRUE even after execution of the function block is ended, the output values of Done and Error are held.

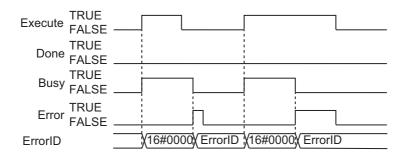

## **Additional Information**

To add trace data to *PrgOprTraceRecorder* (Program Operation Trace Recorder), use the PrgOprTracePut function block on P.201.

#### **Precautions for Correct Use**

- Execution of this function block will be continued until processing is ended even if the value of Execute changes to FALSE or the execution time exceeds the task period. The value of Done changes to TRUE when processing is ended. Use this to confirm normal ending of processing.
- Do not simultaneously access the same file. Perform exclusive control of SD Memory Card instructions in the user program.
- An error occurs in the following cases. Error will change to TRUE.
  - a) The SD Memory Card is not in a usable condition.
  - b) The SD Memory Card is write protected.
  - c) There is insufficient space available on the SD Memory Card.
  - d) The value of FileName is not a valid file name.
  - e) The maximum number of files is exceeded.
  - f) The file specified by FileName is being accessed.
  - g) The file specified by FileName is write protected.
  - h) The value of *FileName* exceeds the maximum number of characters allowed in a file name.
  - i) An error that prevents access occurs during SD Memory Card access.
- During execution of an instance, do not execute the same instance.
- Always stop the DataRecorderPut (Add Data Record) function and the DataRecorderGet (Get Data Record) function before you execute this function block. If you execute this function block without stopping them, it would take longer to write to the SD Memory Card resulting in missing data or additional errors.
- When the power supply is turned OFF to the Controller, the contents of *PrgOprTraceRecorder* (Program Operation Trace Recorder) are discarded.
- · Do not turn OFF the power supply to the Controller while data is written to the SD Memory Card.

# **Related System-defined Variables**

| Variable name   | Meaning                                      | Data type | Description                                                                                                    |
|-----------------|----------------------------------------------|-----------|----------------------------------------------------------------------------------------------------|
| _Card1Ready     | SD Memory Card<br>Ready Flag                 | BOOL      | TRUE when the SD Memory Card is recognized. It is FALSE when an SD Memory Card is not recognized.                                                                               |
|                 | l                                            |           | TRUE: Card can be used.                                                                                                    |
|                 |                                              |           | FALSE: Card cannot be used.                                                                                                    |
| _Card1Protect   | SD Memory Card<br>Write Protected Flag       | BOOL      | This flag indicates if the SD Memory Card is write protected when it is inserted and ready to use.                                                                              |
|                 |                                              |           | TRUE: Write protected.                                                                                                    |
|                 |                                              |           | FALSE: Not write protected.                                                                                                    |
| _Card1Err       | SD Memory Card Error<br>Flag                 | BOOL      | This flag indicates if an unspecified SD Memory Card (e.g., an SDHC card) is mounted or if the format is incorrect (i.e., not FAT16 or corrupted).                              |
|                 |                                              |           | TRUE: There is an error.                                                                                                    |
|                 |                                              |           | FALSE: There is no error.                                                                                                    |
| _Card1Access    | SD Memory Card<br>Access Flag                | BOOL      | This flag indicates if the SD Memory Card is currently being accessed.                                                                                                    |
|                 |                                              |           | TRUE: Card is being accessed.                                                                                                    |
|                 |                                              |           | FALSE: Card is not being accessed.                                                                                                    |
| _Card1PowerFail | SD Memory Card<br>Power Interruption<br>Flag | BOOL      | This flag indicates if an error occurred in completing processing when power was interrupted during SD Memory Card access. This flag is not cleared automatically.  TRUE: Error |
|                 |                                              |           | FALSE: No error.                                                                                                    |
| _BackupBusy     | Backup Function Busy<br>Flag                 | BOOL      | This flag indicates if a backup, restoration, or verification is in progress.                                                                                                   |
|                 |                                              |           | TRUE: Backup, restore, or compare operation is in progress.                                                                                                    |
|                 |                                              |           | FALSE: Backup, restore, or compare operation is not in progress.                                                                                                    |

# **Troubleshooting**

The error codes, expansion error codes, status, descriptions, and corrections given in the following table.

| Error code | Expansion error code | Status                                       | Description                                                                                                   | Correction                                                                                                    |
|------------|----------------------|----------------------------------------------|----------------------------------------------------------------------------------------------------|----------------------------------------------------------------------------------------------------|
| 16#0000    | 16#00000000          | Normal end                                   |                                                                                                    |                                                                                                    |
| 16#0400    | 16#00000000          | Input Value Out of Range                     | The file name specified with <i>File-Name</i> contains one or more characters that cannot be used.            | Set FileName correctly.                                                                                                    |
|            | 16#00000000          |                                              | The directory name specified with <i>FileName</i> is too long.                                                | Check the length of the text strings specified with <i>FileName</i> so that it is within the valid range.                                                         |
| 16#1400    | 16#00000000          | SD Memory<br>Card Access<br>Failure          | An SD Memory Card is either not inserted or is not inserted properly.                                         | Insert an SD Memory Card correctly.                                                                                                    |
|            | 16#00000000          |                                              | The SD Memory Card is broken.                                                                                 | Replace the SD Memory Card with one that operates normally.                                                                                                    |
|            | 16#00000000          |                                              | The SD Memory Card slot is broken.                                                                            | If this error persists even after making the above two corrections, replace the CPU Unit or the Industrial PC.                                                    |
| 16#1401    | 16#00000000          | SD Memory<br>Card Write-pro-<br>tected       | An attempt was made to write to a write-protected SD Memory Card.                                             | Remove write protection from the SD Memory Card. Slide the small switch on the side of the SD Memory Card from the LOCK position to the writable position.        |
| 16#1402    | 16#00000000          | SD Memory<br>Card Insuffi-<br>cient Capacity | The SD Memory Card ran out of free space.                                                                     | Replace the SD Memory Card for one with sufficient available capacity.                                                                                            |
| 16#1403    | 16#00000000          | File Does Not<br>Exist                       | The specified directory does not exist.                                                                       | Specify an existing directory.                                                                                                    |
| 16#1404    | 16#00000000          | Too Many<br>Files/Directo-<br>ries           | The maximum number of files or directories was exceeded when creating a file or directory for an instruction. | Check that the number of files or directories in the SD Memory Card does not exceed the maximum number.                                                           |
| 16#1405    | 16#00000000          | File Already in<br>Use                       | An instruction attempted to read or write a file already being accessed by another instruction.               | Correct the user program so that this function block is executed only when the <i>Busy</i> output variable for all other instructions for the same file is FALSE. |
| 16#140A    | 16#0000 0000         | Write Access<br>Denied                       | The file or directory specified for the function block to write is write-protected.                           | Remove write protection from the file or directory specified for the function block. Or, change the file name of the file to write.                               |
| 16#140B    | 16#00000000          | Too Many Files<br>Open                       | The maximum number of open files was exceeded when opening a file for the function block.                     | Correct the user program to decrease the number of open files.                                                                                                    |
| 16#140D    | 16#00000000          | File or Directory Name Is Too Long           | The file name or directory name that was specified for an instruction is too long.                            | Check that the specified file name or directory name does not exceed the maximum length.                                                                          |
| 16#140E    | 16#00000000          | SD Memory                                    | The SD Memory Card is broken.                                                                                 | Replace the SD Memory Card.                                                                                                    |
|            | 16#00000000          | Card Access<br>Failed                        | The SD Memory Card slot is broken.                                                                            | If this error occurs even after making the above correction, replace the CPU Unit or the Industrial PC.                                                           |

| Error code | Expansion error code | Status                                          | Description                                                                                                    | Correction                                                                                                    |
|------------|----------------------|-------------------------------------------------|----------------------------------------------------------------------------------------------------|----------------------------------------------------------------------------------------------------|
| 16#3CA5    | 16#00000001          | First Data Position Specification Error         | The value of <i>Top</i> (First Trace Record) is outside the valid range for the array.                                                             | Set the value of <i>Top</i> (First Trace Record) within the valid range for the array.                                          |
|            | 16#00000002          | Last Data Position Specification Error          | The value of <i>Bottom</i> (Last Trace Record) is outside the valid range for the array.                                                           | Set the value of <i>Bottom</i> (Last Trace Record) within the valid range for the array.                                        |
|            | 16#00000003          | No Data Stored<br>in Data<br>Recorder           | There are no program operation trace records (Count = UINT#0) in PrgOprTraceRecorder (Program Operation Trace Recorder).                           | Make sure that program operation trace records are stored in<br>PrgOprTraceRecorder (Program Operation Trace Recorder).         |
|            | 16#00000004          | Data Recorder<br>Storage Infor-<br>mation Error | There is a conflict among the values of <i>Top</i> (First Trace Record), <i>Bottom</i> (Last Trace Record), and <i>Count</i> (Trace Record Count). | Check the values of <i>Top</i> (First Trace Record), <i>Bottom</i> (Last Trace Record), and <i>Count</i> (Trace Record Count).  |
|            | 16#00000005          | Number of<br>Lines to Write<br>Out of Range     | The value of <i>WriteLineNum</i> (Number of Lines to Write) is outside the valid range.                                                            | Check the valid range of the value for <i>WriteLineNum</i> (Number of Lines to Write) and set the value within the valid range. |

## **Sample Programming**

This sample programming saves the program operation trace data that was created with the PrgOpr-TracePut (Add Program Operation Trace Records) function sample programming to the SD Memory Card inserted in the CPU Unit in CSV format.

It is added and executed after the SP\_SingleAxisPrgOpr (Single-axis Program Operation) function block and PrgOprTracePut (Add Program Operation Trace Records) function sample programming.

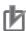

#### **Precautions for Correct Use**

- The sample programming shows only the portion of a program that uses the function or function block from the library.
- When you use the actual device, include user programming for device safety instructions, interlocks, I/O with other devices, and other control procedures.
- · Create a user program that will produce the intended device operation.
- Check the user program for proper execution before you use it for actual operation.

#### **Conditions**

The conditions are the same as those for the SP\_SingleAxisPrgOpr (Single-axis Program Operation) function block sample programming.

# **Processing**

The program operation trace data is saved to the SD Memory Card with the specified file name when PrgTraceCSVWrite\_StartPg (SD Card Save Trigger for Program Operation Trace Data) changes to TRUE.

# Ladder Diagram

The following gives the main variables.

#### Internal Variables

| Name                     | Data Type                                             | Initial<br>Value | Comment                                                                                                    |
|--------------------------|-------------------------------------------------------|------------------|----------------------------------------------------------------------------------------------------|
| PRG_TRACE_CSV_WRITE      | OmronLib\ServoPress\PrgOpr-<br>TraceCSVWrite          |                  | Instance of the PrgOpr-<br>TraceCSVWrite (Write from<br>Program Operation Trace<br>Recorder to SD Memory<br>Card) function block |
| Prg_Trace_Recorder       | OmronLib\Servo-<br>Press\sPRG_O-<br>PR_TRACE_RECORDER |                  | Program operation trace data                                                                                                    |
| PrgTraceCSVWrite_StartPg | BOOL                                                  |                  | SD card save trigger for program operation trace data                                                                            |
| PrgTraceCSVWrite_FN      | STRING[66]                                            |                  | File name                                                                                                    |
| PrgTraceCSVWrite_Bsy     | BOOL                                                  |                  | Saving data to memory card                                                                                                    |

## Algorithm

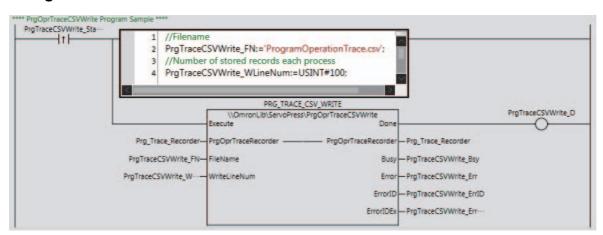

# ST

The following gives the main variables.

#### Internal Variables

| Name                     | Data Type                                             | Initial<br>Value | Comment                                                                                                    |
|--------------------------|-------------------------------------------------------|------------------|----------------------------------------------------------------------------------------------------|
| PRG_TRACE_CSV_WRITE      | OmronLib\ServoPress\PrgOpr-<br>TraceCSVWrite          |                  | Instance of the PrgOpr-<br>TraceCSVWrite (Write from<br>Program Operation Trace<br>Recorder to SD Memory<br>Card) function block |
| Prg_Trace_Recorder       | OmronLib\Servo-<br>Press\sPRG_O-<br>PR_TRACE_RECORDER |                  | Program operation trace data                                                                                                    |
| PrgTraceCSVWrite_StartPg | BOOL                                                  |                  | SD card save trigger for program operation trace data                                                                            |
| PrgTraceCSVWrite_FN      | STRING[66]                                            |                  | File name                                                                                                    |
| PrgTraceCSVWrite_Bsy     | BOOL                                                  |                  | Saving data to memory card                                                                                                    |

#### Algorithm

```
//Specify the filename and start PrgTraceCSVWrite.
IF UpTrig_PrgTraceCSVWrite_StartPg=TRUE THEN
   //Filename
   PrgTraceCSVWrite_FN:='ProgramOperationTrace.csv';
END_IF;
//PrgOprTraceCSVWrite
PRG_TRACE_CSV_WRITE(
  Execute := UpTrig_PrgTraceCSVWrite_StartPg,
  FileName := PrgTraceCSVWrite FN,
  WriteLineNum := PrgTraceCSVWrite_WLineNum,
  PrgOprTraceRecorder := Prg_Trace_Recorder,
  Done => PrgTraceCSVWrite D,
  Busy => PrgTraceCSVWrite_Bsy,
  Error => PrgTraceCSVWrite Err,
  ErrorID => PrgTraceCSVWrite ErrID,
  ErrorIDEx => PrgTraceCSVWrite_ErrIDEx
);
```

# **XYDataRec**

The XYDataRec function block traces two different input values and prepares trace data for displaying a broken line graph on an NS/NA-series HMI.

| Function<br>block<br>name | Name                                     | FB/<br>FUN | Graphic expression                                          |                                                                  | ST expression        |
|---------------------------|------------------------------------------|------------|-------------------------------------------------------------|------------------------------------------------------------------|----------------------|
| XYData<br>Rec             | Broken Line Graph Trace Data Preparation | FB         | <ul><li>Enable</li><li>X_Type</li><li>X</li><li>Y</li></ul> | ec<br>fraceData —<br>Enabled —<br>Busy —<br>Error —<br>ErrorID — | XYDataRec_instance ( |

# **Function Block and Function Information**

| Item                                | Description                  |
|-------------------------------------|------------------------------|
| Library file name                   | OmronLib_ServoPress_V1_0.slr |
| Namespace                           | OmronLib\ServoPress          |
| Function block and function number  | 00099                        |
| Publish/Do not publish source code  | Published.                   |
| Function block and function version | 1.00                         |

# Variables

# Input Variables

| Name        | Meaning                                     | Data type | Default | Valid range           | Unit | Description                                                                                            |
|-------------|---------------------------------------------|-----------|---------|-----------------------|------|----------------------------------------------------------------------------------------------------|
| Enable      | Enable                                      | BOOL      | FALSE   | Depends on data type. |      | Enable TRUE: Enable FALSE: Do not enable execution.                                                    |
| X_Type      | X Axis Type                                 | BOOL      | FALSE   | Depends on data type. |      | The meaning of the X axis on the graph. TRUE: X input value FALSE: Elapsed time                        |
| X           | X Input<br>Value <sup>*1</sup>              | LREAL     | 0.0     | Depends on data type. |      | X input value                                                                                          |
| Y           | Y Input Value                               | LREAL     | 0.0     | Depends on data type. |      | Y input value                                                                                          |
| X_Orig      | X Origin<br>Value <sup>*1</sup>             | LREAL     | 0.0     | Depends on data type. |      | The value of the X axis origin on the graph.                                                           |
| X_Width     | X Value<br>Width*1                          | LREAL     | 0.1     | 0.001 to 1,000.0      |      | The scale width for the X axis values on the graph.                                                    |
| X_Direciton | X<br>Increase/Decr<br>ease Direc-<br>tion*1 | BOOL      | TRUE    | Depends on data type. |      | Used to specify whether values increase or decrease along the X axis.  TRUE: Increase  FALSE: Decrease |

<sup>\*1.</sup> These variables are only valid when *X\_Type* is TRUE.

# Output Variables

| Name      | Meaning                 | Data type | Valid range           | Unit | Description                                                                                     |
|-----------|-------------------------|-----------|-----------------------|------|-------------------------------------------------------------------------------------------------|
| Enabled   | Enabled                 | BOOL      | Depends on data type. |      | Enabled TRUE: Enabled. FALSE: Not enabled.                                                      |
| Busy      | Executing               | BOOL      | Depends on data type. |      | Executing TRUE: Executing FALSE: Not executing                                                  |
| Error     | Error                   | BOOL      | Depends on data type. |      | Error end TRUE: Error end FALSE: Normal end, executing, or execution conditions not met         |
| ErrorID   | Error Code              | WORD      | *1                    |      | An error code is output if an error occurs. The value is WORD#16#0 for a normal end.            |
| ErrorIDEx | Expansion<br>Error Code | DWORD     | *1                    |      | An expansion error code is output if an error occurs. The value is DWORD#16#0 for a normal end. |

<sup>\*1.</sup> For details, refer to *Troubleshooting* on page 1-225.

# **In-Out Variables**

| Name        | Meaning          | Data type                          | Valid range           | Unit | Description                                   |
|-------------|------------------|------------------------------------|-----------------------|------|-----------------------------------------------|
| XYTraceData | XY Trace<br>Data | ARRAY[0.<br>.19999]<br>OF<br>LREAL | Depends on data type. |      | The trace data for broken line graph display. |

#### **Function**

This function block prepares trace data for displaying a broken line graph on an NS/NA-series HMI from X (X Input Value) and Y (Y Input Value).

# X\_Type (X Axis Type)

The meaning of XYTraceData (XY Trace Data) depends on the value of X\_Type (X Axis Type).

When *X\_Type* is TRUE, the values of *X* are plotted on the X axis and the values of *Y* are plotted on the Y axis as shown in the graph on the left side of the following figure.

When *X\_Type* is FALSE, the elapsed time since this function block was started is plotted on the X axis and the values of Y are plotted on the Y axis as shown in the graph on the right side of the following figure. In this case, the values of *X* (X Input Value), *X\_Orig* (X Origin Value), *X\_Width* (X Value Width), and *X\_Direction* (X Increase/Decrease Direction) are ignored.

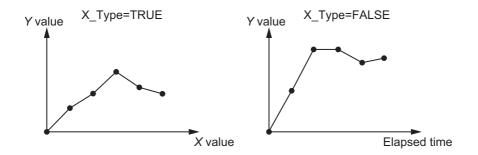

# Expression of XYTraceData When X\_Type Is TRUE

When *X\_Type* is TRUE, the array element numbers in *XYTraceData* express X values at the scale positions on the X axis and the values of the array elements express Y values at the scale positions on the X axis. The following figure shows the concept of this graph.

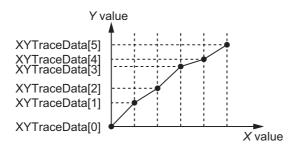

#### • Correspondence between XYTraceData Element Numbers and X Values

The element numbers for XYTraceData array show the X value on the X axis scale position. The following equations are used to find the X value that corresponds to element number n from the values of  $X\_Orig$  (X Origin Value),  $X\_Width$  (X Value Width), and  $X\_Direction$  (X Increase/Decrease Direction).

When X\_Direction Is TRUE

X value corresponding to element number n = X Orig + n x X Width

When X Direction Is FALSE

X value corresponding to element number n = X\_Orig - n x X\_Width

For example, when  $X\_Orig = LREAL\#0.0$ ,  $X\_Width = LREAL\#1.0$ , and  $X\_Direction = TRUE$ , the X values corresponding to the element numbers are as shown in the following table.

| Element No. | X value |
|-------------|---------|
| 0           | 0.0     |
| 1           | 1.0     |
| 2           | 2.0     |
| :           | :       |
| 19999       | 19999.0 |

Therefore, the X values at the X axis scale positions on the graph are as shown in the following graph.

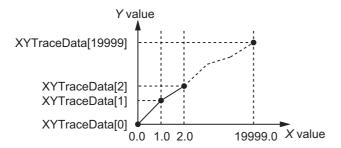

#### Values of XYTraceData Array Elements

The values of the XYTraceData array elements show the Y values at the X axis scale positions.

When X (X Input Value) and the scale position on the X axis match, the value of Y (Y Input Value) input in the same task period as X (X Input Value) becomes the value of the XYTraceData element as is.

On the other hand, when X (X Input Value) and the scale position on the X axis do not match, the Y value at the scale position on the X axis is found by linearly interpolating from the values of Y (Y Input Value) adjacent to the scale position on the X axis.

For example, assume that  $X_Orig = LREAL\#0.0$ ,  $X_Width = LREAL\#1.0$ , and  $X_Direction = TRUE$ , and that the following four sets of X (X Input Value) and Y (Y Input Value) have been input.

| Task period | Value of X | Value of Y |
|-------------|------------|------------|
| 1           | 0.5        | 0.5        |
| 2           | 1.5        | 1.5        |
| 3           | 3.5        | 1.5        |
| 4           | 5.5        | 2.5        |

These values and the Y values at the scale position on the X axis that are found by linearly interpolating these values result in the following graph.

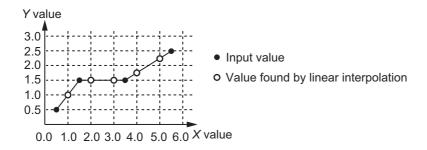

As a result, the values of the XYTraceData array elements are as shown in the following table.

| Element No. | Value of XYTraceData Array Element |
|-------------|------------------------------------|
| 1           | 1.0                                |
| 2           | 1.5                                |
| 3           | 1.5                                |
| 4           | 1.75                               |
| 5           | 2.25                               |

However, when a value conflicting with the  $X_Direction$  (X Increase/Decrease Direction) setting is input as X (X Input Value), the Y (Y Input Value) input value in the same task period is ignored.

For example, assume that  $X\_Orig = LREAL\#0.0$ ,  $X\_Width = LREAL\#1.0$ , and  $X\_Direction = TRUE$ , and that the following five sets of X (X Input Value) and Y (Y Input Value) have been input.

| Task period | Value of X | Value of Y |
|-------------|------------|------------|
| 1           | 0.5        | 0.5        |
| 2           | 1.5        | 1.5        |
| 3           | 3.5        | 1.5        |
| 4           | 2.5        | 2.0        |
| 5           | 5.5        | 2.5        |

The value of X (X Input Value) input in task period 4 is 2.5. This is less than the previous value of X (X Input Value), which was 3.5. This conflicts with the setting  $X_Direction = TRUE$ . Therefore, the value 2.0 that was input for Y (Y Input Value) in the same task period is ignored as shown in the following table.

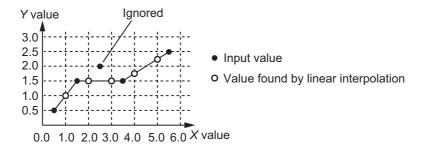

# Expression of XYTraceData When X\_Type Is FALSE

When *X\_Type is* FALSE, the element numbers for the *XYTraceData* array show the elapsed time since this function block was started and the X axis scale positions correspond to the task period since this function block was started. The values of the *XYTraceData* array elements express Y (Y Input Value) that was input in each task period. The following figure shows the concept of this graph.

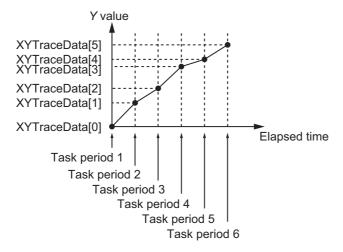

# **Timing Charts**

#### Normal End

- Busy (Executing) changes to TRUE at the same time as Enable in this function block changes to TRUE.
- While the value of *Enable* is TRUE, *X* (X Input Value) and Y (Y Input Value) inputs are accepted.

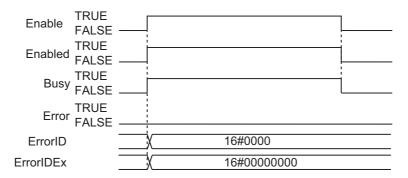

#### Error End

If an error occurs during execution of this function block, Error changes to TRUE. You can find out
the cause of the error by referring to the values output by ErrorID (Error Code) and ErrorIDEx
(Expansion Error Code).

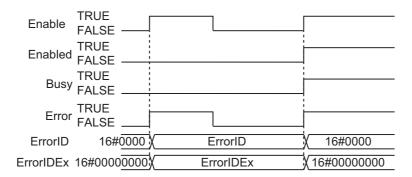

#### Additional Information

The XYDataToGraph function on P.228 is used to convert *XYTraceData* to data for displaying a broken line graph on an NS/NA-series HMI.

#### **Precautions for Correct Use**

- The values of X\_Type (X Axis Type), X\_Orig (X Origin Value), X\_Width (X Value Width), and X\_Direction (X Increase/Decrease Direction) at the point when Enable changes to TRUE are valid. The value is not refreshed even if it is changed during processing of this function block.
- If the value of *X* (X Input Value) or *Y* (Y Input Value) is changed while this function block is in process, the values are refreshed for the processing within the same task period.
- Execute this function block in a primary periodic task or in a periodic task.
- If the value of X (X Input Value) or Y (Y Input Value) is positive infinity, negative infinity, or nonnumeric data, the value of XYTraceData (XY Trace Data) will be undefined. Use the CheckReal instruction to determine whether the value of X (X Input Value) or Y (Y Input Value) is positive infinity, negative infinity, or nonnumeric data. Refer to the instructions reference manual for details on the CheckReal instruction.

# **Troubleshooting**

The error codes, expansion error codes, status, descriptions, and corrections given in the following table.

| Error code | Expansion error code | Status                         | Description                                                                                                    | Correction                                                                                                    |
|------------|----------------------|--------------------------------|----------------------------------------------------------------------------------------------------|----------------------------------------------------------------------------------------------------|
| 16#0000    | 16#00000000          | Normal end                     |                                                                                                    |                                                                                                    |
| 16#3CA6    | 16#00000001          | Incorrect Task<br>Setting      | An attempt was made to execute this function block in a task period which is not a primary task period or a periodic task. | Execute this function block in a primary periodic task or a periodic task.                                      |
|            | 16#00000002          | X Origin Value<br>Out of Range | The value of X_Orig (X Origin Value) is outside the valid range.                                                           | Check the valid range for the value of <i>X_Orig</i> (X Origin Value) and set the value within the valid range. |
|            | 16#00000003          | X Value Width<br>Out of Range  | The value of <i>X_Width</i> (X Value Width) is outside the valid range.                                                    | Check the valid range for the value of <i>X_Width</i> (X Value Width) and set the value within the valid range. |

#### Sample Programming

This sample programming creates trace data for the SP\_SingleAxisPrgOpr (Single-axis Program Operation) function block sample programming execution results that are used to display a broken-line graph on an NS/NA-series PT. The trace data is specified as the *MC\_Axis000.Act.Pos* (Actual Current Position) axis variable for the horizontal axis and the *MC\_Axis000.Act.Trq* (Actual Current Torque) axis variable for the vertical axis.

It is added and executed after the SP\_SingleAxisPrgOpr (Single-axis Program Operation) function block sample programming.

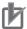

#### **Precautions for Correct Use**

- The sample programming shows only the portion of a program that uses the function or function block from the library.
- When you use the actual device, include user programming for device safety instructions, interlocks, I/O with other devices, and other control procedures.
- Create a user program that will produce the intended device operation.
- Check the user program for proper execution before you use it for actual operation.

#### **Conditions**

The conditions are the same as those for the SP\_SingleAxisPrgOpr (Single-axis Program Operation) function block sample programming.

# **Processing**

If XY\_Rec\_En (Enable Graph Trace Data Recording) is TRUE, this processing records a trace of the specified data while the SP\_SingleAxisPrgOpr (Single-axis Program Operation) function block is being executed.

# **Ladder Diagram**

The following gives the main variables.

#### Internal Variables

| Name                 | Data Type                          | Initial<br>Value | Comment                                                 |
|----------------------|------------------------------------|------------------|---------------------------------------------------------|
| XY_REC               | OmronLib\Servo-<br>Press\XYDataRec |                  | Instance of the XYDataRec (Broken Line Graph Trace Data |
|                      |                                    |                  | Preparation) function block                             |
| SingleAxisPrgOpr_Bsy | BOOL                               |                  | Single-axis program operation busy                      |
| XY_Rec_En            | BOOL                               |                  | Enables graph trace data recording.                     |
| XY_Trace_Data        | ARRAY[019999] OF LREAL             |                  | Trace data for graphs                                   |

#### External Variables

| Name       | Data Type  | Initial<br>Value | Comment    |
|------------|------------|------------------|------------|
| MC_Axis000 | _sAXIS_REF |                  | Servo axis |

#### Algorithm

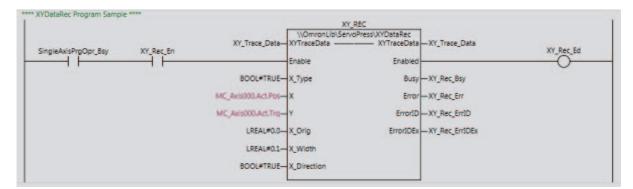

# ST

The following gives the main variables.

#### Internal Variables

| Name                 | Data Type              | Initial<br>Value | Comment                       |
|----------------------|------------------------|------------------|-------------------------------|
| XY_REC               | OmronLib\Servo-        |                  | Instance of the XYDataRec     |
|                      | Press\XYDataRec        |                  | (Broken Line Graph Trace Data |
|                      |                        |                  | Preparation) function block   |
| SingleAxisPrgOpr_Bsy | BOOL                   |                  | Single-axis program operation |
|                      |                        |                  | busy                          |
| XY_Rec_En            | BOOL                   |                  | Enables graph trace data      |
|                      |                        |                  | recording.                    |
| XY_Trace_Data        | ARRAY[019999] OF LREAL |                  | Trace data for graphs         |

#### External Variables

| Name       | Data Type  | Initial<br>Value | Comment    |
|------------|------------|------------------|------------|
| MC_Axis000 | _sAXIS_REF |                  | Servo axis |

#### Algorithm

```
//XYDataRec
XY REC(
  XYTraceData :=XY Trace Data,
  Enable := SingleAxisPrgOpr_Bsy AND XY_Rec_En,
  X_Type := BOOL#TRUE,
  X := MC Axis000.Act.Pos,
  Y := MC_Axis000.Act.Trq,
  X_Orig := LREAL#0.0,
  X Width := LREAL#0.1,
  X Direction := BOOL#TRUE,
  Enabled => XY Rec Ed,
  Busy => XY Rec Bsy,
  Error => XY_Rec_Err,
  ErrorID => XY Rec ErrID,
  ErrorIDEx => XY Rec ErrIDEx
);
```

# XYDataToGraph

The XYDataToGraph function converts the trace data to NA/NS-series HMI broken line graph display data.

| Function name     | Name                                                 | FB/<br>FUN | Graphic expression                                                                                                    | ST expression        |
|-------------------|------------------------------------------------------|------------|----------------------------------------------------------------------------------------------------|----------------------|
| XYDataTo<br>Graph | Broken Line<br>Graph Dis-<br>play Data<br>Conversion | FUN        | \\OmronLib\ServoPress\XYDataToGraph - EN - Out - XYTraceData - XYTraceData X_Init - X_Zoom - X_ZoomNum - Y_Zoom - Y_ZoomNum - XYGraphData - XYGraphData - | Out:=XYDataToGraph ( |

# **Function Block and Function Information**

| Item                                | Description                  |
|-------------------------------------|------------------------------|
| Library file name                   | OmronLib_ServoPress_V1_0.slr |
| Namespace                           | OmronLib\ServoPress          |
| Function block and function number  | 00100                        |
| Publish/Do not publish source code  | Published.                   |
| Function block and function version | 1.00                         |

# Variables

# Input Variables

| Name          | Meaning                    | Data type | Default | Valid range           | Unit | Description                                                                      |
|---------------|----------------------------|-----------|---------|-----------------------|------|----------------------------------------------------------------------------------|
| EN            | Execute                    | BOOL      | FALSE   | Depends on data type. |      | Execute trigger for this function Executes the function when it changes to TRUE. |
| X_Init        | X Axis Initial<br>Position | UINT      | 0       | 0 to 19,999           |      | The starting element number in XYTrace-Data to be graphed.                       |
| X_Zoom        | X Axis Zoom                | BOOL      | FALSE   | Depends on data type. |      | Zooms in or zooms out in the X axis direction. TRUE: Zoom in FALSE: Zoom out     |
| X_Zoom<br>Num | X Axis Zoom<br>Coefficient | USINT     | 1       | 1 to 100              |      | The zoom-in ratio or zoom-out ratio for the X axis direction.                    |
| Y_Zoom        | Y Axis Zoom                | BOOL      | FALSE   | Depends on data type. |      | Zooms in or zooms out in the Y axis direction. TRUE: Zoom in FALSE: Zoom out     |
| Y_Zoom<br>Num | Y Axis Zoom<br>Coefficient | USINT     | 1       | 1 to 100              |      | The zoom-in ratio or zoom-out ratio for the Y axis direction.                    |

# **Output Variables**

| Name | Meaning      | Data type       | Valid range           | Unit      | Description                |                  |
|------|--------------|-----------------|-----------------------|-----------|----------------------------|------------------|
|      |              |                 | Danamala              |           | Function execution results |                  |
| Out  | Return Value | BOOL data type. | Depends on data type. | _ · '   - |                            | TRUE: Normal end |
|      |              |                 |                       |           | FALSE: Error end           |                  |

# **In-Out Variables**

| Name        | Meaning                  | Data type                          | Valid range           | Unit | Description                                   |
|-------------|--------------------------|------------------------------------|-----------------------|------|-----------------------------------------------|
| XYTraceData | XY Trace<br>Data         | ARRAY[0.<br>.19999]<br>OF<br>LREAL | Depends on data type. |      | The trace data for broken line graph display. |
| XYGraphData | XY Graph<br>Display Data | ARRAY[0.<br>.599] OF<br>LREAL      | Depends on data type. |      | Broken line graph display data.               |

#### **Function**

This function converts XYTraceData to XYGraphData (XY Graph Display Data) NA/NS-series HMI broken line graph display data.

When converting, you can specify the X axis direction conversion start position for the contents of *XYTraceData*. You can also zoom in on or zoom out from the X axis direction and Y axis direction.

#### XYTraceData Structure

XYTraceData is prepared using the XYDataRec (Broken Line Graph Trace Data Preparation) function block. Refer to XYDataRec on page 1-218 for details on the XYTraceData structure.

## XYGraphData Structure

The XYGraphData structure is the same as the XYTraceData structure. Specifically, the array element numbers express the X value for each data record and the array element values express the Y value for each data record.

#### **Data Conversion**

When you convert the data, you specify the X axis direction conversion start position and the X axis and Y axis direction zoom as described below.

#### X Axis Direction Conversion Start Position Specification

The X axis direction conversion start position is specified with X\_Init (X Axis Initial Position). Specify the XYTraceData array element number at which to start conversion in X\_Init.

For example, when X\_Init=UINT#100, XYTraceData[100] and higher are converted. The following graphs show the concept.

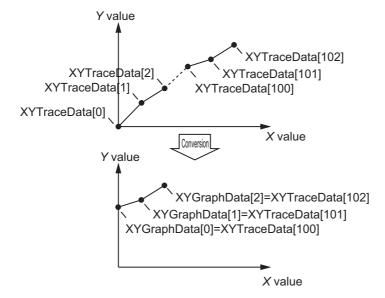

#### X Axis Direction Zoom In

By changing the value of *X\_Zoom* (X Axis Zoom) to TRUE, you can convert *XYTraceData* so that it is zoomed in along the X axis direction. Specify the zoom-in ratio with *X\_ZoomNum* (X Axis Zoom Coefficient).

Y values are interpolated between two adjacent points in *XYTraceData* and *X\_ZoomNum* minus 1 data records are added. The X values corresponding to the array element numbers in *XYTraceData* and *XYGraphData* are the same, so the *XYTraceData* graph is changed to an *XYGraphData* graph multiplied by *X\_ZoomNum* in the X axis direction.

The number of XYGraphData data records is changed to the following value: (Number of XYTrace-Data data records - 1) x X\_ZoomNum + 1.

The following figure shows the relationship between XYTraceData and XYGraphData when there are three XYTraceData data records and  $X\_ZoomNum$  = UINT#4. The graph is multiplied by four in the X axis direction and the number of data records increases to nine.

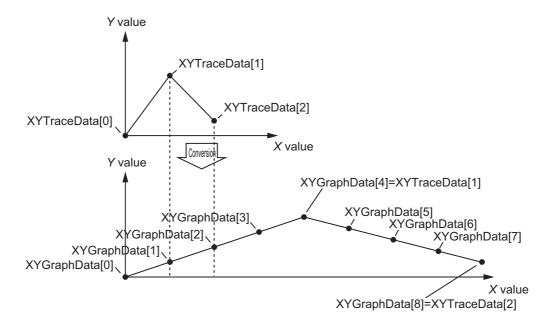

#### X Axis Direction Zoom Out

By changing the value of  $X\_Zoom$  (X Axis Zoom) to FALSE, you can convert XYTraceData so that it is zoomed out along the X axis direction. Specify the zoom-out ratio with  $X\_ZoomNum$  (X Axis Zoom Coefficient). The zoom-out ratio is  $1/X\_ZoomNum$ .

The Y values of X\_ZoomNum of adjacent XYTraceData data records are averaged and merged into one data record. The X values corresponding to the array element numbers in XYTraceData and XYGraphData are the same, so the XYTraceData graph is changed to an XYGraphData graph divided by X\_ZoomNum in the X axis direction.

The number of XYGraphData data records is the number of XYTraceData data records divided by X ZoomNum.

The following figure shows the relationship between *XYTraceData* and *XYGraphData* when there are eight *XYTraceData* data records and *X\_ZoomNum* = UINT#4. The graph is divided by four in the X axis direction and the number of data records decreases to two.

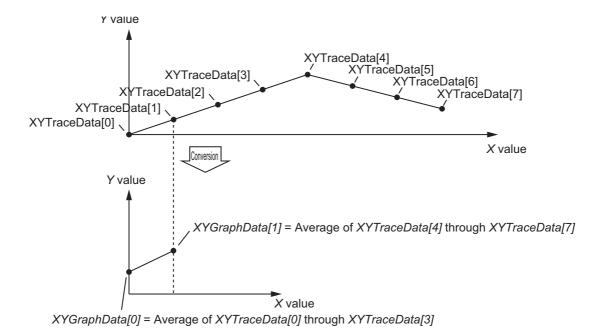

#### Y Axis Direction Zoom In

By changing the value of Y\_Zoom (Y Axis Zoom) to TRUE, you can convert XYTraceData so that it is zoomed in along the Y axis direction. Specify the zoom-in ratio with Y\_ZoomNum (Y Axis Zoom Coefficient).

The Y value of XYTraceData multiplied by Y\_ZoomNum becomes the XYGraphData Y value.

The number of XYGraphData data records and XYTraceData data records is the same.

The following figure shows the relationship between *XYTraceData* and *XYGraphData* when there are three *XYTraceData* data records and *Y\_ZoomNum* = UINT#3. The graph is multiplied by three in the Y axis direction and the number of data records remains three.

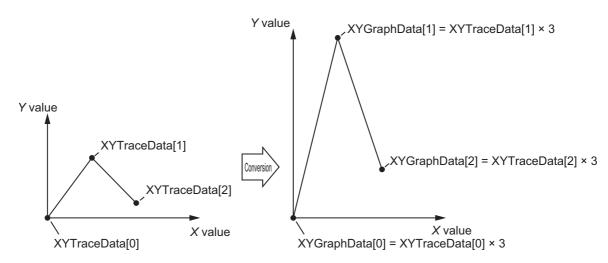

#### Y Axis Direction Zoom Out

By changing the value of *Y\_Zoom* (Y Axis Zoom) to FALSE, you can convert *XYTraceData* so that it is zoomed out along the Y axis direction. Specify the zoom-out ratio with *Y\_ZoomNum* (Y Axis Zoom Coefficient). The zoom-out ratio is 1/*X ZoomNum*.

The XYTraceData Y value divided by Y ZoomNum becomes the XYGraphData Y value.

The number of XYGraphData data records and XYTraceData data records is the same.

The following figure shows the relationship between *XYTraceData* and *XYGraphData* when there are three *XYTraceData* data records and *Y\_ZoomNum* = UINT#3. The graph is divided by three in the Y axis direction and the number of data records remains three.

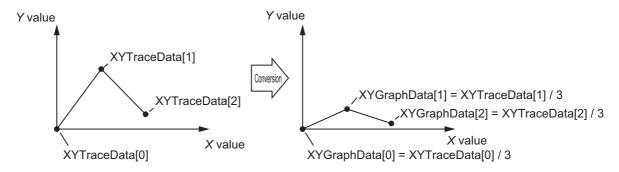

#### Additional Information

To prepare XYTraceData data, use the XYDataRec function block on P.218.

#### **Precautions for Correct Use**

If the value of an input variable is out of range, an error occurs and the value of *Out* changes to FALSE. The values of *XYGraphData* are not updated.

#### **Sample Programming**

This sample programming extracts 5,000 records of data from the 1,000th record of the 20,000 records of broken-line graph display trace data created with the XYDataRec (Broken-line Graph Trace Data Preparation) function block, and it creates 600 records of display data suitable for displaying on an NS/NA-series PT.

It is added and executed after the SP\_SingleAxisPrgOpr (Single-axis Program Operation) function block and XYDataRec (Broken-line Graph Trace Data Preparation) function block sample programming.

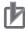

#### **Precautions for Correct Use**

- The sample programming shows only the portion of a program that uses the function or function block from the library.
- When you use the actual device, include user programming for device safety instructions, interlocks, I/O with other devices, and other control procedures.
- Create a user program that will produce the intended device operation.
- · Check the user program for proper execution before you use it for actual operation.

## **Conditions**

The conditions are the same as those for the SP\_SingleAxisPrgOpr (Single-axis Program Operation) function block sample programming.

# **Processing**

The graph drawing data is created with the specified start point (array index) and scale ratio when XY\_Graph\_StartPG (Creation Trigger for Graph Drawing Data) changes to TRUE.

# Ladder Diagram

The following gives the main variables.

#### Internal Variables

| Name             | Data Type              | Initial<br>Value | Comment                                 |
|------------------|------------------------|------------------|-----------------------------------------|
| XY_Trace_Data    | ARRAY[019999] OF LREAL |                  | Trace data for graphs                   |
| XY_Graph_StartPg | BOOL                   |                  | Creation trigger for graph drawing data |
| XY_Graph_Data    | ARRAY[0599] OF LREAL   |                  | Graph drawing data                      |

#### Algorithm

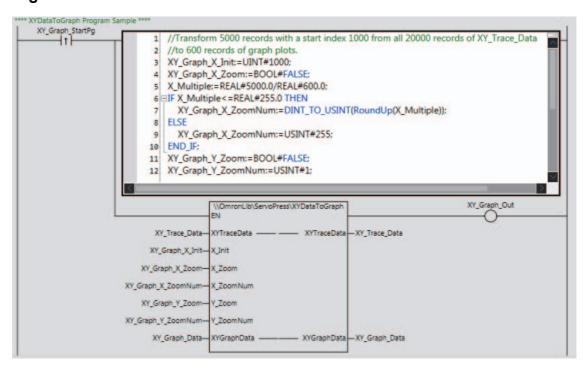

# ST

The following gives the main variables.

#### Internal Variables

| Name             | Data Type              | Initial<br>Value | Comment                                 |
|------------------|------------------------|------------------|-----------------------------------------|
| XY_Trace_Data    | ARRAY[019999] OF LREAL |                  | Trace data for graphs                   |
| XY_Graph_StartPg | BOOL                   |                  | Creation trigger for graph drawing data |
| XY_Graph_Data    | ARRAY[0599] OF LREAL   |                  | Graph drawing data                      |

#### Algorithm

```
//Generate graph plots data.
IF UpTrig XY Graph StartPg=TRUE THEN
   //Transform 5000 records with a start index 1000 from all 20000 records of
XY Trace Data to 600 records of graph plots.
  XY_Graph_X_Init:=UINT#1000;
  XY_Graph_X_Zoom:=BOOL#FALSE;
  X Multiple:=REAL#5000.0/REAL#600.0;
  IF X_Multiple<=REAL#255.0 THEN
     XY_Graph_X_ZoomNum:=DINT_TO_USINT(RoundUp(X_Multiple));
  ELSE
      XY_Graph_X_ZoomNum:=USINT#255;
  END IF;
  XY Graph Y Zoom:=BOOL#FALSE;
  XY_Graph_Y_ZoomNum:=USINT#1;
END IF;
//XYGraphToData
XY_Graph_Out:=\\OmronLib\ServoPress\XYDataToGraph(
  EN := UpTrig_XY_Graph_StartPg,
  XYTraceData := XY_Trace_Data,
  X_Init := XY_Graph_X_Init,
  X_Zoom := XY_Graph_X_Zoom,
  X_ZoomNum := XY_Graph_X_ZoomNum,
  Y_Zoom := XY_Graph_Y_Zoom,
  Y_ZoomNum := XY_Graph_Y_ZoomNum,
  XYGraphData := XY Graph Data
```

# **Appendix**

# **Referring to Library Information**

When you make an inquiry to OMRON about the library, you can refer to the library information to identify the library to ask about.

The library information is useful in identifying the target library among the libraries provided by OMRON or created by the user.

The library information consists of the attributes of the library and the attributes of function blocks and functions contained in the library.

- Attributes of libraries
   Information for identifying the library itself
- Attributes of function blocks and functions
   Information for identifying the function block and function contained in the library

Use the Sysmac Studio to access the library information.

#### Attributes of Libraries, Function Blocks and Functions

The following attributes of libraries, function blocks and functions are provided as the library information.

#### Attributes of Libraries

| No.*1 | Attribute         | Description                                  |  |  |
|-------|-------------------|----------------------------------------------|--|--|
| (1)   | Library file name | The name of the library file                 |  |  |
| (2)   | Library version   | The version of the library                   |  |  |
| (3)   | Author            | The name of creator of the library           |  |  |
| (4)   | Comment           | The description of the library <sup>*2</sup> |  |  |

<sup>\*1.</sup> These numbers correspond to the numbers shown on the screen images in the next section, *Referring to Attributes of Libraries, Function Blocks and Functions* on page 239.

#### Attributes of Function Blocks and Functions

| No.*1 | Attribute      | Description                                               |  |  |
|-------|----------------|-----------------------------------------------------------|--|--|
| (5)   | FB/FUN name    | The name of the function block or function                |  |  |
| (6)   | Name space     | The name of name space for the function block or function |  |  |
| (7)   | FB/FUN version | The version of the function block or function             |  |  |
| (8)   | Author         | The name of creator of the function block or function     |  |  |
| (9)   | FB/FUN number  | The function block number or function number              |  |  |
| (10)  | Comment        | The description of the function block or function*2       |  |  |

<sup>\*1.</sup> These numbers correspond to the numbers shown on the screen images in the next section, *Referring to Attributes of Libraries, Function Blocks and Functions* on page 239.

<sup>\*2.</sup> It is provided in English and Japanese.

<sup>\*2.</sup> It is provided in English and Japanese.

## Referring to Attributes of Libraries, Function Blocks and Functions

You can refer to the attributes of libraries, function blocks and functions of the library information at the following locations on the Sysmac Studio.

- · Library Reference Dialog Box
- · Toolbox Pane
- · Ladder Editor
- (a) Library Reference Dialog Box

When you refer to the libraries, the library information is displayed at the locations shown below.

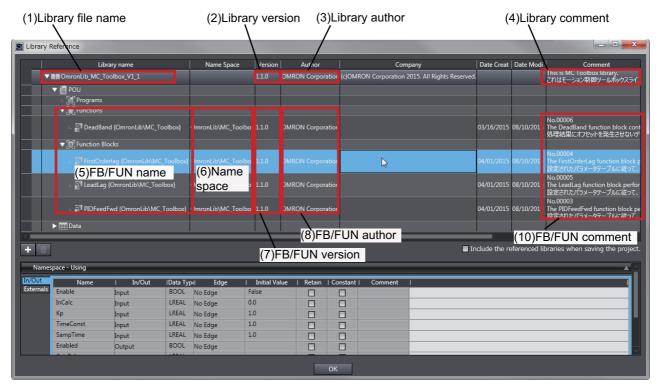

#### (b) Toolbox Pane

Select a function block and function to display its library information at the bottom of the Toolbox Pane.

The text "by OMRON" which is shown on the right of the library name (1) indicates that this library was provided by OMRON.

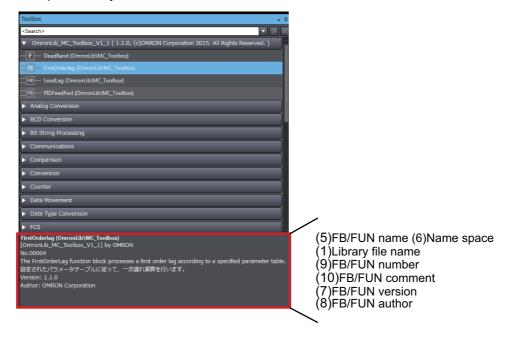

#### (c) Ladder Editor

Place the mouse on a function block and function to display the library information in a tooltip.

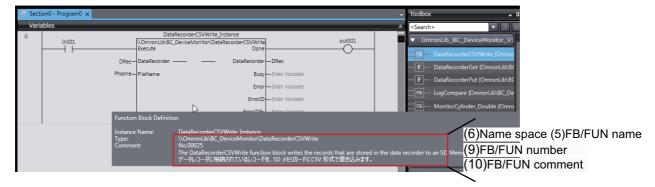

# Referring to Function Block and Function Source Codes

You can refer to the source codes of function blocks and functions provided by OMRON to customize them to suit the user's environment.

User function blocks and user functions can be created based on the copies of these source codes.

The following are the examples of items that you may need to customize.

- · Customizing the size of arrays to suit the memory capacity of the user's Controller
- · Customizing the data types to suit the user-defined data types

Note that you can access only function blocks and functions whose Source code published/not published is set to Published in the library information shown in their individual specifications.

Use the following procedure to refer to the source codes of function blocks and functions.

**1** Select a function block or function in the program.

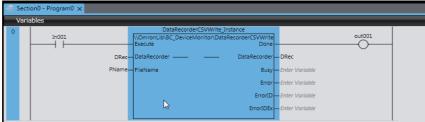

**2** Double-click or right-click and select **To Lower Layer** from the menu. The source code is displayed.

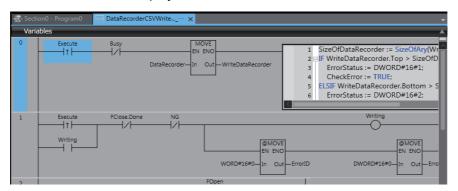

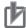

#### **Precautions for Correct Use**

For function blocks and functions whose source codes are not published, the following dialog box is displayed in the above step 2. Click the **Cancel** button.

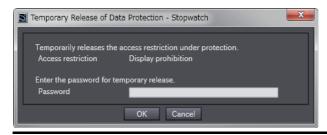

| Referring to Function Block and Function Source Codes |  |  |  |  |  |  |  |
|-------------------------------------------------------|--|--|--|--|--|--|--|
|                                                       |  |  |  |  |  |  |  |
|                                                       |  |  |  |  |  |  |  |
|                                                       |  |  |  |  |  |  |  |
|                                                       |  |  |  |  |  |  |  |
|                                                       |  |  |  |  |  |  |  |
|                                                       |  |  |  |  |  |  |  |
|                                                       |  |  |  |  |  |  |  |
|                                                       |  |  |  |  |  |  |  |
|                                                       |  |  |  |  |  |  |  |
|                                                       |  |  |  |  |  |  |  |
|                                                       |  |  |  |  |  |  |  |
|                                                       |  |  |  |  |  |  |  |

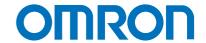

#### OMRON AUTOMATION AMERICAS HEADQUARTERS • Chicago, IL USA • 847.843.7900 • 800.556.6766 • www.omron247.com

#### OMRON CANADA, INC. • HEAD OFFICE

Toronto, ON, Canada • 416.286.6465 • 866.986.6766 • www.omron247.com

#### **OMRON ELECTRONICS DE MEXICO • HEAD OFFICE**

México DF • 52.55.59.01.43.00 • 01-800-226-6766 • mela@omron.com

#### **OMRON ELECTRONICS DE MEXICO • SALES OFFICE**

Apodaca, N.L. • 52.81.11.56.99.20 • 01-800-226-6766 • mela@omron.com

#### **OMRON ELETRÔNICA DO BRASIL LTDA • HEAD OFFICE**

São Paulo, SP, Brasil • 55.11.2101.6300 • www.omron.com.br

**OMRON ARGENTINA • SALES OFFICE** 

Cono Sur • 54.11.4783.5300

**OMRON CHILE • SALES OFFICE** 

Santiago • 56.9.9917.3920

OTHER OMRON LATIN AMERICA SALES

54.11.4783.5300

OMRON EUROPE B.V. • Wegalaan 67-69, NL-2132 JD, Hoofddorp, The Netherlands. • +31 (0) 23 568 13 00 • www.industrial.omron.eu

Authorized Distributor:

#### Controllers & I/O

- Machine Automation Controllers (MAC) Motion Controllers
- Programmable Logic Controllers (PLC) Temperature Controllers Remote I/O

#### Robotics

• Industrial Robots • Mobile Robots

#### **Operator Interfaces**

• Human Machine Interface (HMI)

#### **Motion & Drives**

- Machine Automation Controllers (MAC) Motion Controllers Servo Systems
- Frequency Inverters

#### Vision, Measurement & Identification

• Vision Sensors & Systems • Measurement Sensors • Auto Identification Systems

#### Sensina

- Photoelectric Sensors Fiber-Optic Sensors Proximity Sensors
- Rotary Encoders Ultrasonic Sensors

- Safety Light Curtains Safety Laser Scanners Programmable Safety Systems
- Safety Mats and Edges Safety Door Switches Emergency Stop Devices
- Safety Switches & Operator Controls Safety Monitoring/Force-guided Relays

#### **Control Components**

- Power Supplies Timers Counters Programmable Relays
- Digital Panel Meters Monitoring Products

#### **Switches & Relays**

- Limit Switches Pushbutton Switches Electromechanical Relays
- Solid State Relays

#### Software

• Programming & Configuration • Runtime

 $\ensuremath{\texttt{@}}$  2016 Omron. All Rights Reserved.

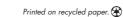